# **G502 X**

Gaming Mouse **SETUP GUIDE**

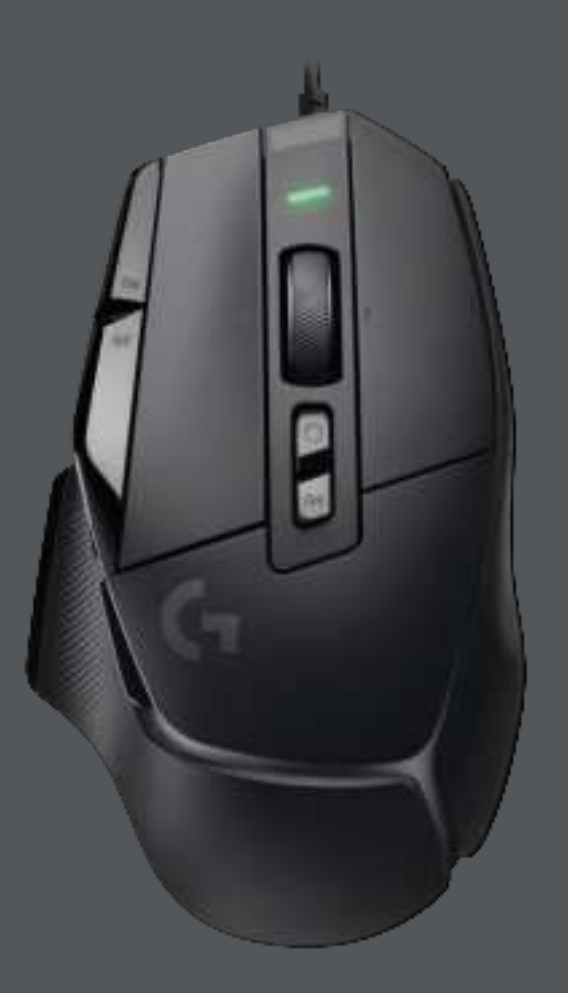

# logitech (1

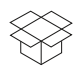

# **HELL**  $\blacktriangleleft$  $\bigcirc$  $\odot$ **C**

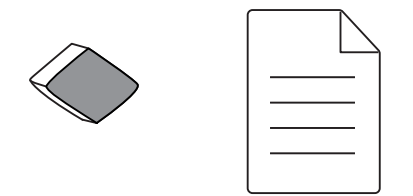

### **CONTENTS**

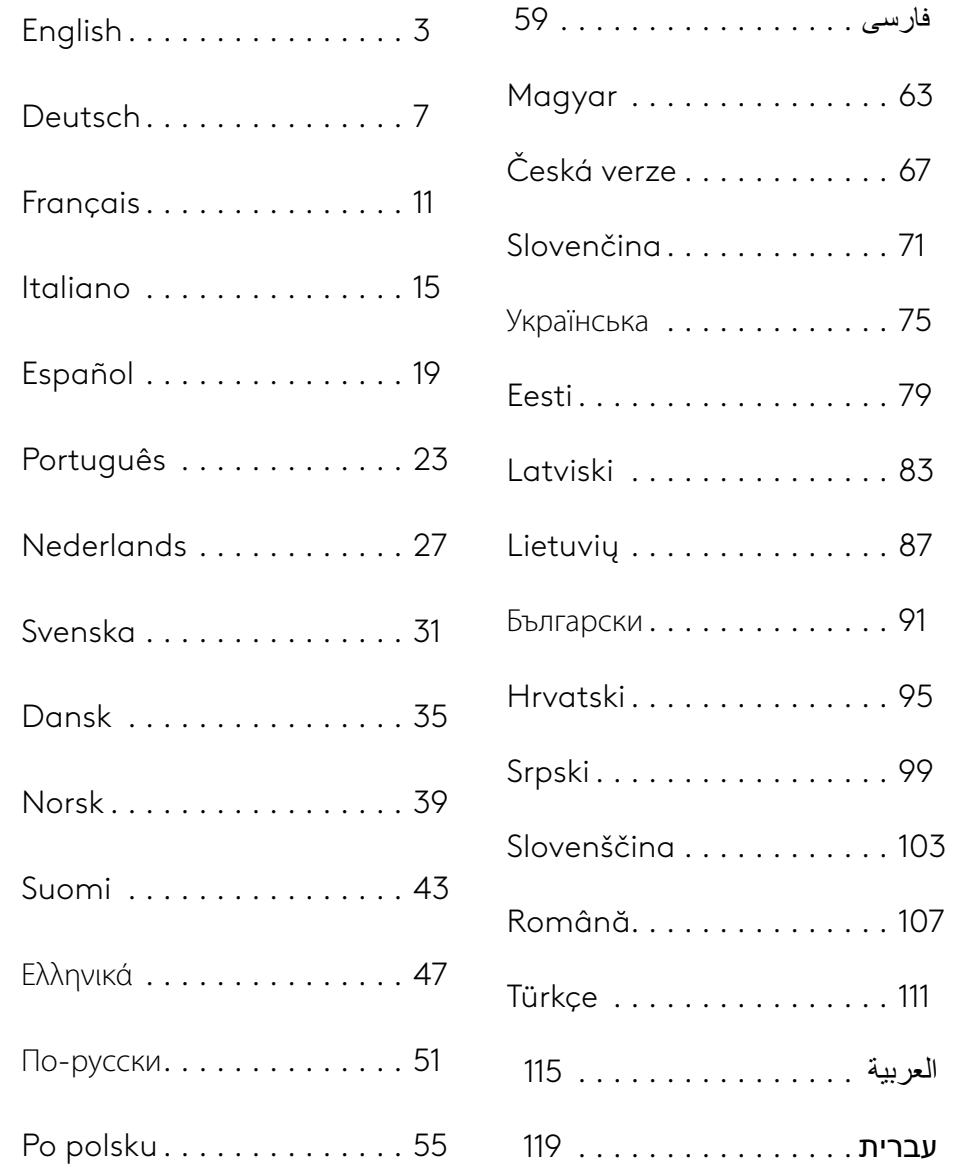

# **SETUP INSTRUCTIONS**

**1** Orientate the DPI Shift to fit your preference or replace it by the button cover to extend the grip surface.

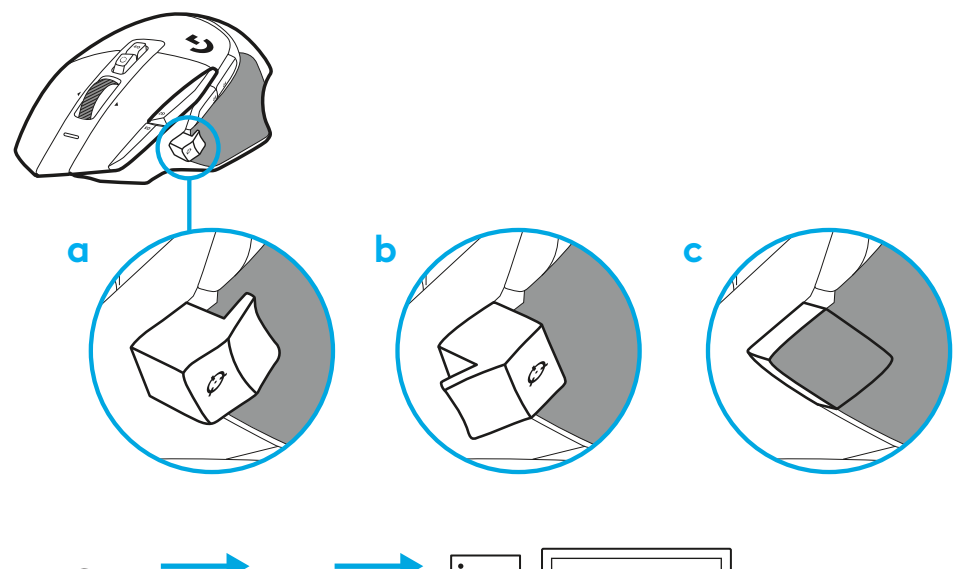

**2** Plug the USB-A cable into your PC.

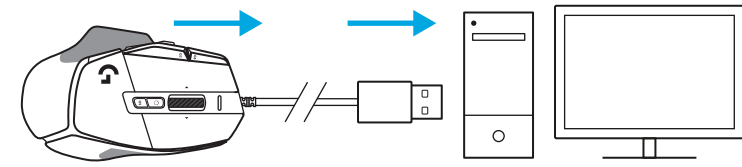

**3** Download Logitech G HUB gaming software to personalize your G502 X mouse. Fine tune to suit your playstyle, personality and each of your games, assign commands to any of the 13 controls, and more.

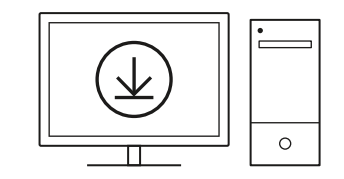

**logitechG.com/ghub**

**3 ENGLISH**

# **MOUSE FEATURES**

- Left click (Button G1)
- Right click (Button G2)
- DPI up (Button G8)
- Scroll up
- Scroll left (Wheel tilt left)
- Scroll right (Wheel tilt right)
- Middle click (Button G3)
- Scroll down
- DPI Shift (Button G6)
- Wheel mode toggle button (not programmable)
- DPI down (Button G7)
- Profile cycling (Button G9)
- Forward (Button G5)
- Back (Button G4)
- On / Off switch (bottom of mouse, not programmable)
- POWERPLAY ™ Aperture door wireless receiver storage

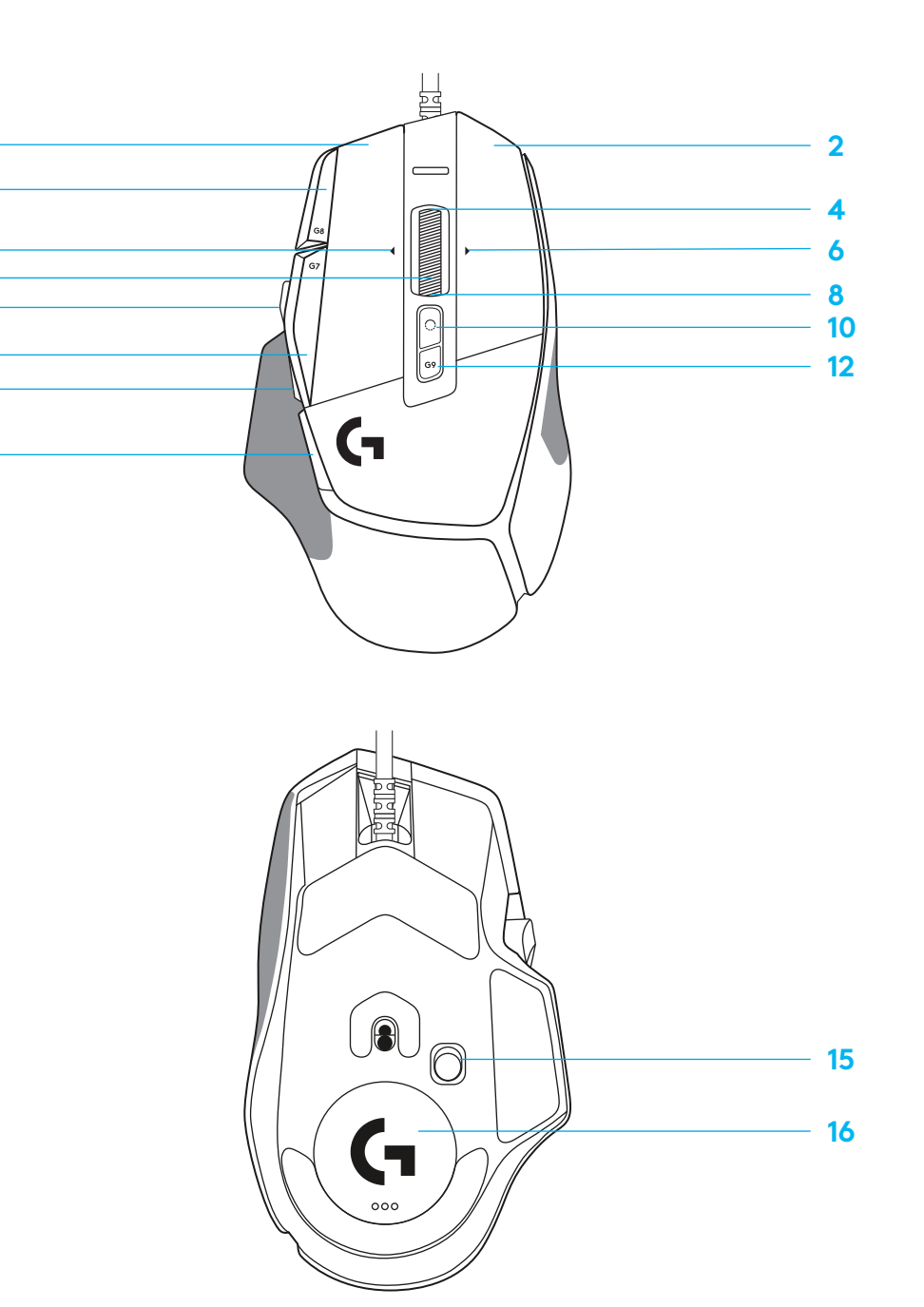

 $\overline{\mathbf{3}}$ 

 7<br>9<br>11<br>13<br>14

 $\Omega$ 

# **ONBOARD PROFILES BY DEFAULT**

– Up to 5 Onboard memory profiles can be unlocked and customized in G HUB.

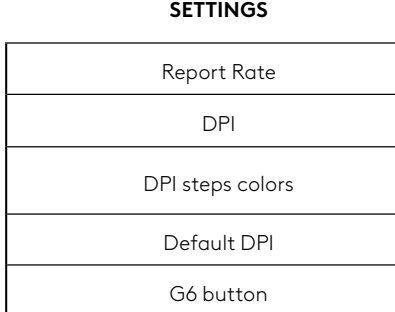

#### **PROGRAMMABLE CONTROLS**

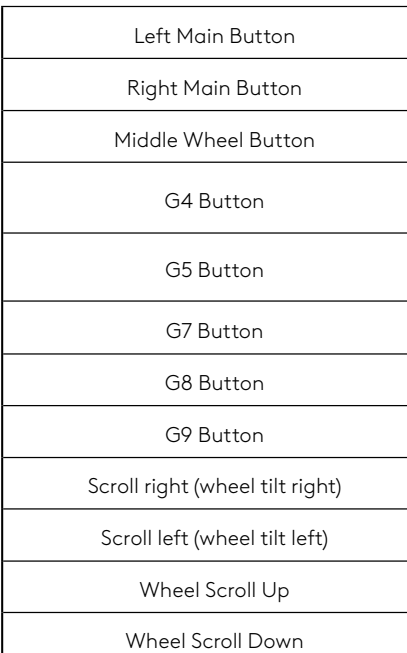

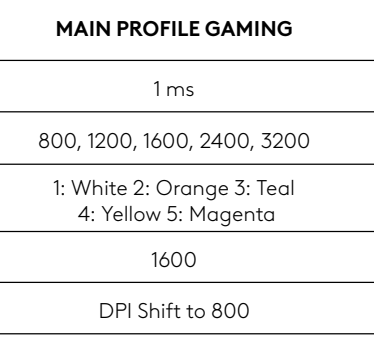

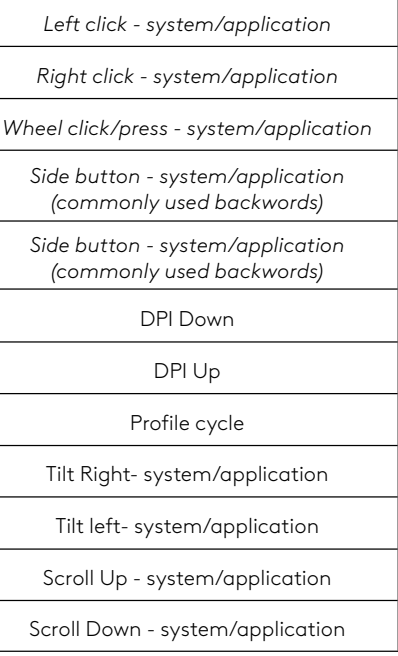

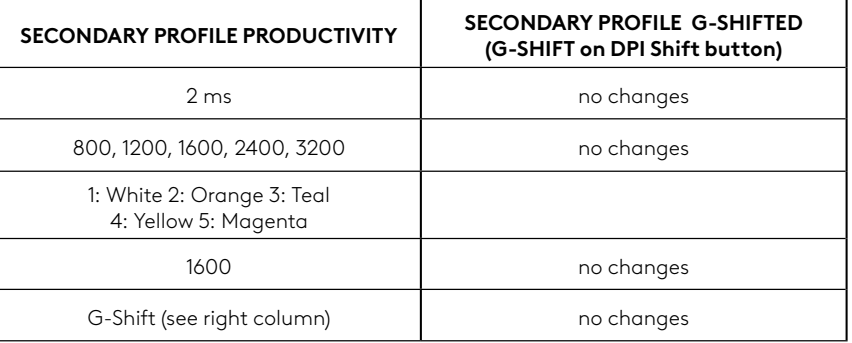

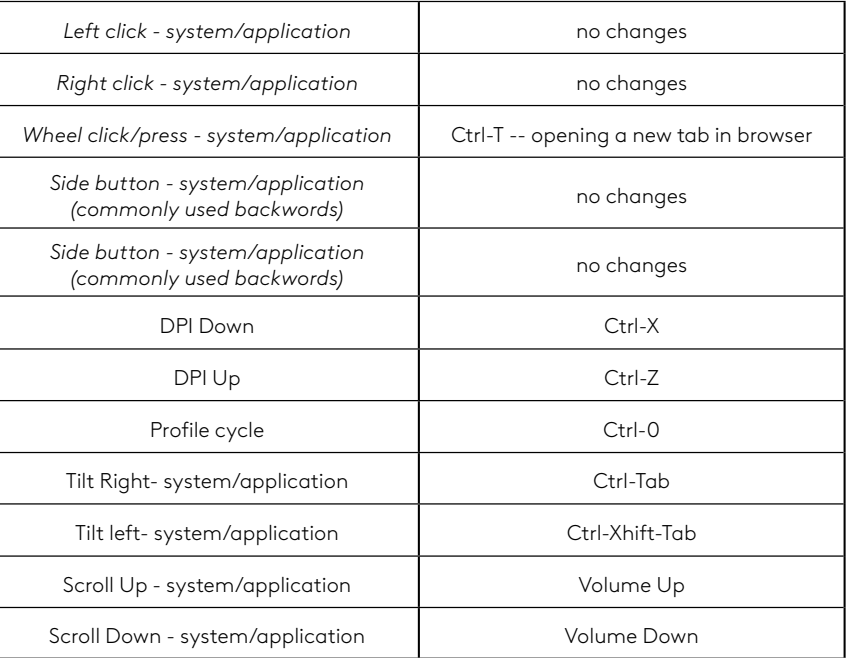

# **PROFILE, DPI SELECTION AND DPI SHIFT**

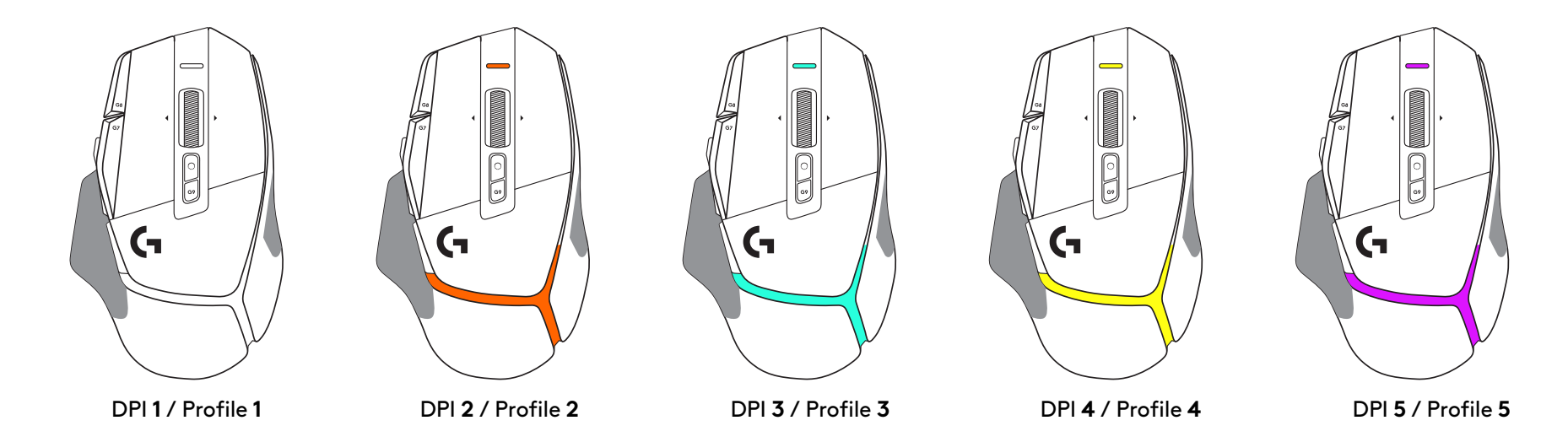

When the DPI Shift button is pressed: the mouse displays the color associated with the DPI shift speed, when released the mouse displays the DPI setting color that was used prior to this action.

DPI and profile selection are communicated using lighting on the top and the rear of the mouse. DPI change is expressed by different steady colors, while profile change is displayed by different blinking colors.

### **FREQUENTLY ASKED QUESTIONS**

## **EINRICHTUNGSANWEISUNGEN**

**1** Richte den DPI Shift so aus, wie es für dich angenehm ist, oder ersetze ihn durch die Tastenabdeckung, um eine größere Grifffläche zu erhalten.

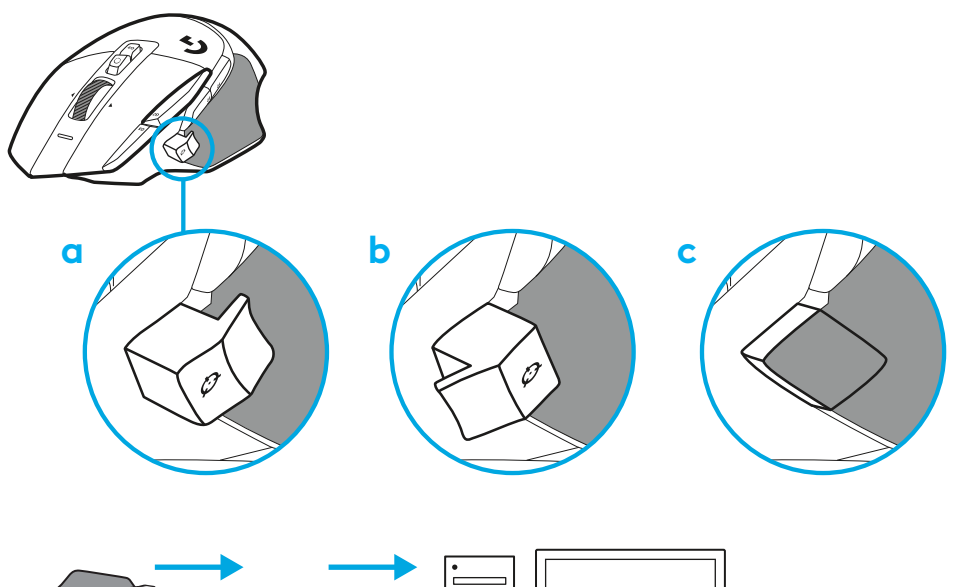

**2** Schließen Sie das USB-A-Kabel an Ihren PC an.

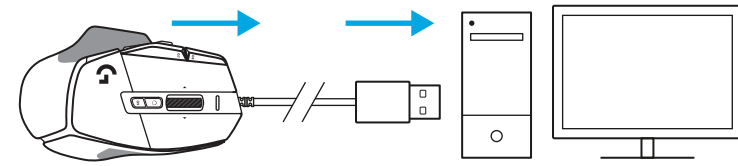

**3** Lade die Logitech G HUB Gaming-Software herunter, um deine G502 X Maus zu personalisieren. Passe sie an, genau wie es zu deinem Spielstil, deiner Persönlichkeit und jedem einzelnen Spiel passt, weise den 13 Bedienelementen Befehle zu und mehr.

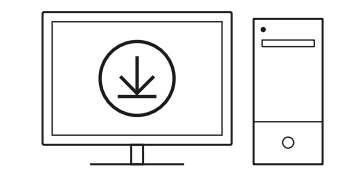

**logitechG.com/ghub**

**7 DEUTSCH**

### **MAUSFUNKTIONEN**

 

 

- Linksklick (Taste G1)
- Rechtsklick (Taste G2)
- DPI höher (Taste G8)
- Nach oben scrollen
- Nach links scrollen (Scrollrad nach links neigen)
- Nach rechts scrollen (Scrollrad nach rechts neigen)
- Mittelklick (Taste G3)
- Nach unten scrollen
- DPI-Wechsel (Taste G6)
- Mausrad-Modusschalter (nicht programmierbar)
- DPI-Wert verringern (Taste G7)
- Profilumschaltung (Taste G9)
- Vor (Taste G5)
- Zurück (Taste G4)
- Ein/Aus-Schalter (Unterseite der Maus, nicht programmierbar)
- POWERPLAY™ Fach zur Aufbewahrung des kabellosen Empfängers

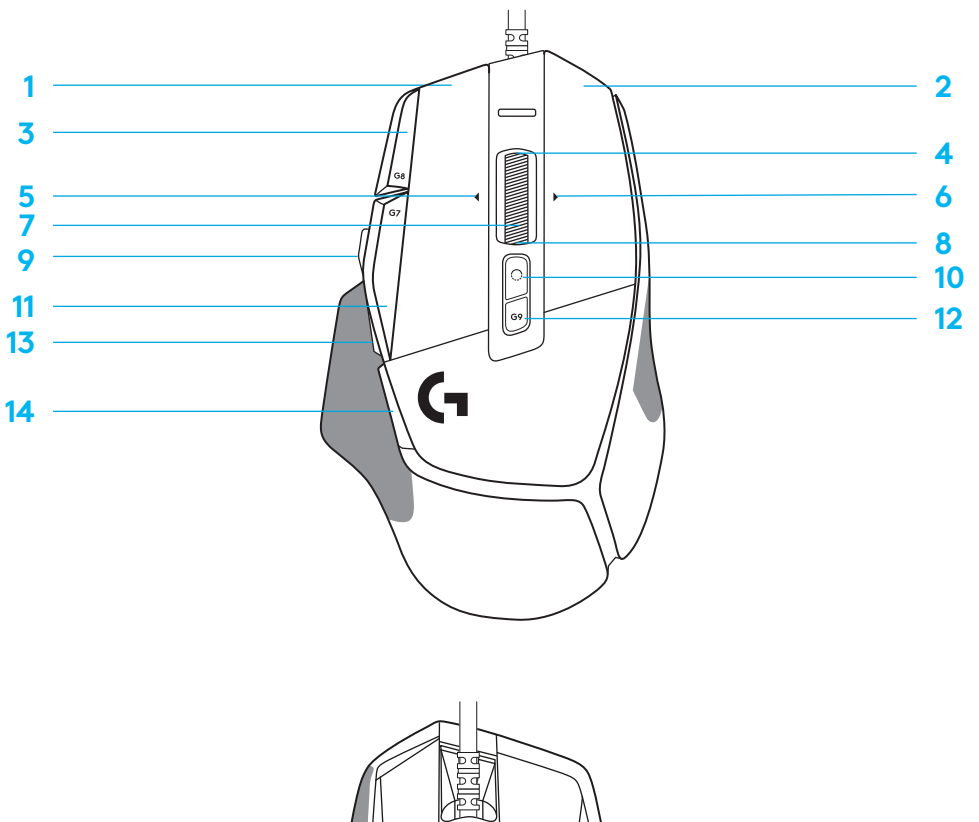

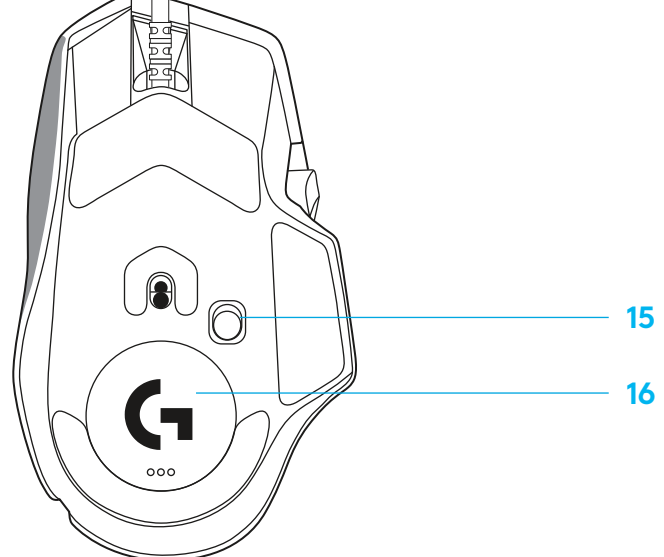

# **STANDARDMÄSSIG INTEGRIERTE SPEICHERPROFILE**

– Bis zu 5 integrierte Speicherprofile können entsperrt und in G HUB angepasst werden.

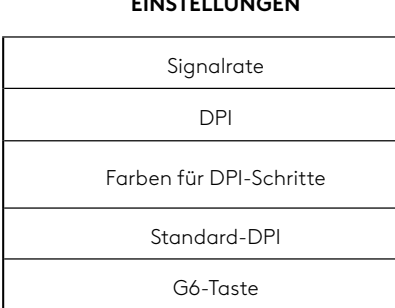

**EINSTELLUNGEN**

#### **PROGRAMMIERBARE BEDIENELEMENTE**

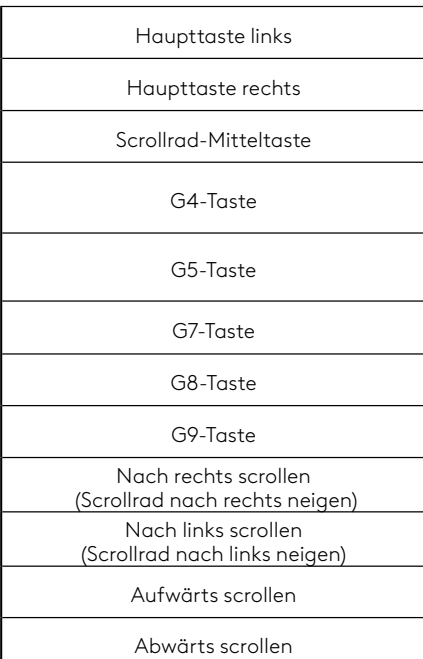

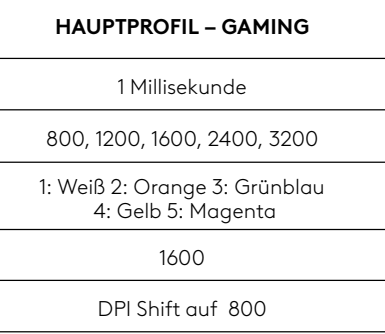

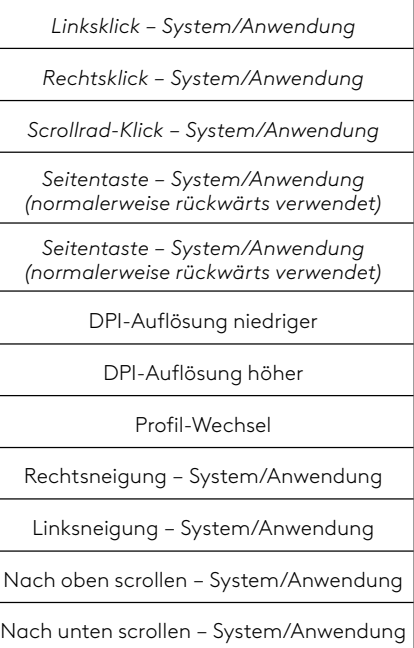

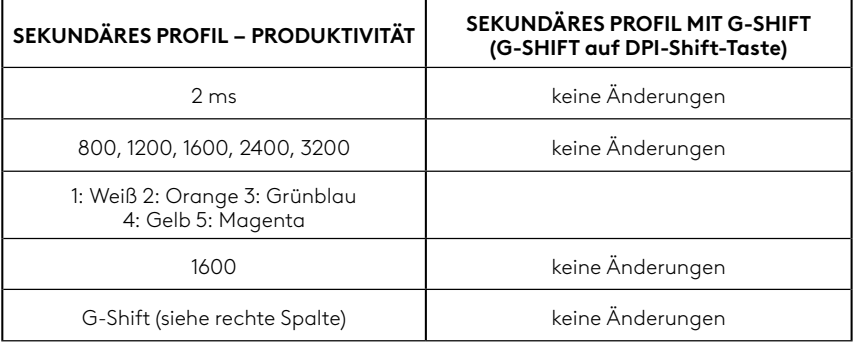

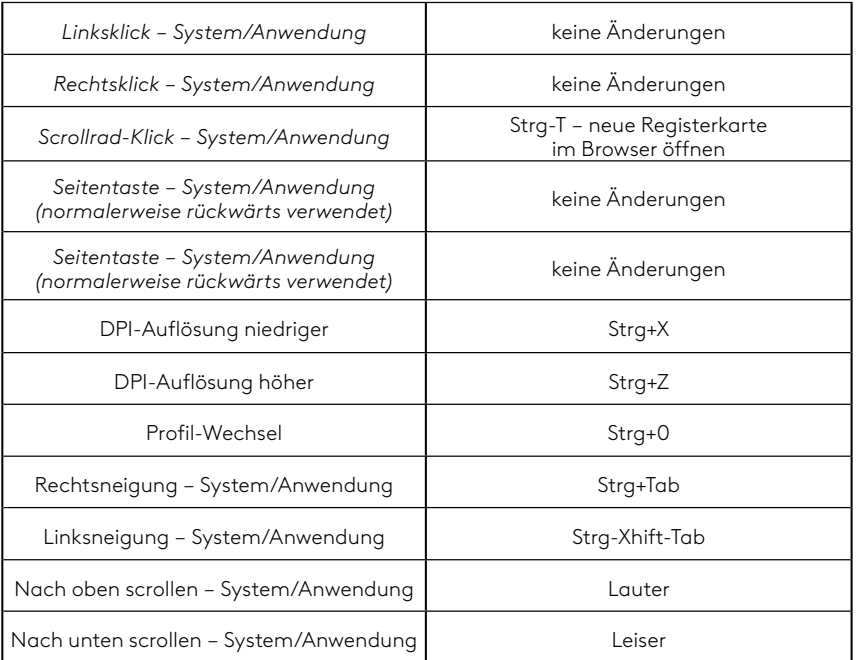

#### **9 DEUTSCH**

# **PROFIL, DPI-AUSWAHL UND DPI-SHIFT**

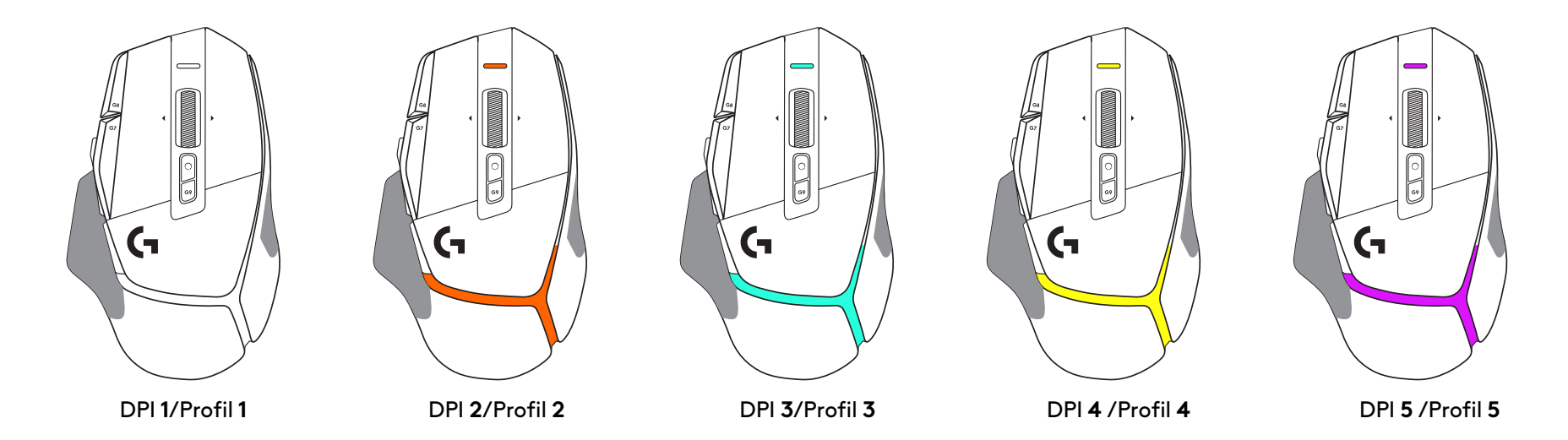

Beim Drücken der DPI-Shift-Taste zeigt die Maus die der DPI-Shift-Geschwindigkeit zugeordnete Farbe, beim Loslassen der Taste die Farbe der vor dieser Aktion verwendeten DPI-Einstellung.

DPI- und Profilauswahl sind an der Beleuchtung an der Ober- und Rückseite der Maus erkennbar. DPI-Wechsel werden durch unterschiedliche stetige Beleuchtung in den entsprechenden Farben, Profilwechsel durch Blinken in der jeweiligen Farbe angezeigt,

# **HÄUFIG GESTELLTE FRAGEN (FAQ)**

# **INSTRUCTIONS D'INSTALLATION**

**1** Positionnez le bouton de changement de résolution à votre convenance, ou remplacezle par le cache du bouton pour augmenter la surface de préhension.

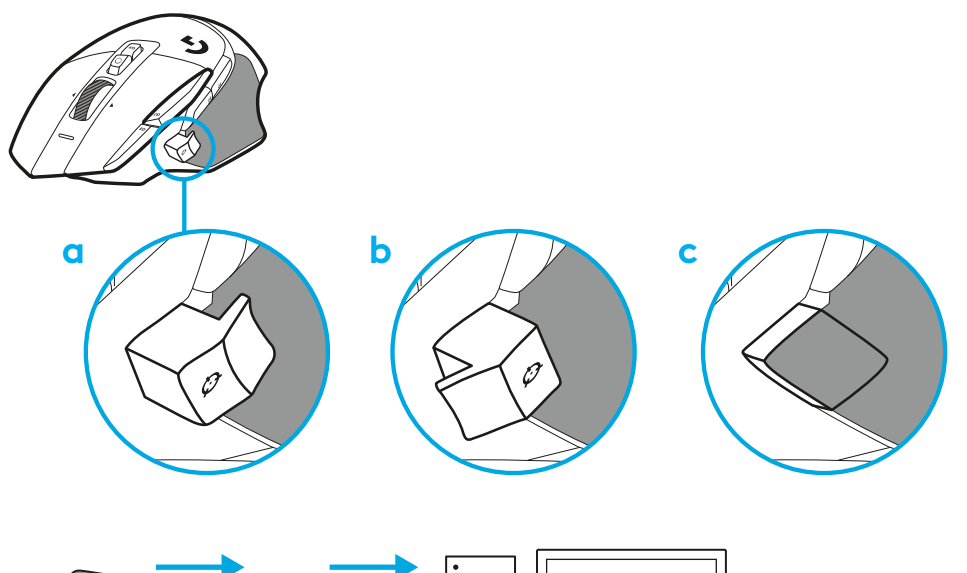

**2** Branchez le câble USB-A à votre PC.

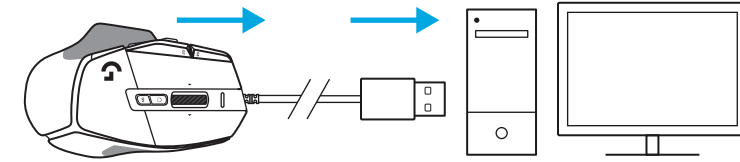

**3** Téléchargez le logiciel gaming Logitech G HUB pour personnaliser votre souris G502 X. Adaptez les réglages à votre type de jeu, à votre personnalité et à chacun de vos jeux, affectez des commandes à n'importe laquelle des 13 commandes, et bien plus.

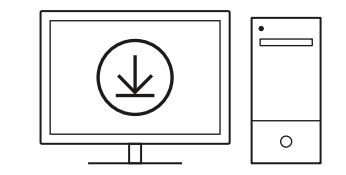

**logitechG.com/ghub**

**11 FRANÇAIS**

# **CARACTÉRISTIQUES DE LA SOURIS**

 

 

- Clic gauche (Bouton G1)
- Clic droit (Bouton G2)
- Augmenter la résolution (Bouton G8)
- Défilement vers le haut
- Défilement vers la gauche (inclinaison de la roulette vers la gauche)
- Défilement vers la droite (inclinaison de la roulette vers la droite)
- Clic central (bouton G3)
- Défilement vers le bas
- Changement de résolution (bouton G6)
- Commutateur d'alternance de la roulette (non programmable)
- Diminution de la résolution (bouton G7)
- Défilement des profils (Bouton G9)
- Suivant (bouton G5)
- Précédent (bouton G4)
- Commutateur Marche/Arrêt (sous la souris, non programmable)
- Rangement du récepteur sans fil volet d'ouverture POWERPLAY™

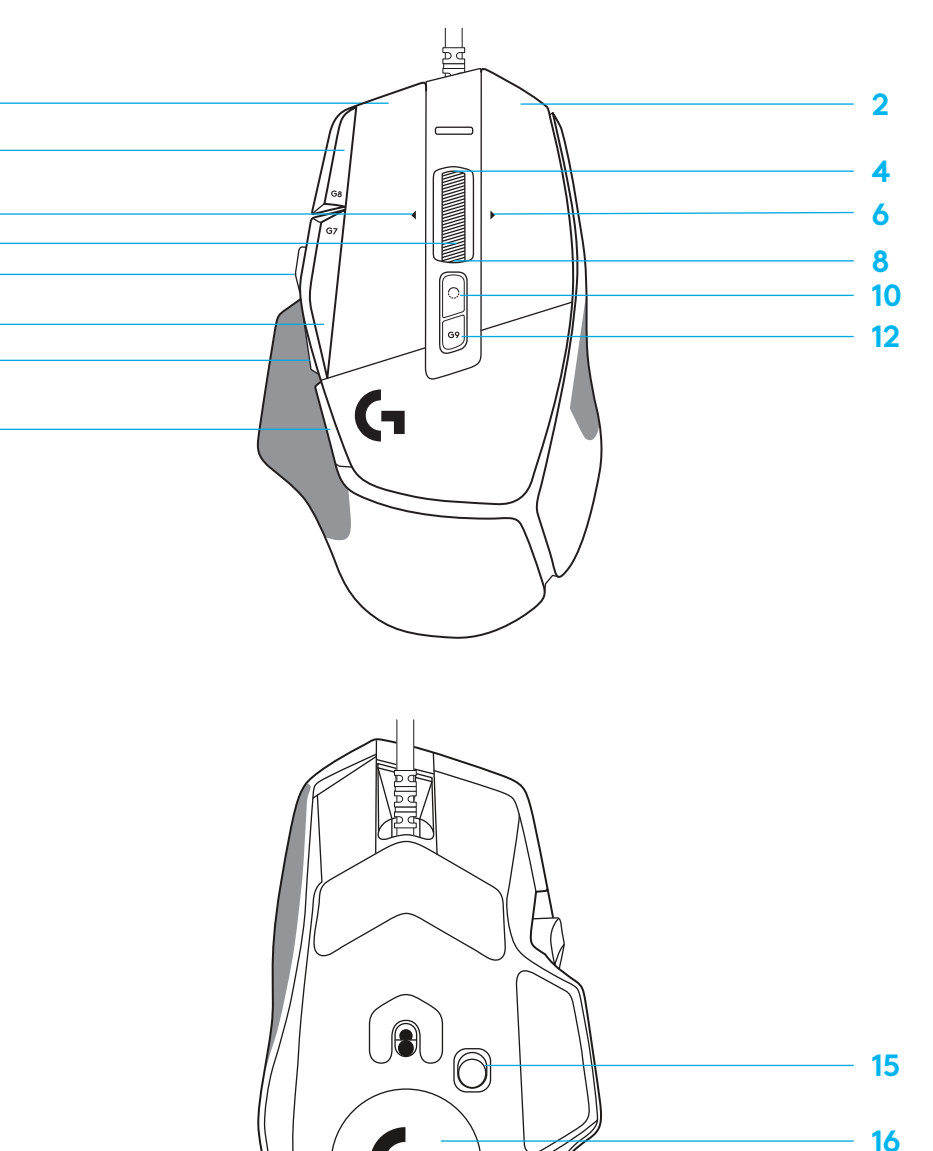

# **PROFILS ENREGISTRÉS PAR DÉFAUT**

– Jusqu'à 5 profils de mémoire enregistrés peuvent être déverrouillés et personnalisés dans le G HUB.

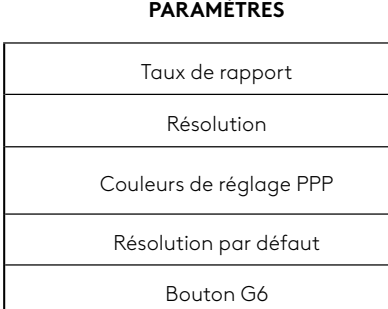

#### **COMMANDES PROGRAMMABLES**

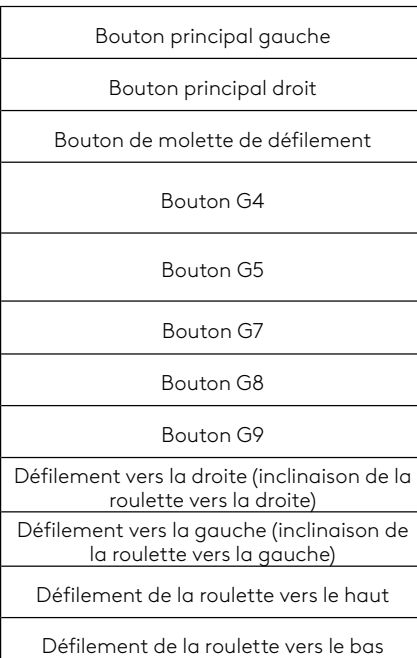

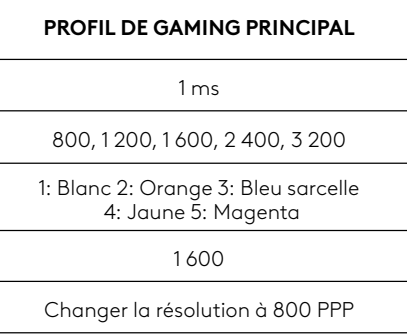

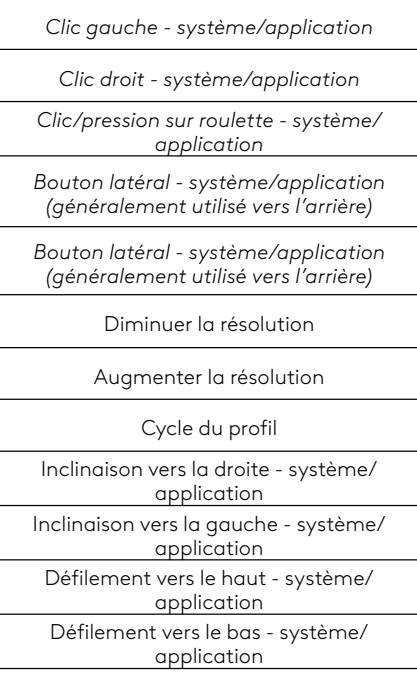

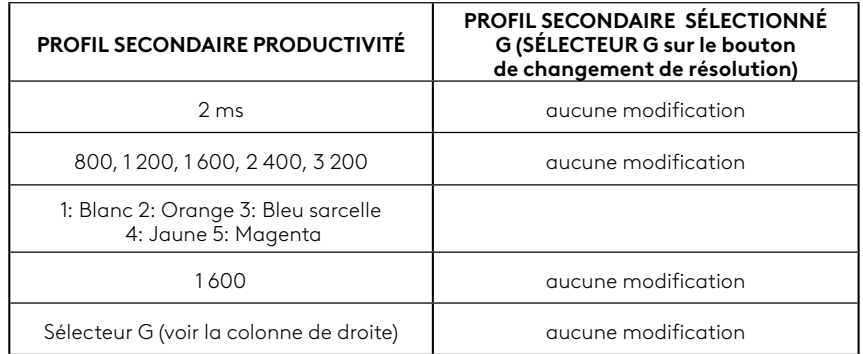

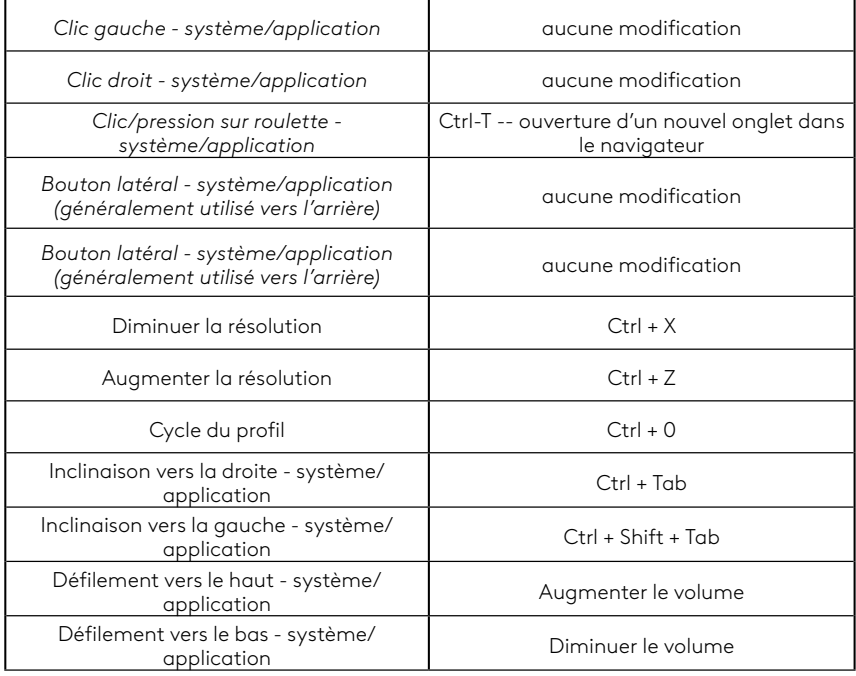

#### **13 FRANÇAIS**

# **PROFIL, SÉLECTION PPP ET CHANGEMENT DE RÉSOLUTION**

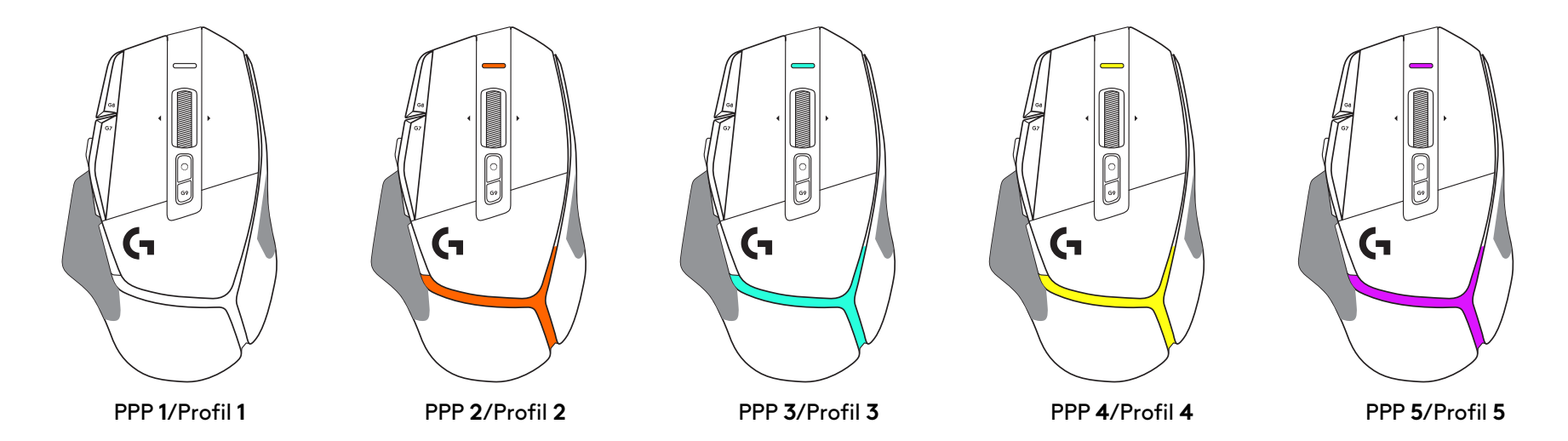

Lorsque le bouton de changement de résolution est actionné: la souris affiche la couleur associée à la vitesse de changement de résolution. Lorsqu'il est relâché, la souris affiche la couleur de paramètre PPP utilisée avant cette opération.

Les sélections PPP et de profil sont indiquées à l'aide de voyants sur le dessus et l'arrière de la souris. Le changement de résolution est indiqué par des couleurs différentes, tandis que le changement de profil est signalé par des couleurs qui clignotent.

# **QUESTIONS FRÉQUENTES**

# **ISTRUZIONI PER L'INSTALLAZIONE**

**1** Orienta il Cambio DPI in base alle tue preferenze o sostituiscilo con il copripulsante per estendere la superficie di presa.

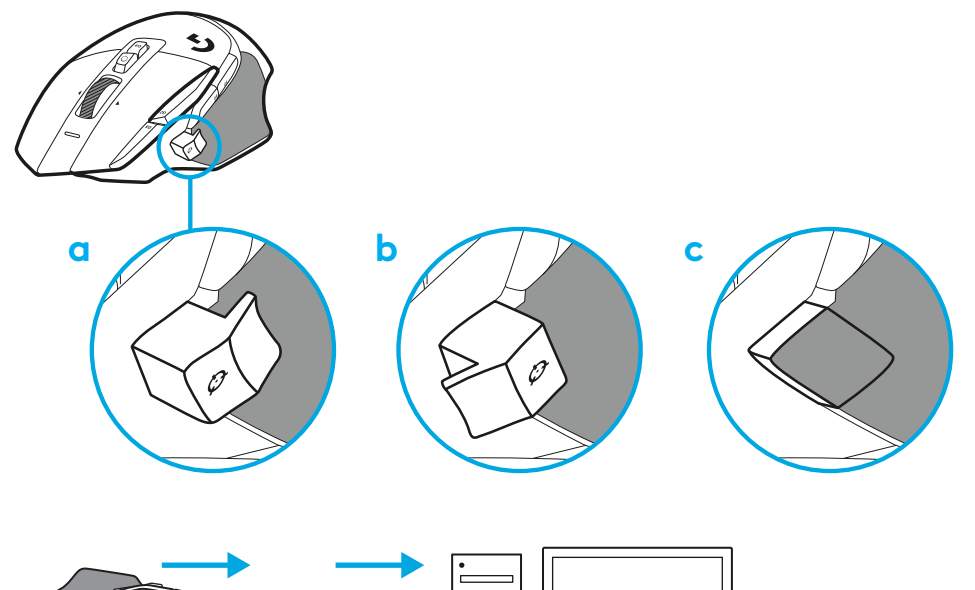

**2** Collega il cavo USB-A al tuo PC.

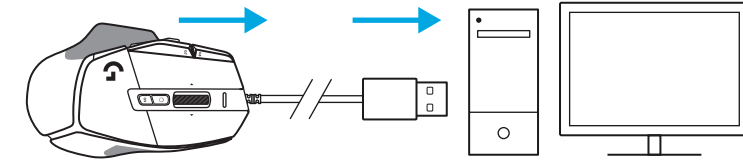

**3** Scarica il software di gioco Logitech G HUB per personalizzare il tuo mouse G502 X. Esegui regolazioni in base al tuo stile di gioco, alla tua personalità e al tipo di gioco, assegna i comandi a uno qualsiasi dei 13 controlli, e altro ancora.

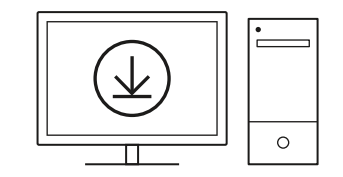

**logitechG.com/ghub**

# **CARATTERISTICHE DEL MOUSE**

- Clic con il pulsante sinistro (pulsante G1)
- Clic con il pulsante destro (pulsante G2)
- DPI su (pulsante G8)
- Scorrimento su
- Scorrimento a sinistra (scroller verso sinistra)
- Scorrimento a destra (scroller verso destra)
- Clic con il pulsante centrale (pulsante G3)
- Scorrimento giù
- Cambio DPI (pulsante G6)
- Pulsante attivazione/disattivazione modalità di scorrimento (non programmabile)
- Riduzione DPI (pulsante G7)
- Passaggio profilo (pulsante G9)
- Avanti (pulsante G5)
- Indietro (pulsante G4)
- Interruttore di accensione/spegnimento (parte inferiore del mouse, non programmabile)
- POWERPLAY ™ Sportello apertura vano per ricevitore wireless

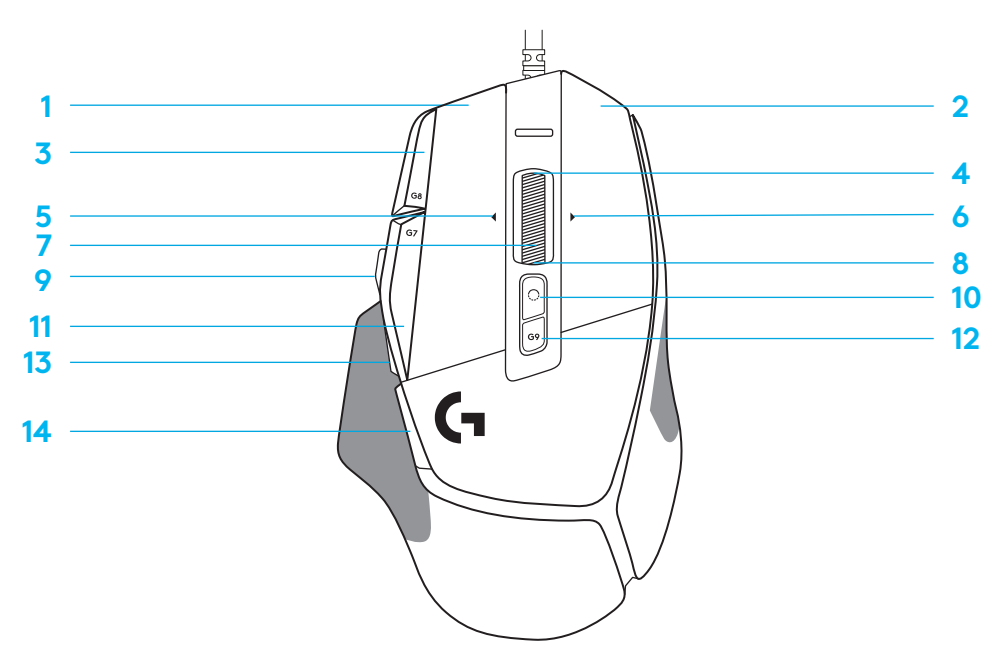

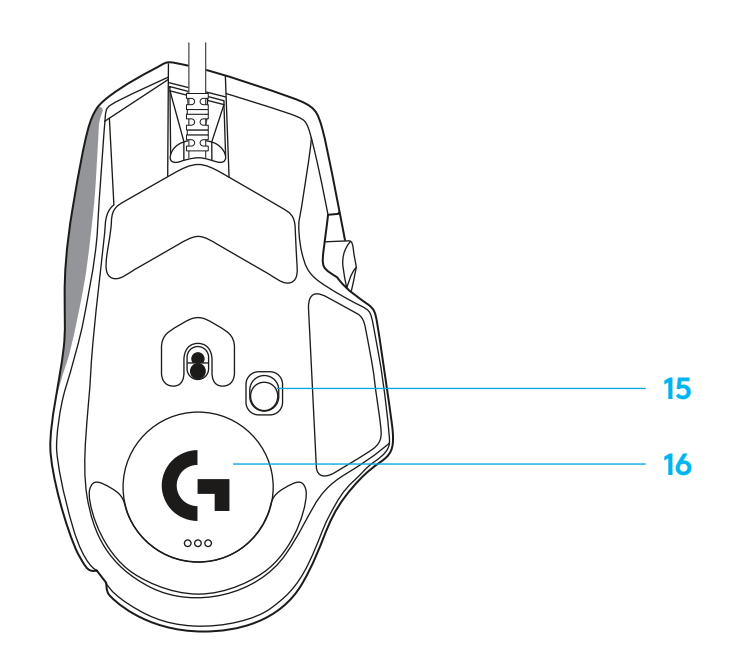

# **PROFILI INTEGRATI PREDEFINITI**

– In G HUB possono essere sbloccati e personalizzati fino a 5 profili della memoria integrati.

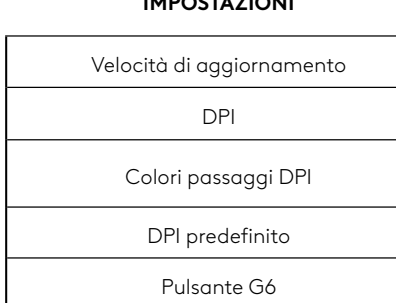

**IMPOSTAZIONI**

#### **CONTROLLI PROGRAMMABILI**

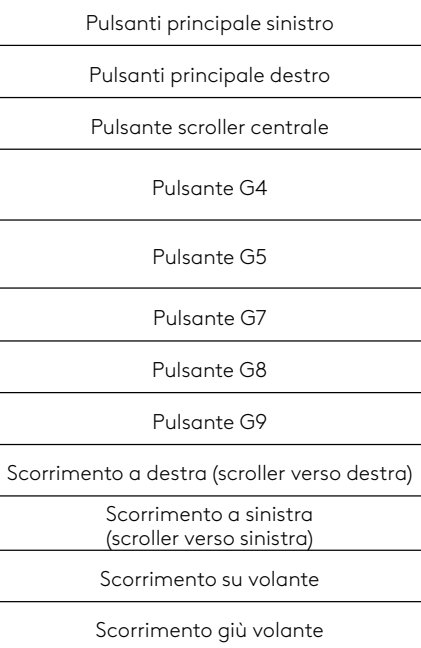

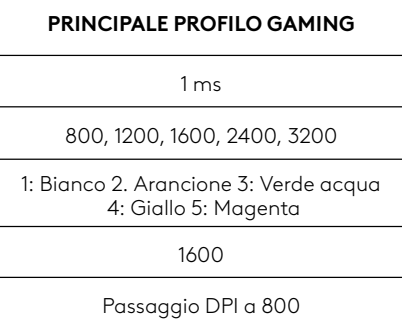

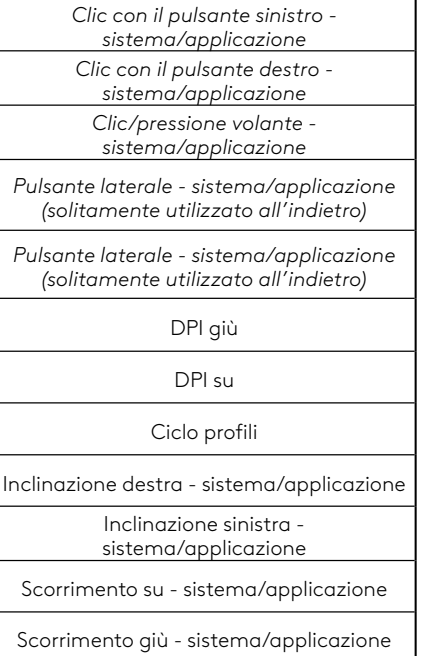

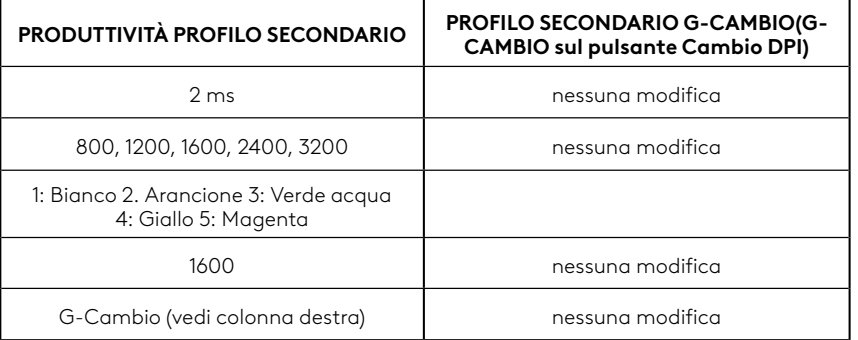

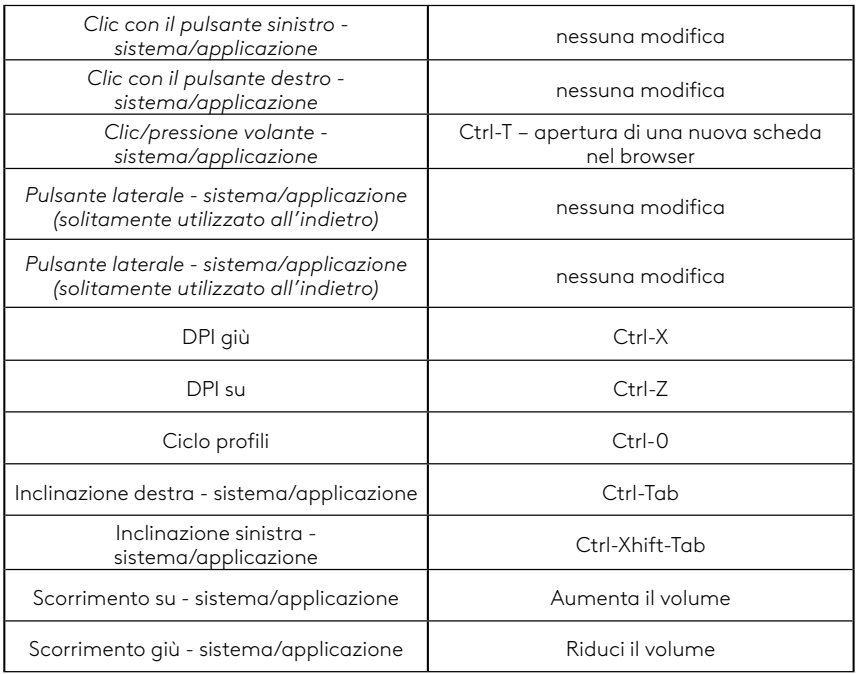

#### **17 ITALIANO**

# **PROFILO, SELEZIONE DPI E CAMBIO DPI**

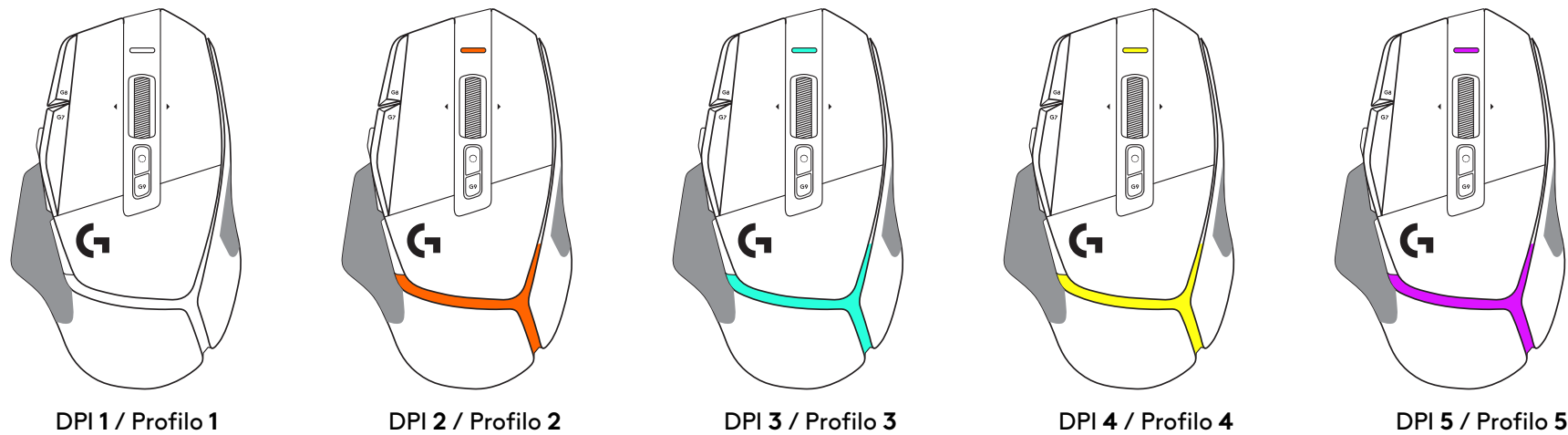

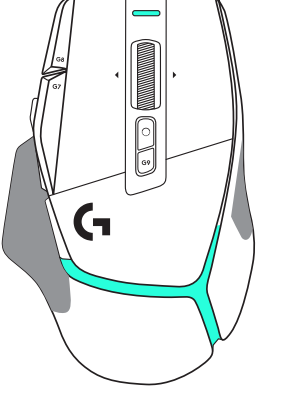

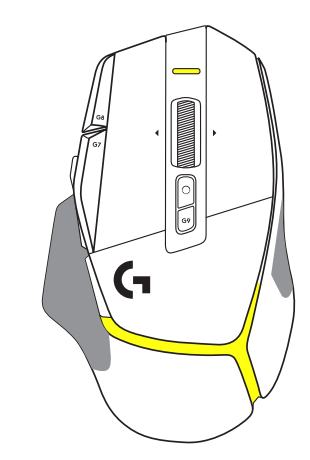

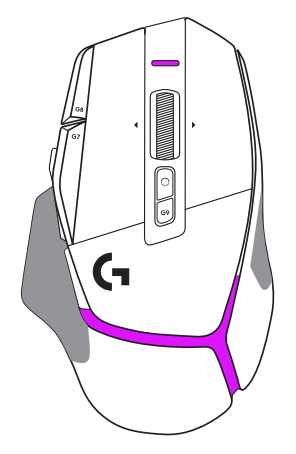

Quando il pulsante Cambio DPI è premuto: il mouse visualizza il colore associato alla velocità di spostamento DPI, quando viene rilasciato il mouse visualizza il colore di impostazione DPI che era usato prima di questa azione.

I DPI e la selezione del profilo sono comunicati tramite l'illuminazione sulla parte superiore e posteriore del mouse. La modifica dei DPI è indicata da diversi colori fissi, mentre la modifica di profilo è indicata da diversi colori lampeggianti.

# **DOMANDE FREQUENTI**

# **INSTRUCCIONES DE CONFIGURACIÓN**

**1** Orienta el control de cambio de dpi como prefieras o sustitúyelo por el capuchón del botón para ampliar la superficie de agarre.

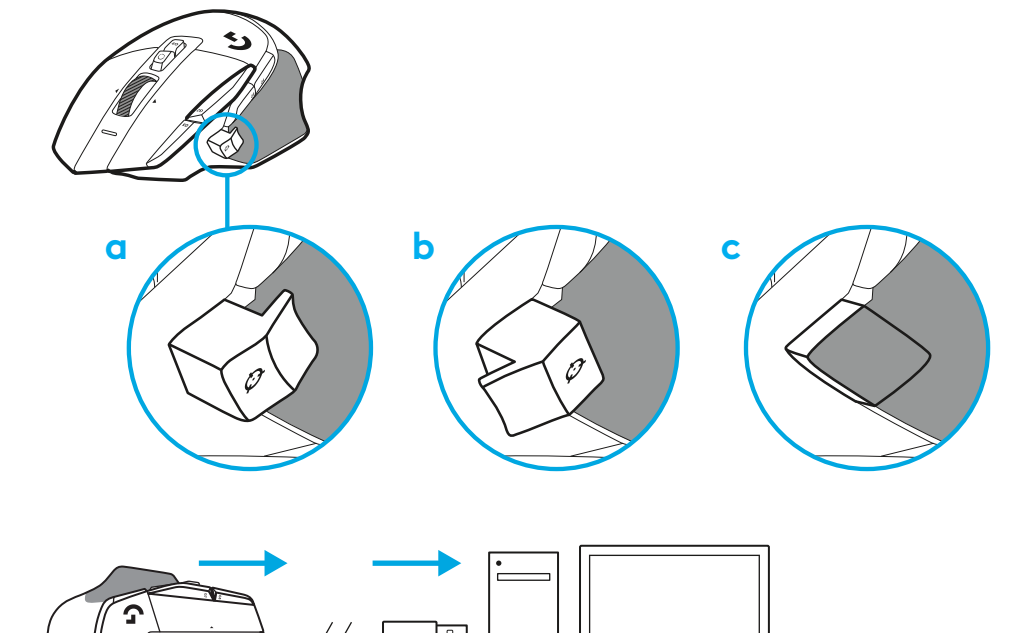

**2** Conecta el cable USB-A a tu PC.

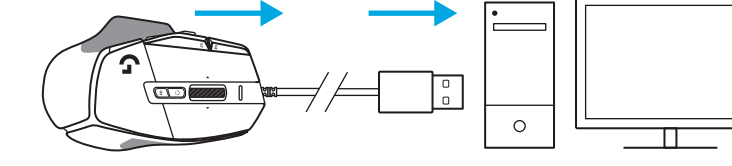

**3** Descarga el software para gaming Logitech G HUB para personalizar tu ratón G502 X. Configúralo según tu estilo de juego, tu carácter y cada uno de tus juegos, asigna comandos a cualquiera de los 13 controles, y más.

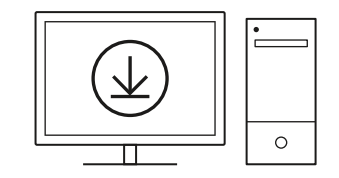

**logitechG.com/ghub**

**19 ESPAÑOL**

# **CARACTERÍSTICAS DEL RATÓN**

 7<br>9<br>11<br>13<br>14

- Clic de botón izquierdo (botón G1)
- Clic de botón derecho (botón G2)
- Subir dpi (botón G8)
- Desplazamiento hacia arriba
- Desplazamiento a la izquierda (inclinar botón rueda hacia la izquierda)
- Desplazamiento a la derecha (inclinar botón rueda hacia la derecha)
- Clic central (botón G3)
- Desplazamiento hacia abajo
- Cambio de dpi (botón G6)
- Botón de cambio de modo de botón rueda (no programable)
- Reducir dpi (botón G7)
- Ciclo de perfiles (botón G9)
- Avance (botón G5)
- Retroceso (botón G4)
- Conmutador de encendido/apagado (parte inferior del ratón, no programable)
- 16 Puerta de apertura POWERPLAY™ compartimento de receptor inalámbrico

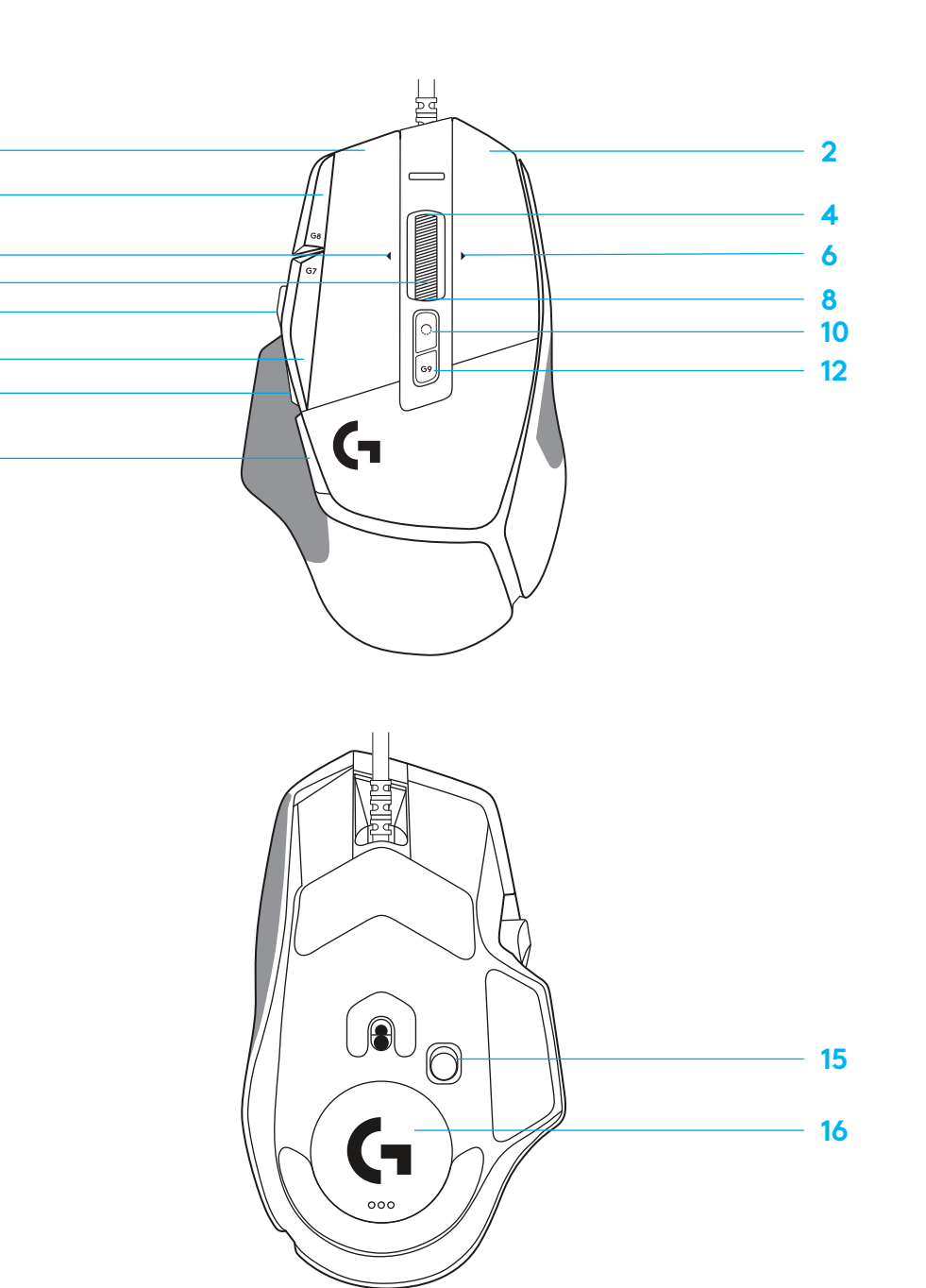

# **PERFILES INTEGRADOS DE FORMA PREDETERMINADA**

– Hasta 5 perfiles integrados en memoria utilizables y personalizables en G HUB.

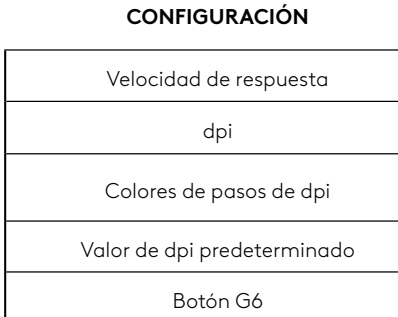

#### **CONTROLES PROGRAMABLES**

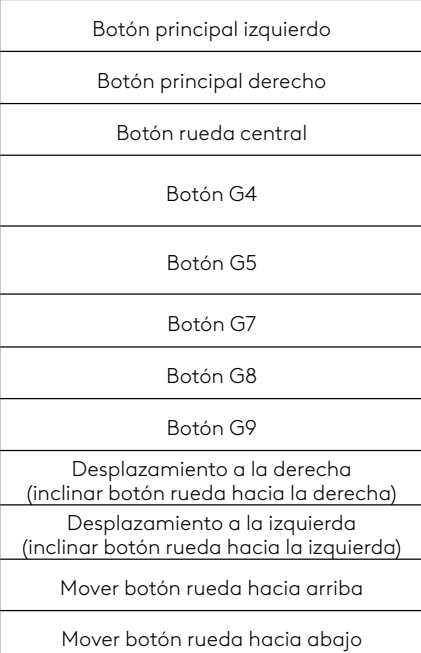

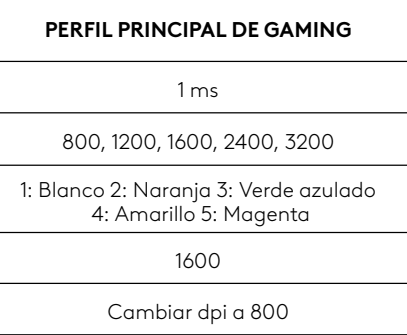

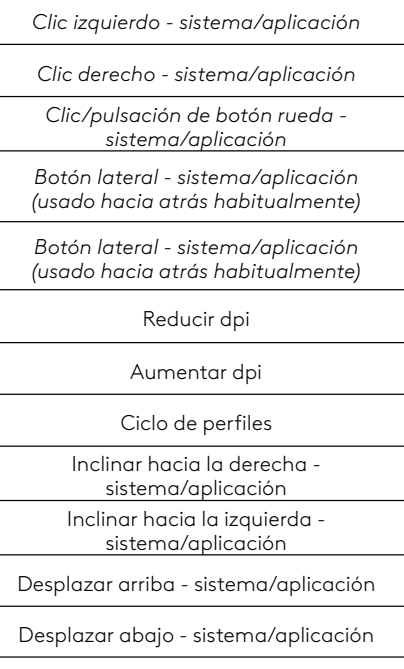

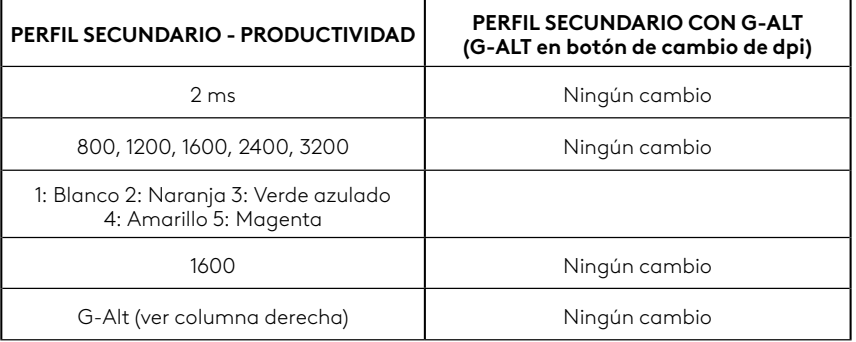

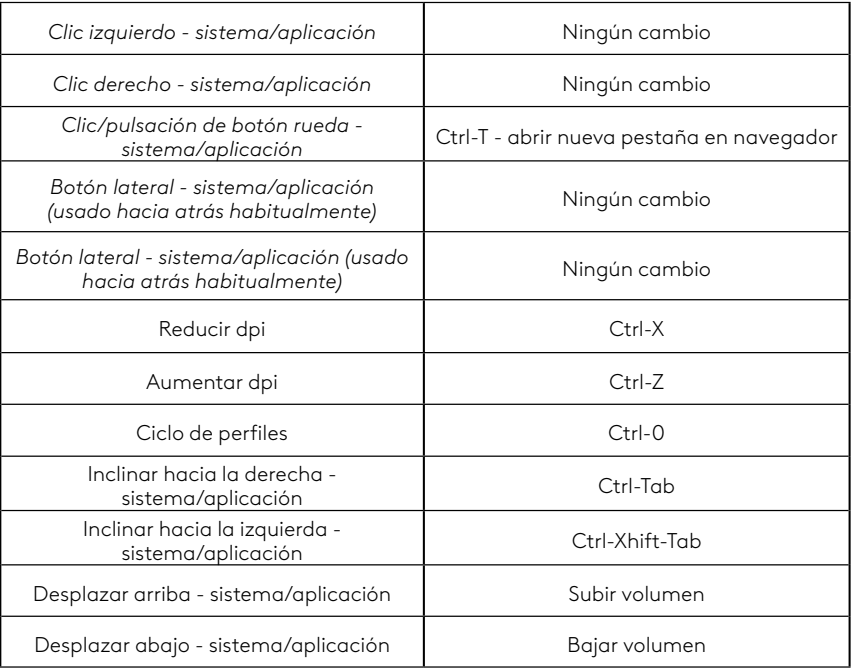

# **PERFIL, SELECCIÓN DE DPI Y CAMBIO DE DPI**

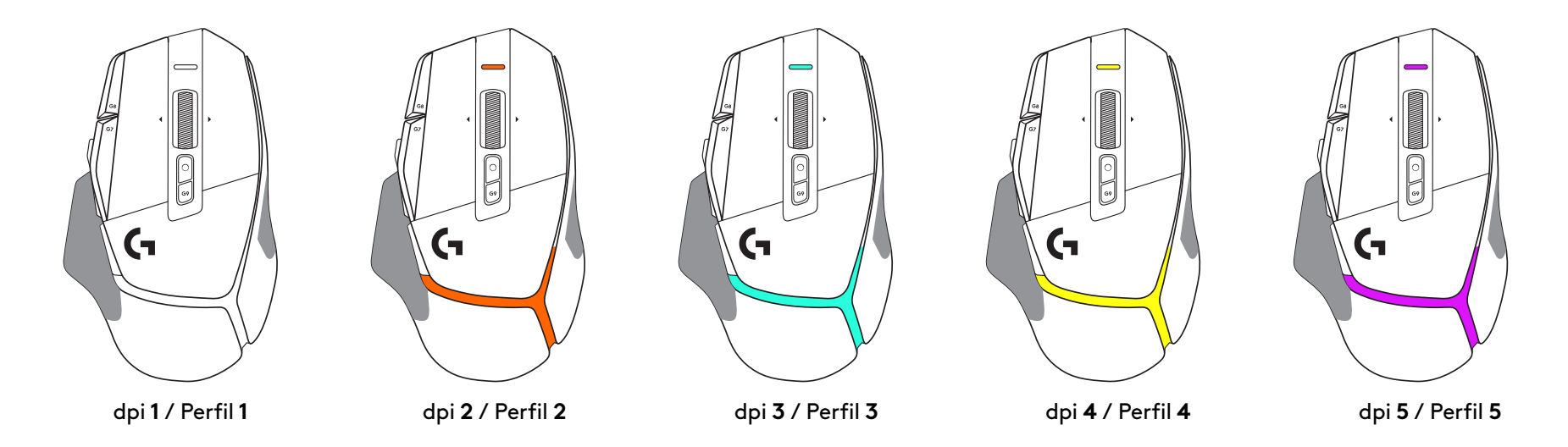

Al pulsar el botón de cambio de dpi: el ratón muestra el color asociado con la velocidad de cambio de dpi. Al soltar el botón, el ratón muestra el color de valor de dpi utilizado antes de esa acción.

Las selecciones de dpi y perfil se notifican mediante indicadores luminosos en la parte superior y posterior del ratón. El cambio de dpi se indica mediante colores permanentes y el cambio de perfil mediante colores destellantes.

# **PREGUNTAS MÁS FRECUENTES**

# **INSTRUÇÕES DE INSTALAÇÃO**

**1** Ajuste a Mudança de PPP para se adequar à sua preferência ou substitua pela tampa do botão para aumentar a superfície de aderência.

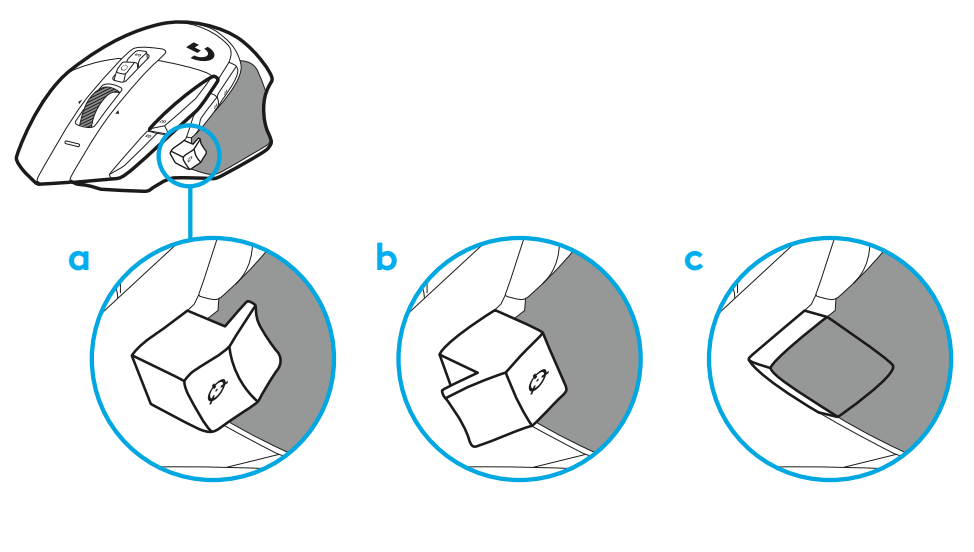

**2** Ligue o cabo USB-A ao seu PC.

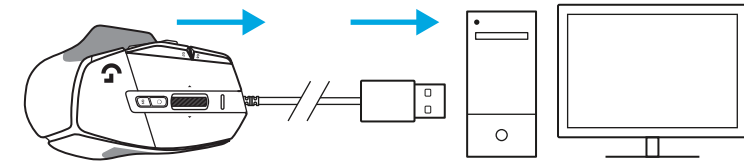

**3** Transfira o software de jogo Logitech G HUB para personalizar o seu rato G502 X. Ajuste-o ao seu estilo de jogo, personalidade e a cada um dos seus jogos, atribua comandos a qualquer dos 13 controlos e muito mais.

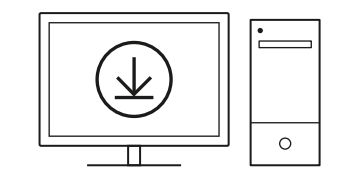

**logitechG.com/ghub**

**23 PORTUGUÊS**

# **FUNCIONALIDADES DO RATO**

 

 

- Clique do botão esquerdo (Botão G1)
- Clique do botão direito (Botão G2)
- Aumentar PPP (Botão G8)
- Deslocar para cima
- Deslocar para a esquerda (Inclinação da roda para a esquerda)
- Deslocar para a direita (Inclinação da roda para a direita)
- Clique do botão intermédio (Botão G3)
- Deslocar para baixo
- Botão de mudança de PPP (Botão G6)
- Botão de mudança do modo de roda (não programável)
- Diminuir PPP (Botão G7)
- Rotação de perfil (Botão G9)
- Avançar (Botão G5)
- Retroceder (Botão G4)
- Interruptor Ligar / Desligar (parte inferior do rato, não programável)
- Porta de abertura POWERPLAY™ / Armazenamento do receptor sem fios

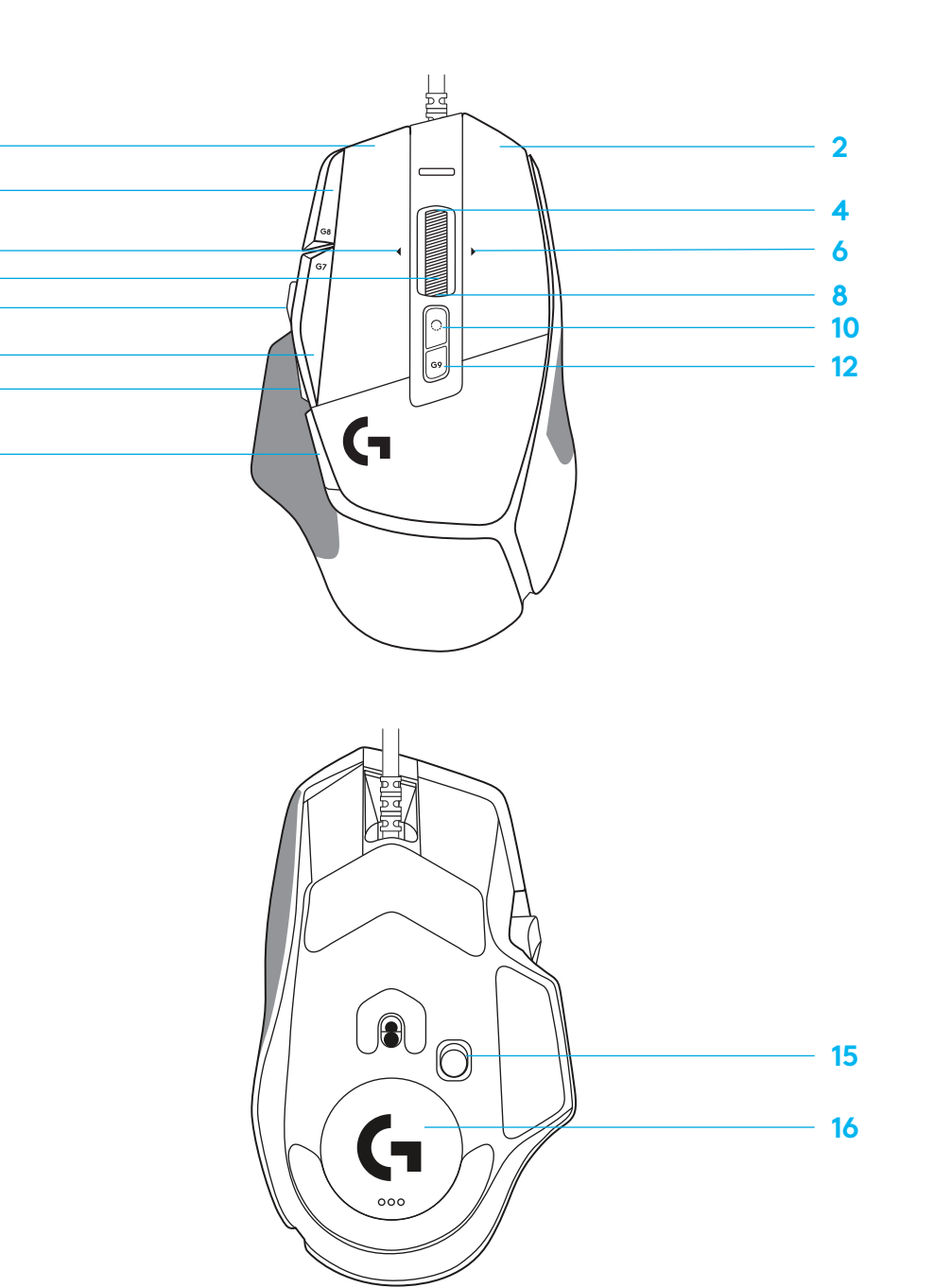

**PORTUGUÊS**

## **PERFIS INTERNOS PREDEFINIDOS**

– Pode desbloquear e personalizar até 5 perfis na memória interna do G HUB.

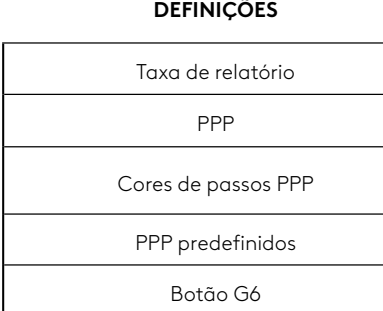

#### **CONTROLOS PROGRAMÁVEIS**

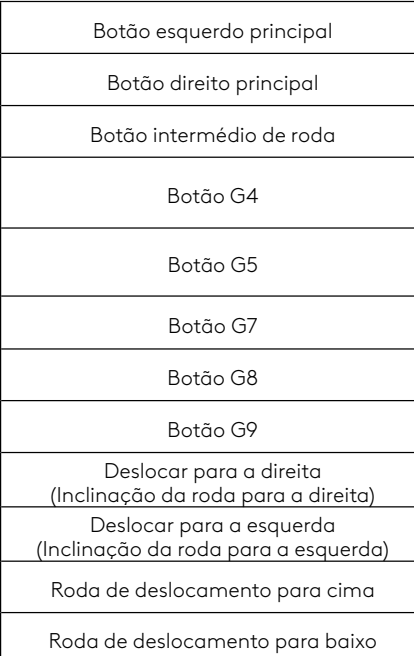

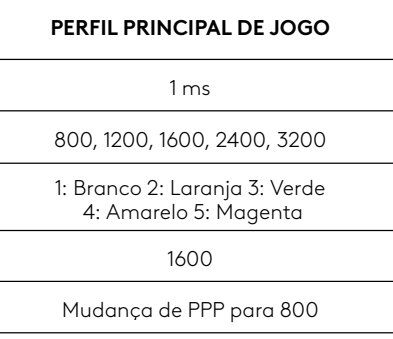

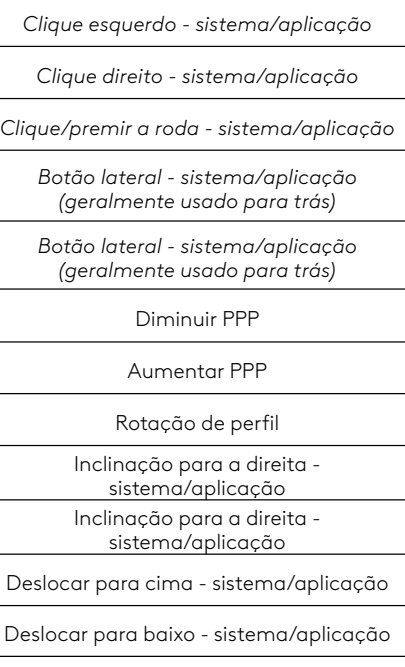

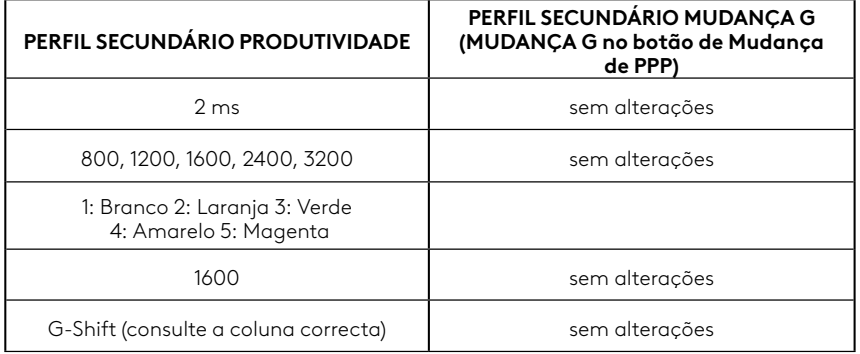

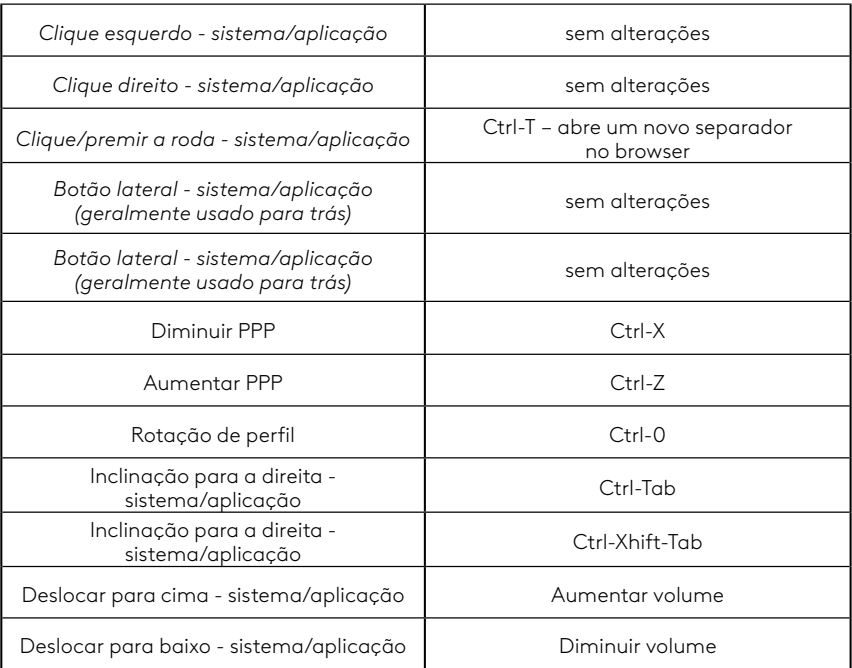

#### **25 PORTUGUÊS**

# **PERFIL, SELECÇÃO DE PPP E MUDANÇA DE PPP**

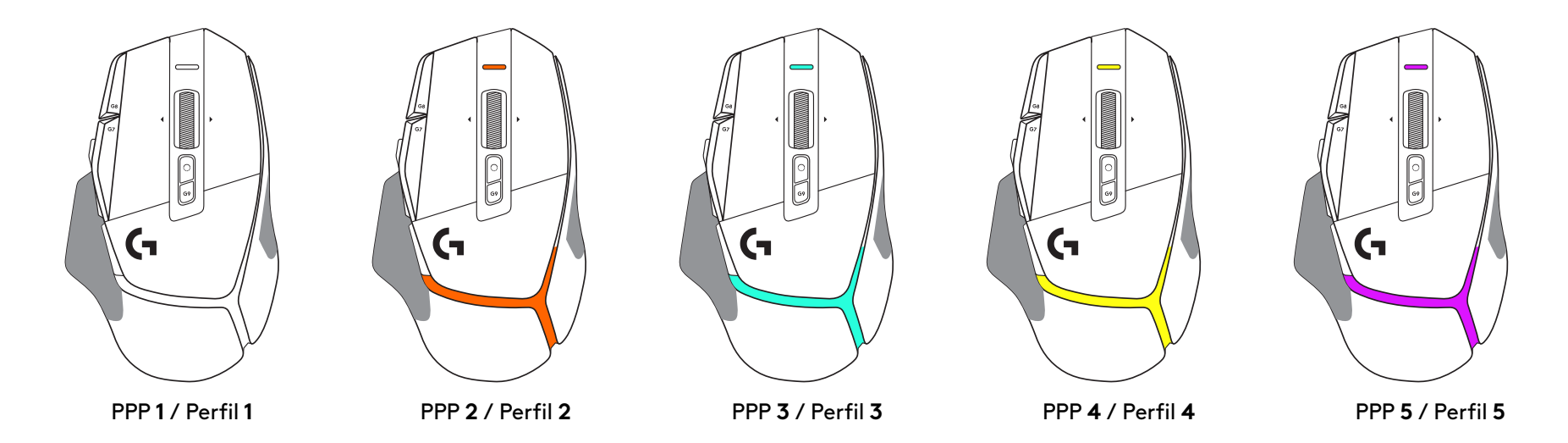

Quando prime o botão de mudança de PPP: o rato apresenta a cor associada à velocidade de mudança de PPP, quando liberta o botão, o rato apresenta a cor da definição de PPP que foi utilizada antes desta acção.

A selecção de PPP e de perfil são comunicadas através da iluminação na parte superior e na parte posterior do rato. A mudança de PPP expressa-se com diferentes cores fixas e a mudança de perfil é indicada pela várias cores intermitentes.

# **PERGUNTAS FREQUENTES**

# **INSTALLATIE-INSTRUCTIES**

**1** Stel de dpi-verschuiving naar wens in of vervang hem door de knopafdekking voor meer grip.

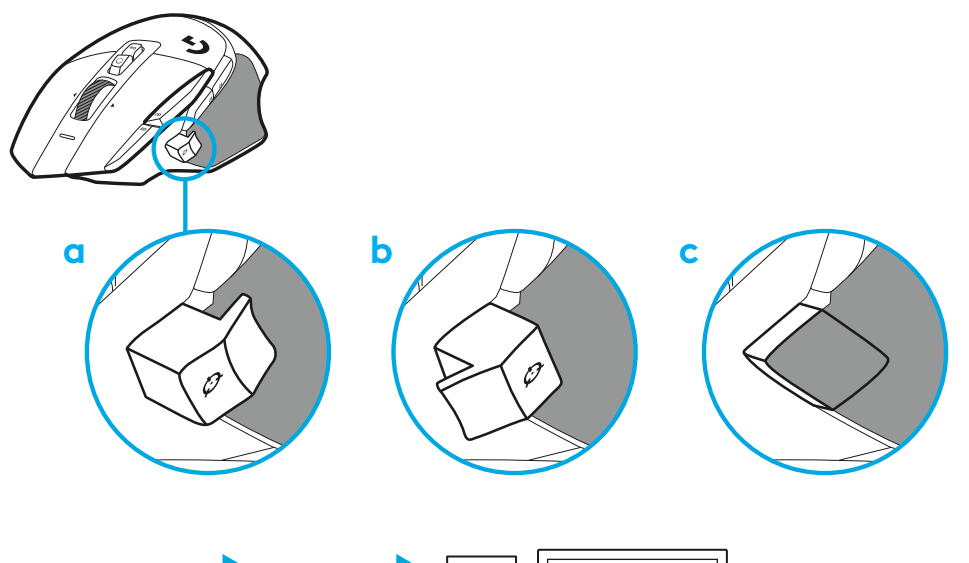

**2** Steek de USB-A-kabel in je pc.

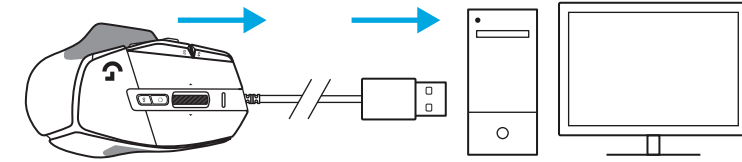

**3** Download de gamingsoftware van Logitech G HUB om je G502 X-muis te personaliseren. Stem deze precies af op je speelstijl, persoonlijkheid en games en wijs opdrachten toe aan alle 13 knoppen en meer.

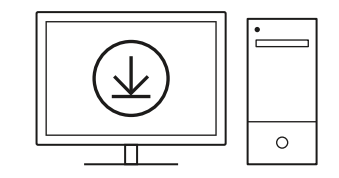

**logitechG.com/ghub**

**27 NEDERLANDS**

# **MUISFUNCTIES**

- Klikken met linkermuisknop (knop G1)
- Klikken met rechtermuisknop (knop G2)

 7<br>9<br>11<br>13<br>14

- DPI naar boven (knop G8)
- Omhoog scrollen
- Naar links scrollen (wiel naar links kantelen)
- Naar rechts scrollen (wiel naar rechts kantelen)
- Klikken met middelste knop (knop G3)
- Omlaag scrollen
- Dpi-verschuiving (knop G6)
- Knop voor modusomschakeling wiel (niet programmeerbaar)
- Dpi omlaag (knop G7)
- Doorlopen profielcyclus (knop G9)
- Volgende (knop G5)
- Vorige (knop G4)
- Aan/uit-schakelaar (aan onderkant van muis, niet programmeerbaar)
- POWERPLAY ™-klepje met opening opslag draadloze ontvanger

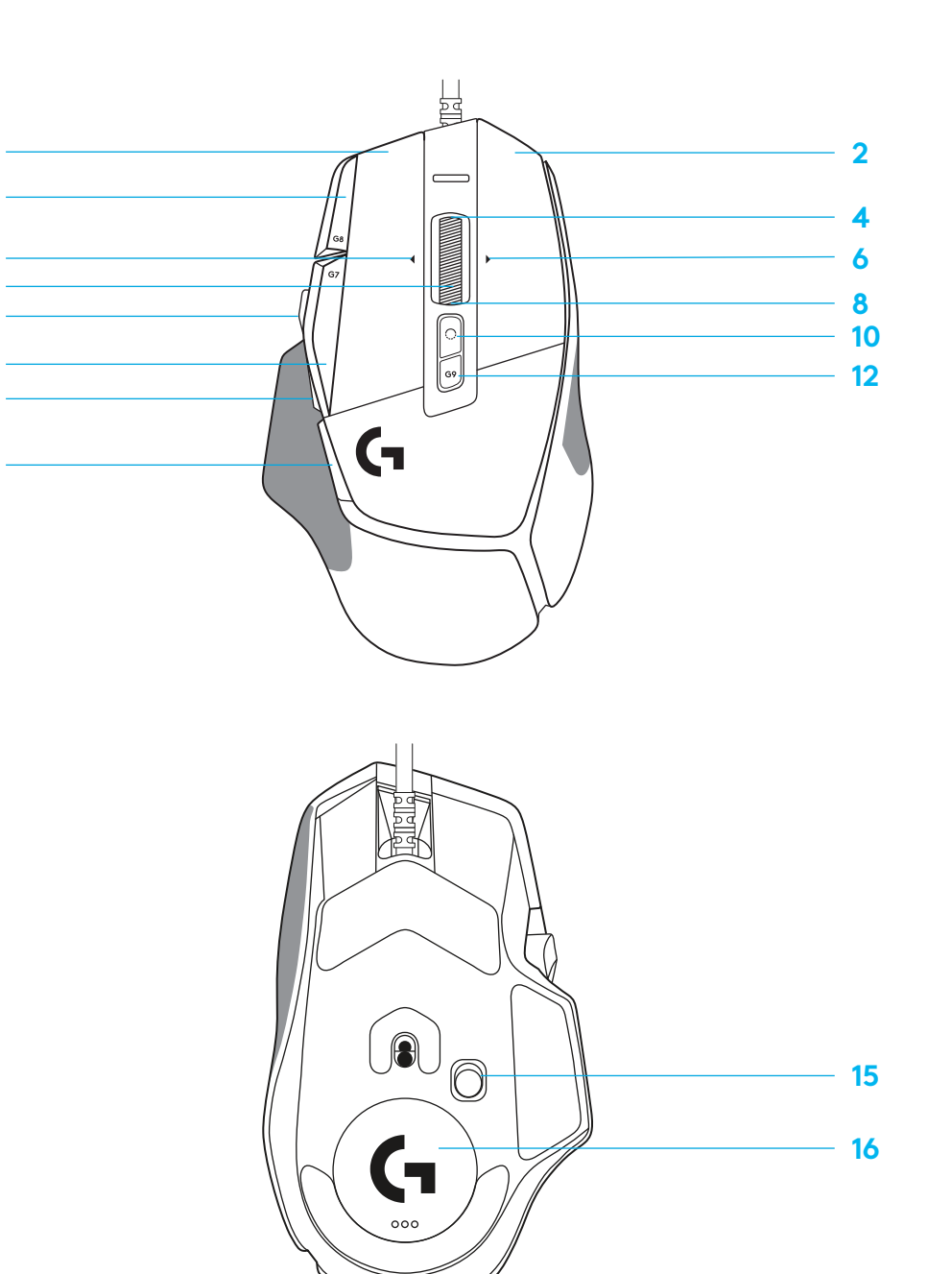

### **INGEBOUWDE PROFIELEN, STANDAARD**

– In G HUB kunnen max. 5 in het geheugen geïntegreerde profielen worden ontgrendeld en aangepast.

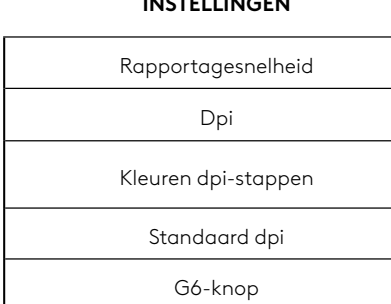

**INSTELLINGEN**

#### **PROGRAMMEERBARE KNOPPEN**

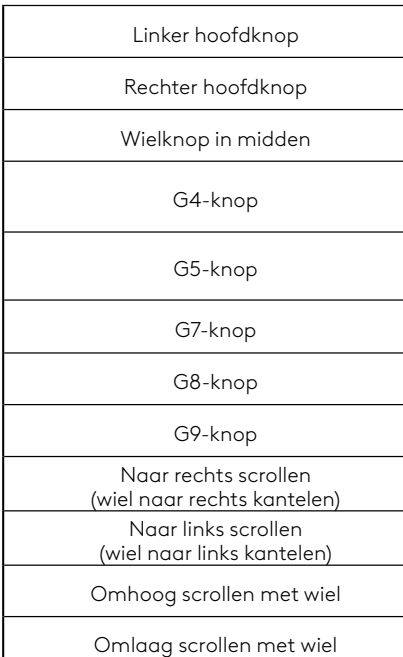

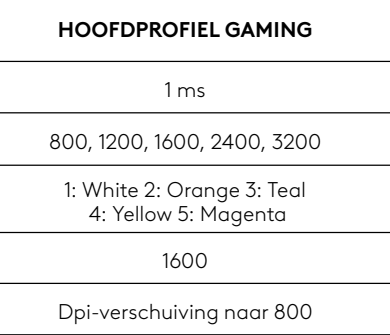

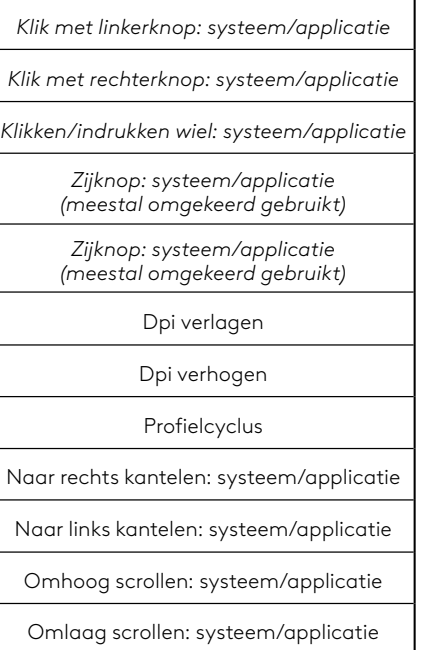

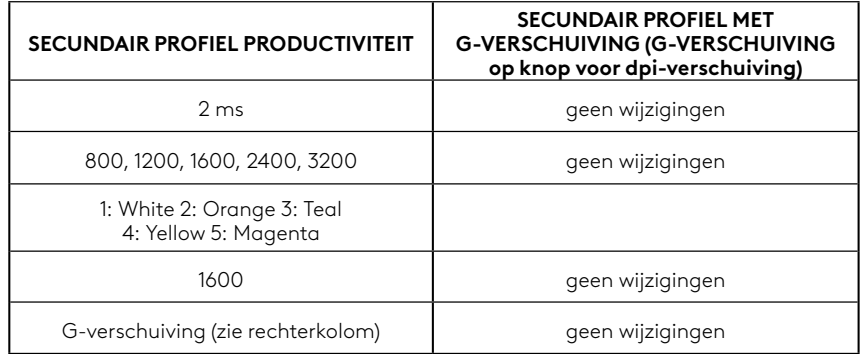

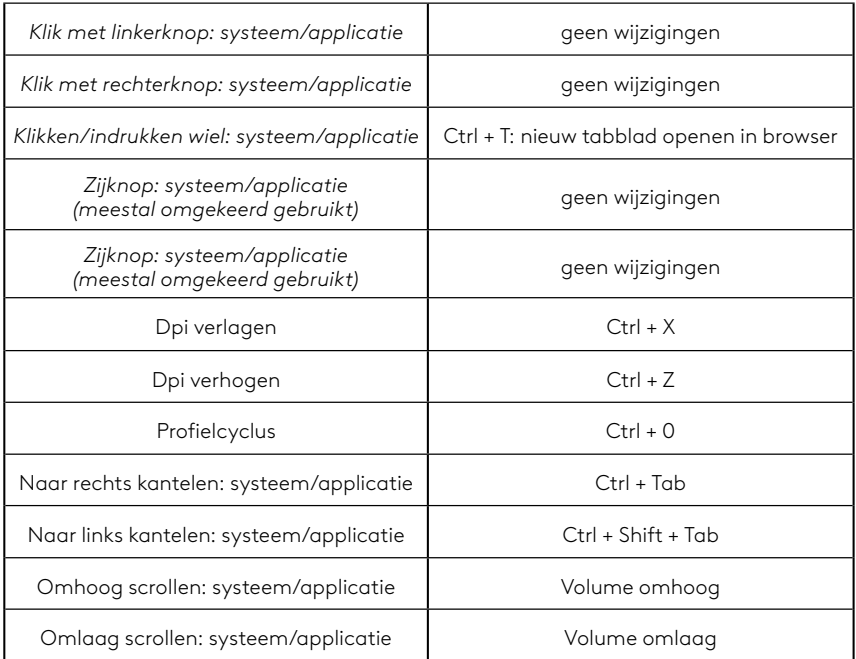

#### **29 NEDERLANDS**

# **PROFIEL, DPI-SELECTIE EN DPI-VERSCHUIVING**

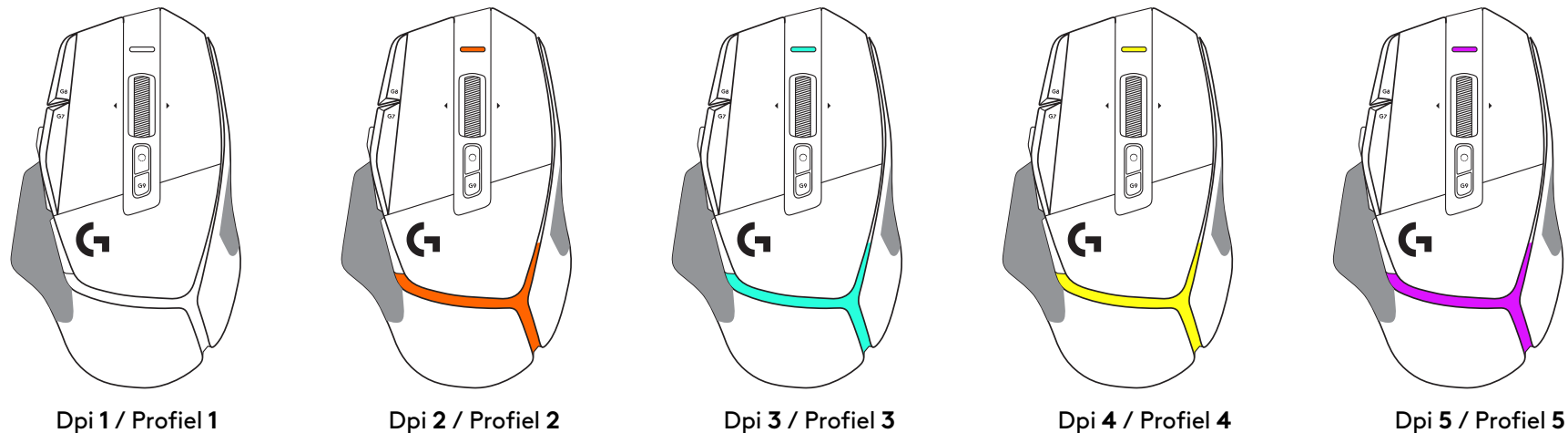

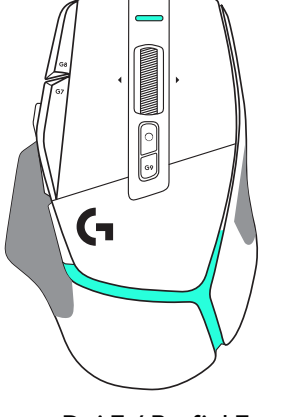

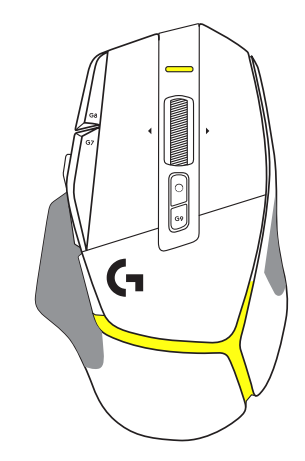

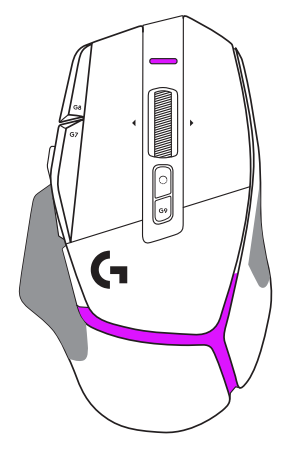

Als de knop voor dpi-verschuiving wordt ingedrukt, geeft de muis de kleur weer die is gekoppeld aan de snelheid van dpi-verschuiving. Indien losgelaten, geeft de muis de kleur van de dpi-instelling weer die vóór deze actie werd gebruikt.

De selectie van dpi en profiel wordt aangegeven met lichtjes op de bovenen achterkant van de muis. Een wijziging in dpi wordt weergegeven door verschillende permanente kleuren, terwijl een profielwijziging wordt aangegeven door verschillende knipperende kleuren.

# **VEELGESTELDE VRAGEN**

# **INSTALLATIONSANVISNINGAR**

**1** Placera DPI-växlingen så att den passar dig eller byt ut den via knapphöljet för att utöka greppytan.

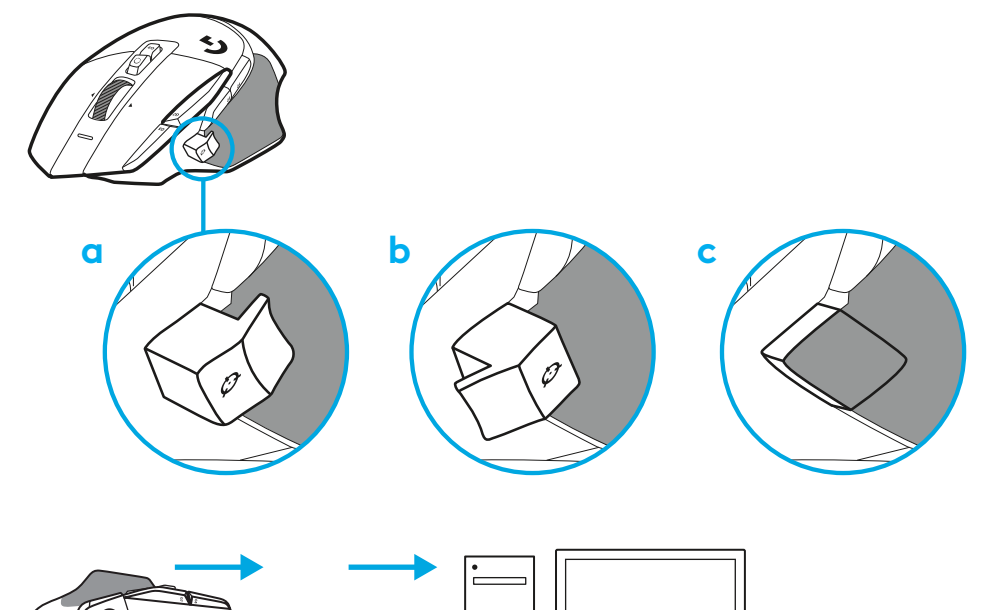

**2** Anslut USB-A-sladden till datorn.

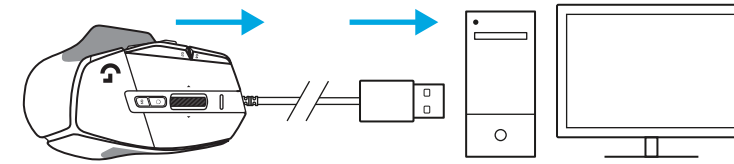

**3** Ladda ner Logitech G HUB-spelprogramvaran för att anpassa musen G502 X. Finjustera så att det passar din spelstil, personlighet och vart och ett av dina spel, tilldela kommandon till de 13 reglagen med mera.

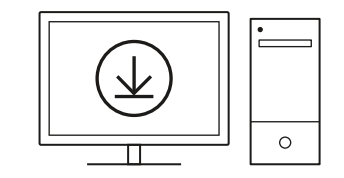

**logitechG.com/ghub**

## **MUSFUNKTIONER**

- Vänsterklick (knapp G1)
- Högerklick (knapp G2)
- DPI upp (knapp G8)
- Rulla upp
- Rulla åt vänster (vinkla hjul åt vänster)

 

 

- Rulla åt höger (vinkla hjul åt höger)
- Mellanklick (knapp G3)
- Rulla ner
- Dpi-växling (knapp G6)
- Växelknapp för rullningshjulläge (inte programmerbar)
- Dpi ner (knapp G7)
- Profilcykel (knapp G9)
- Framåt (knapp G5)
- Bakåt (knapp G4)
- På/av-reglage (undre del av mus, ej programmerbart)
- POWERPLAY™-bländarlucka och förvaring för trådlös mottagare

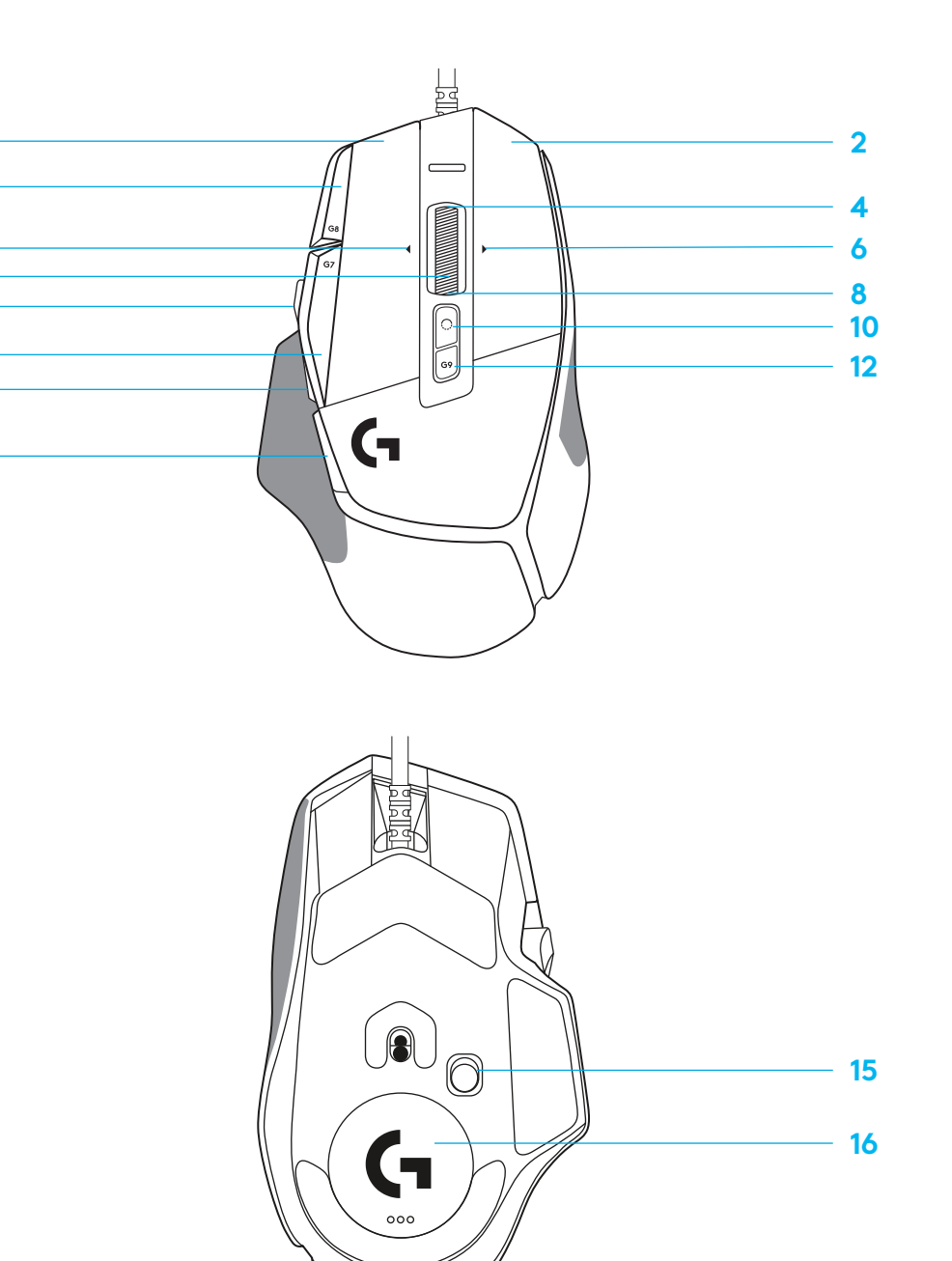

### **INBYGGDA PROFILER SOM STANDARD**

– Upp till fem inbyggda minnesprofiler kan låsas upp och anpassas i G HUB.

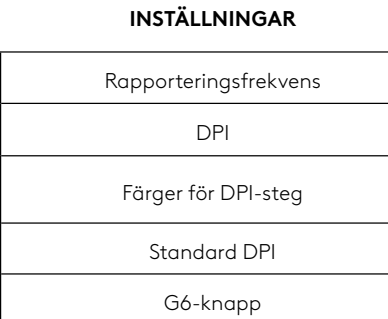

#### **PROGRAMMERBARA REGLAGE**

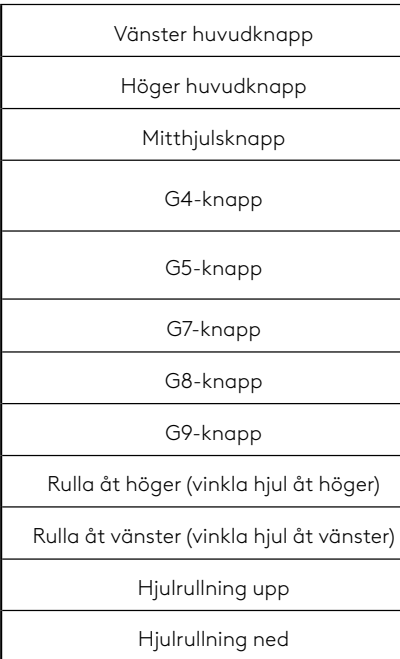

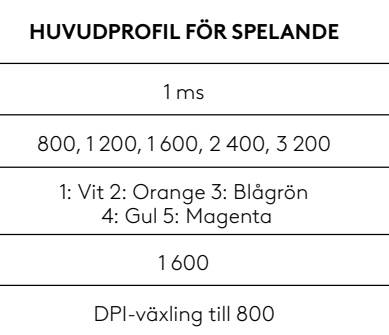

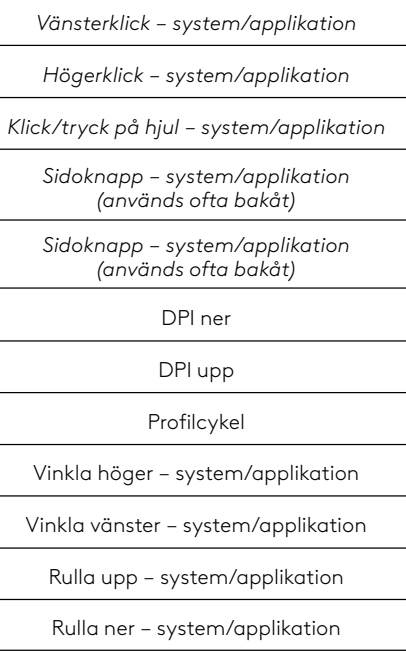

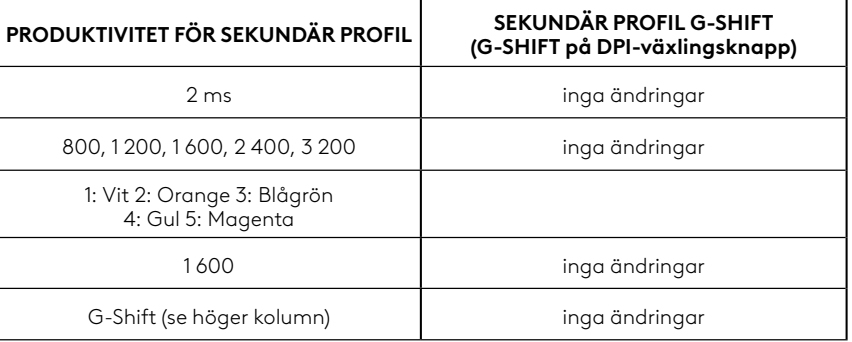

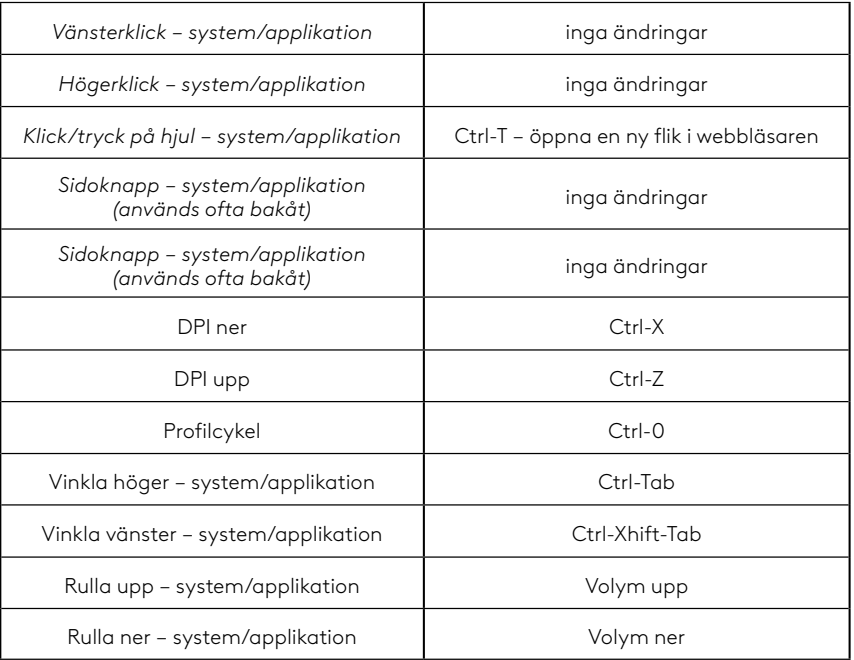

# **PROFIL, DPI-VAL OCH DPI-VÄXLING**

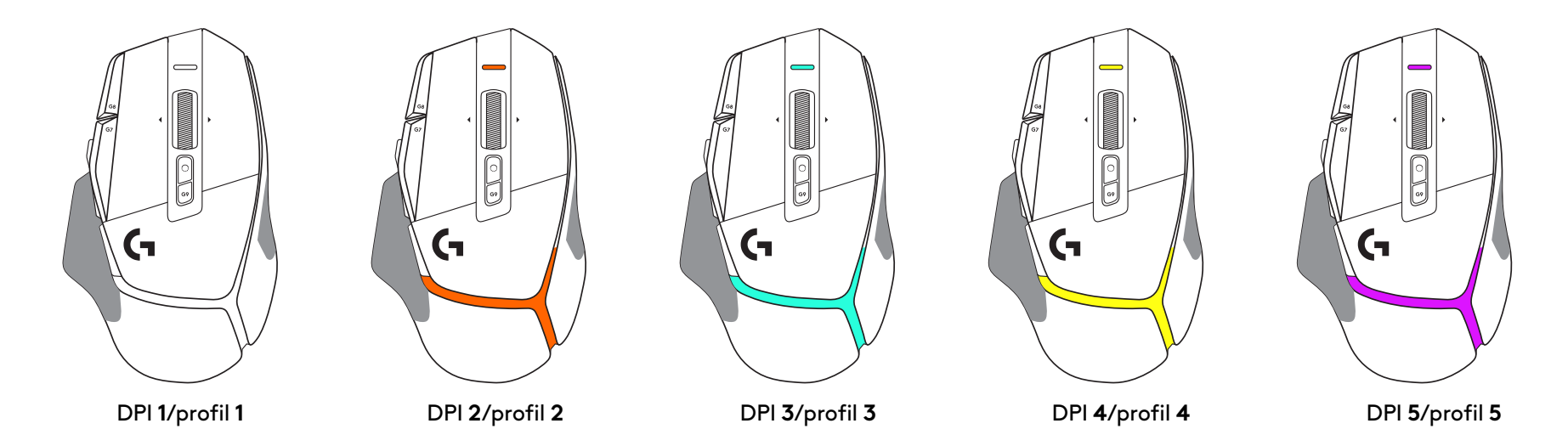

När DPI-växlingsknappen trycks in visar musen färgen som är associerad med DPI-växelhastigheten. När den släpps igen visar musen DPI-inställningsfärgen som användes innan den här åtgärden.

DPI och profilval kommuniceras via belysning uppe på och baktill på musen. DPI-växling uttrycks genom fasta färger medan profilväxling visas genom olika blinkande färger.

# **VANLIGA FRÅGOR**

## **INSTALLATIONSVEJLEDNING**

**1** Juster DPI-skifteknappen, så den passer til dine indstillinger, eller udskift den med knappens dæksel for at udvide greboverfladen.

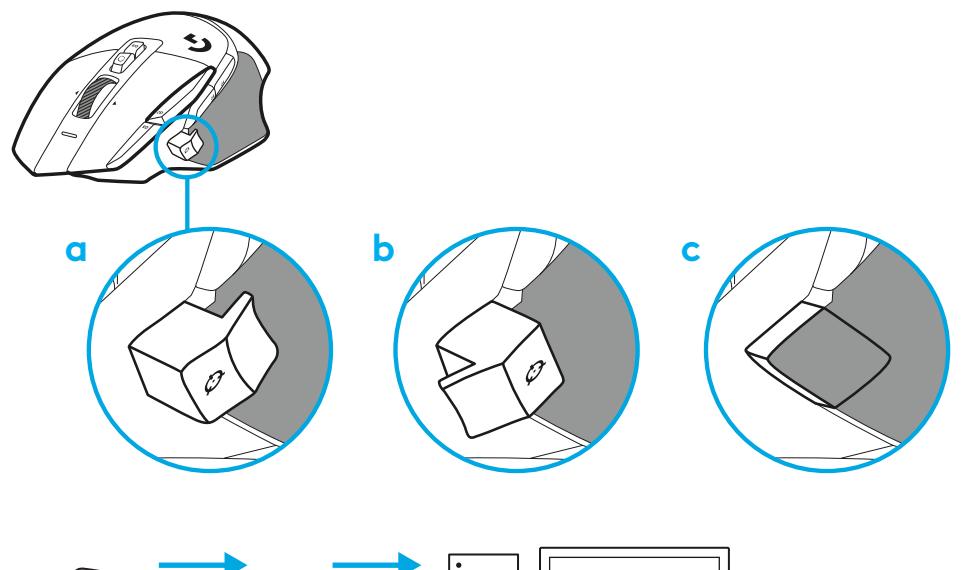

**2** Sæt USB-A-kablet i stikket på din pc.

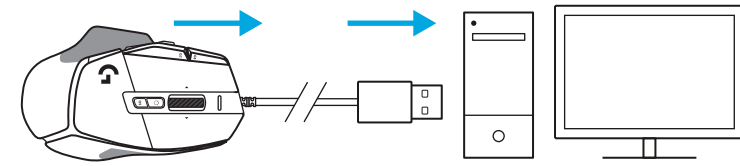

**3** Download Logitech G HUB-gamingsoftwaren for at tilpasse din G502 X-mus dine præferencer. Du kan finjustere den, så den passer til din spillestil, din personlighed og hvert af dine spil, tildele kommandoer til enhver af de 13 kontrolknapper og meget mere. **logitechG.com/ghub**

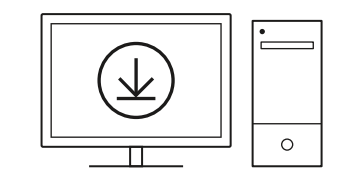

**35 DANSK**

# **MUSENS FUNKTIONER**

- Venstreklik (knap G1)
- Højreklik (knap G2)
- DPI op (knap G8)
- Scroll op
- Scroll til venstre (vip hjulet til venstre)

 $\overline{\mathbf{3}}$ 

 7<br>9<br>11<br>13<br>14

 $\bullet$ 

- Scroll til højre (vip hjulet til højre)
- Midterklik (knap G3)
- Scroll ned
- DPI-Skift (knap G6)
- Funktionsomskifter til scrollehjul (kan ikke programmeres)
- Lavere dpi (knap G7)
- Skift mellem profiler (knap G9)
- Fremad (knap G5)
- Tilbage (knap G4)
- Tænd/sluk-knap (undersiden af musen, kan ikke programmeres)
- POWERPLAY ™-dæksel til opbevaringsrum af den trådløse modtager

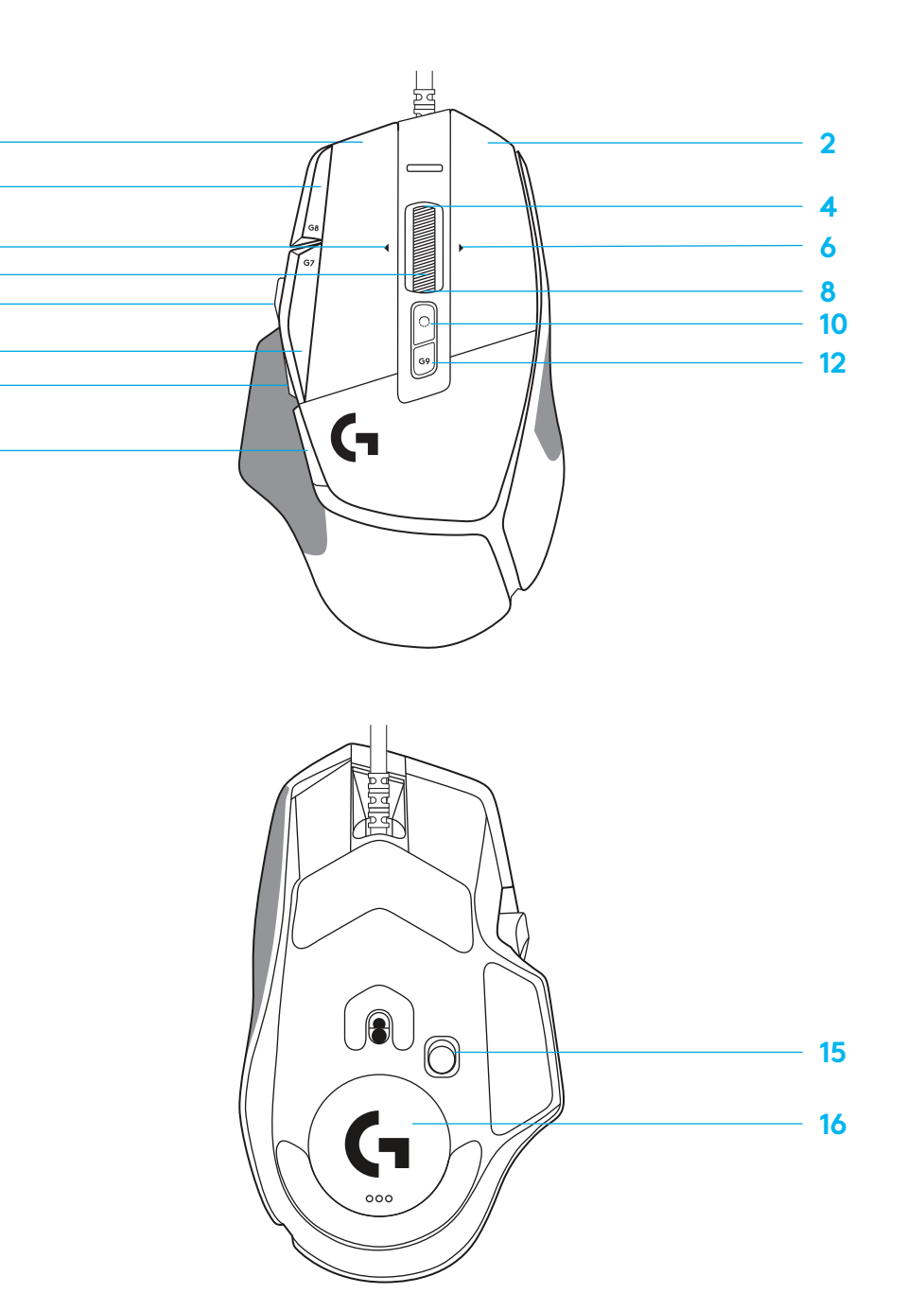
#### **INDBYGGEDE PROFILER SOM STANDARD**

– Op til 5 indbyggede hukommelsesprofiler, der kan åbnes og tilpasses i G HUB

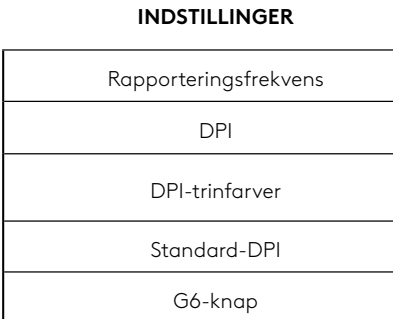

#### **PROGRAMMERBARE KNAPPER**

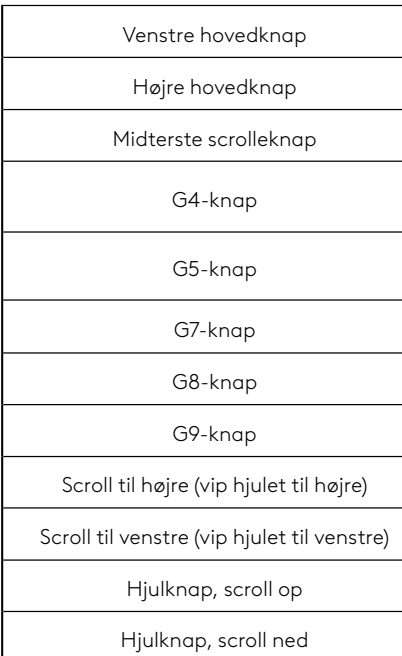

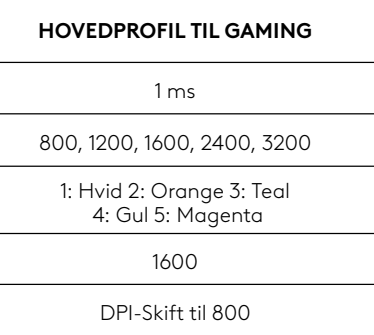

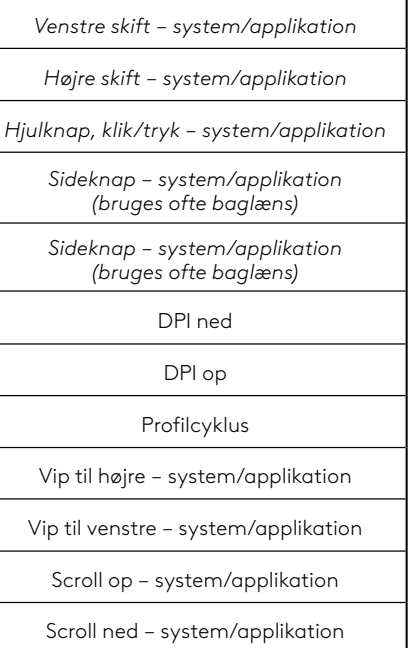

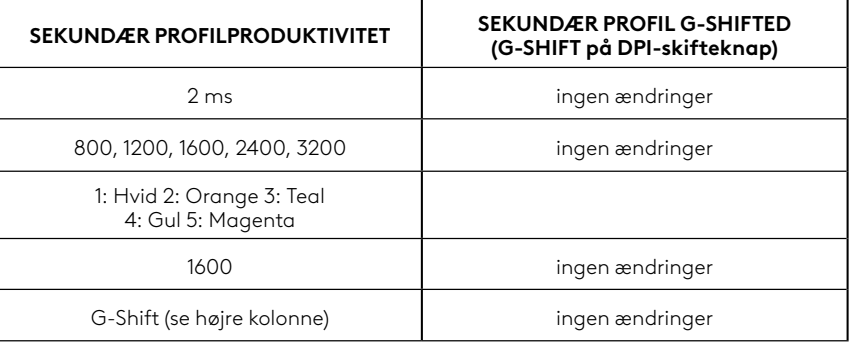

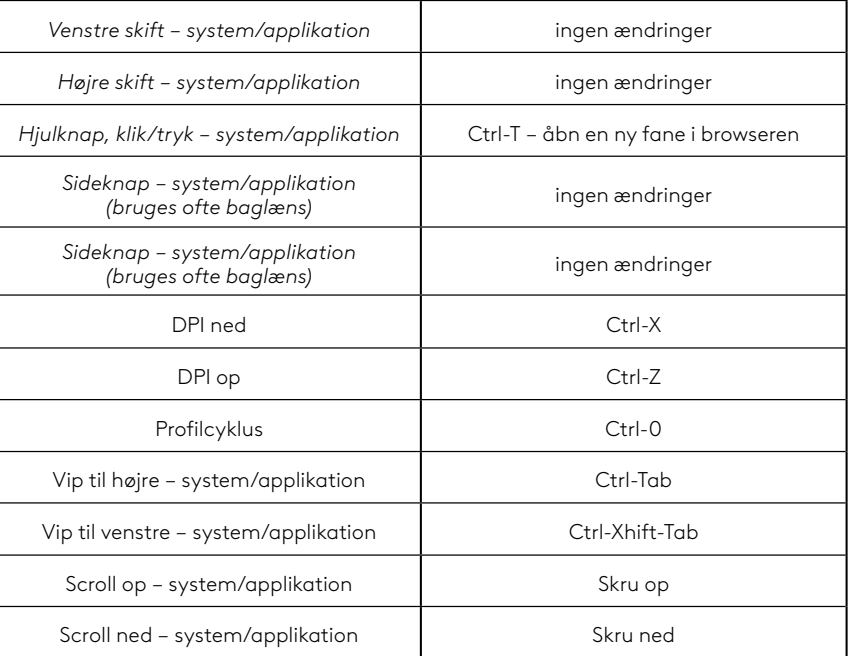

### **PROFIL, DPI-VALG OG DPI-SKIFT**

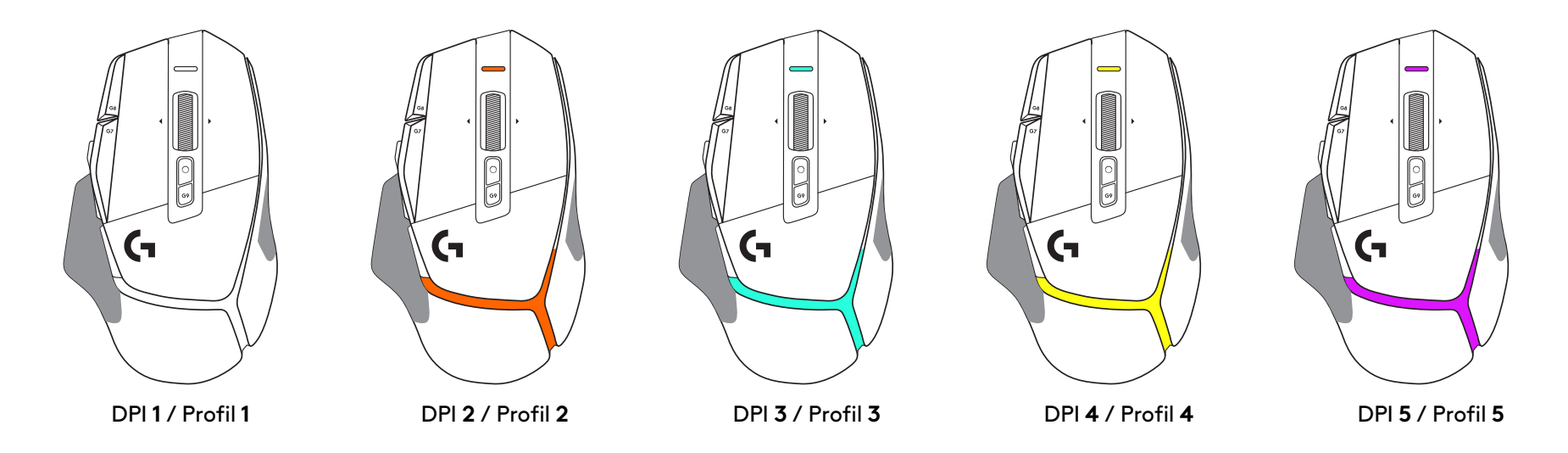

Når der trykkes på DPI-skifteknappen: viser musen den farve, der er forbundet med DPI-skift-hastigheden, og når musen slippes, vises den DPI-indstillingsfarve, der blev brugt før denne handling.

DPI og profilvalg vises ved hjælp af belysning på musens top og bagside. DPI-ændringer vises ved hjælp af forskellige faste farver, mens profilændringer vises ved hjælp af forskellige blinkende farver.

### **OFTE STILLEDE SPØRGSMÅL**

### **INSTALLASJONSINSTRUKSJONER**

**1** Plasser PPT-bytte slik du ønsker, eller bytt den ut med knappedekslet for å forlenge gripeområdet.

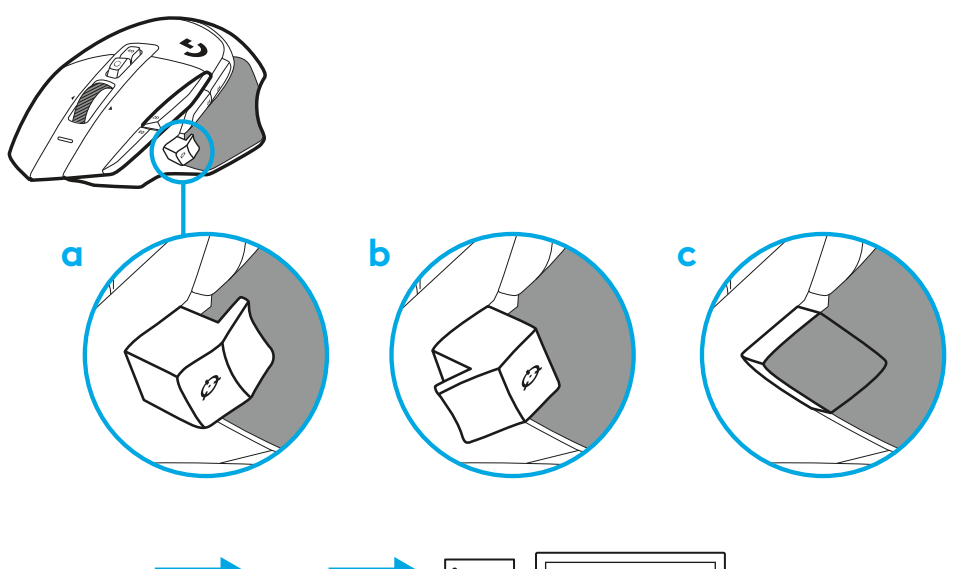

**2** Sett inn USB-A-kabelen i PC-en.

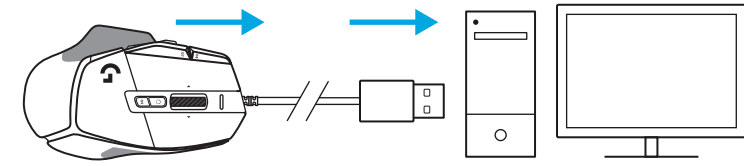

**3** Last ned Logitech G HUB spillprogramvare for å personifisere G502 X-musen. Finjuster etter din spillestill, personlighet og hvert av spillene, tilordne kommandoer til de 13 kontrollerne mm.

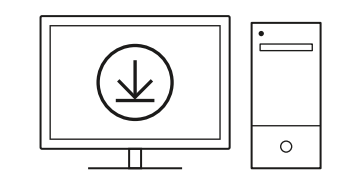

**logitechG.com/ghub**

#### **MUSEFUNKSJONER**

- Venstreklikk (knapp G1)
- Høyreklikk (knapp G2)
- PPT opp (knapp G8)
- Rull opp
- Rull mot venstre (vipp hjulet mot venstre)

 $\overline{\mathbf{3}}$ 

 7<br>9<br>11<br>13<br>14

- Rull mot høyre (vipp hjulet mot høyre)
- Mellomklikk (knapp G3)
- Rull ned
- PPT-bytte (knapp G6)
- Veksleknapp for rattmodus (kan ikke programmeres)
- PPT ned (knapp G7)
- Profilblaing (knapp G9)
- Fram (knapp G5)
- Tilbake (knapp G4)
- Av/på-bryter (på undersiden av musen, ikke programmerbar)
- **16 POWERPLAY™-luke for oppbevaring** av trådløs mottaker

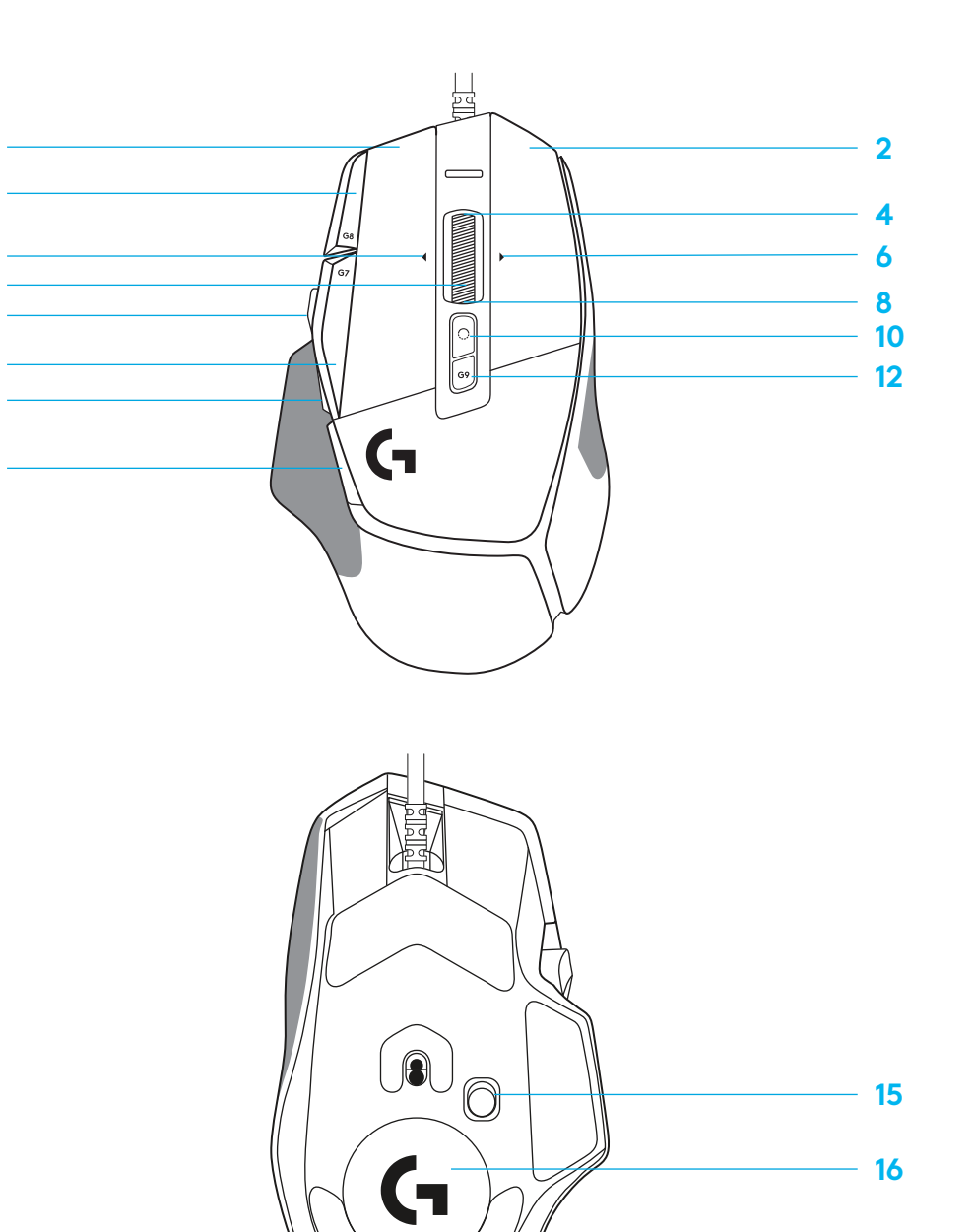

#### **INNEBYGDE PROFILER SOM STANDARD**

– Opptil 5 innebygde minneprofiler kan låses opp og tilpasses i G HUB.

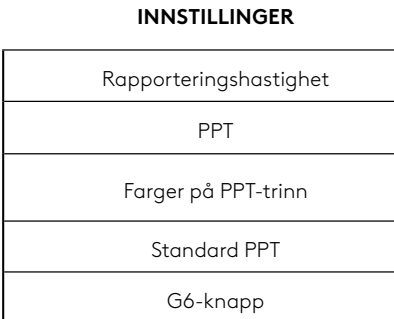

#### **PROGRAMMERBARE KONTROLLERE**

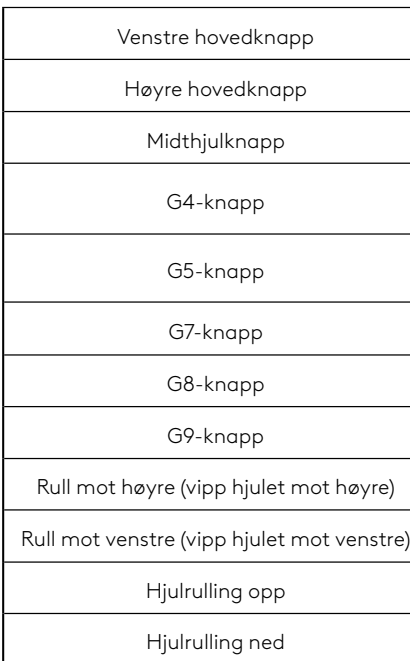

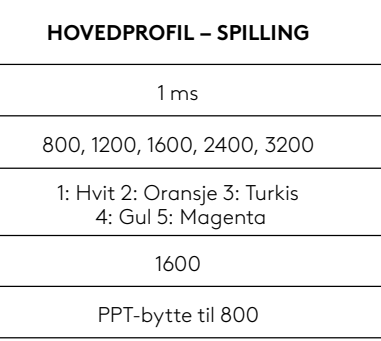

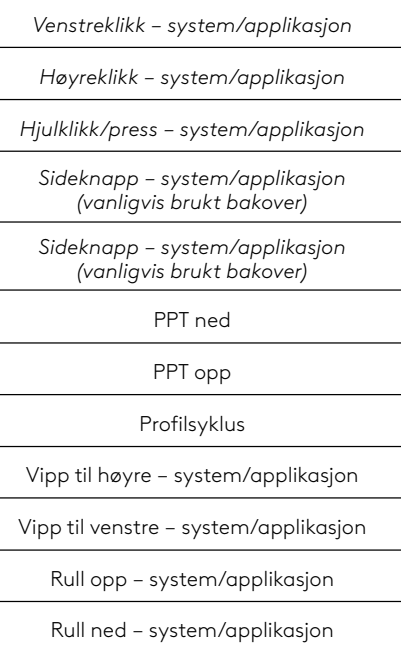

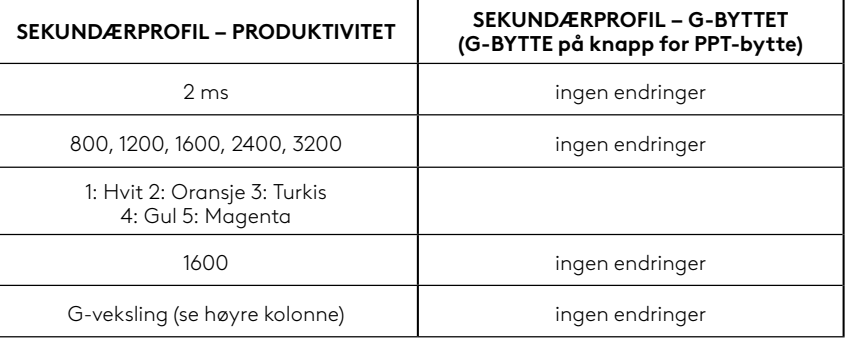

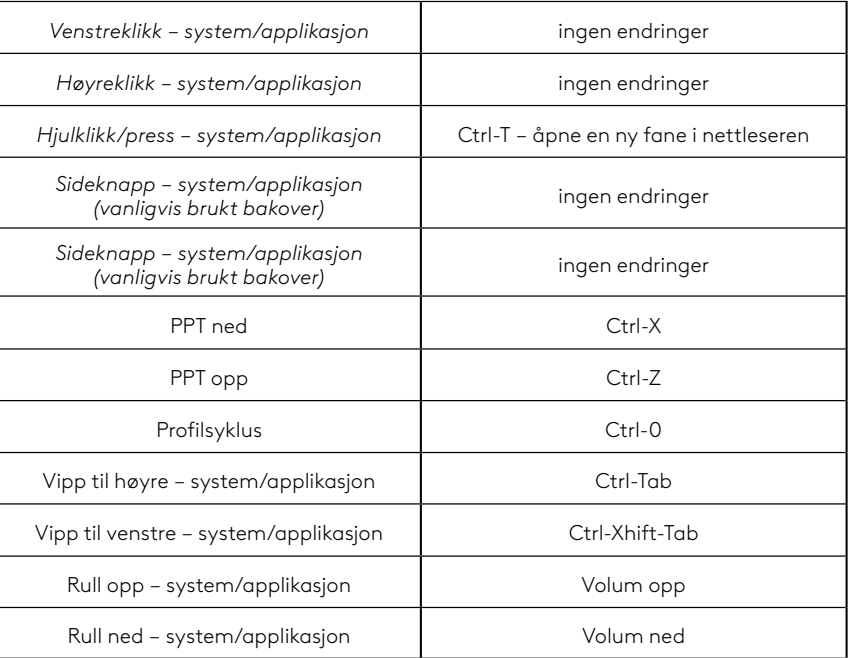

### **PROFIL, PPT-VALG OG PPT-BYTTE**

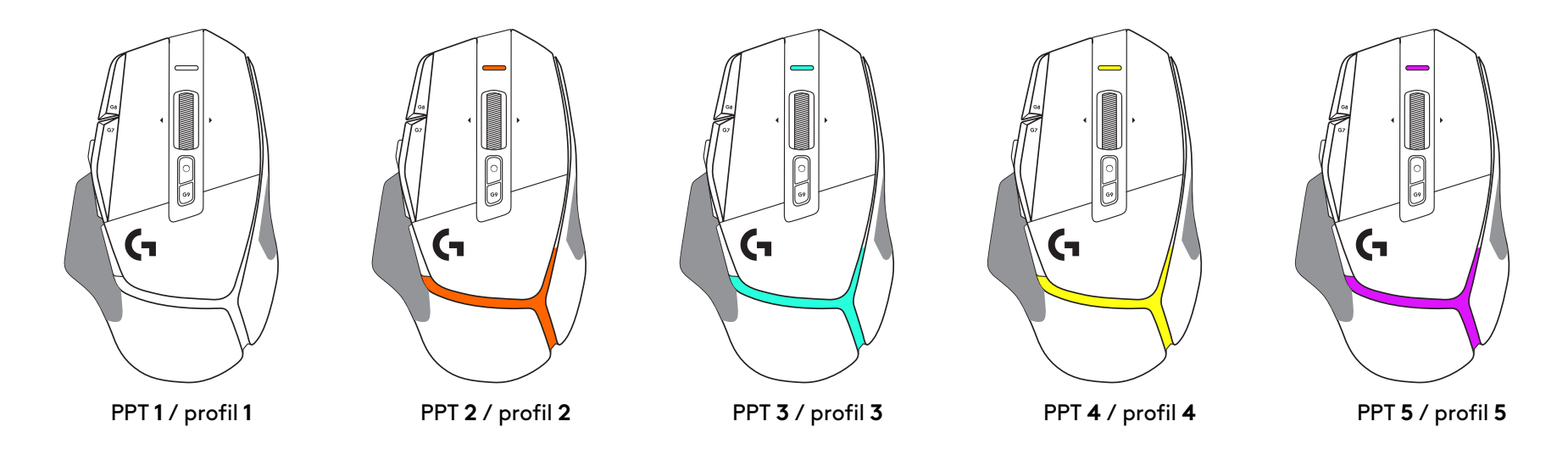

Når knappen for PPT-bytte trykkes: Musen viser fargen som tilsvarer PPT-byttehastigheten. Når den slippes, viser musen fargen for PPTinnstillingen som ble brukt før denne handlingen.

PPT og profilvalg vises med lysindikatorer på toppen og bak på musen. PPT-endring uttrykkes ved hjelp av ulike stabile farger, mens profilendringer vises med forskjellige blinkende farger.

# **VANLIGE SPØRSMÅL**

### **ASENNUSOHJEET**

**1** Suuntaa DPI-vaihto mielesi mukaisesti tai korvaa se painikkeen suojuksella laajentaaksesi tarttumapintaa.

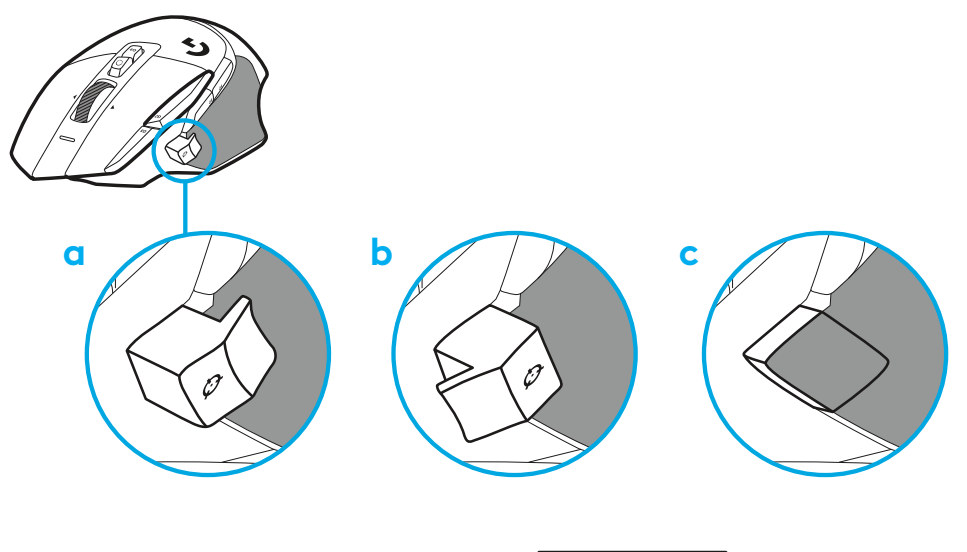

**2** Liitä USB-A-johto tietokoneeseen.

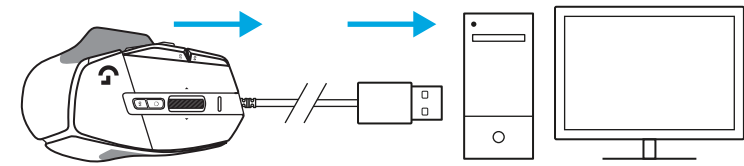

**3** Lataa Logitech G HUB -peliohjelmisto mukauttaaksesi G502 X -hiirtä. Voit hienosäätää sitä pelityylisi, persoonallisuutesi ja pelaamiesi pelien mukaisesti ja määrittää komentoja sen 13 säätimeen.

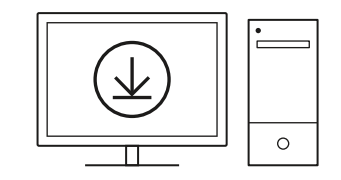

**logitechG.com/ghub**

#### **HIIREN OMINAISUUDET**

- Ykköspainikkeen napsautus (painike 1)
- Kakkospainikkeen napsautus (painike 2)

 7<br>9<br>11<br>13<br>14

- DPI ylös (painike G8)
- Ylösvieritys
- Vieritys vasemmalle (pyörän kallistus vasemmalle)
- Vieritys oikealle (pyörän kallistus oikealle)
- Keskipainikkeen napsautus (painike G3)
- Alasvieritys
- DPI-tason vaihto (painike G6)
- Vierityspyörän tilanvaihdin (ei ohjelmoitavissa)
- DPI-arvon vähennys (painike G7)
- Profiilien kierto (painike G9)
- Eteenpäin (painike G5)
- Takaisin (painike G4)
- Virtakytkin (hiiren pohjassa, ei ohjelmoitavissa)
- POWERPLAY ™-luukku, vastaanottimen säilytyspaikka

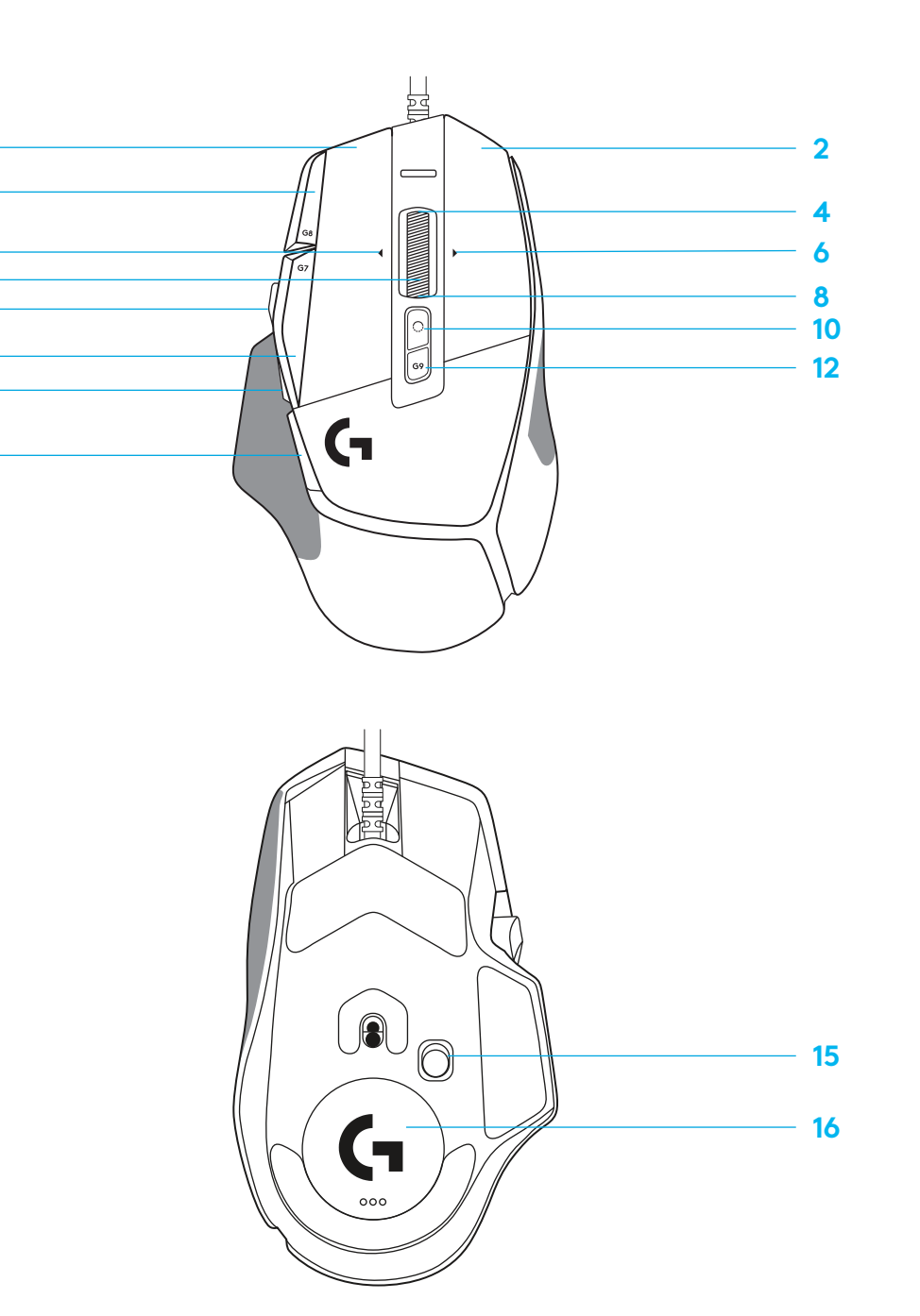

# **SISÄISET PROFIILIT OLETUSARVON MUKAAN**

– Jopa viiden sisäisen profiilin lukitus voidaan avata muokkaamista varten G HUB -ohjelmistossa.

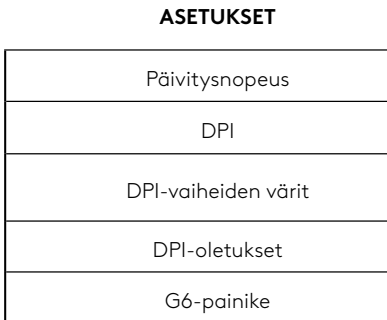

#### **OHJELMOITAVAT SÄÄTIMET**

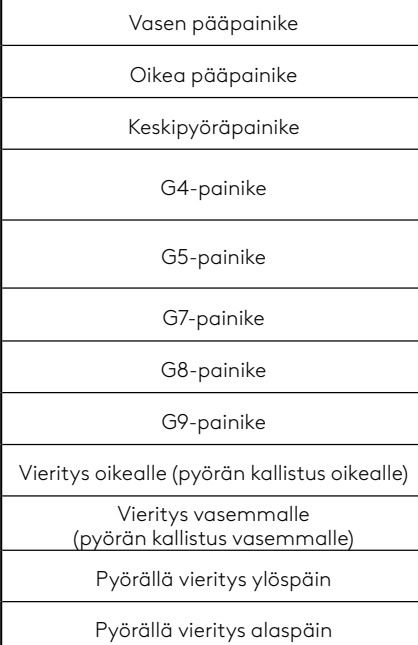

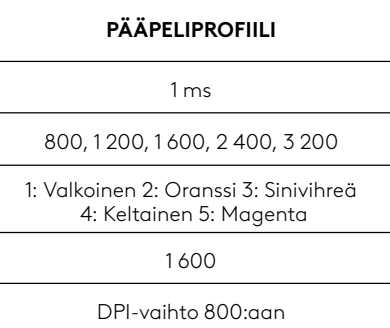

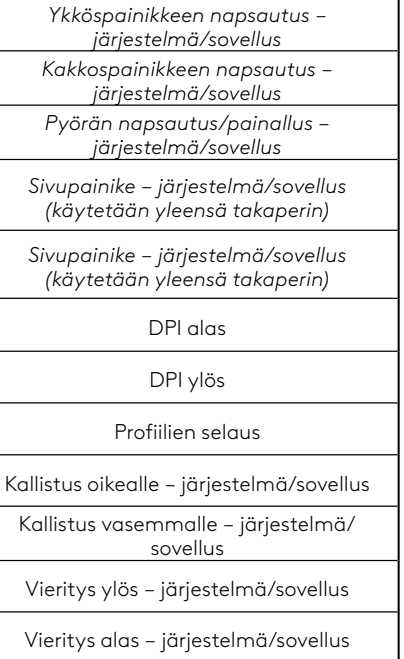

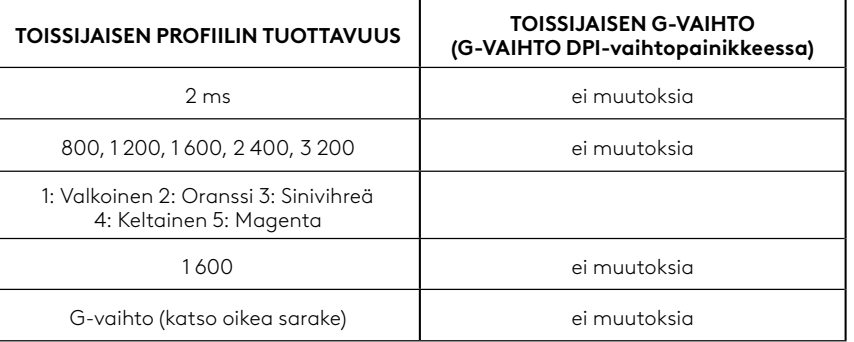

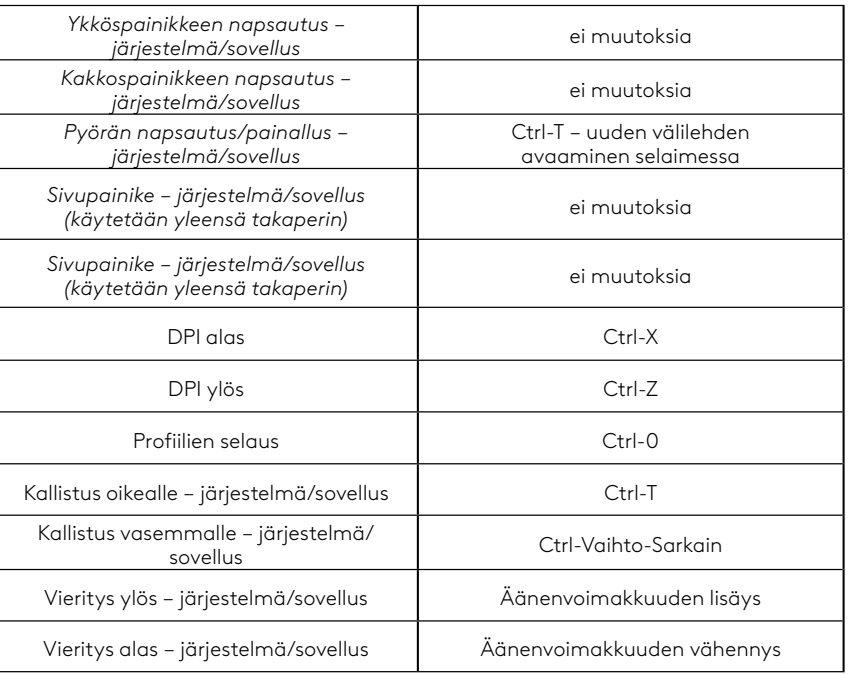

### **PROFIILI, DPI-VALINTA JA DPI-VAIHTO**

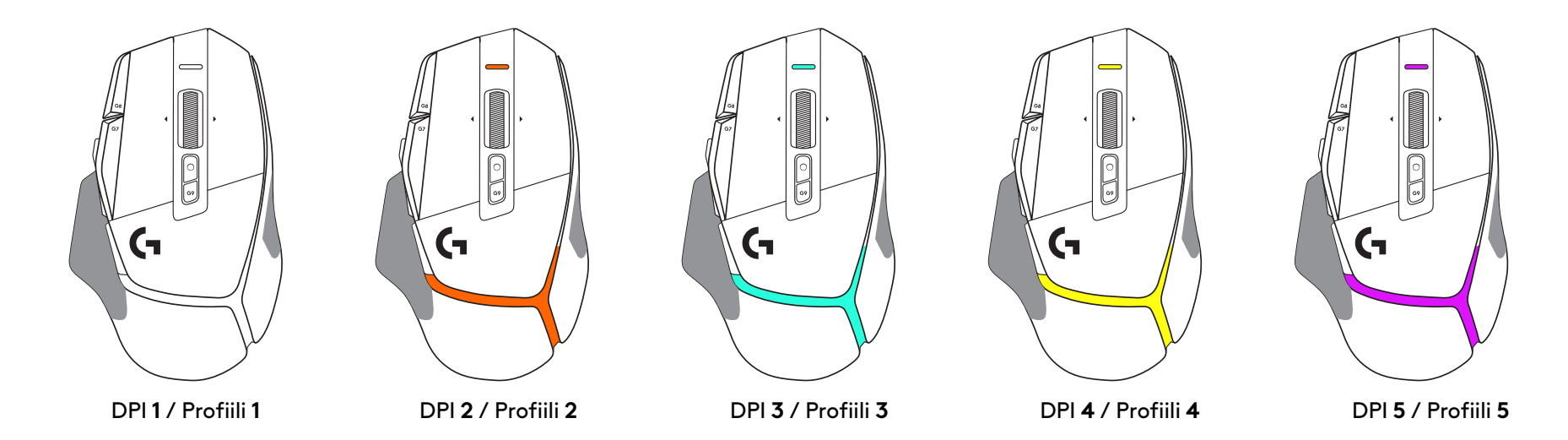

Kun DPI-vaihtopainiketta painetaan: hiiri näyttää DPI-vaihtonopeuteen liittyvän värin ja kun painike vapautetaan, hiirin näyttää ennen toimintoa käytetyn DPI-asetuksen värin.

DPI- ja profiilivalinta ilmaistaan hiiren päällä ja takaosassa olevilla valoilla. DPI-vaihto ilmaistaan tasaisesti palavilla väreillä ja profiilin vaihto ilmaistaan vilkkuvilla väreillä.

### **USEIN KYSYTYT KYSYMYKSET**

#### **ΟΔΗΓΊΕΣ ΡΎΘΜΊΣΗΣ**

**1** Προσανατολίστε το κουμπί εναλλαγής DPI ανάλογα με την προτίμησή σας ή αντικαταστήστε το με το κάλυμμα κουμπιού, για να επεκτείνετε την επιφάνεια λαβής.

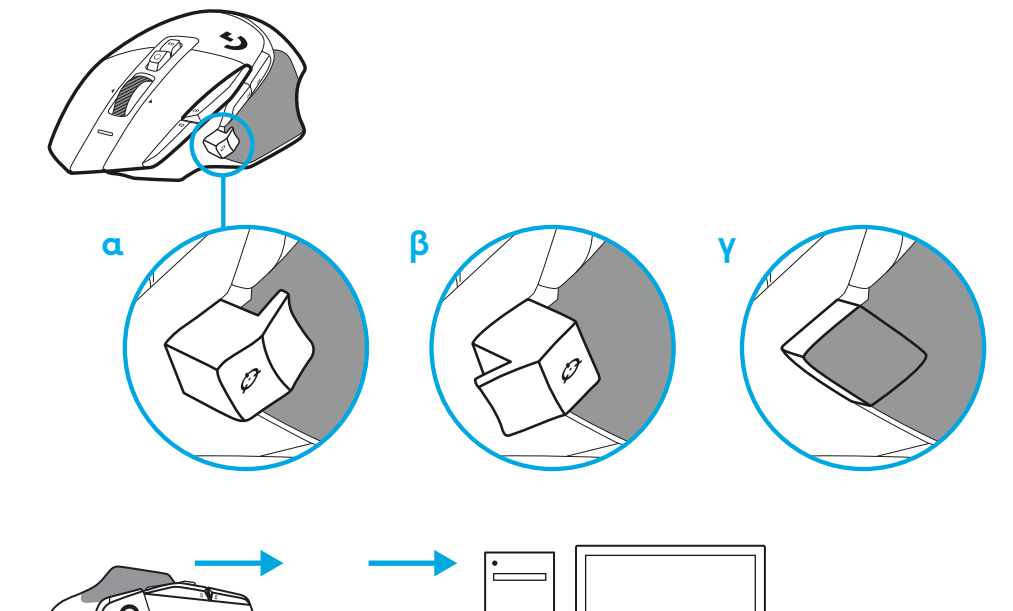

**2** Συνδέστε το καλώδιο USB-A στο PC.

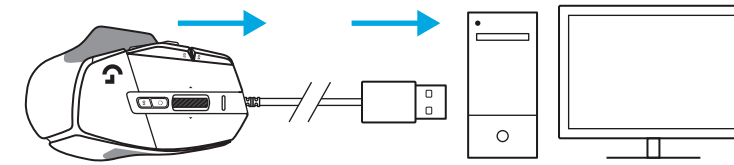

**3** Κατεβάστε το λογισμικό για παιχνίδια Logitech G HUB για να εξατομικεύσετε το ποντίκι σας G502 X. Προσαρμόστε το ώστε να ταιριάζει στο στιλ παιχνιδιού, στην προσωπικότητά σας και στα παιχνίδια που παίζετε, αντιστοιχίστε εντολές στα 13 στοιχεία ελέγχου και πολλά άλλα. **logitechG.com/ghub**

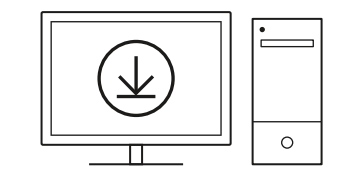

**47 ΕΛΛΗΝΙΚΆ**

### **ΛΕΊΤΟΎΡΓΊΕΣ ΠΟΝΤΊΚΊΟΎ**

- Αριστερό κλικ (Κουμπί G1)
- Δεξί κλικ (Κουμπί G2)
- Αύξηση DPI (Κουμπί G8)
- Κύλιση προς τα επάνω
- Κύλιση προς τα αριστερά (Κλίση τροχού προς τα αριστερά)
- Κύλιση προς τα δεξιά (Κλίση τροχού προς τα δεξιά)
- Μεσαίο κλικ (Κουμπί G3)
- Κύλιση προς τα κάτω
- Εναλλαγή DPI (κουμπί G6)
- Κουμπί εναλλαγής λειτουργίας τροχού (χωρίς δυνατότητα προγραμματισμού)
- Μείωση DPI (Κουμπί G7)
- Εναλλαγή προφίλ (Κουμπί G9)
- Εμπρός (κουμπί G5)
- Πίσω (κουμπί G4)
- Διακόπτης ενεργοποίησης/απενεργοποίησης (στο κάτω μέρος του ποντικιού, χωρίς δυνατότητα προγραμματισμού)
- Κάλυμμα θυρίδας POWERPLAY™, χώρος αποθήκευσης ασύρματου δέκτη

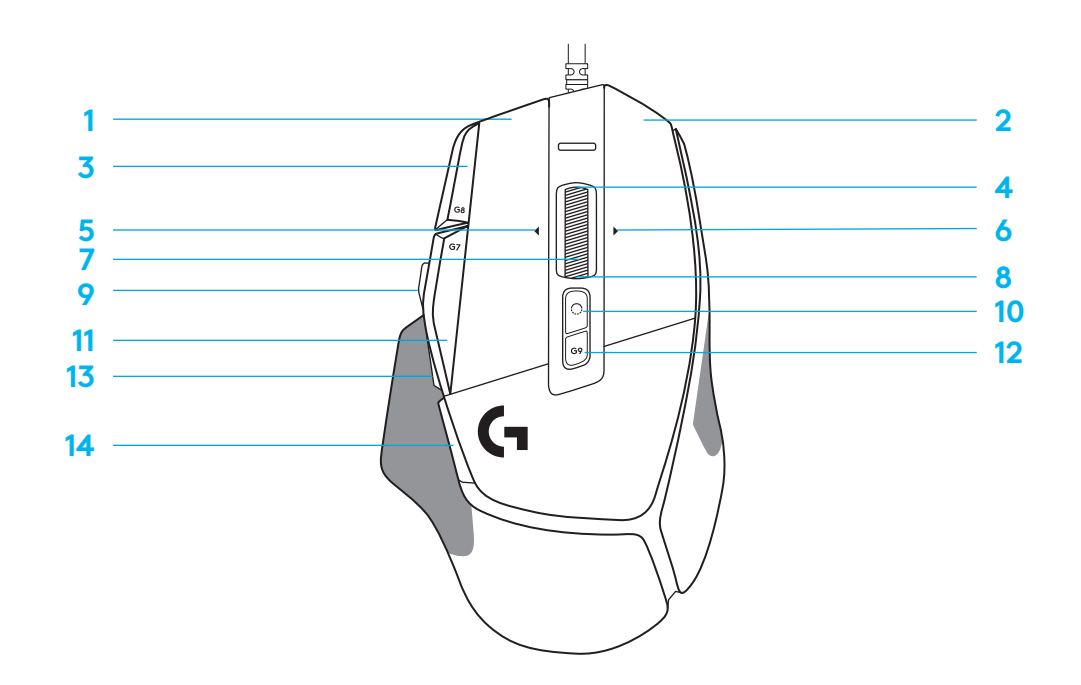

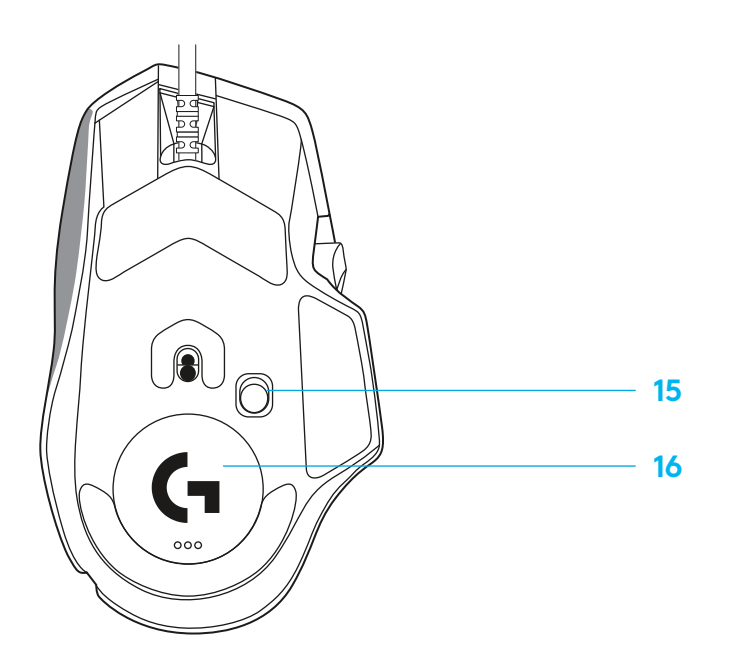

#### **ΕΝΣΩΜΑΤΩΜΕΝΑ ΠΡΟΦΊΛ ΑΠΟ ΠΡΟΕΠΊΛΟΓΗ**

– Μπορείτε να ξεκλειδώσετε και να εξατομικεύσετε έως και 5 ενσωματωμένα προφίλ μνήμης στο G HUB.

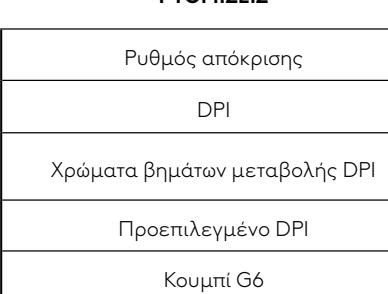

**ΡΎΘΜΊΣΕΊΣ**

#### **ΠΡΟΓΡΑΜΜΑΤΊΖΟΜΕΝΑ ΣΤΟΊΧΕΊΑ ΕΛΕΓΧΟΎ**

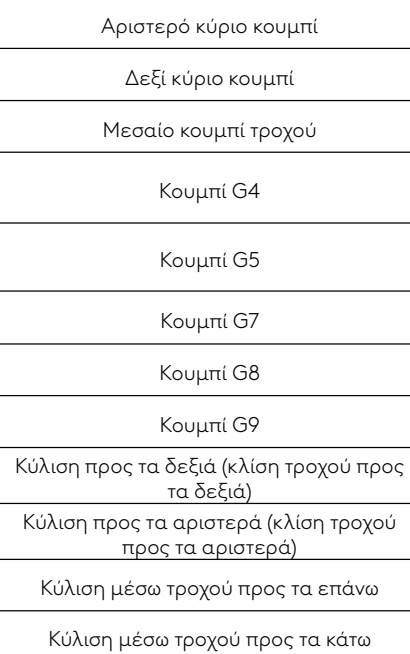

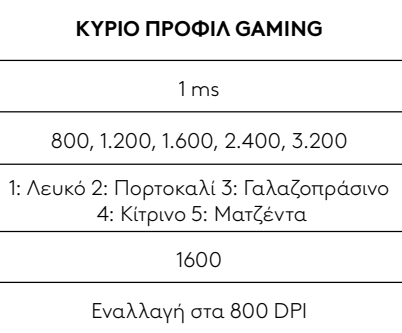

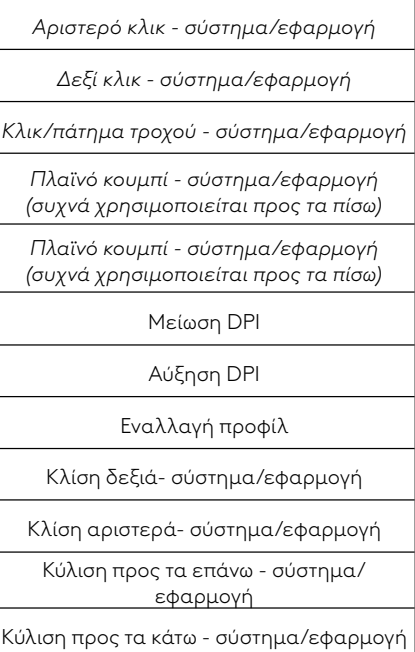

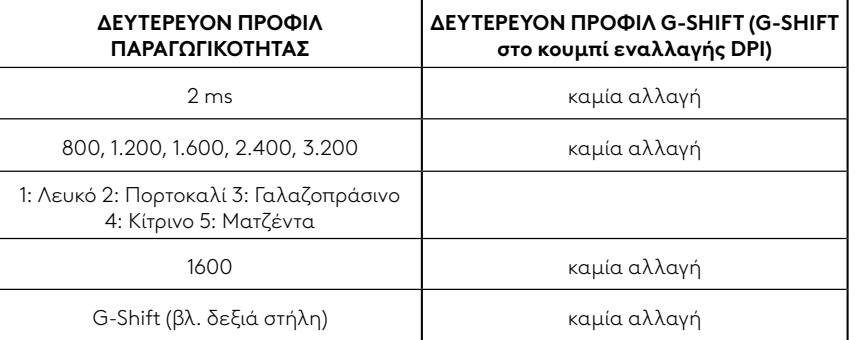

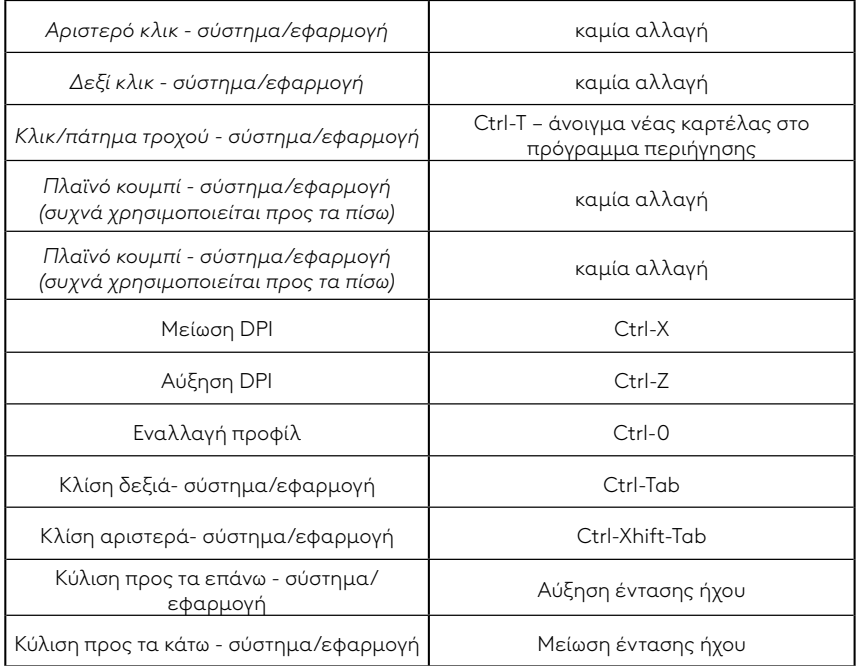

## **ΠΡΟΦΊΛ, ΕΠΊΛΟΓΗ DPI ΚΑΊ ΕΝΑΛΛΑΓΗ DPI**

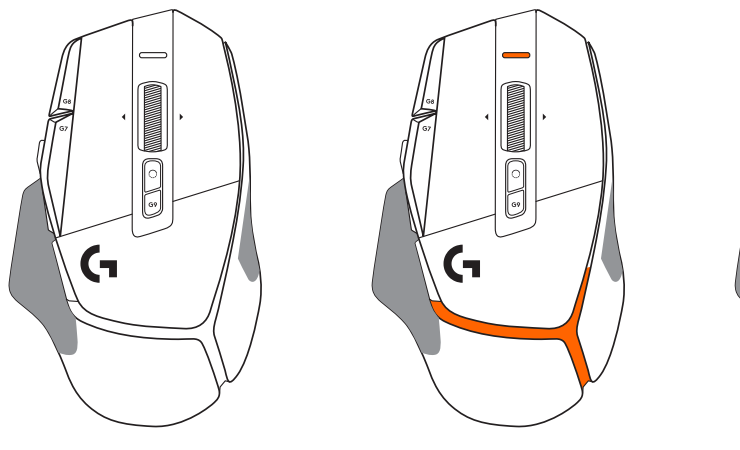

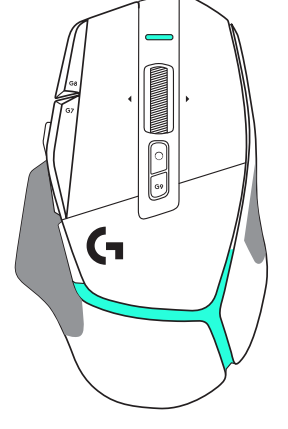

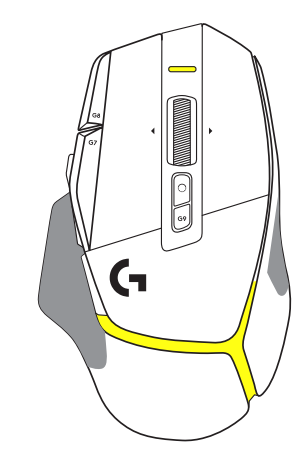

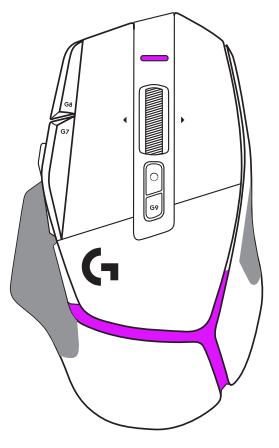

DPI **1** / Προφίλ **1** DPI **2** / Προφίλ **2** DPI **3** / Προφίλ **3** DPI **4** / Προφίλ **4** DPI **5** / Προφίλ **5**

Όταν πατάτε το κουμπί εναλλαγής DPI, το ποντίκι εμφανίζει το χρώμα που σχετίζεται με την ταχύτητα εναλλαγής DPI. Όταν αφήνετε το κουμπί, το ποντίκι εμφανίζει το χρώμα ρύθμισης DPI που χρησιμοποιούταν πριν από αυτήν την ενέργεια.

Οι επιλογές DPI και προφίλ επικοινωνούνται μέσω των φωτεινών ενδείξεων στο πάνω και το πίσω μέρος του ποντικιού. Η αλλαγή DPI εκφράζεται από διαφορετικά σταθερά χρώματα, ενώ η αλλαγή προφίλ εκφράζεται από διαφορετικά χρώματα που αναβοσβήνουν.

### **ΣΎΝΗΘΕΊΣ ΕΡΩΤΗΣΕΊΣ**

### **ПОДГОТОВКА К РАБОТЕ**

**1** Поверните переключатель чувствительности (DPI) по своему вкусу или замените его колпачком, чтобы расширить ровную поверхность мыши.

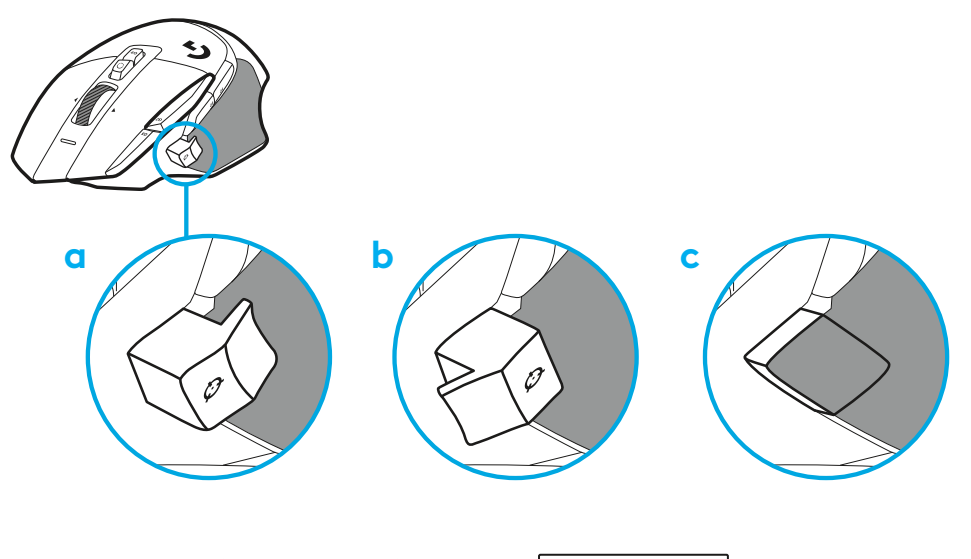

**2** Подключите кабель USB-A к ПК.

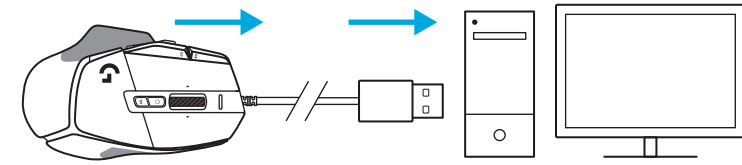

**3** Скачайте игровое ПО Logitech G HUB, чтобы управлять настройками мыши G502 X. Меняйте их под свой стиль игры, настроение и каждую отдельную игру, назначайте команды к любому из тринадцати элементов управления и не только.

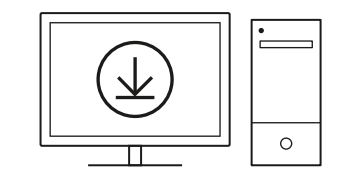

**logitechG.com/ghub**

**51 ПО-РУССКИ**

#### **ХАРАКТЕРИСТИКИ МЫШИ**

- Щелчок левой кнопкой (кнопка G1)
- Щелчок правой кнопкой (кнопка G2)
- Повышение чувствительности (кнопка G8)
- Прокрутка вверх
- Прокрутка влево (наклон колесика влево)
- Прокрутка вправо (наклон колесика вправо)
- Щелчок средней кнопкой мыши (кнопка G3)
- Прокрутка вниз
- Изменение чувствительности (кнопка G6)
- Кнопка переключатель режима колесика (не программируется)
- Понижение чувствительности (кнопка G7)
- Прокрутка профилей (кнопка G9)
- Вперед (кнопка G5)
- Назад (кнопка G4)
- Выключатель питания(на нижней панели мыши, не программируется)
- Отсек для беспроводного приемника POWERPLAY ™ Aperture door

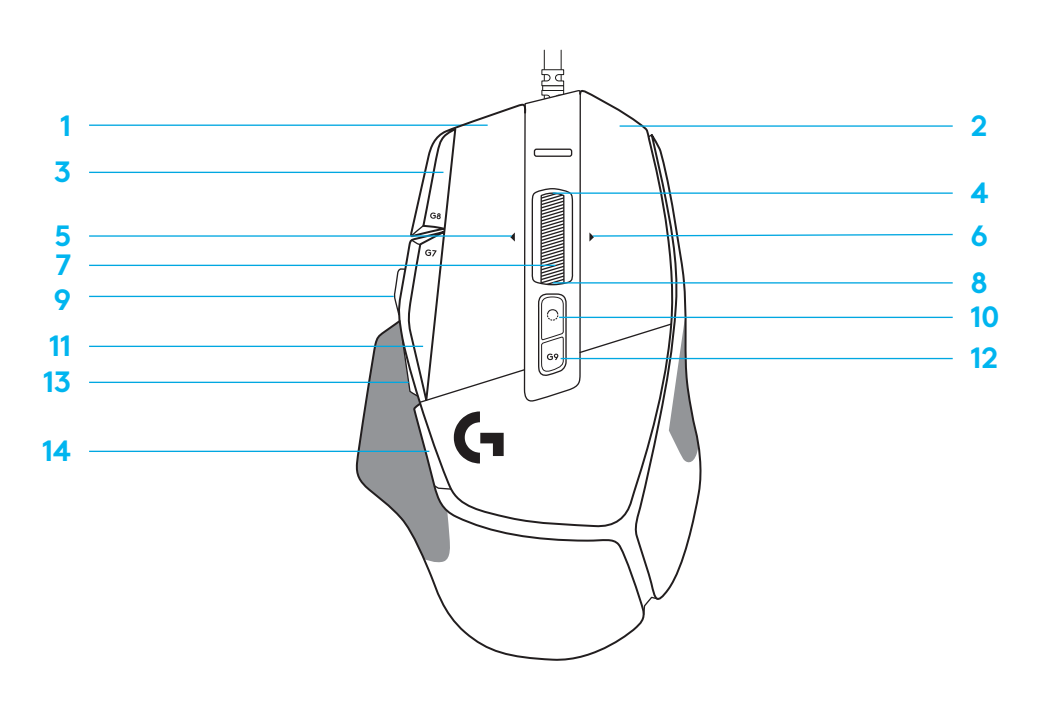

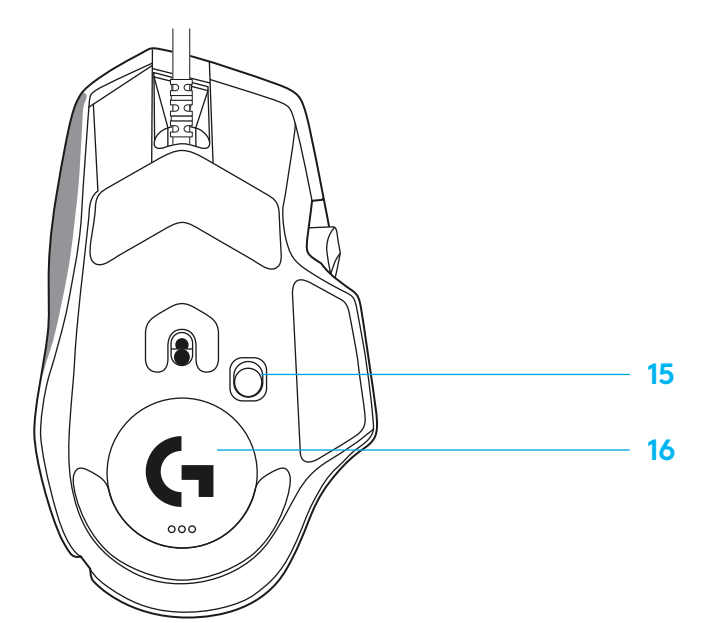

**ПО-РУССКИ**

#### **ВСТРОЕННЫЕ ПРОФИЛИ ПО УМОЛЧАНИЮ**

– Вы можете подключить и настроить до пяти встроенных профилей в приложении G HUB.

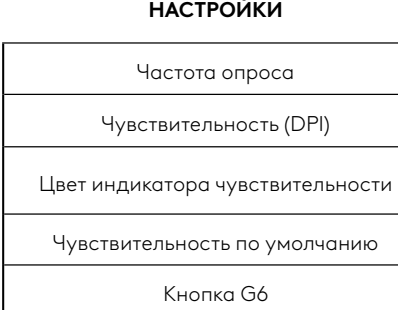

#### **ПРОГРАММИРУЕМЫЕ ЭЛЕМЕНТЫ УПРАВЛЕНИЯ**

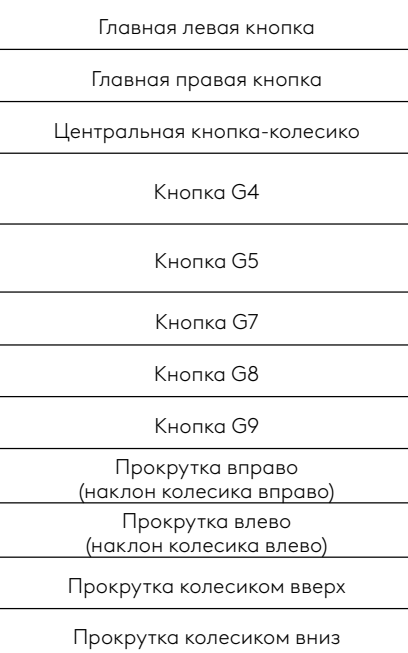

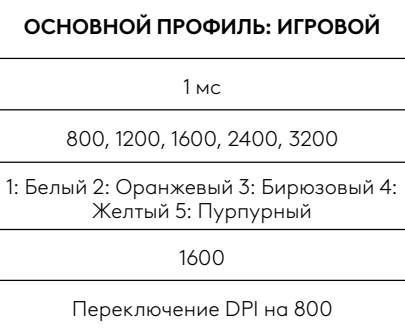

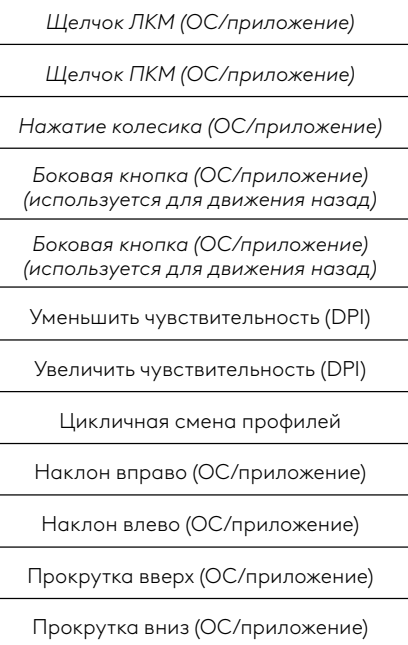

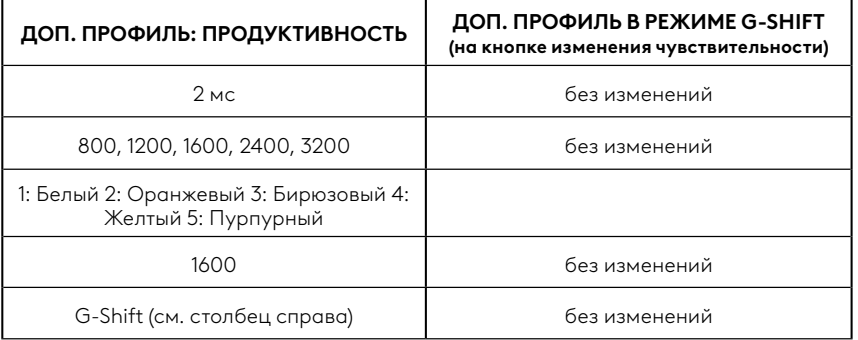

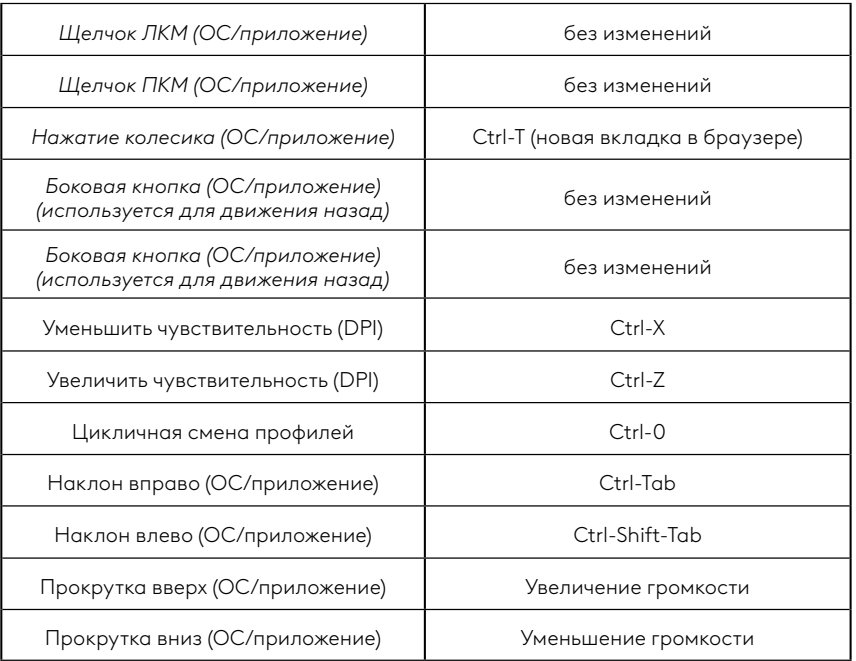

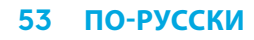

# **ПРОФИЛЬ, ВЫБОР И СДВИГ ЧУВСТВИТЕЛЬНОСТИ (DPI)**

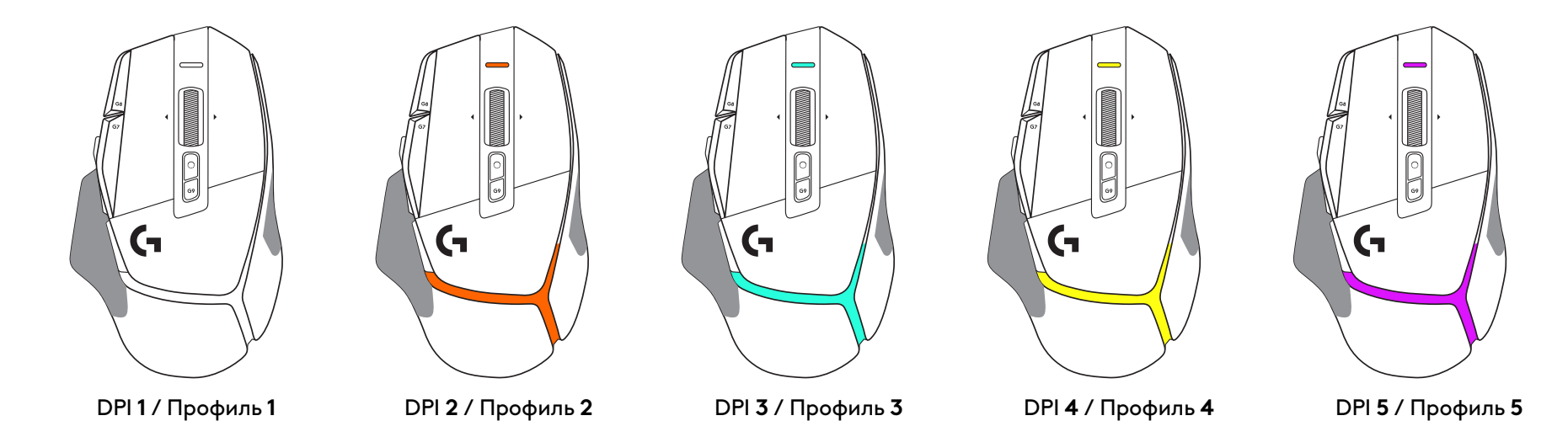

При зажатой кнопке сдвига чувствительности индикатор на мыши светится цветом, соответствующим дополнительной настройке DPI; при**1**отпущенной кнопке чувствительность и цвет индикатора возвращаются к предыдущему значению.

Выбор DPI и профиля обозначается подсветкой в верхней и задней частях мыши. Изменение DPI обозначается сменой цвета при ровном горении, тогда как при смене профиля подсветка мигает.

### **ВОПРОСЫ И ОТВЕТЫ**

#### **PRZYGOTOWANIE**

**1** Ustaw przełącznik DPI według własnych preferencji lub wymień go na nasadkę przycisku, aby wydłużyć powierzchnię chwytu.

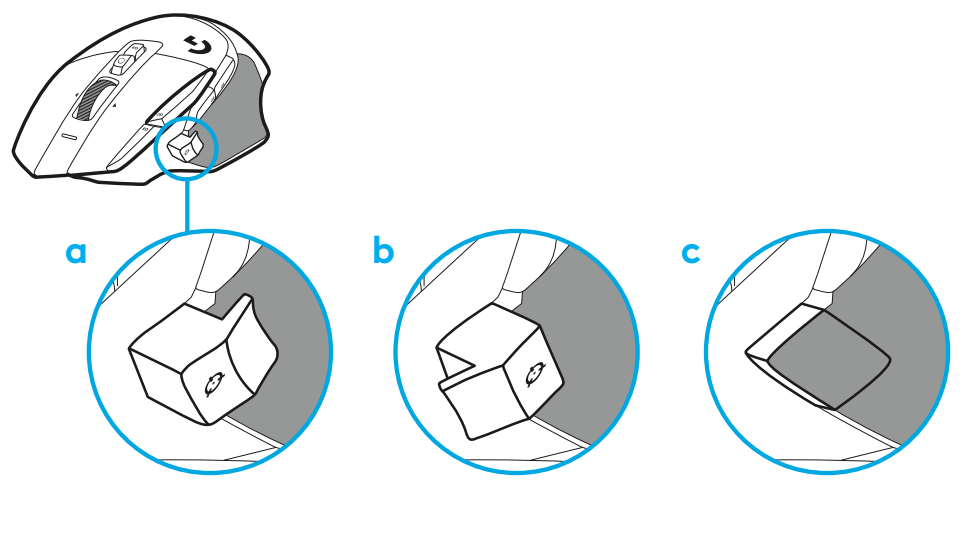

**2** Podłącz kabel USB-A do komputera.

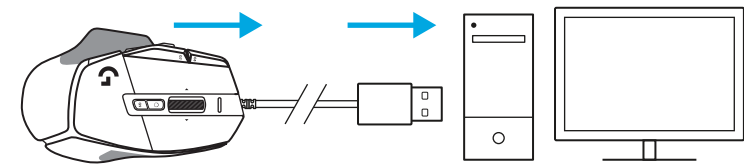

**3** Pobierz oprogramowanie do gier Logitech G**1**HUB, aby**1**spersonalizować swoją mysz G502 X. Dostrój**1**ustawienia do swojego stylu gry, osobowości i każdej z gier, przypisz polecenia do każdego z**1**13**1**elementów sterowania i wiele więcej.

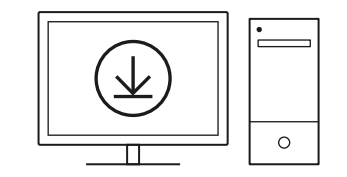

**logitechG.com/ghub**

**55 PO POLSKU**

### **FUNKCJE MYSZY**

- Kliknięcie lewym przyciskiem myszy (przycisk G1)
- Kliknięcie prawym przyciskiem myszy (przycisk G2)

 7<br>9<br>11<br>13<br>14

- Zwiększenie czułości DPI (przycisk G8)
- Przewijanie w górę
- Przewijanie w lewo (przechylenie kółka w lewo)
- Przewijanie w prawo (przechylenie kółka w prawo)
- Kliknięcie środkowym przyciskiem myszy (przycisk G3)
- Przewijanie w dół
- Zmiana czułości DPI (przycisk G6)
- Przełączanie trybu kółka (nieprogramowalny)
- Zmniejszenie czułości DPI (przycisk G7)
- Przełączanie profilów (przycisk G9)
- Dalej (przycisk G5)
- Wstecz (przycisk G4)
- Wyłącznik zasilania (na spodzie myszy, nieprogramowalny)
- Pokrywka POWERPLAY ™ schowka na **1**odbiornik bezprzewodowy

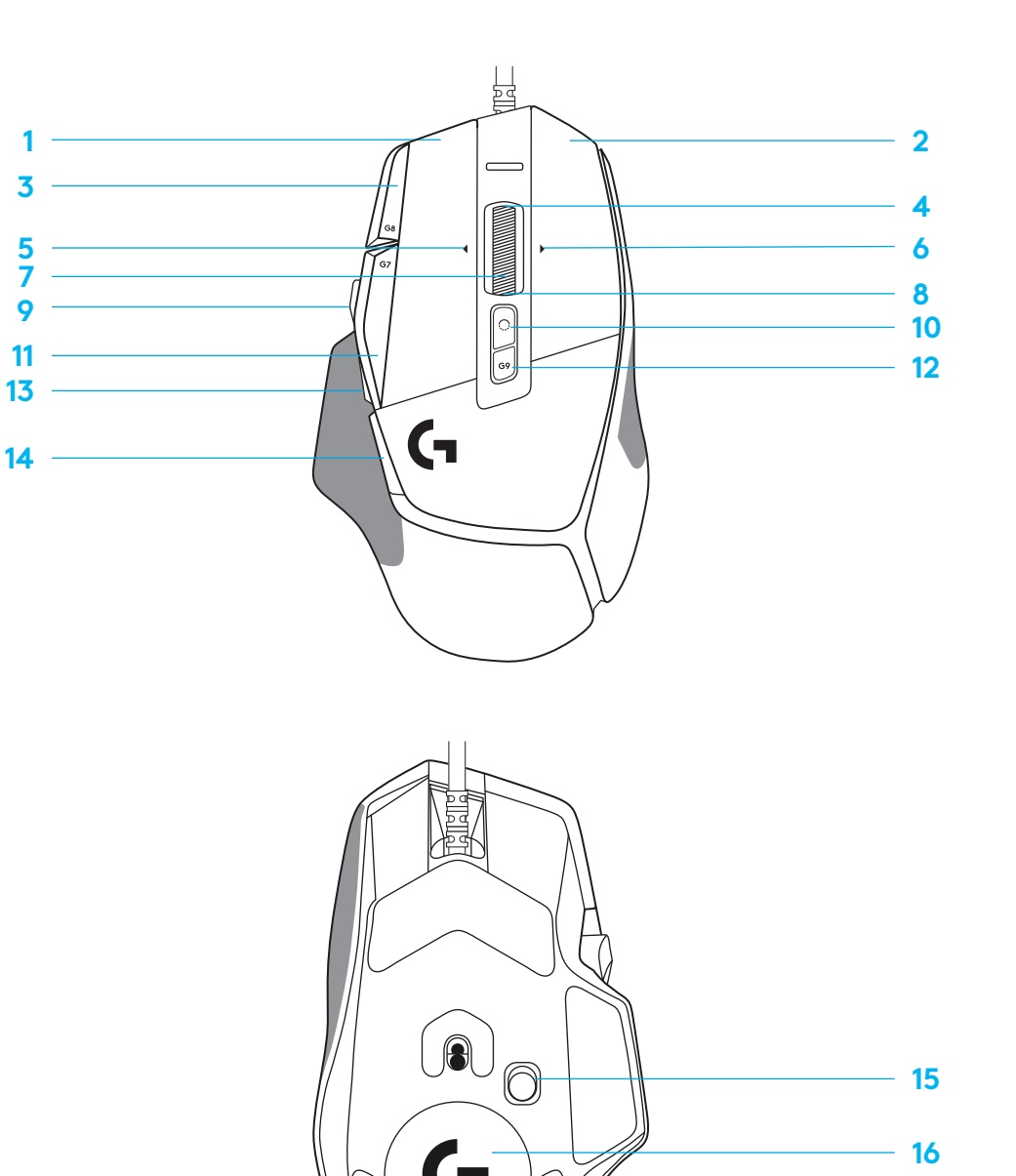

# **PROFILE WBUDOWANE DOMYŚLNIE**

– W aplikacji G HUB można odblokować i dostosować maksymalnie 5 wbudowanych profilów pamięci.

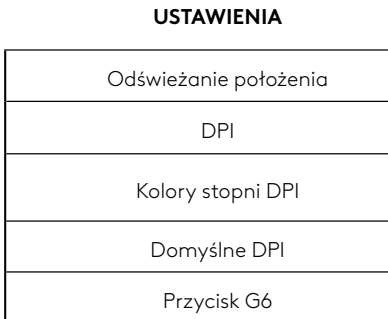

#### **PROGRAMOWALNE ELEMENTY STERUJĄCE**

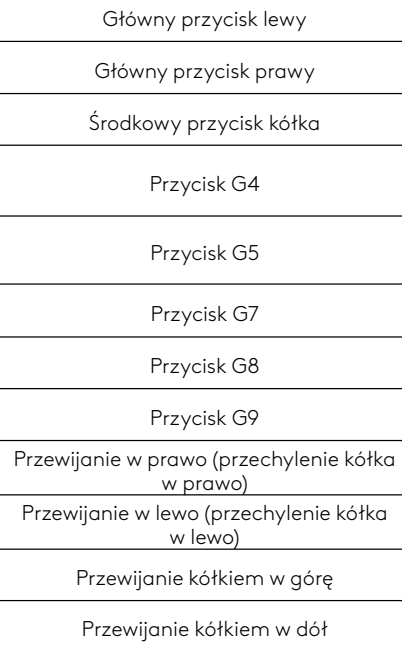

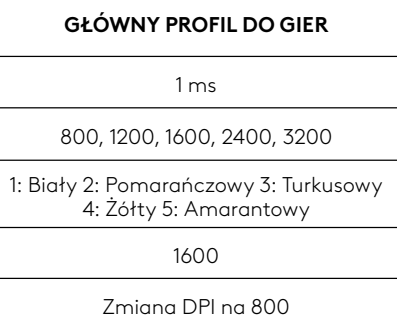

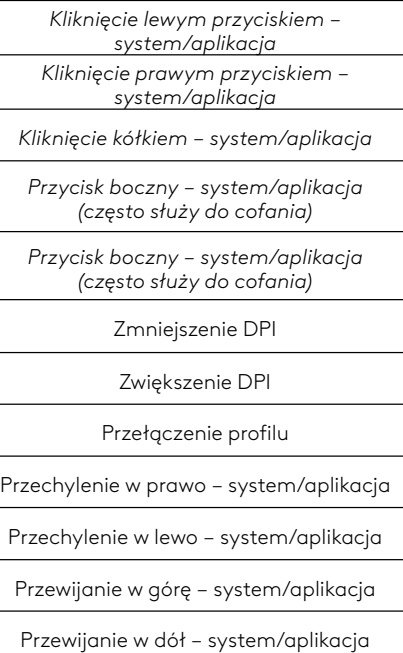

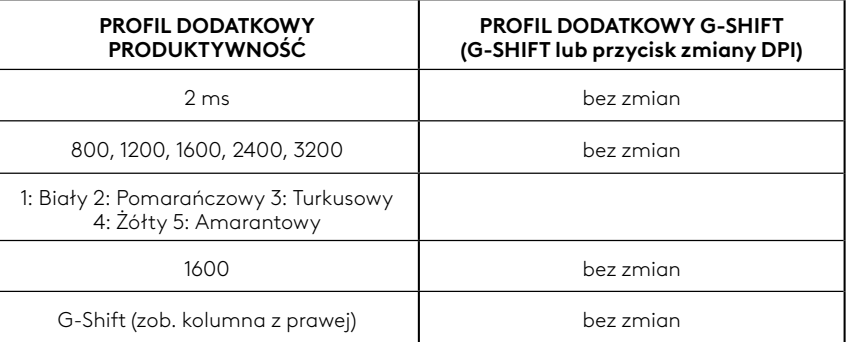

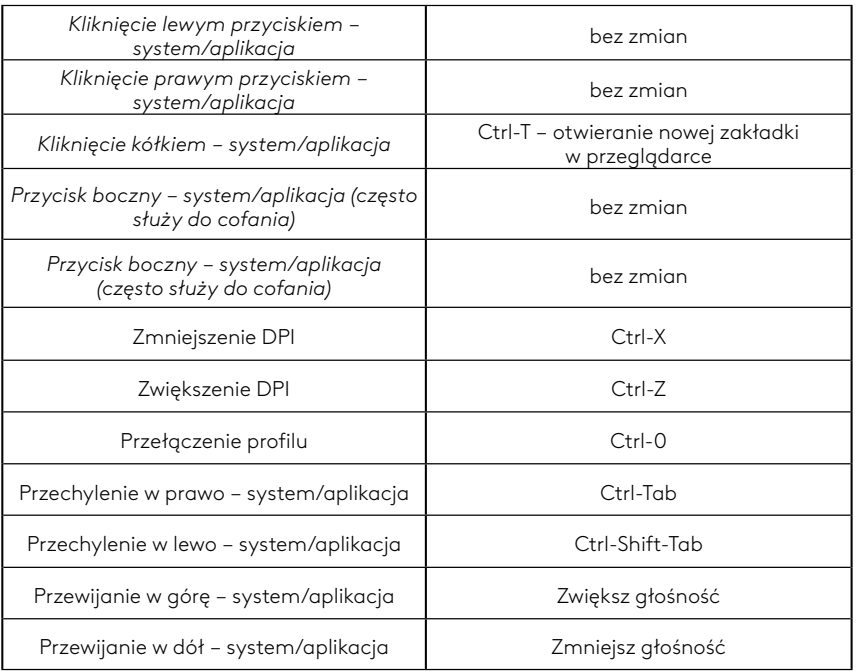

#### **57 PO POLSKU**

# **PROFILE, WYBÓR DPI I ZMIANA CZUŁOŚCI DPI**

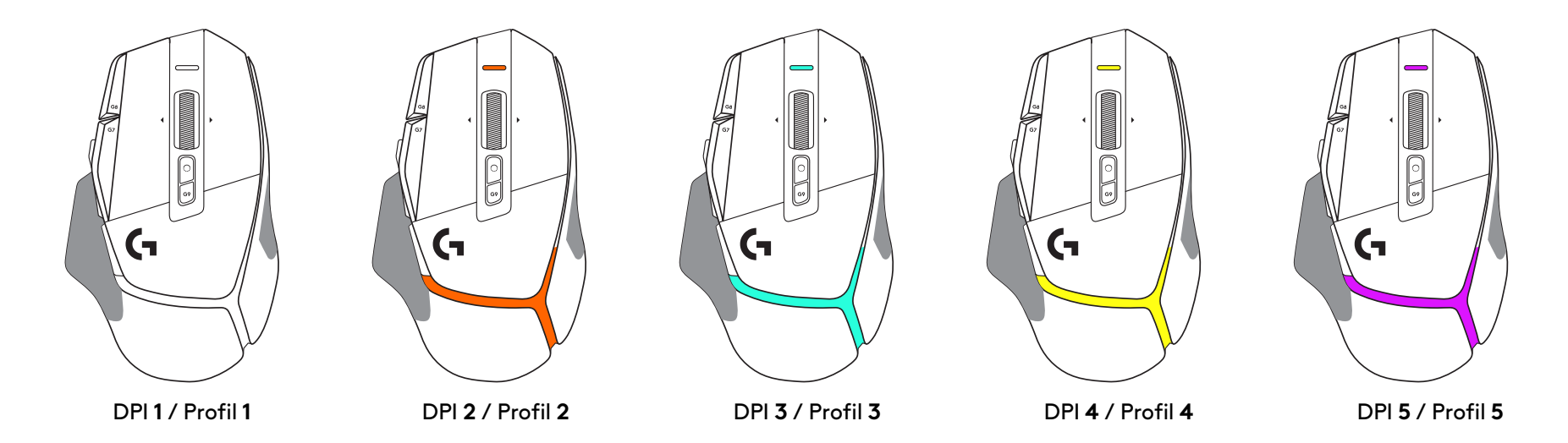

Gdy przycisk zmiany DPI jest naciśnięty: mysz podświetla się kolorem powiązanym z czułością DPI, a po zwolnieniu przycisku mysz wskazuje kolor ustawienia DPI stosowanego do tej pory.

Wybór DPI i profilu jest oznajmiany podświetleniem na wierzchu i spodzie myszy. Zmianę DPI wyrażają różne kolory świecące stale, a zmianę profilu wskazują różne migające kolory.

#### **CZĘSTO ZADAWANE PYTANIA**

### **دستورالعمل های راه اندازی**

- **a** b c
- **1** Shift DPI( تغیـیر DPI )را طبق اولویت های خود تنظیم کنید یا کاور دکمه را جایگزین آن کنید تا سطح چسبندگی گسترش پـیدا کند.

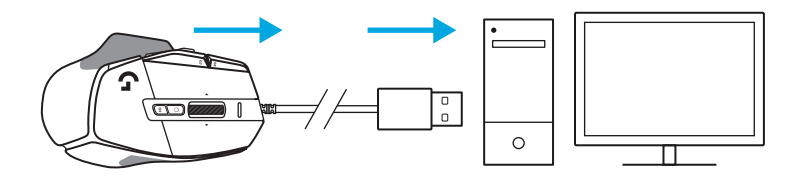

 **2** کابل A-USB را به رایانه شخصی خود وصل کنید.

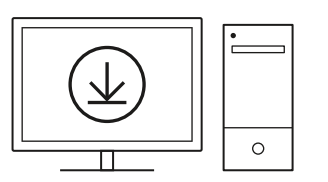

 **3** نرم افزار بازی HUB G Logitech را برای شخصی سازی ماوس X 502G خود دانلود کنید. تنظیمات دقیق را مطابق با سبک بازی خودتان، شخصیت و هر یک از بازی هایتان انجام دهید، دستورات را به هر یک از 13 کنترل اختصاص دهید، و موارد دیگر.

**logitechG.com/ghub**

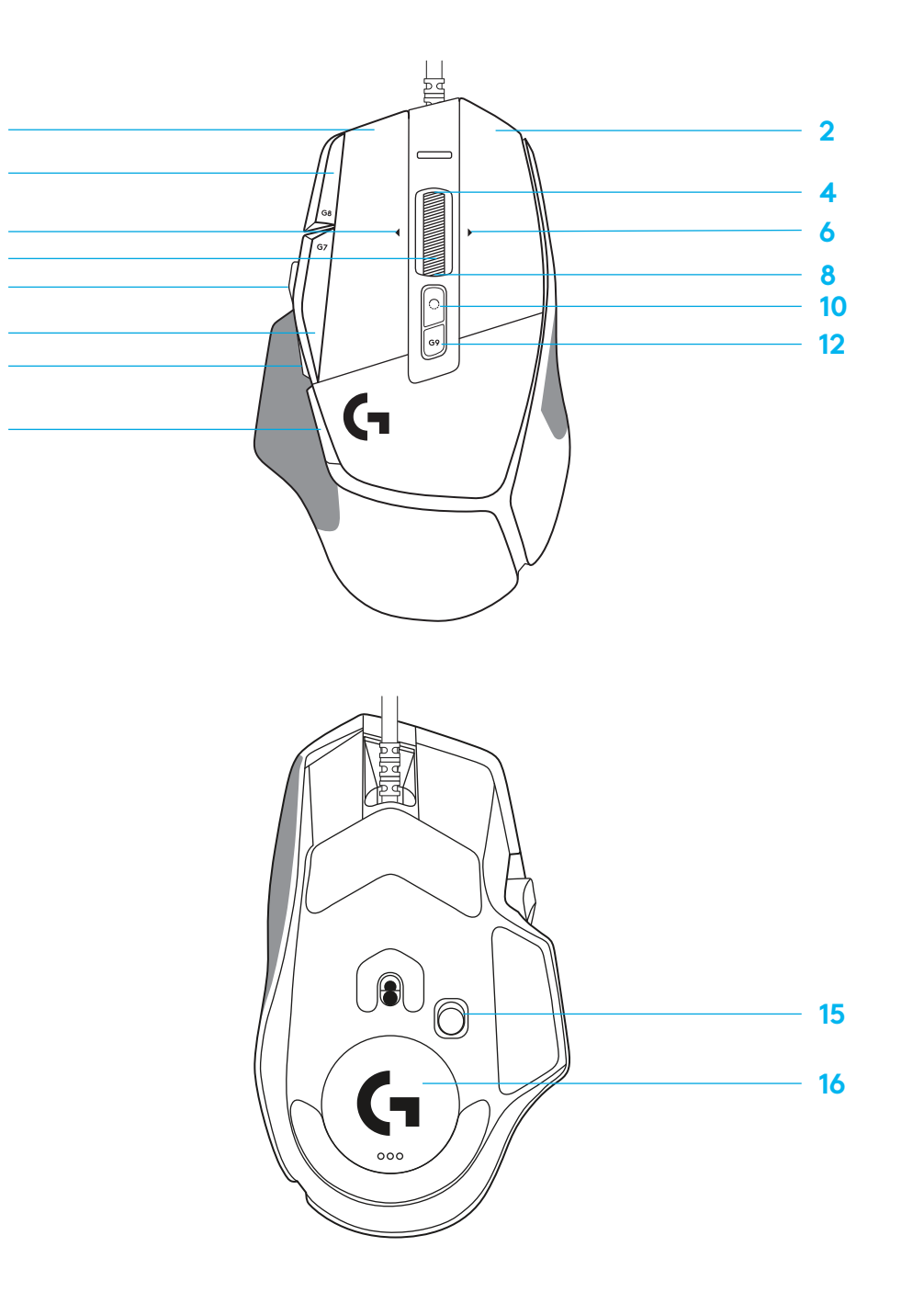

- **ویژگی های ماوس**<br>1 کلیک چپ (دکمه 61)
- کلیک راست )دکمه 2G ) **2**
	- DPI باال )دکمه 8G) **3**
		- پـیمایش به باال **4**

**1359**

 $\frac{5}{7}$ 

9

**11 13** 7<br>9<br>11<br>13<br>14

 $14$ 

- .<br><mark>5</mark> پیمایش به چپ (شیب چرخ به چپ)
- <mark>6</mark> پیمایش به راست (شیب چرخ به راست)
	- کلیک میانی )دکمه 3G) **7**
		- پـیمایش به پایـین **8**
		- )G6 دکمه )DPI Shift **9**
	- **10** دکمه تغیـیر حالت چرخ
		-
	- 11 DPI پایین (د*ک*مه G7)<br>12 تغییر نمایه (د*کم*ه G9)<br>1**4** عقب (د*کم*ه G4)
		-
		-
	- Off / On دکمه **15** )زیر ماوس، قابل برنامه ریزی نیست(
- درب دهانه TM **16** POWERPLAY، محل نگه داری گیرنده بی سیم

# **نمایه های ONBOARD پـیش فرض**

 حداک�ثر 5 نمایه Onboard حافظه را می توان در HUB G باز و سفارشی سازی کرد.

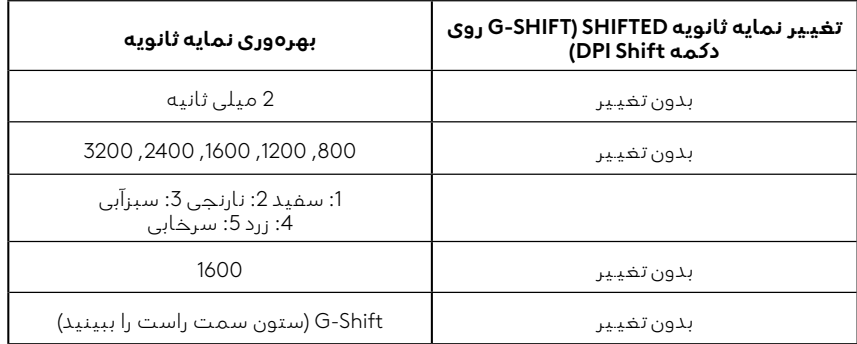

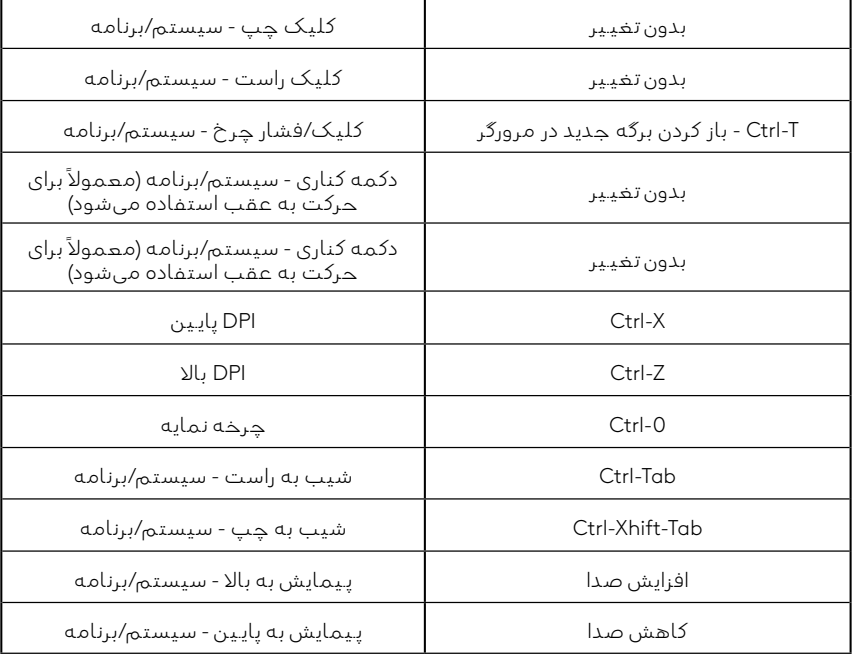

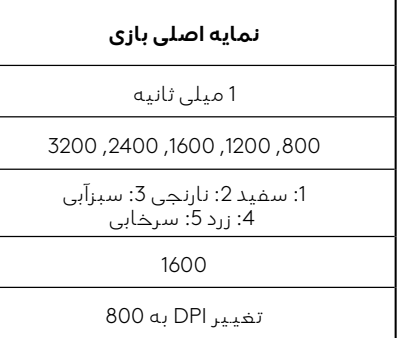

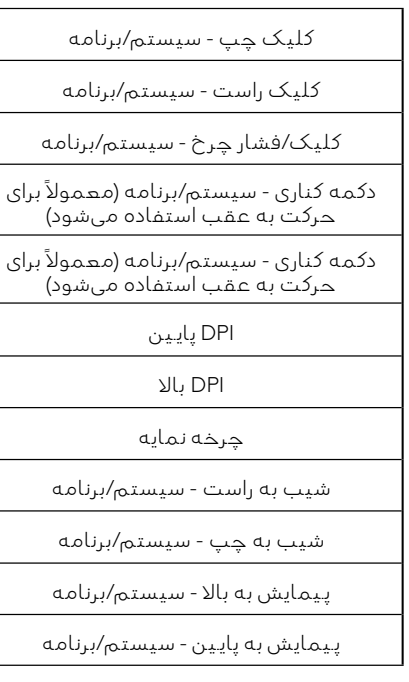

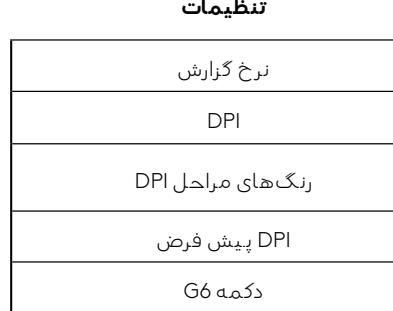

#### **کنترل های قابل برنامه ریزی**

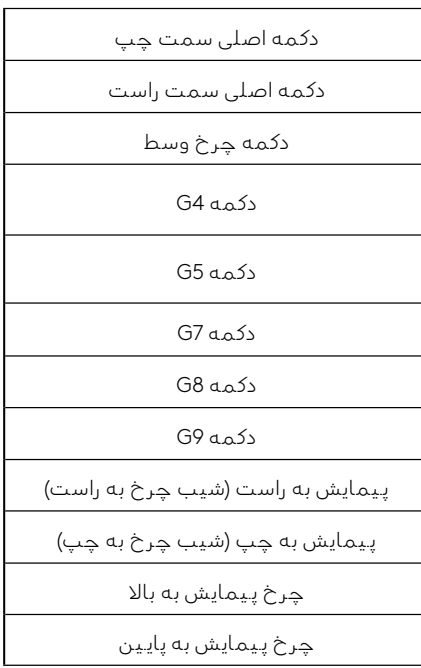

### **نمایه، انتخاب DPI و تغیـیر DPI**

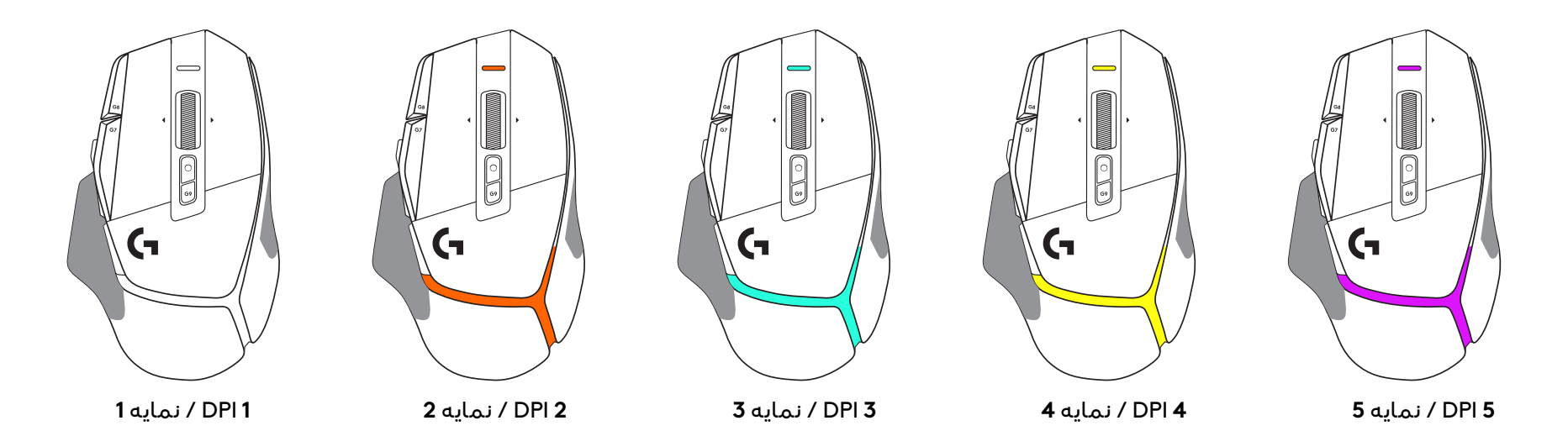

هنگامی که دکمه تغیـیر DPI فشار داده می شود: ماوس رنگ مربوط به سرعت تغیـیر DPI را نشان می دهد، زمانی که رها می شود ماوس رنگ تنظیم DPI را که قبل از این عمل استفاده می شد نشان می دهد.

DPI و انتخاب نمایه با استفاده از نور در باال و پشت ماوس اطالع داده می شوند. تغیـیر DPI با رنگ های ثابت مختلف نشان داده می شود، در حالی که تغیـیر نمایه با رنگ های چشمک زن مختلف نمایش داده می شود.

**پرسش های متداول**

# **ÜZEMBE HELYEZÉSI UTASÍTÁSOK**

**1** Állítsa be a DPI Shift gombot igényeinek megfelelően, vagy cserélje le a gombfedélre a fogófelület növeléséhez.

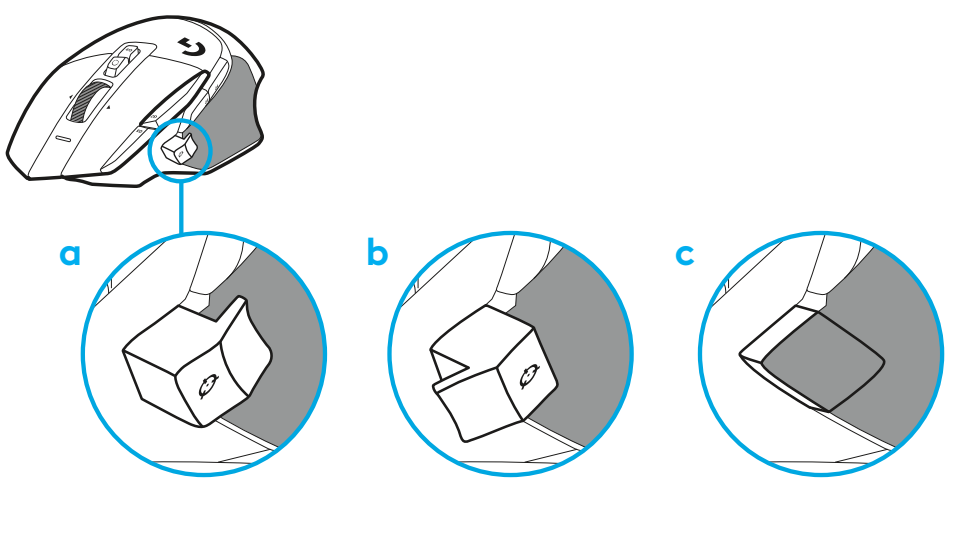

**2** Dugja az USB-A-kábelt a számítógépébe.

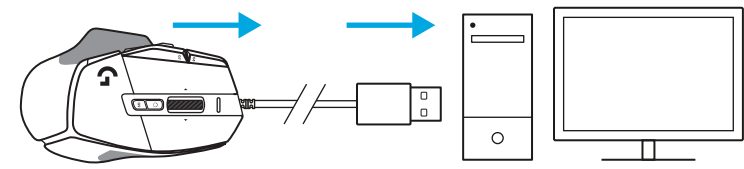

**3** G502 X egere személyre szabásához töltse le a játékokhoz tervezett Logitech G HUB szoftvert. Állítsa be a játékstílusának, személyiségének és játékainak megfelelően, rendeljen parancsokat a 13 kezelőszerv bármelyikéhez, és további beállításokat is módosíthat. **logitechG.com/ghub**

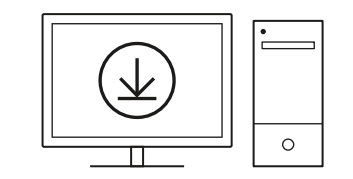

# **AZ EGÉR FUNKCIÓI**

- Kattintás a bal gombbal (1. gomb)
- Kattintás a jobb gombbal (2. gomb)

 

 

- DPI növelése (G8-as gomb)
- Görgetés felfelé
- Görgetés balra (kerék döntése balra)
- Görgetés jobbra (kerék döntése jobbra)
- Kattintás a középső gombbal (G3-as gomb)
- Görgetés lefelé
- DPI-léptetés (G6-os gomb)
- Görgetőkerék üzemmódváltó gombja (nem programozható)
- DPI csökkentése (G7-es gomb)
- Profilváltás (G9-es gomb)
- Előre (G5-ös gomb)
- Vissza (G4-es gomb)
- Tápkapcsoló (az egér alján, nem programozható)
- POWERPLAY™ apertúrafedél vezeték nélküli vevőegység tárolás

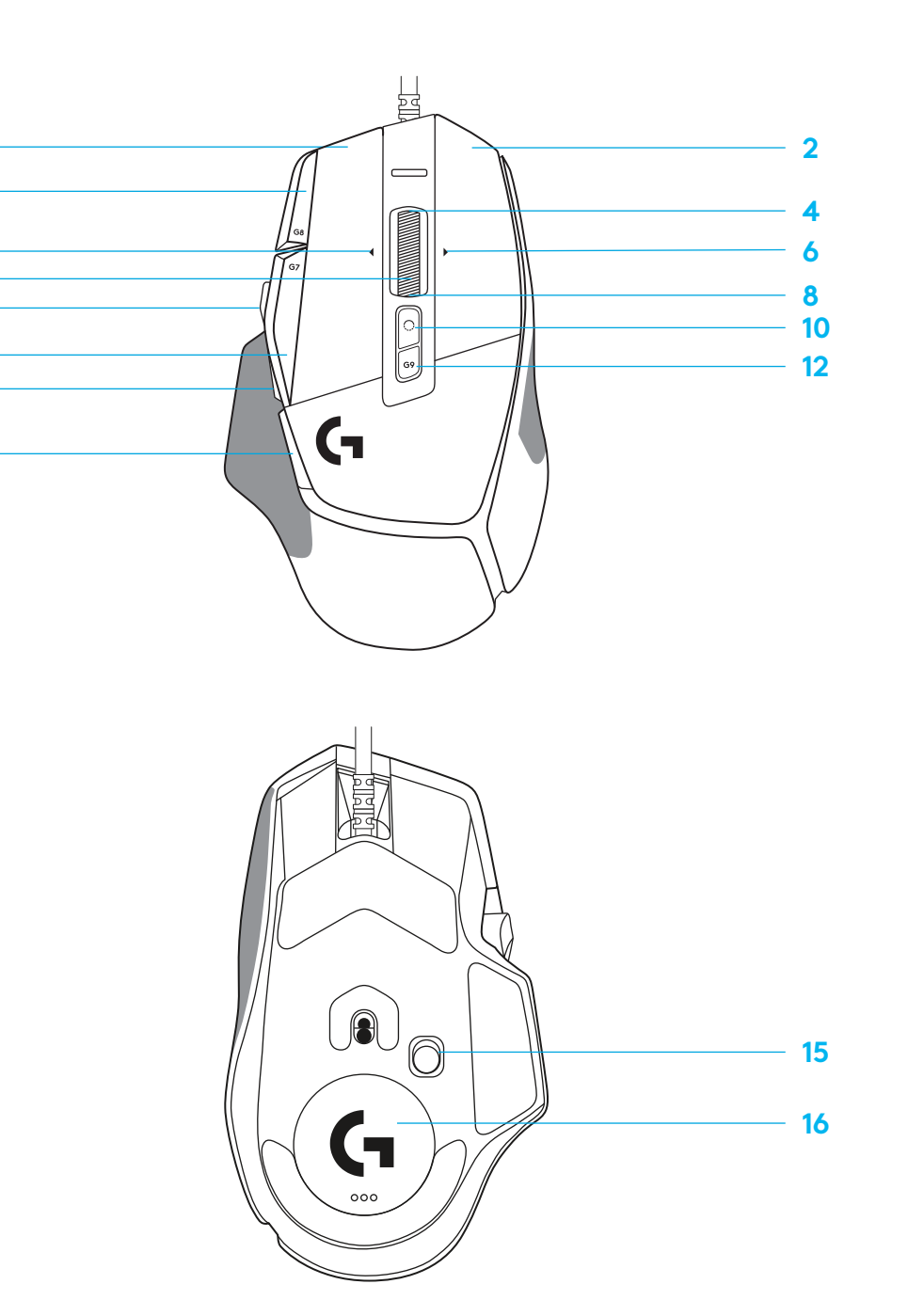

# **ALAPÉRTELMEZETT BEÉPÍTETT PROFILOK**

– A G HUB szoftver segítségével akár 5 belső memóriában tárolt profil engedélyezhető és szabható személyre.

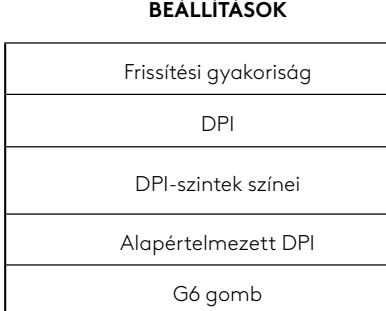

#### **13 PROGRAMOZHATÓ KEZELŐSZERV**

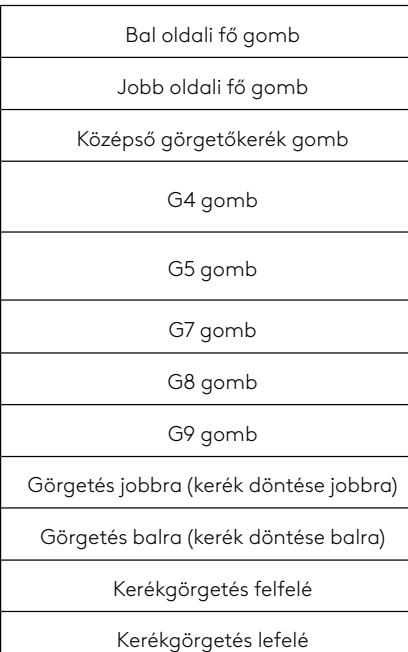

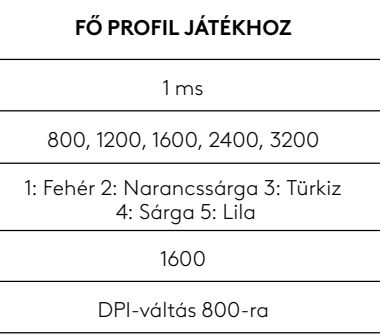

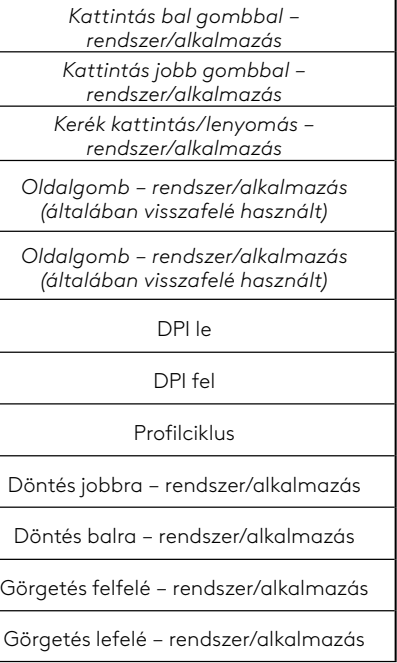

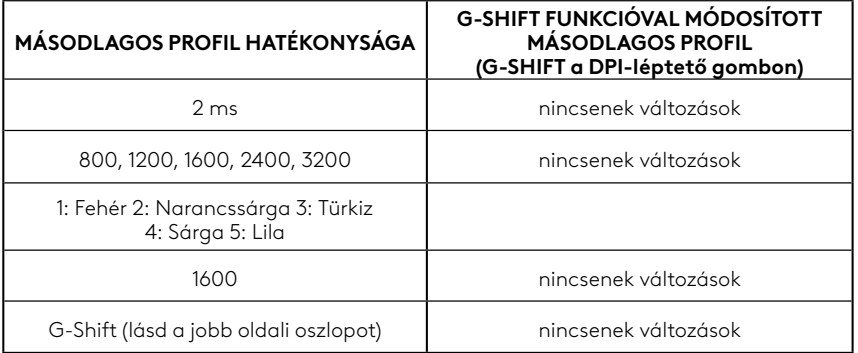

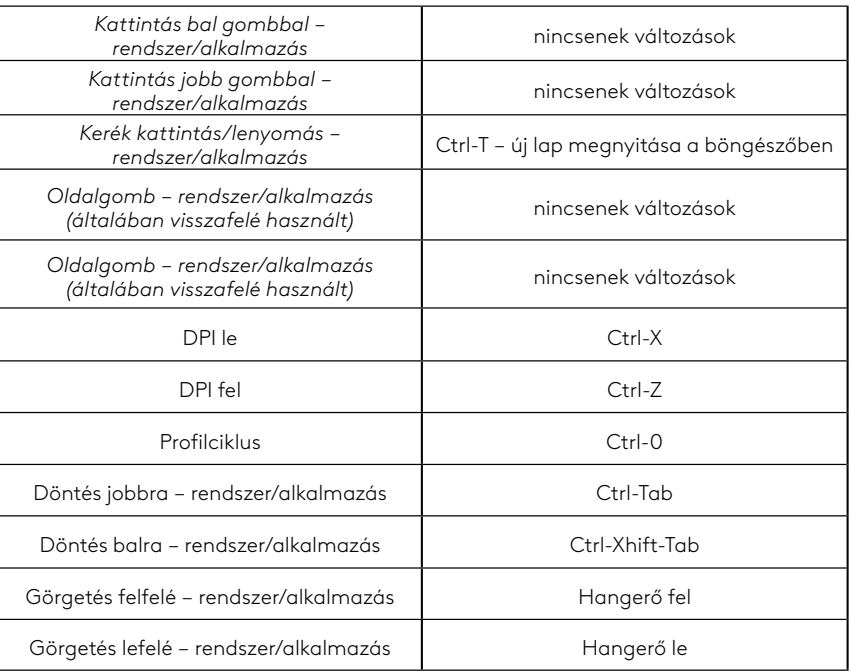

# **PROFIL, DPI VÁLASZTÁS ÉS DPI-VÁLTÁS**

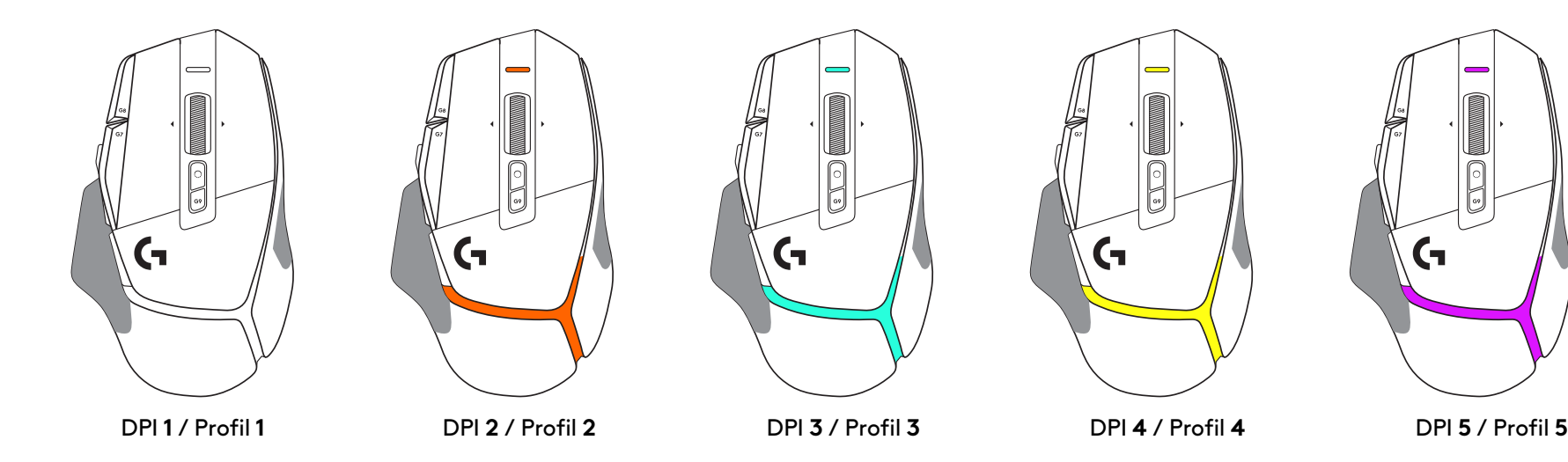

A DPI Shift gomb megnyomásakor: az egér a DPI-léptető sebességéhez tartozó színt jeleníti meg, elengedésekor pedig a művelet előtt használt DPI beállítási színt.

A DPI és a profilkiválasztás kijelzése az egér tetején és hátulján található világítással történik. A DPI-módosítást különböző állandó színek, míg a profil változását különböző villogó színek jelzik.

# **GYAKORI KÉRDÉSEK**

# **POKYNY PRO NASTAVENÍ**

**1** Tlačítko přepínání DPI si natočte dle vašich preferencí, nebo jej nahraďte krytkou pro rozšíření plochy pro úchop.

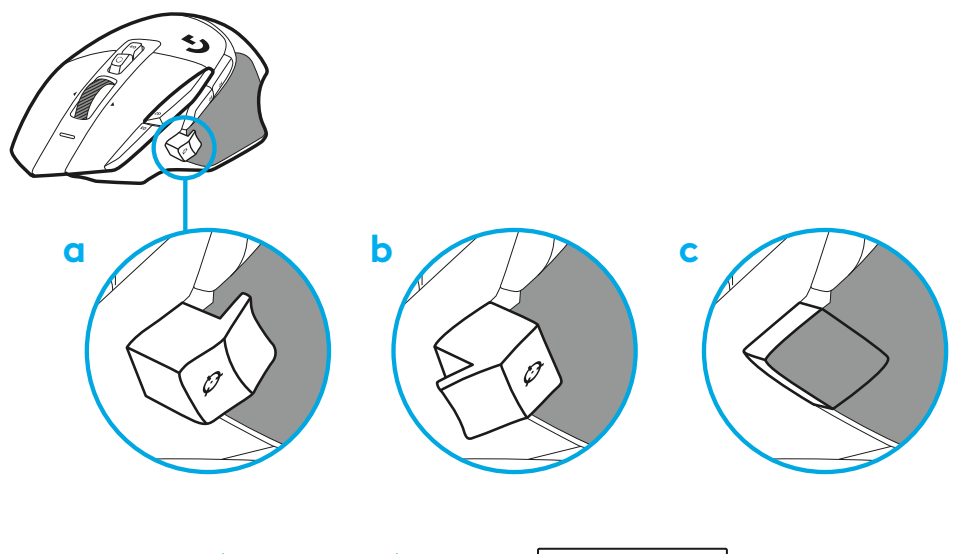

**2** Připojte kabel USB-A k počítači PC.

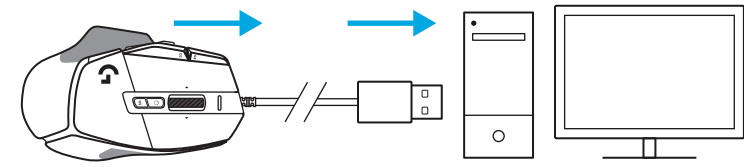

**3** Stáhněte si herní software Logitech G HUB a přizpůsobte si svou myš G502 X. Vylaďte si ji na míru vašemu stylu hry, osobnosti a jednotlivým hrám, přiřaďte příkazy libovolnému z 13 ovládacích prvků a další.

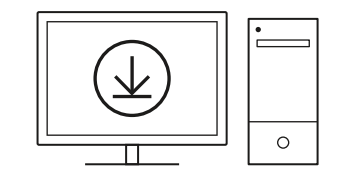

**logitechG.com/ghub**

**67 ČESKÁ VERZE**

# **FUNKCE MYŠI**

- Kliknutí levým tlačítkem (tlačítko G1)
- Kliknutí pravým tlačítkem (tlačítko G2)

 

 

- Zvýšení DPI (tlačítko G8)
- Posun nahoru
- Posun vlevo (naklonění kolečka vlevo)
- Posun vpravo (naklonění kolečka vpravo)
- Kliknutí středním tlačítkem (tlačítko G3)
- Posun dolů
- Přepínání DPI (tlačítko G6)
- Tlačítko přepínání režimu kolečka (nelze programovat)
- Snížení DPI (tlačítko G7)
- Procházení profily (tlačítko G9)
- Vpřed (tlačítko G5)
- Zpět (tlačítko G4)
- Vypínač zap/vyp (spodek myši, nelze programovat)
- Krytka POWERPLAY™ úložiště bezdrátového přijímače

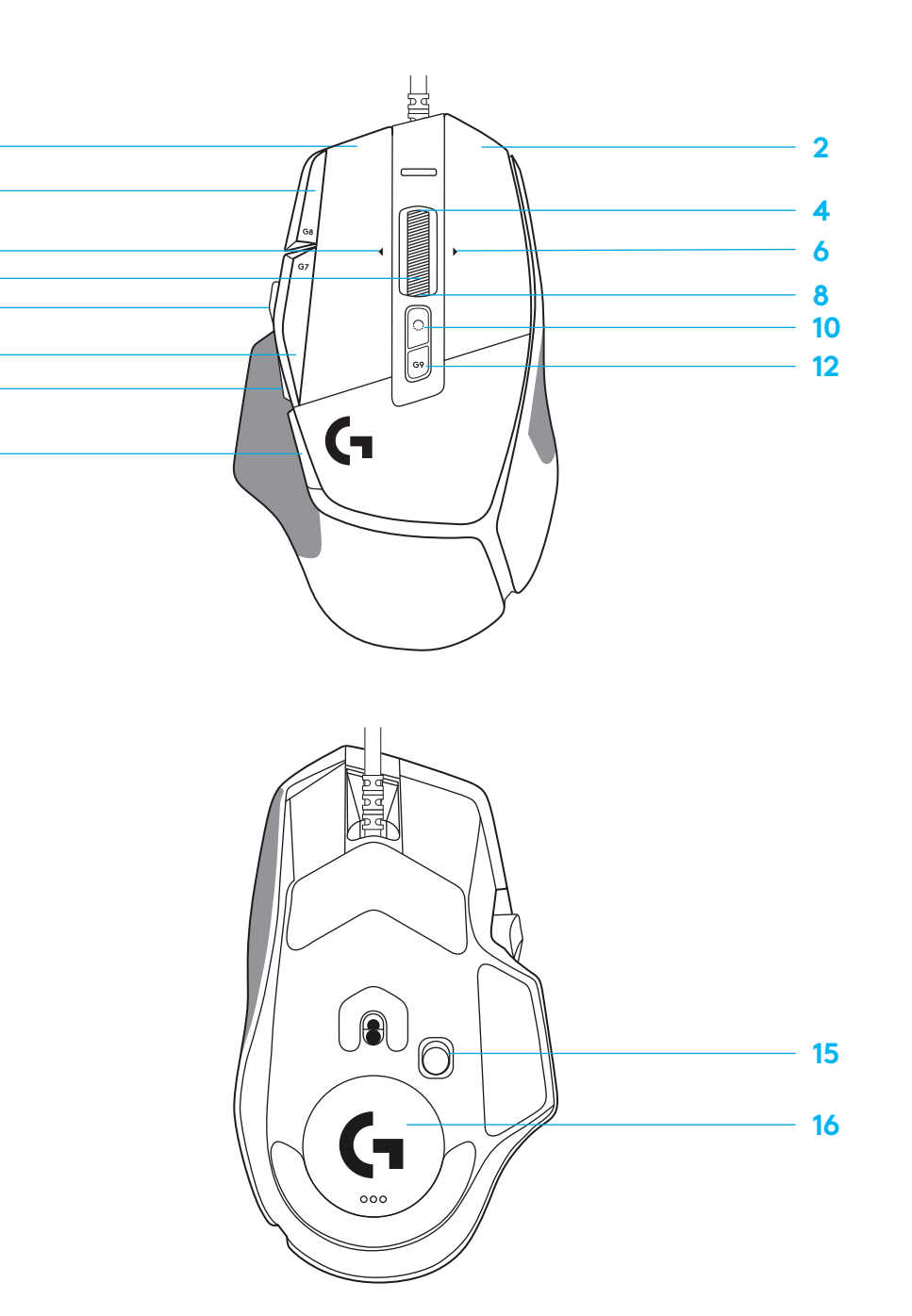

# **VÝCHOZÍ INTEGROVANÉ PROFILY**

– Pomocí aplikace G HUB lze odemknout a přizpůsobit až 5 profilů v integrované paměti.

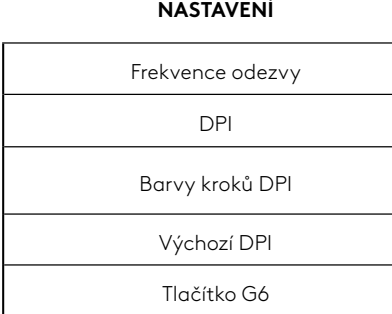

#### **PROGRAMOVATELNÉ OVLÁDACÍ PRVKY**

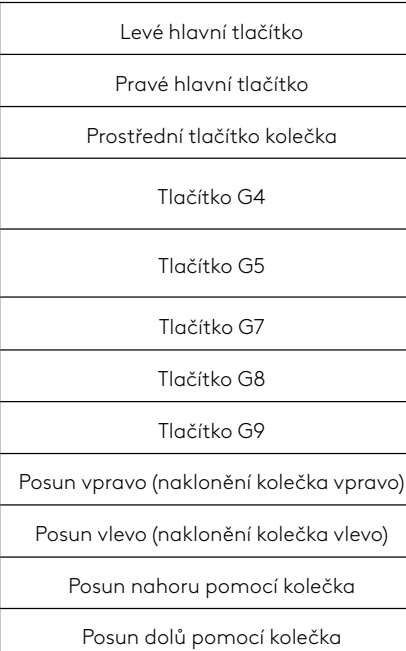

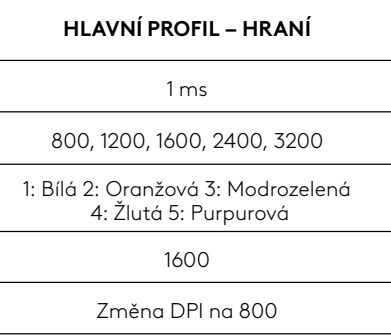

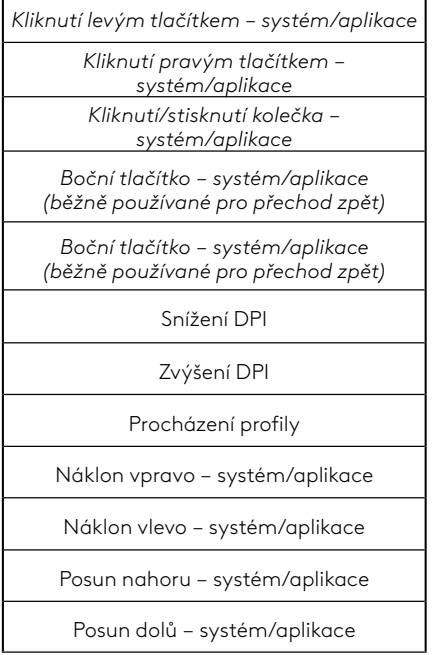

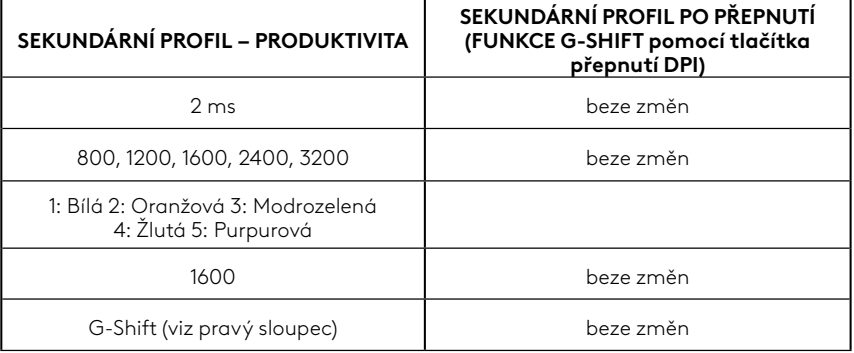

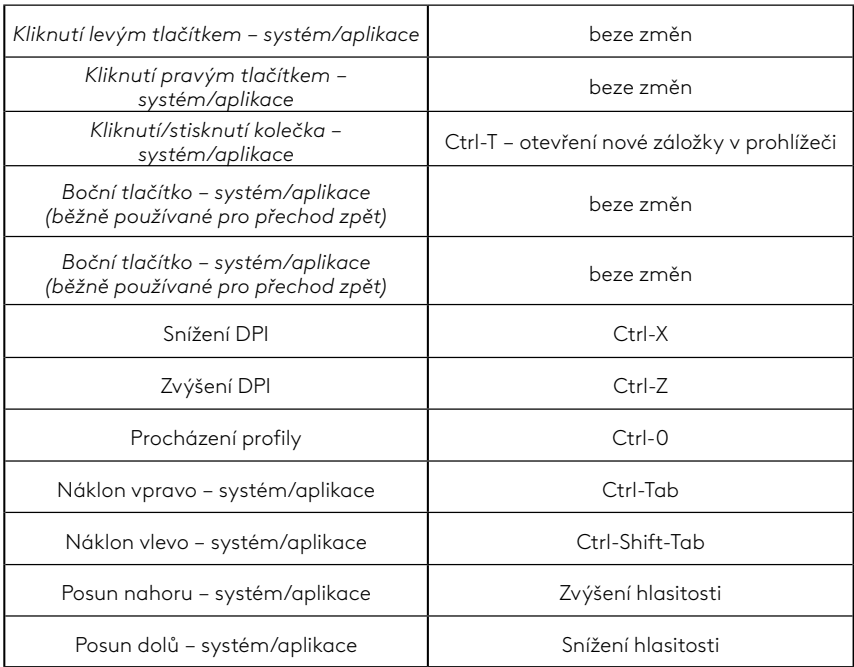

#### **69 ČESKÁ VERZE**

# **PROFIL, VÝBĚR DPI A PŘEPNUTÍ DPI**

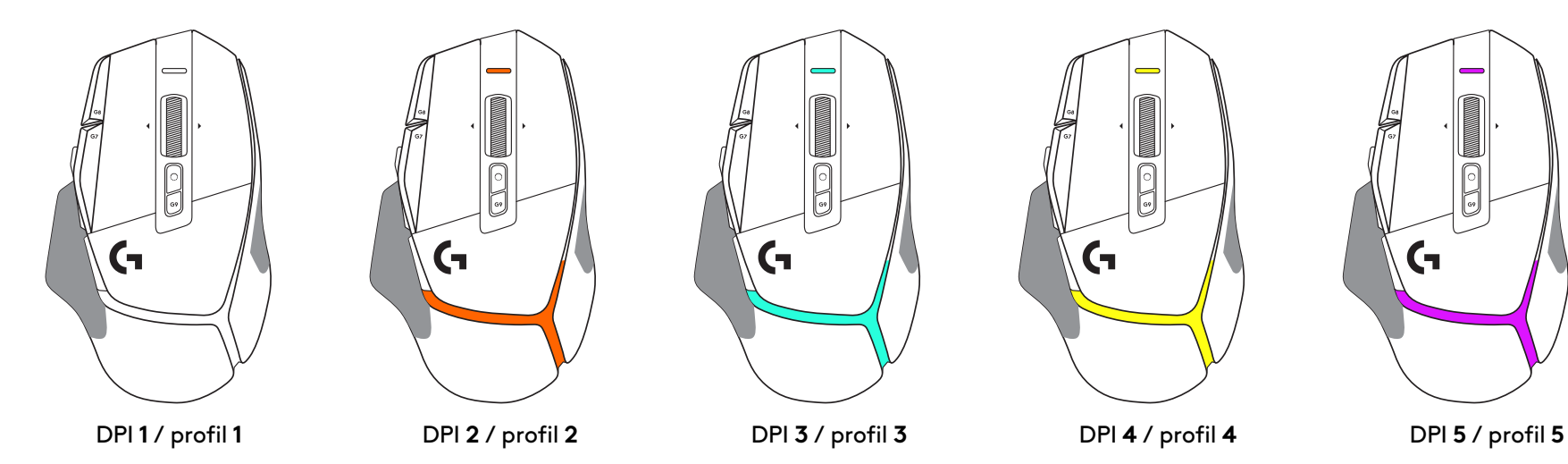

Po stisknutí tlačítka přepnutí DPI: myš zobrazí barvu přiřazenou k dané rychlosti posunu DPI. Po uvolnění tlačítka zobrazí myš barvu nastavení DPI, která byla použita před touto akcí.

Rozlišení DPI a výběr profilu jsou vizualizovány prostřednictvím podsvícení na horní a zadní části myši. Změna DPI je vyjádřena různými stálými barvami, zatímco změna profilu je vyjádřena různými blikajícími barvami.

# **ČASTÉ DOTAZY**

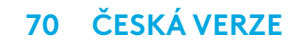

### **POKYNY NA NASTAVENIE**

**1** Tlačidlo prepínania DPI si natočte podľa vašich preferencií, alebo ho nahraďte krytom na rozšírenie plochy pre úchop.

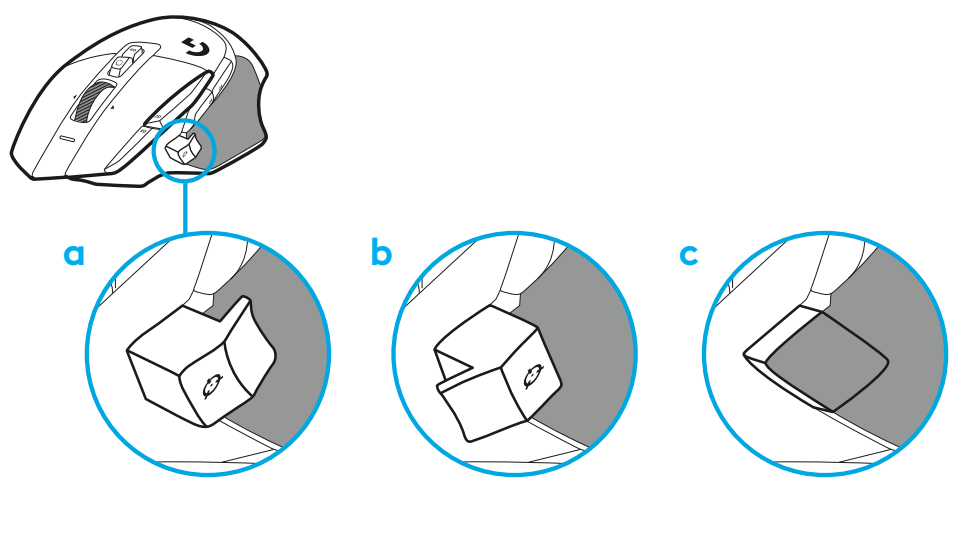

**2** Pripojte kábel USB-A k počítaču PC.

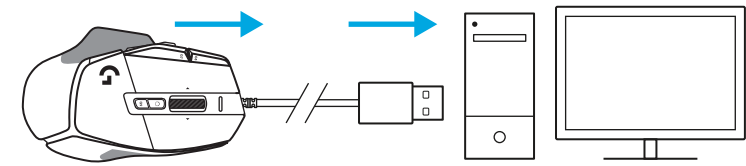

**3** Prevezmite si herný softvér Logitech G HUB a prispôsobte si svoju myš G502 X. Vylaďte si ju na mieru vášmu štýlu hry, osobnosti a jednotlivým hrám, priraďte príkazy ľubovoľnému z 13 ovládacích prvkov a ďalšie.

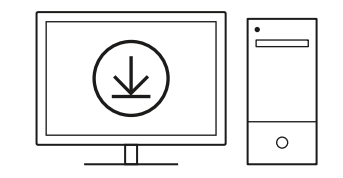

**logitechG.com/ghub**

**71 SLOVENČINA**

# **FUNKCIE MYŠI**

- Kliknutie ľavým tlačidlom (tlačidlo G1)
- Kliknutie pravým tlačidlom (tlačidlo G2)
- Zvýšenie DPI (tlačidlo G8)
- Posun nahor
- Posun vľavo (naklonenie kolieska vľavo)
- Posun vpravo (naklonenie kolieska vpravo)
- Kliknutie stredným tlačidlom (tlačidlo G3)
- Posun dole
- Prepínanie DPI (tlačidlo G6)
- Tlačidlo prepínania režimu kolieska (nie je možné programovať)
- Zníženie DPI (tlačidlo G7)
- Prechádzanie profilmi (tlačidlo G9)
- Vpred (tlačidlo G5)
- Späť (tlačidlo G4)
- Vypínač zap/vyp (spodok myši, nie je možné programovať)
- Kryt POWERPLAY™ úložisko bezdrôtového prijímača

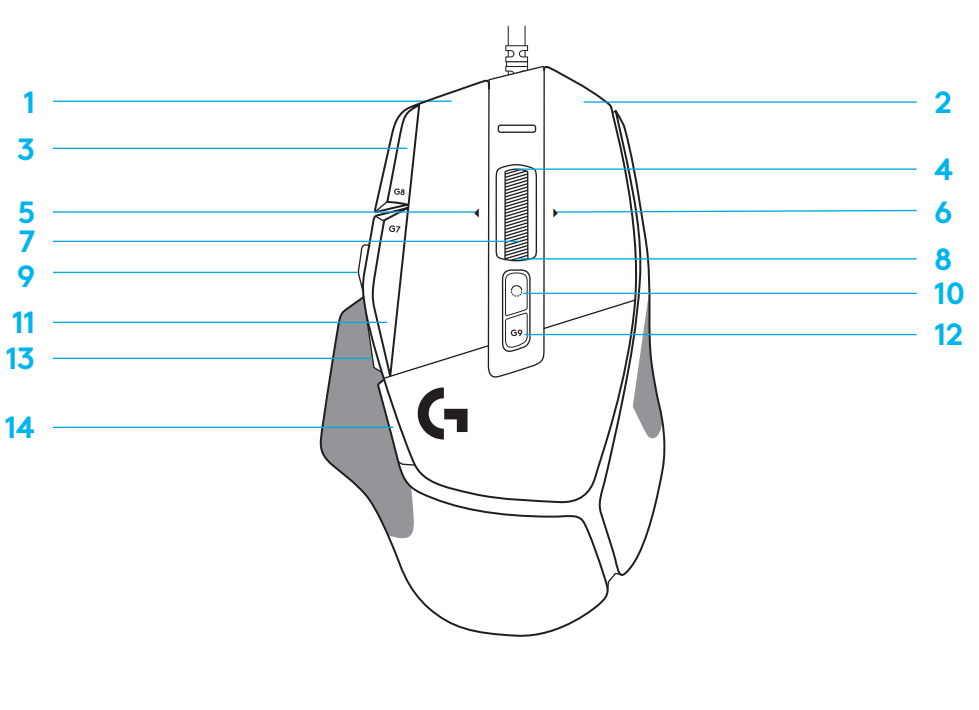

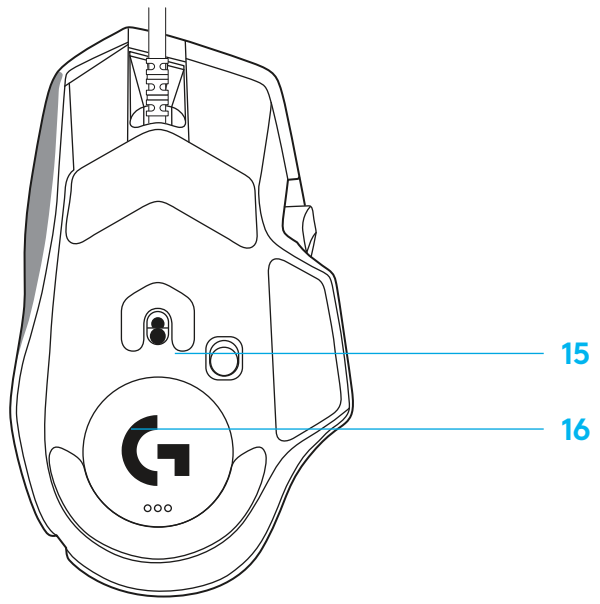
# **VÝCHODISKOVÉ INTEGROVANÉ PROFILY**

– Pomocou aplikácie G HUB môžete odomknúť a prispôsobiť až 5 profilov v integrovanej pamäti.

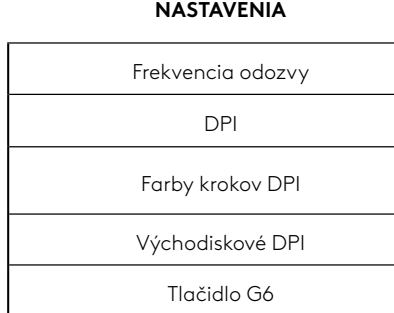

#### **PROGRAMOVATEĽNÉ OVLÁDACIE PRVKY**

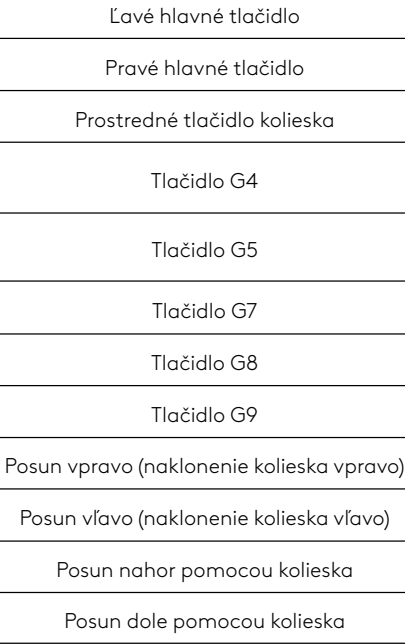

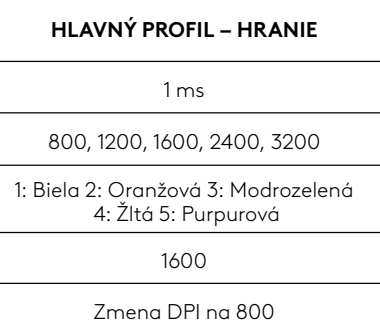

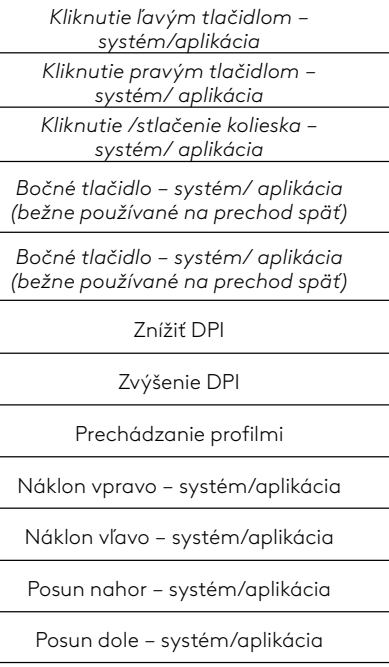

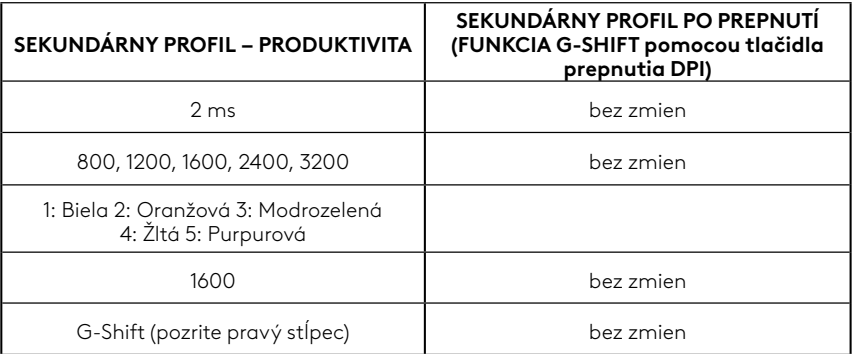

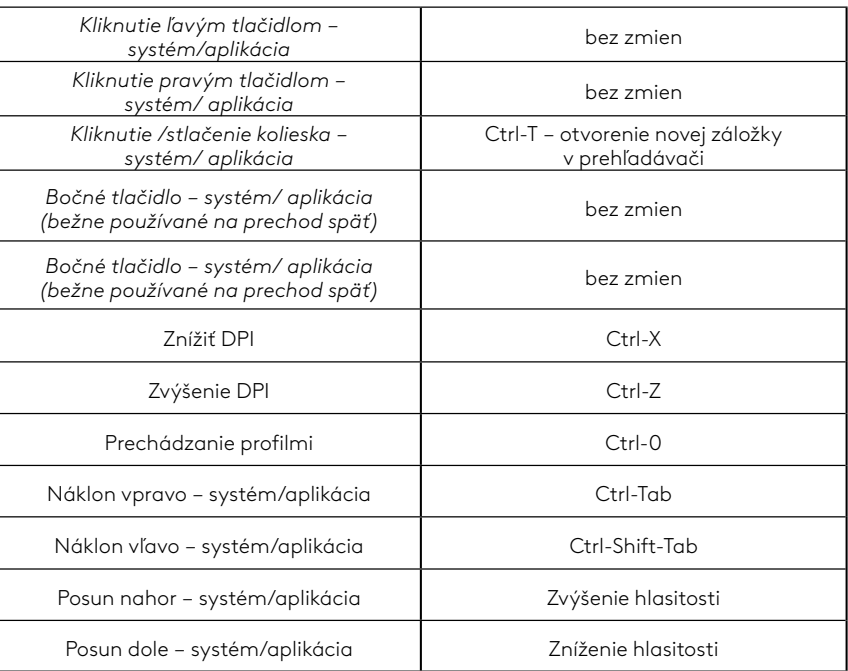

#### **73 SLOVENČINA**

# **PROFIL, VÝBER DPI A PREPNUTIE DPI**

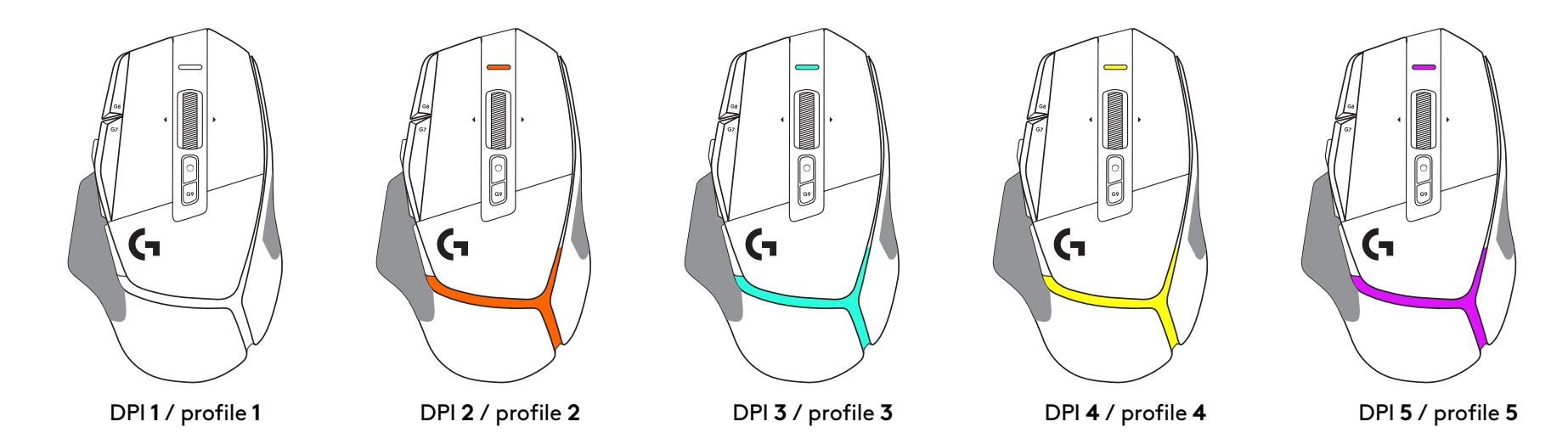

Po stlačení tlačidla prepnutie DPI: myš zobrazí farbu priradenú k danej rýchlosti posunu DPI. Po uvoľnení tlačidla zobrazí myš farbu nastavenia DPI, ktorá bola použitá pred touto akciou.

Rozlíšenie DPI a výber profilu sú vizualizované prostredníctvom podsvietenia na hornej a zadnej časti myši. Zmena DPI je vyjadrená rôznymi stálymi farbami, zatiaľ čo zmena profilu je vyjadrená rôznymi blikajúcimi farbami.

## **ČASTO KLADENÉ OTÁZKY**

## **ПІДГОТОВКА ДО РОБОТИ**

**1** Виберіть орієнтацію кнопки змінення чутливості за своїм бажанням або замініть її заглушкою, щоб збільшити поверхню захоплювання.

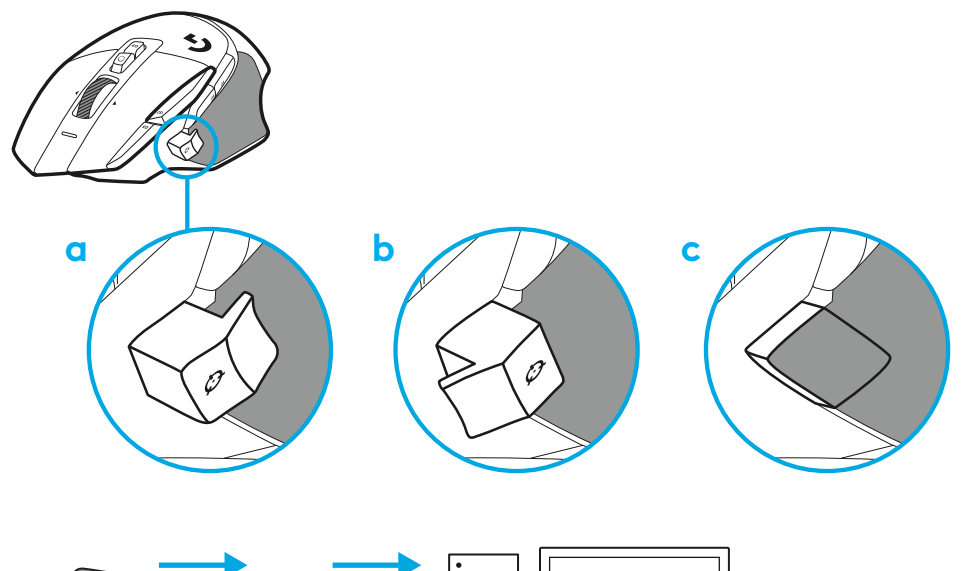

**2** Підключіть кабель USB-A до ПК.

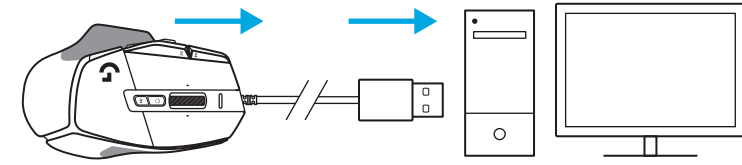

**3** Завантажте програму Logitech G HUB, щоб налаштувати мишу G502 X відповідно до своїх уподобань. Вибирайте параметри згідно зі своїм стилем гри, індивідуальними особливостями та грою, у яку граєте. Призначайте команди будь-якому із 13 елементів керування та виконуйте безліч інших дій. **logitechG.com/ghub**

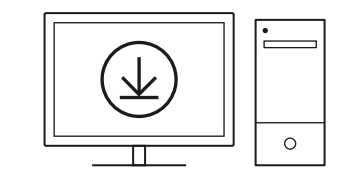

## **КОМПОНЕНТИ ТА ФУНКЦІЇ МИШІ**

- Натискання лівої кнопки (кнопка G1)
- Натискання правої кнопки (кнопка G2)
- Збільшення чутливості (кнопка G8)
- Прокручування вгору
- Прокручування вліво (нахил коліщатка вліво)
- Прокручування вправо (нахил коліщатка вправо)
- Натискання середньої кнопки (кнопка G3)
- Прокручування вниз
- Перемикання рівня чутливості (кнопка G6)
- Кнопка перемикання режимів коліщатка (не програмується)
- Зменшення чутливості (кнопка G7)
- Циклічне перемикання профілів (кнопка G9)
- Уперед (кнопка G5)
- Назад (кнопка G4)
- Вимикач живлення (на нижній поверхні миші; не програмується)
- 16 Захисна кришка відсіку POWERPLAY<sup>™</sup> для зберігання бездротового приймача

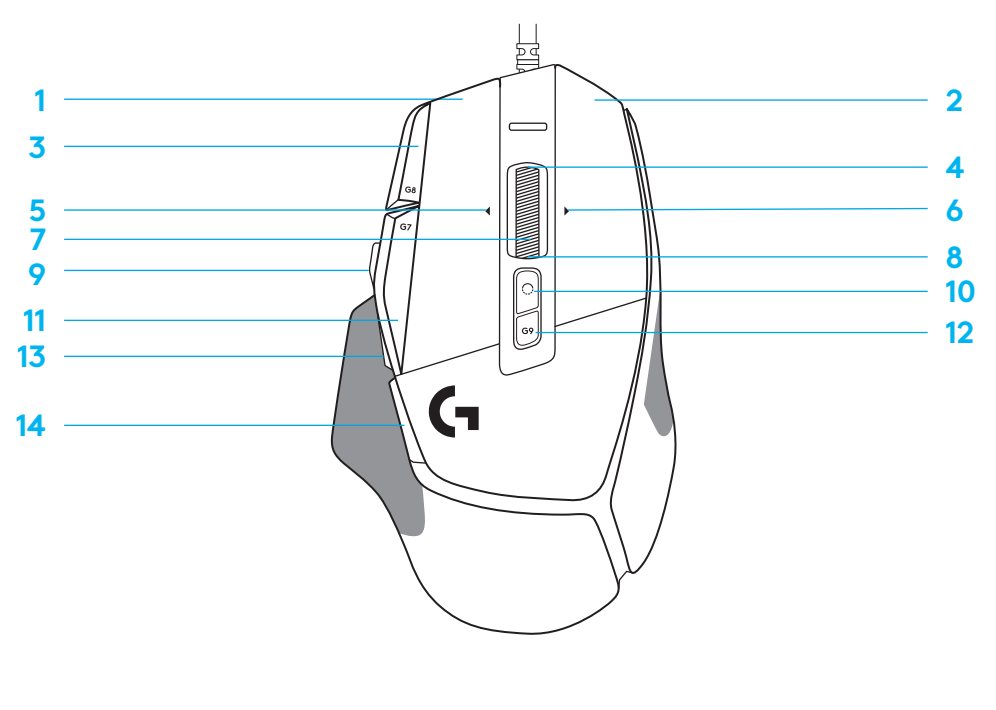

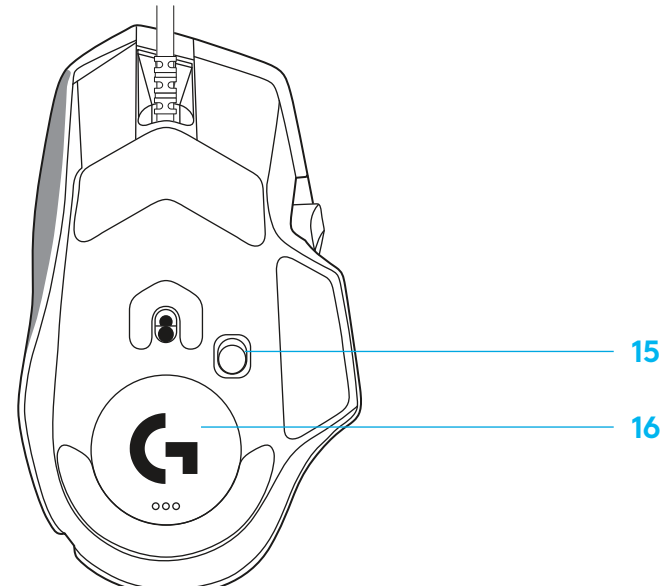

#### **СТАНДАРТНІ ВБУДОВАНІ ПРОФІЛІ**

– Програма G HUB дає змогу розблокувати та налаштувати до 5 профілів, що зберігаються у вбудованій пам'яті.

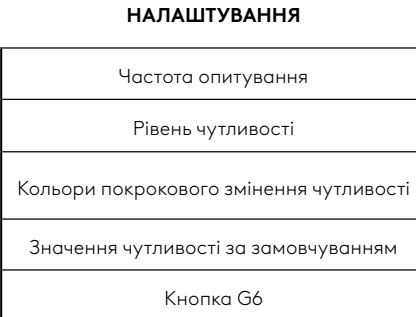

#### **ПРОГРАМОВАНІ ЕЛЕМЕНТИ КЕРУВАННЯ**

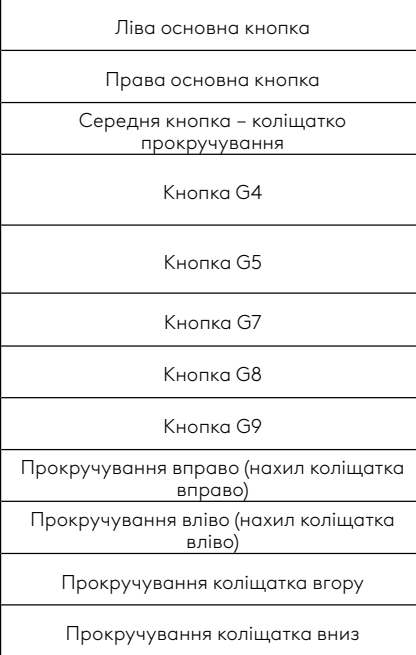

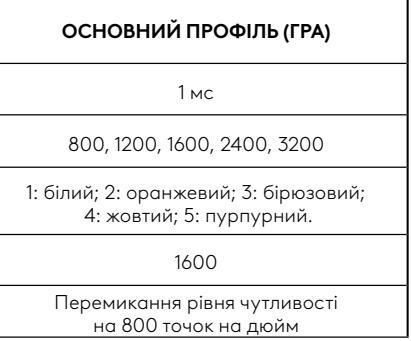

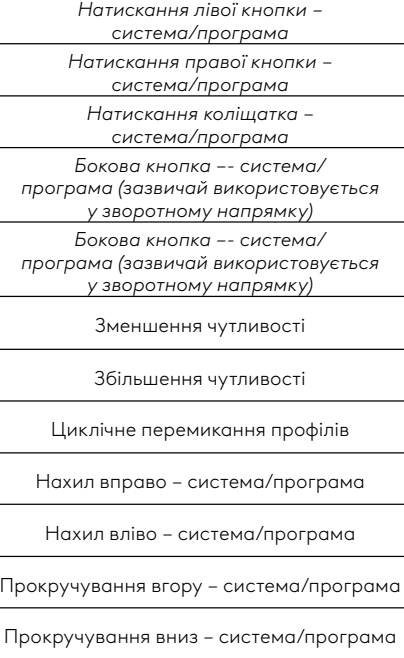

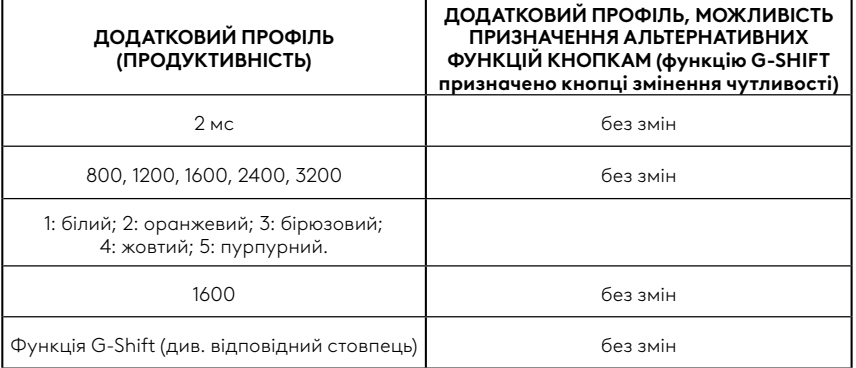

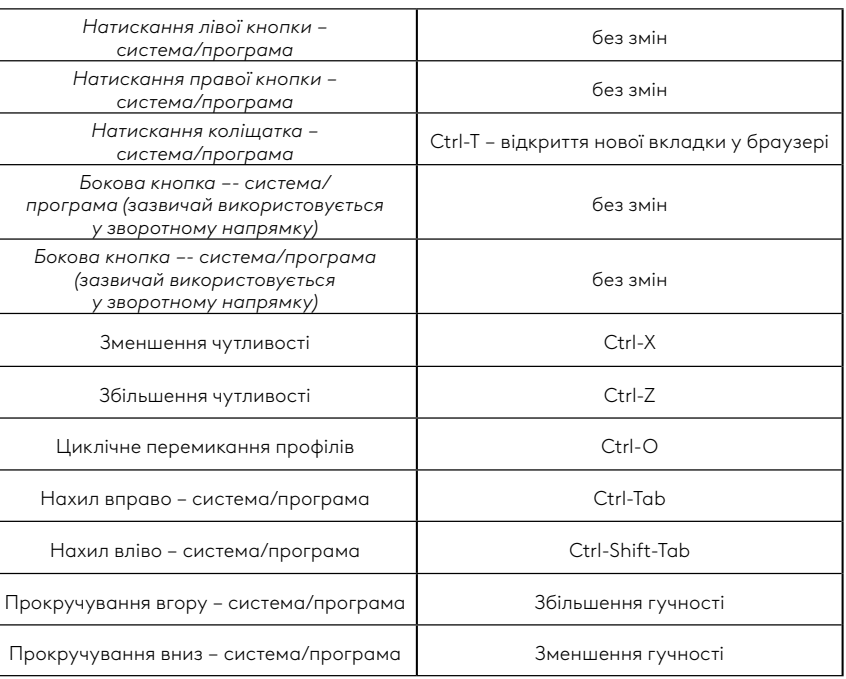

#### **77 УКРАЇНСЬКА**

#### **ПРОФІЛЬ, ВИБІР ЗНАЧЕННЯ ЧУТЛИВОСТІ ТА ПЕРЕМИКАННЯ РІВНЯ ЧУТЛИВОСТІ**

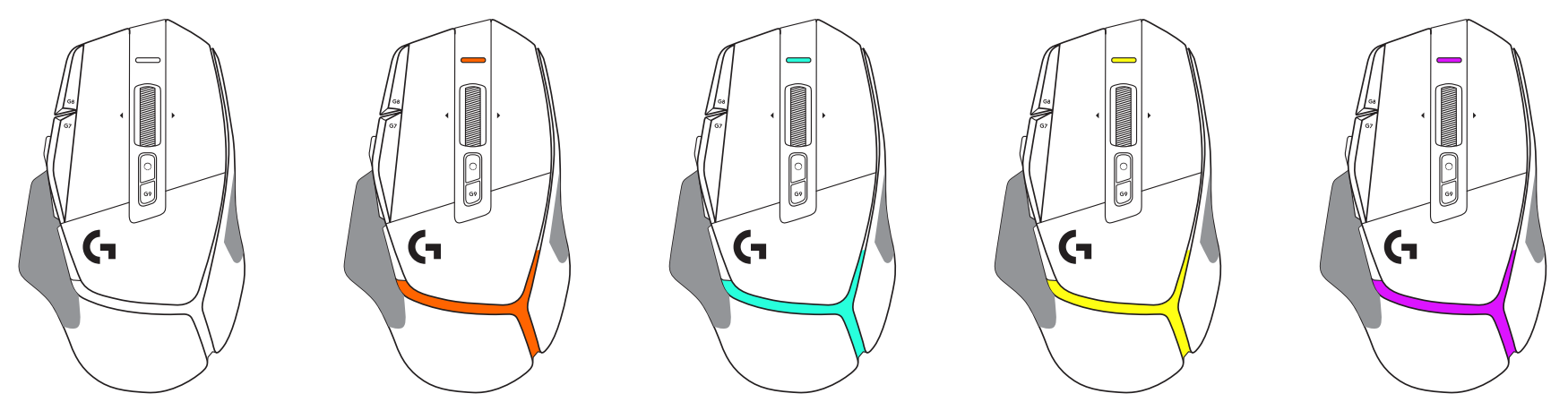

Рівень чутливості 1 / профіль 1 Рівень чутливості 2 / профіль 2 Рівень чутливості 3 / профіль 3 Рівень чутливо $\frac{4}{7}$  профіль 4 Рівень чутливості 5 / профіль 5

Коли натискають кнопку перемикання рівня чутливості, миша світиться кольором, пов'язаним зі швидкістю змінення чутливості. Коли кнопку відпускають, колір підсвічування відповідає параметру чутливості, що використовувався до цієї дії.

Підсвічування на верхній і задній панелях миші використовується для індикації рівня чутливості та вибору профілю. Про змінення рівня чутливості свідчить безперервне світіння різними кольорами, а на змінення профілю вказує миготіння різними кольорами.

## **ЗАПИТАННЯ Й ВІДПОВІДІ**

#### **SEADISTAMISJUHISED**

**1** Suunake DPI vahetust, nii et see sobiks teie eelistusega, või asendage see nupukattega, et suurendada haardumise pinda.

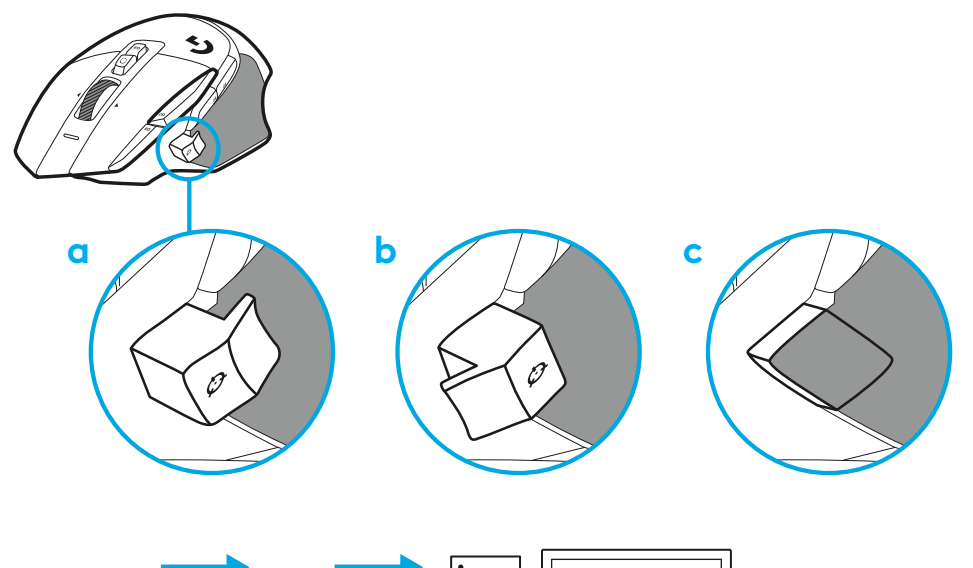

**2** Ühendage USB-A-kaabel arvutiga.

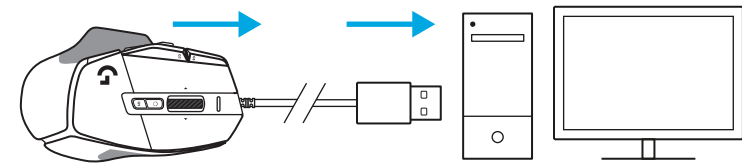

**3** Hiire G502 X isikupärastamiseks laadige alla mängutarkvara Logitech G HUB. Tehke peenhäälestus, nii et see sobiks teie mängustiili, isikupära ja kõikide mängudega, määrake käsud ükskõik millisele 13 nupust ja veel rohkem.

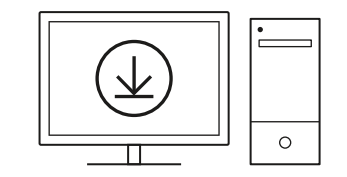

**logitechG.com/ghub**

#### **HIIRE KIRJELDUS**

- Vasak klõps (nupp G1)
- Parem klõps (nupp G2)
- DPI üles (nupp G8)
- Üles kerimine
- Vasakule kerimine (ratta kallutus vasakule)
- Paremale kerimine (ratta kallutus paremale)
- Keskmine klõps (nupp G3)
- Alla kerimine
- DPI vahetus (nupp G6)
- Rattarežiimi vahetus (mitteprogrammeeritav)
- DPI alla (nupp G7)
- Profiili vahetamine (nupp G9)
- Edasi (nupp G5)
- Tagasi (nupp G4)
- Sisse-/välja lüliti (hiire all, mitteprogrammeeritav)
- POWERPLAY™ kaanes asuva juhtmevaba vastuvõtja hoidik

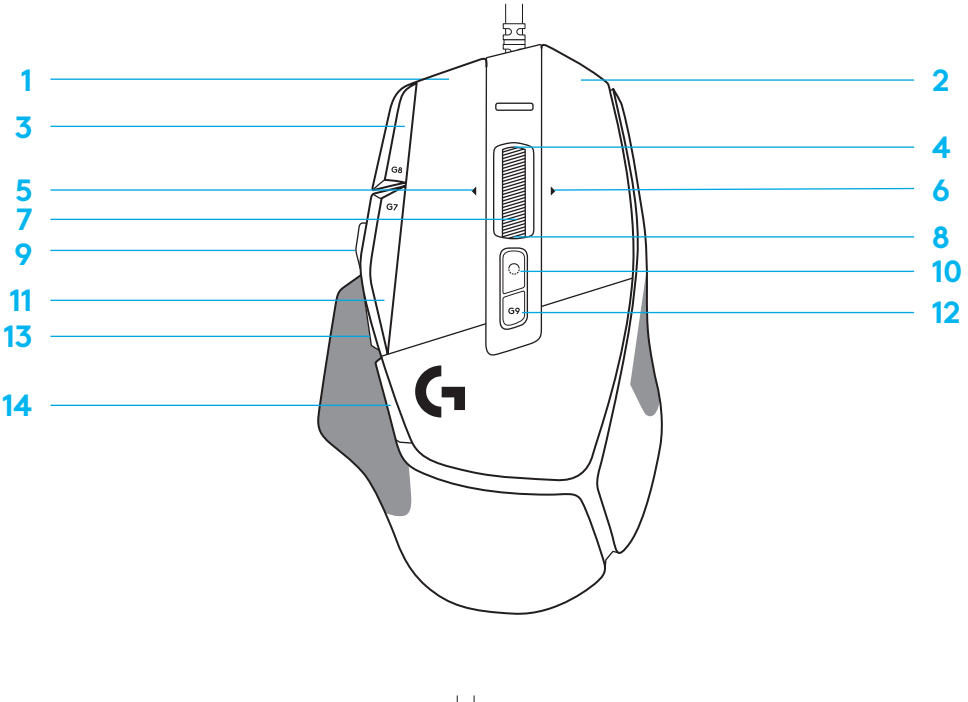

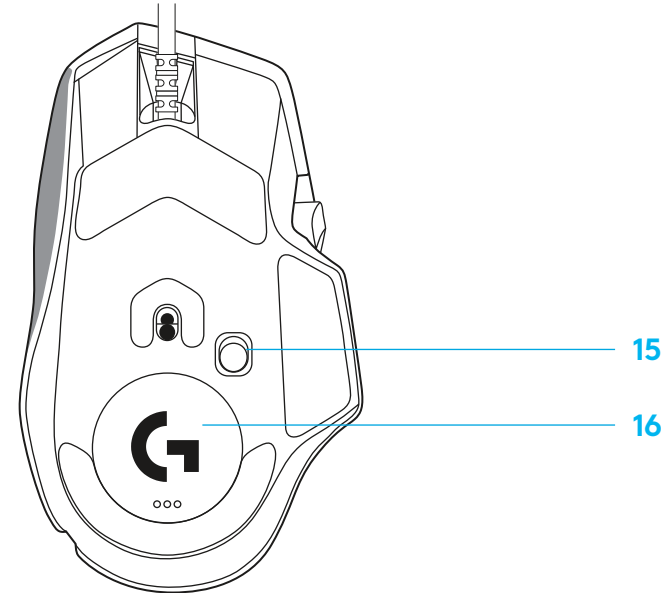

#### **VAIKIMISI SISSEEHITATUD PROFIILID**

– G HUB-is saab avada ja isikupärastada kuni 5 sisemälu profiili.

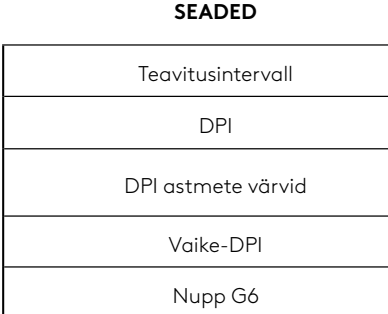

#### **PROGRAMMEERITAVAD NUPUD**

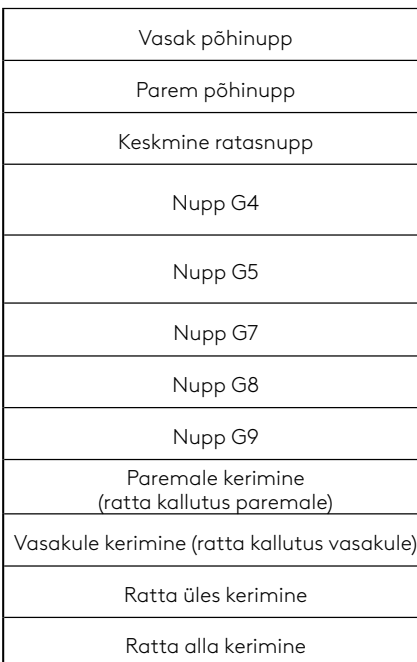

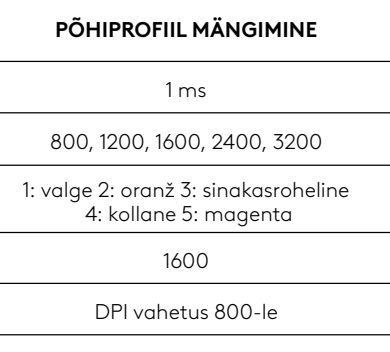

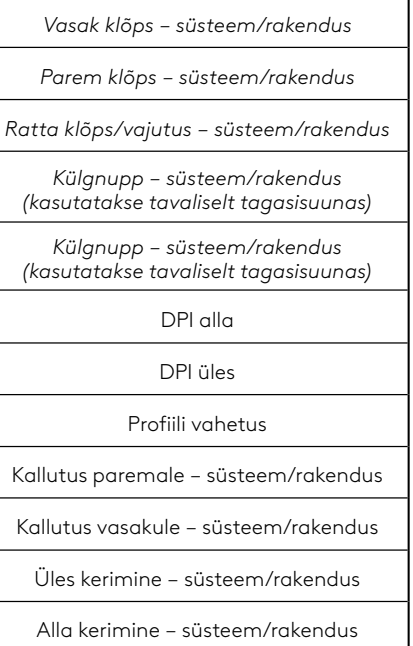

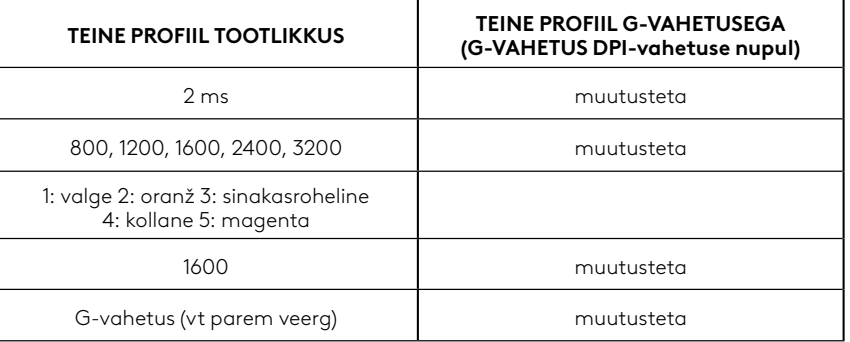

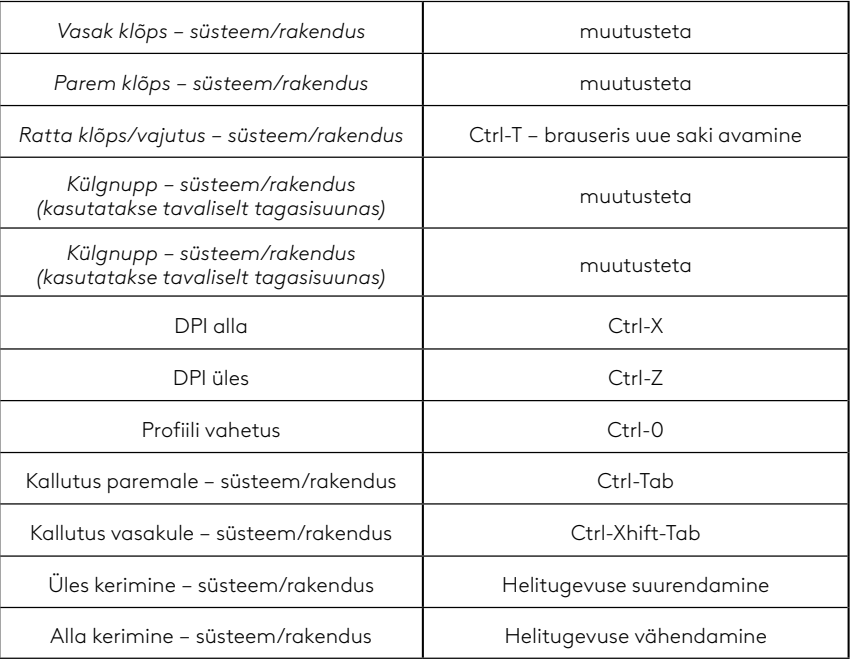

## **PROFIIL, DPI VALIMINE JA DPI VAHETUS**

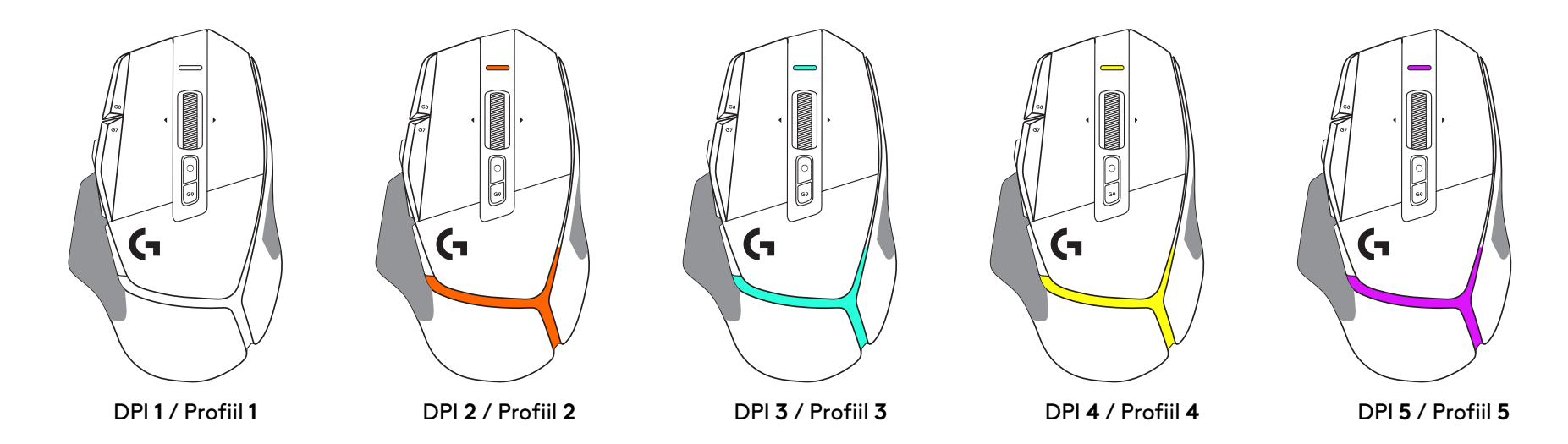

Kui DPI vahetuse nupp on alla surutud: hiir kuvab DPI vahetuse kiirusega seotud värvi; vabastamisel kuvab hiir DPI seadistuse värvi, mida kasutati enne seda toimingut.

DPI ja profiili valik antakse teada hiire peal ja tagaosas oleva valgustusega. DPI vahetust väljendatakse erinevate püsivate värvide, profiili vahetust kuvatakse erinevate vilkuvate värvidega.

## **KORDUMA KIPPUVAD KÜSIMUSED**

# **UZSTĀDĪŠANAS NORĀDES**

**1** Pielāgojiet DPI režīma pārslēdzēja pozīciju atbilstoši jūsu vajadzībām vai tā vietā ielieciet pogas vāciņu, tādējādi palielinot satveršanas virsmu.

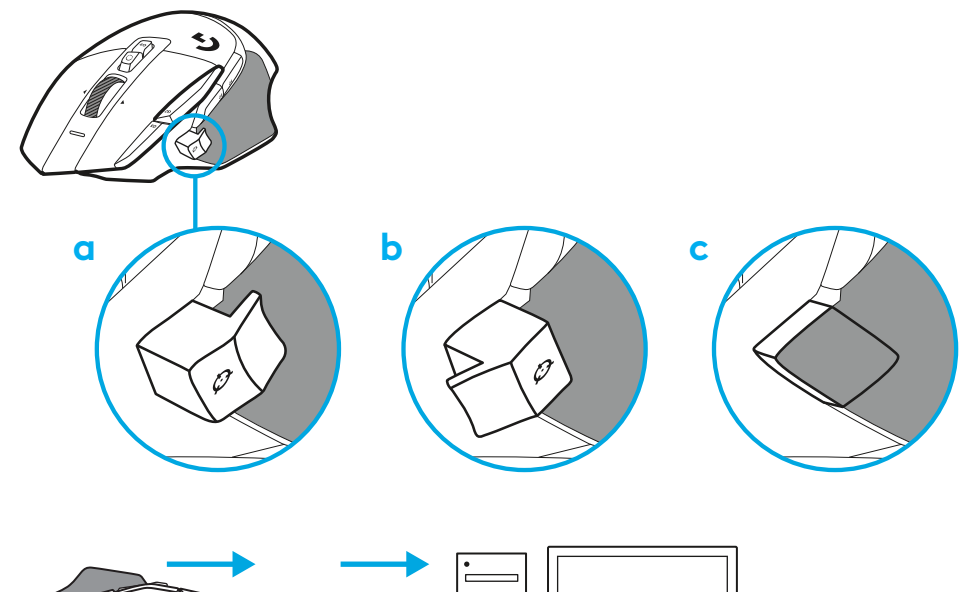

**2** Iespraudiet datorā USB A kabeli.

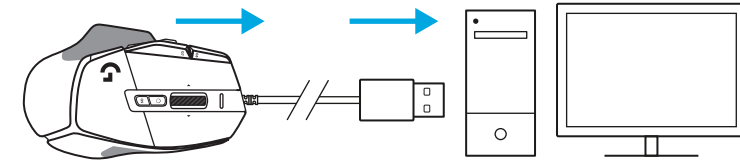

**3** Lai varētu personalizēt G502 X peli, lejupielādējiet "Logitech G HUB" spēļu programmatūru. Varat precīzi pielāgot peli savam spēlēšanas stilam, personīgajām vajadzībām un attiecīgajām spēlēm, kā arī piešķirt komandas jebkurai no 13 pogām un izmantot citas funkcijas. **logitechG.com/ghub**

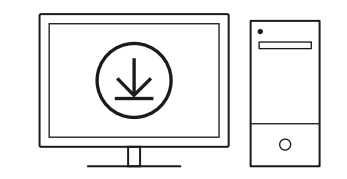

**83 LATVISKI**

#### **PELES APRAKSTS**

- Noklikšķināšana ar peles kreiso pogu (G1 poga)
- Noklikšķināšana ar peles labo pogu (G2 poga)
- DPI palielināšana (G8 poga)
- Ritināšana uz augšu
- Ritināšana pa kreisi (sasveriet ritenīti pa kreisi)
- Ritināšana pa labi (sasveriet ritenīti pa labi)

 7<br>9<br>11<br>13<br>14

Ō

- Noklikšķināšana ar peles vidējo pogu (G3 poga)
- Ritināšana uz leju
- DPI pārslēgšana (G6 poga)
- Ritenīša režīma pārslēgšanas poga (nav programmējama)
- DPI samazināšana (G7 poga)
- Profilu pārslēgšana (G9 poga)
- Pāriešana uz priekšu (G5 poga)
- Pāriešana atpakaļ (G4 poga)
- Iesl./izsl. slēdzis (peles apakšdaļā, nav programmējams)
- "POWERPLAY" ™ atveres vāciņš, bezvadu uztvērēja nodalījums

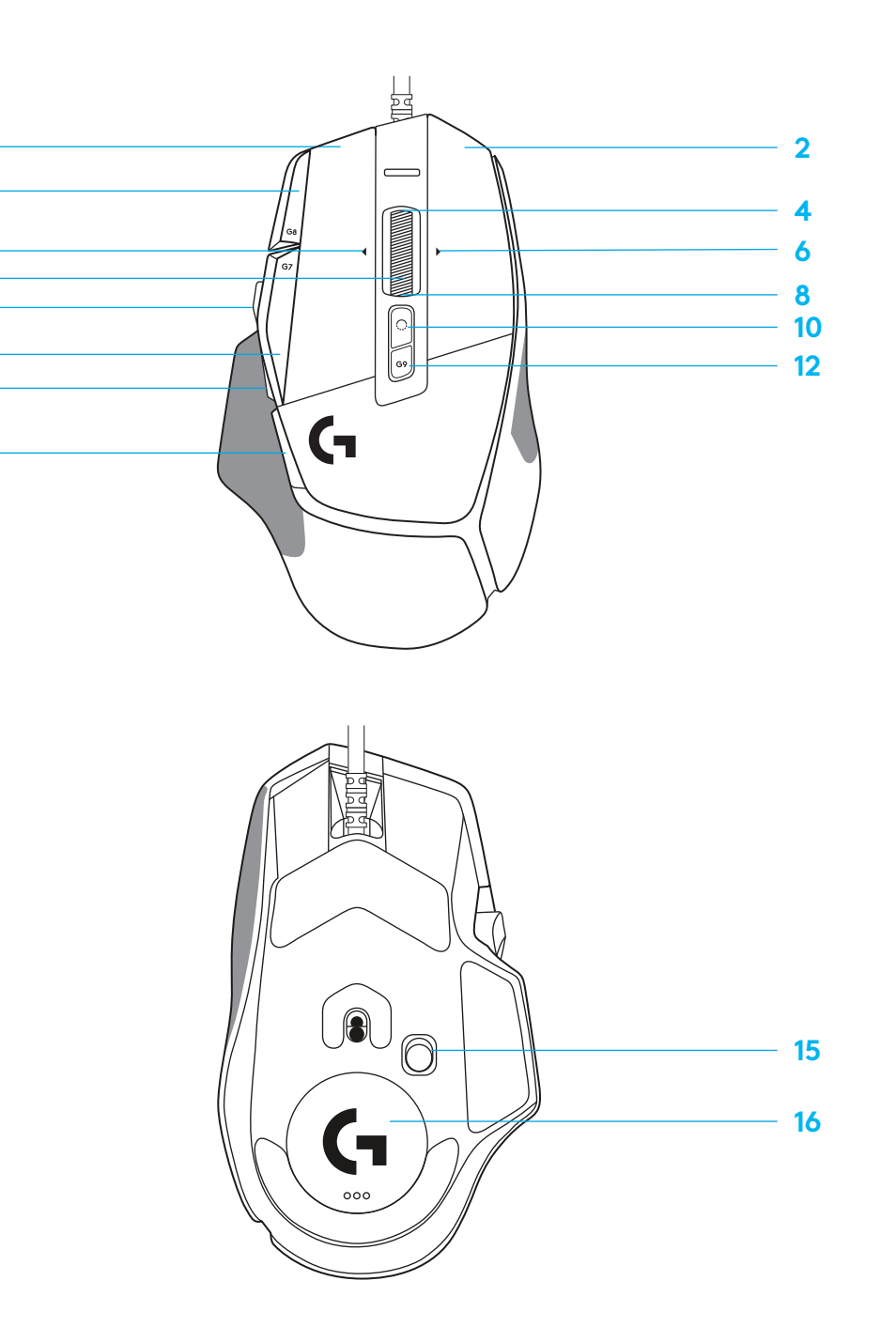

## **NOKLUSĒJUMA PROFILI**

– G HUB sadaļā var atbloķēt un pielāgot līdz pieciem atmiņā saglabātiem noklusējuma profiliem.

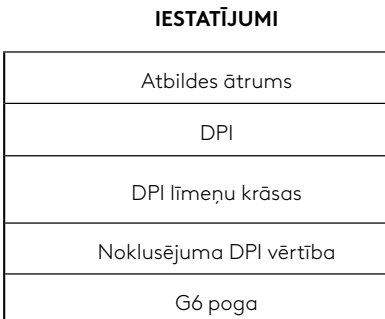

#### **PROGRAMMĒJAMAS POGAS**

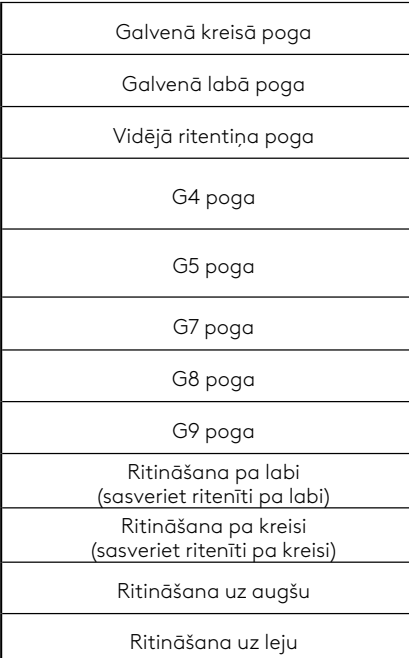

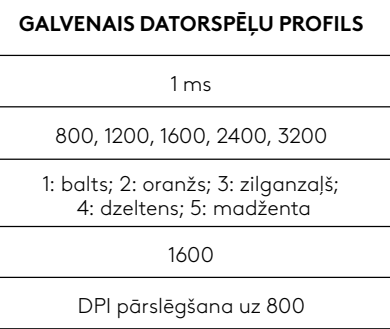

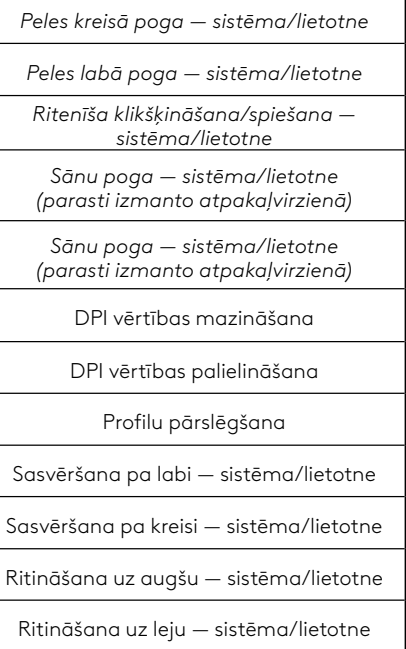

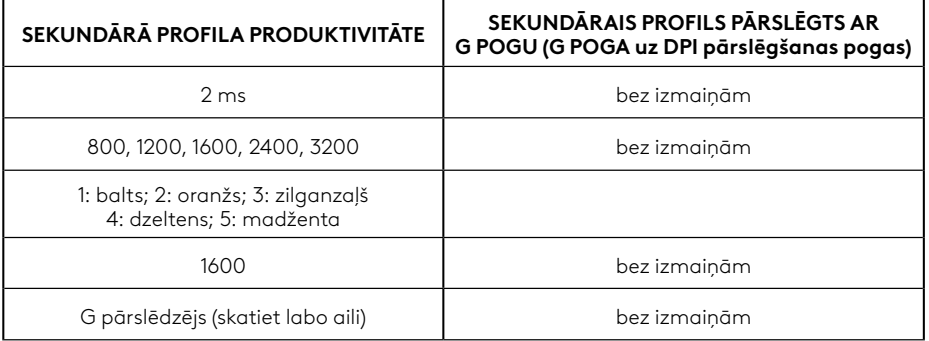

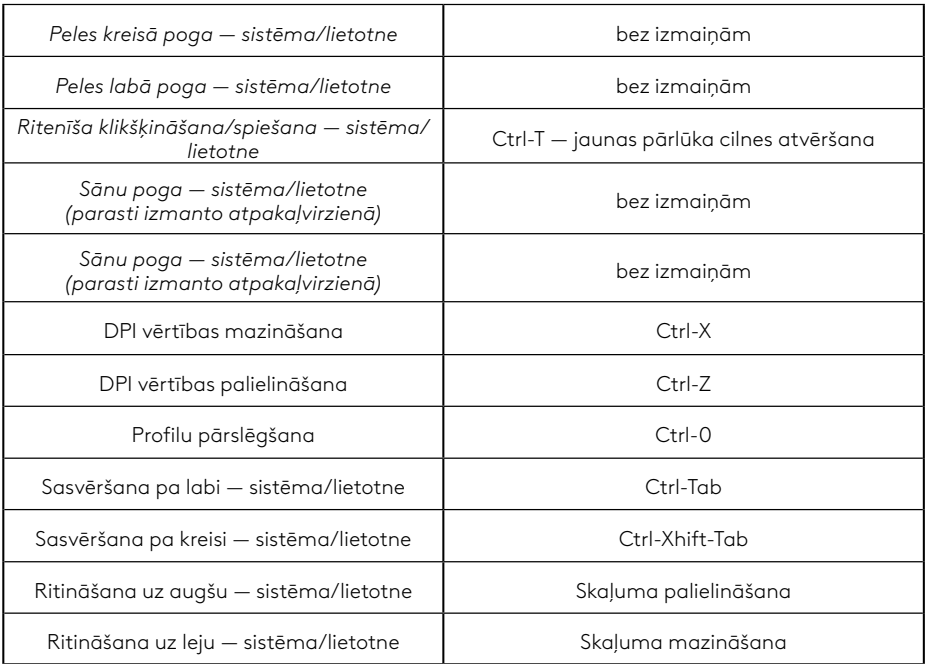

## **PROFILS, DPI ATLASE UN DPI PĀRSLĒGŠANA**

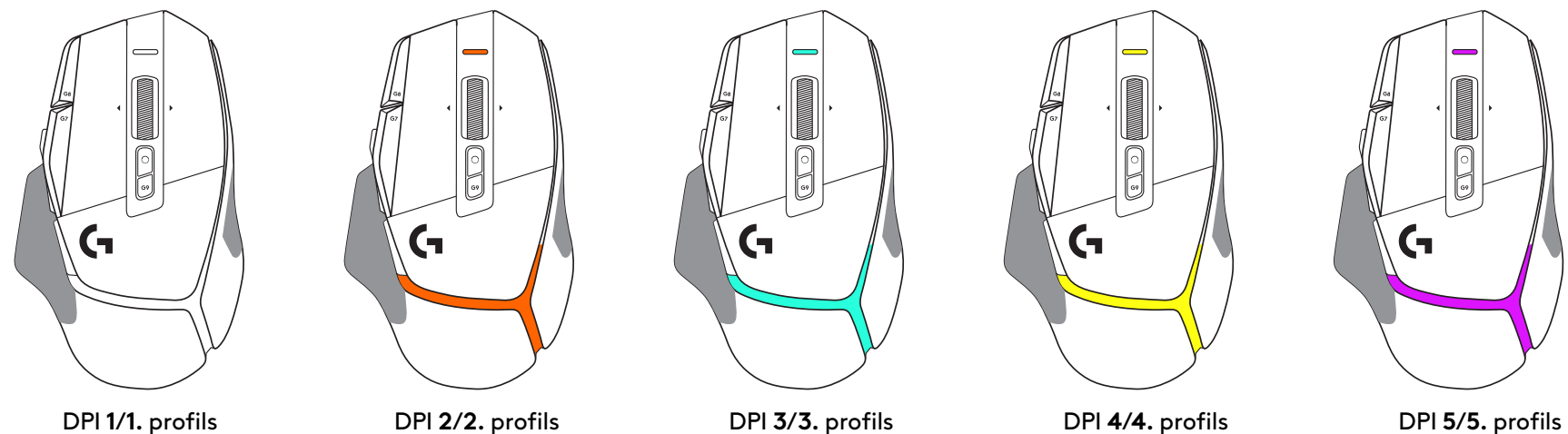

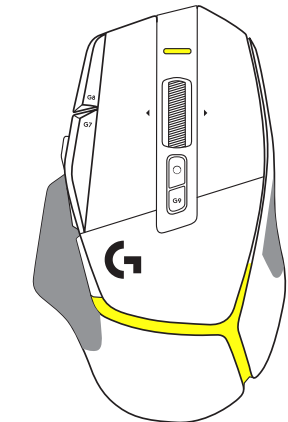

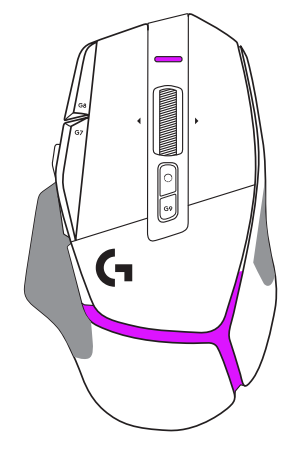

Nospiežot DPI pārslēgšanas pogu: pele izgaismojas krāsā, kas atbilst attiecīgajai DPI ātruma vērtībai; atlaižot šo pogu, tā izgaismojas iepriekš izmantotā DPI iestatījuma krāsā.

DPI vērtības un profilu atlase tiek norādīta ar peles augšpusē un aizmugurē redzamā apgaismojuma palīdzību. DPI vērtības maiņa tiek norādīta ar dažādām nepārtraukti degošām krāsām, savukārt profila maiņa tiek parādīta ar dažādām mirgojošām krāsām.

## **BIEŽĀK UZDOTIE JAUTĀJUMI**

## **SĄRANKOS INSTRUKCIJOS**

**1** Nustatykite DPI lygį pagal savo pageidavimus arba uždėkite ant jo mygtuko dangtelį, kad išplėstumėte suėmimo paviršių.

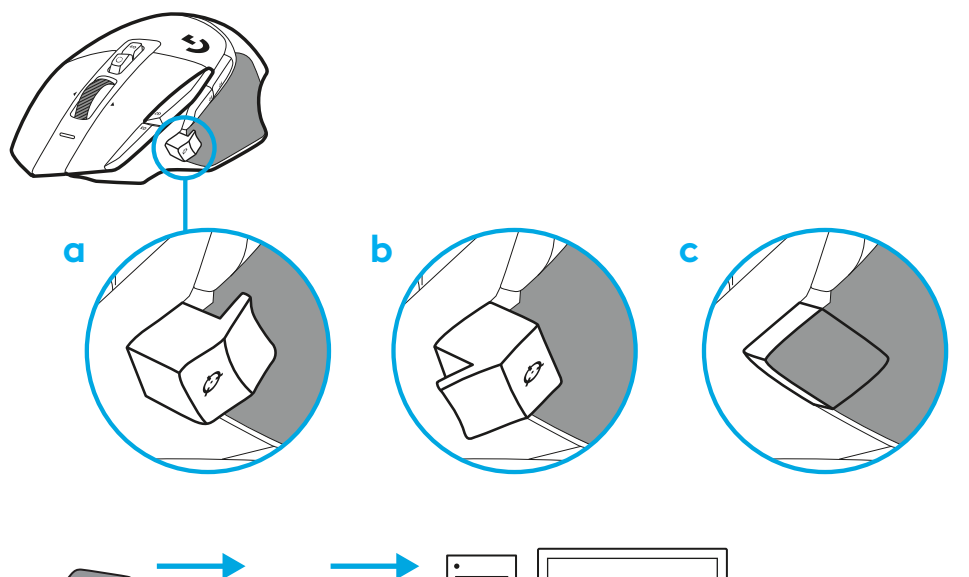

**2** Prijunkite USB-A kabelį prie savo kompiuterio.

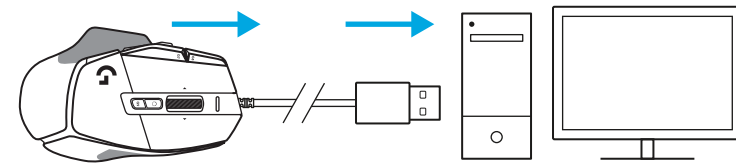

**3** Atsisiųskite "Logitech G HUB" žaidimų programinę įrangą, kad suasmenintumėte savo G502 X pelę. Nustatykite pagal savo žaidimo stilių, asmenybę ir kiekvieną žaidimą, priskirkite komandas kiekvienam iš 13 valdiklių ir kt.

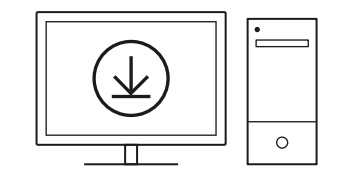

**logitechG.com/ghub**

**87 LIETUVIŲ**

# **PELĖS FUNKCIJOS**

- Kairysis spustelėjimas (mygtukas G1)
- Dešinysis spustelėjimas (mygtukas G2)
- Padidinti DPI (G8 mygtukas)
- Slinkti aukštyn
- Slinkimas kairėn (ratukas pakreipiamas į kairę)
- Slinkimas dešinėn (ratukas pakreipiamas į dešinę)
- Vidurinysis spustelėjimas (mygtukas G3)
- Slinkti žemyn
- Nustatyti DPI lygį (G6 mygtukas)
- Ratuko režimo pakeitimo mygtukas (neprogramuojamas)
- Sumažinti DPI (G7 mygtukas)
- Profilio ciklo keitimas (G9 mygtukas)
- Ėjimas pirmyn (G5 mygtukas)
- Grįžimas atgal (G4 mygtukas)
- Įj. / išj. mygtukas (pelės apačioje, neprogramuojamas)
- 16 "POWERPLAY™" durelės belaidžiam imtuvui saugoti

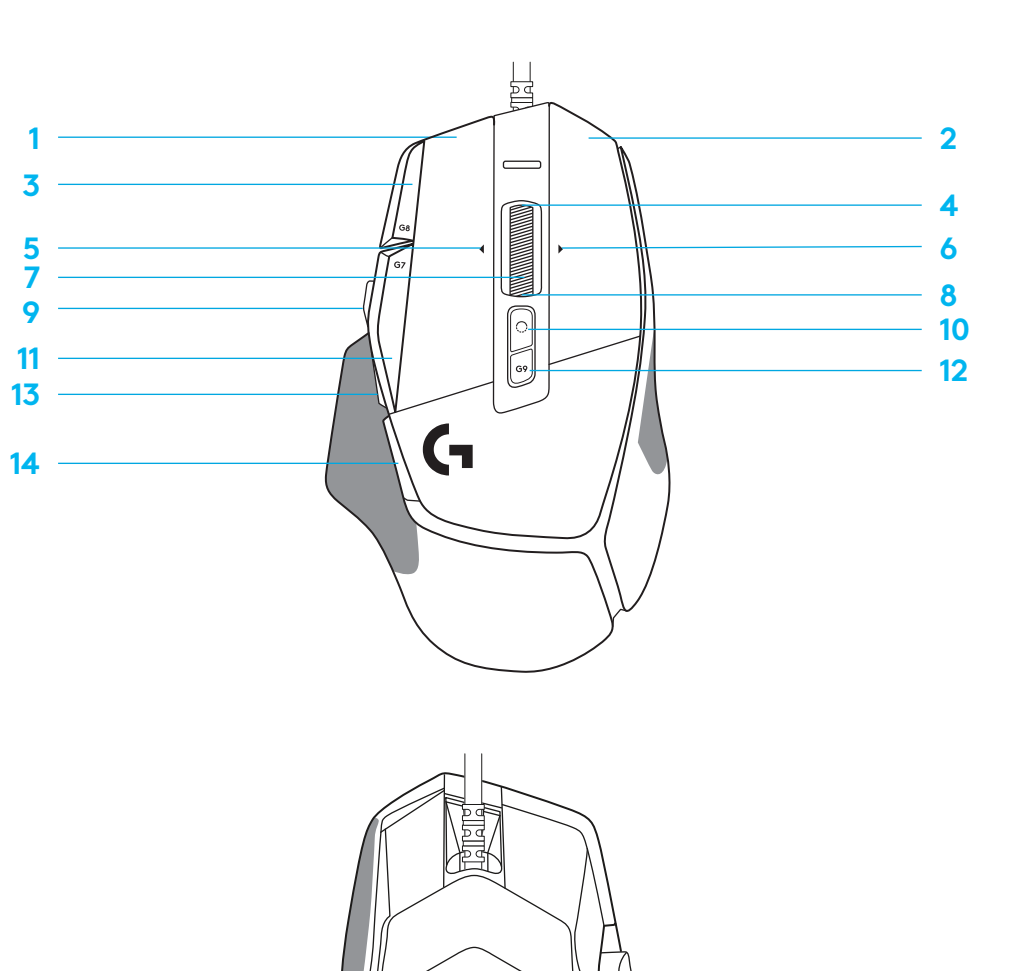

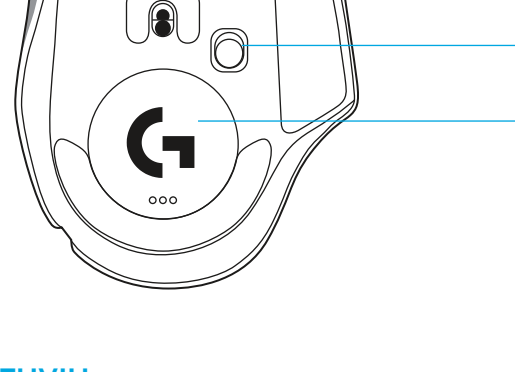

**88 LIETUVIŲ**

## **NUMATYTIEJI PLOKŠTELĖJE ESANTYS PROFILIAI**

– G HUB galima atrakinti ir tinkinti iki 5 plokštelėje esančių atminties profilių.

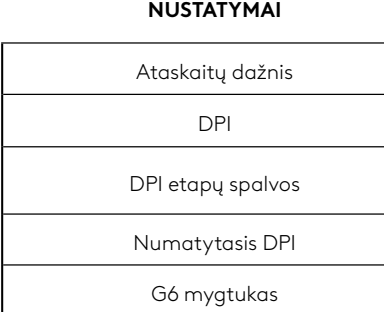

#### **PROGRAMUOJAMI VALDIKLIAI**

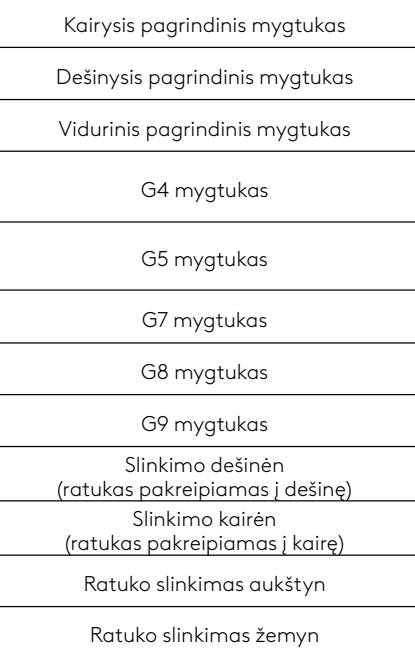

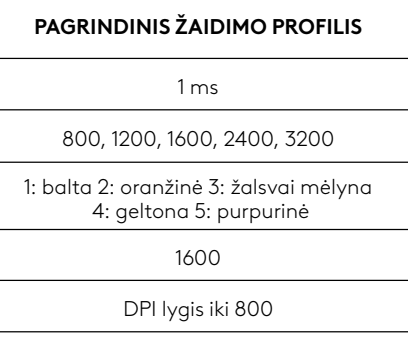

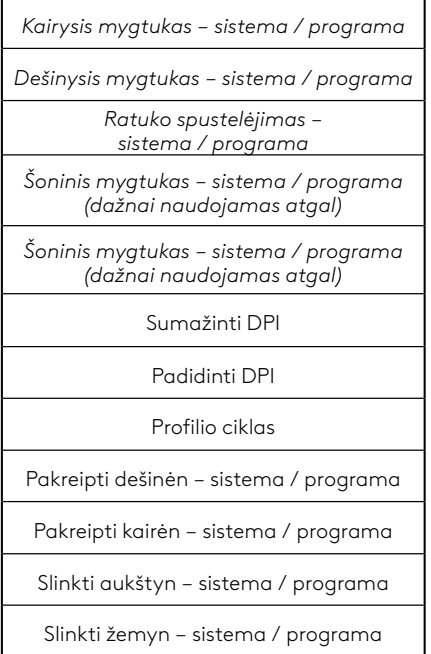

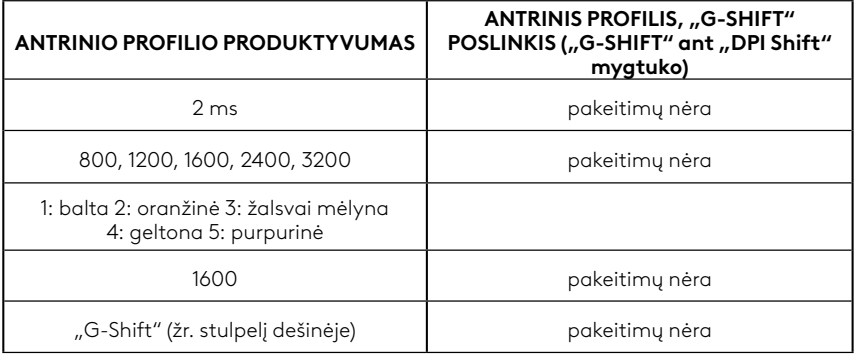

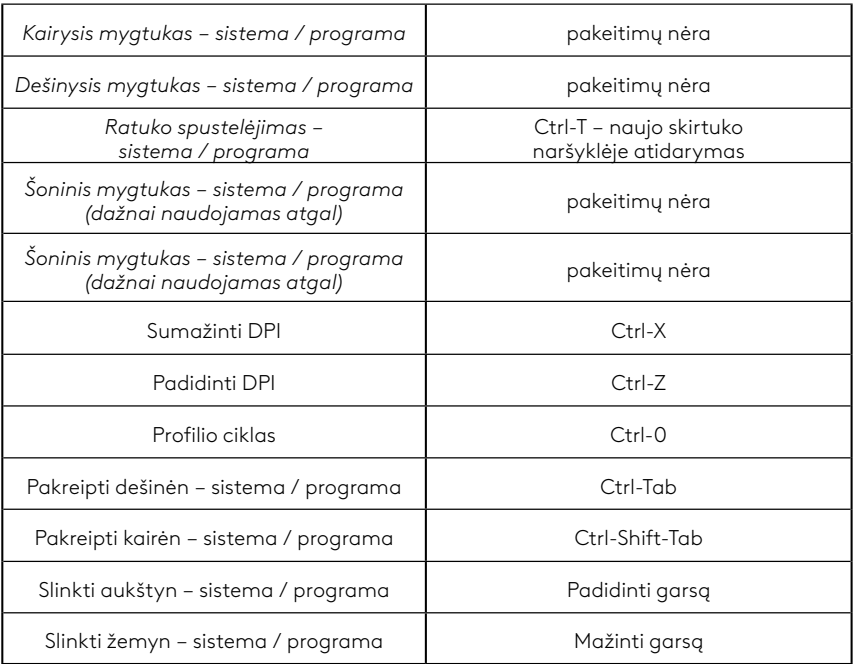

## **PROFILIS, DPI PASIRINKIMAS IR "DPI SHIFT"**

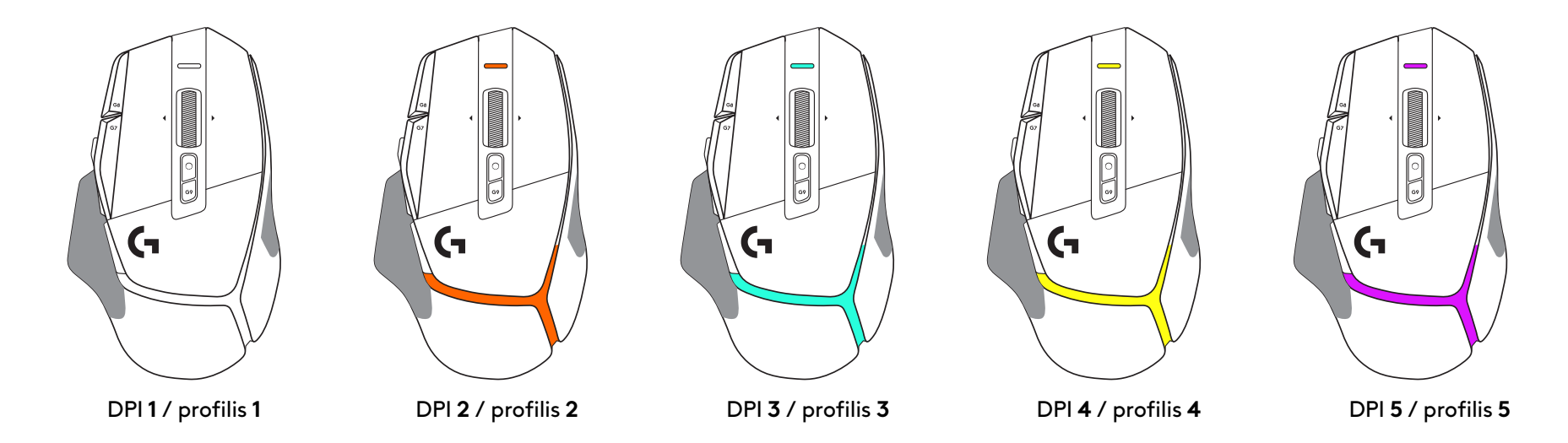

Nuspaudus "DPI Shift" mygtuką: pelė rodo spalvą, susijusią su "DPI Shift" greičiu; atleidus mygtuką, pelė rodo DPI nustatymo spalvą, naudotą prieš atliekant šį veiksmą.

Apie DPI ir profilio pasirinkimą praneša apšvietimas pelės viršuje ir gale. DPI pakeitimą rodo skirtingos vientisos spalvos, o profilio pakeitimą rodo skirtingos mirksinčios spalvos.

## **DAŽNIAUSIAI UŽDUODAMI KLAUSIMAI**

### **ИНСТРУКЦИИ ЗА ИНСТАЛИРАНЕ**

**1** Ориентирайте промяната на DPI, за да отговаря на вашите предпочитания, или го заменете с покритието на бутона, за да разширите повърхността на захващането.

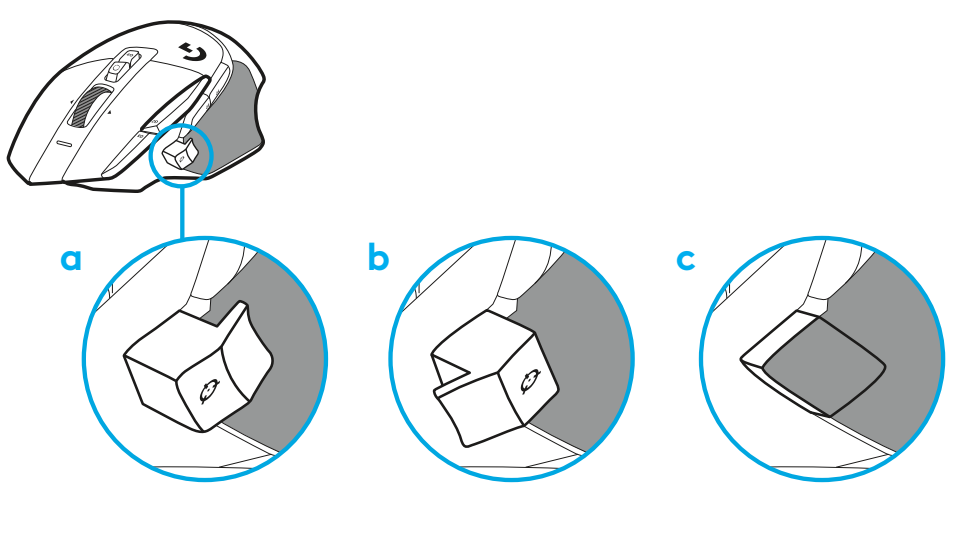

**2** Включете USB-A кабела в своя компютър.

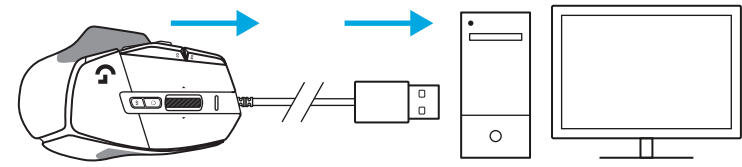

**3** Изтеглете софтуера за игри Logitech G HUB, за да персонализирате мишката G502 X. Настройте фино, за да отговаряте на вашия стил на игра, личност и всяка ваша игра, задайте команди на някоя от 13-те контроли и др.

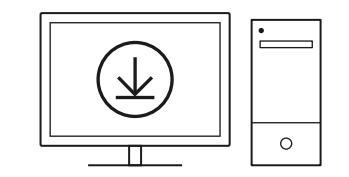

**logitechG.com/ghub**

#### **ФУНКЦИИ НА МИШКАТА**

- Ляво щракване (бутон G1)
- Дясно щракване (бутон G2)
- DPI нагоре (бутон G8)
- Превъртане нагоре
- Превъртане наляво (наклон на колелцето наляво)
- Превъртане надясно (наклон на колелцето надясно)
- Средно щракване (бутон G3)
- Превъртане надолу
- DPI Shift (бутон G6)
- Бутон за превключване на режима на колелцето (не може да се програмира)
- DPI надолу (бутон G7)
- Цикъл на профила (бутон G9)
- Напред (бутон G5)
- Назад (бутон G4)
- Бутон вкл./изкл. (в долната част на мишката, не може да се програмира)
- POWERPLAY™ Съхранение на безжичния приемник на вратата на блендата

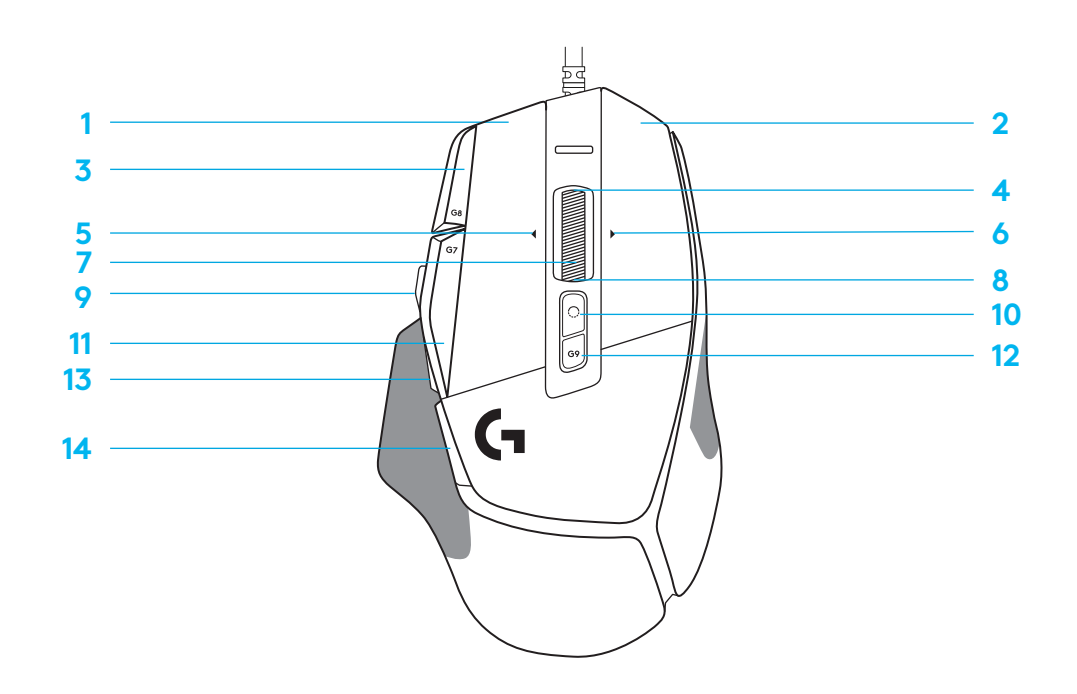

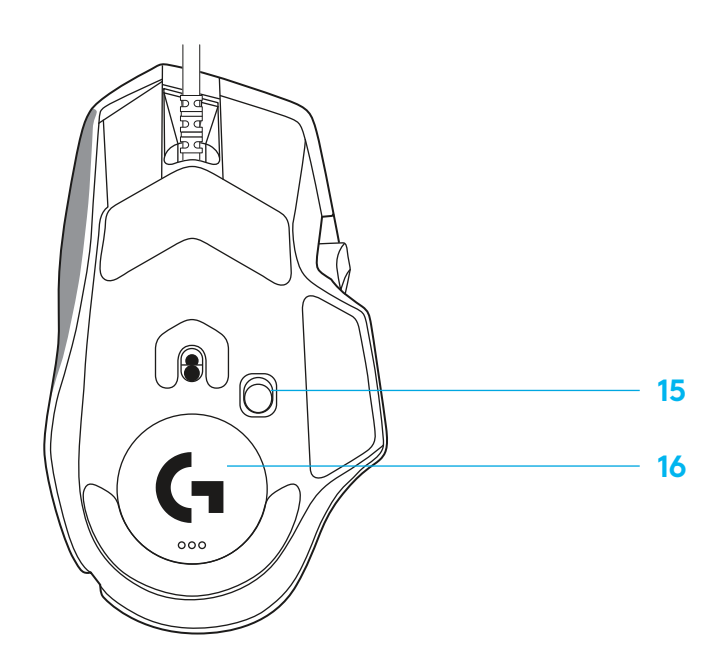

#### **ВГРАДЕНИ ПРОФИЛИ ПО ПОДРАЗБИРАНЕ**

– До 5 профила с вградена памет могат да бъдат отключени и персонализирани в G HUB.

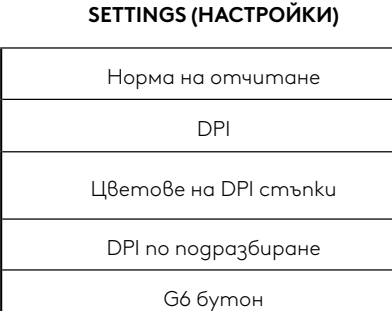

#### **ПРОГРАМИРУЕМИ КОНТРОЛИ**

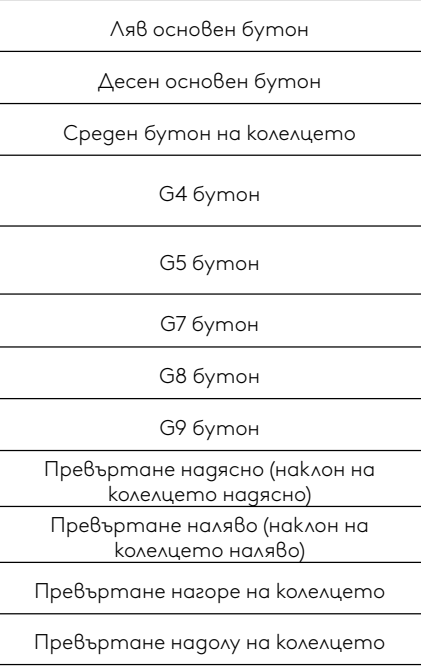

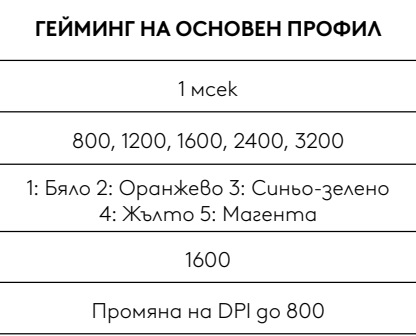

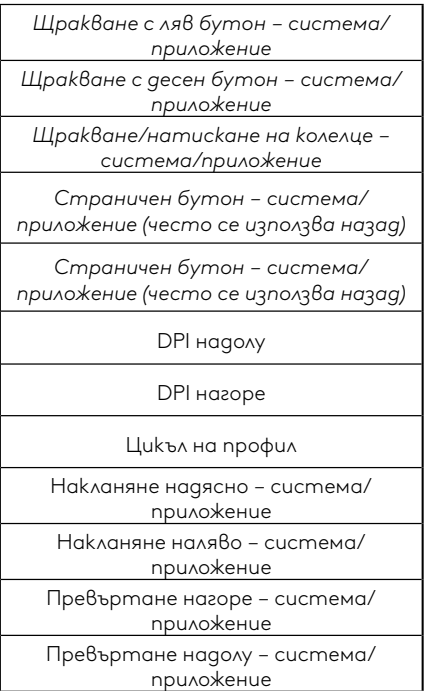

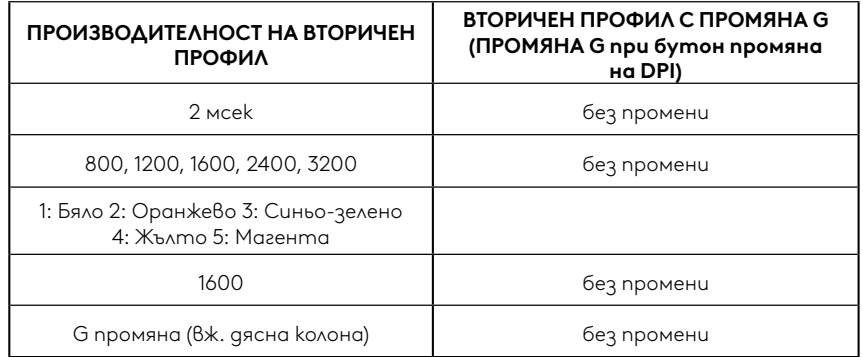

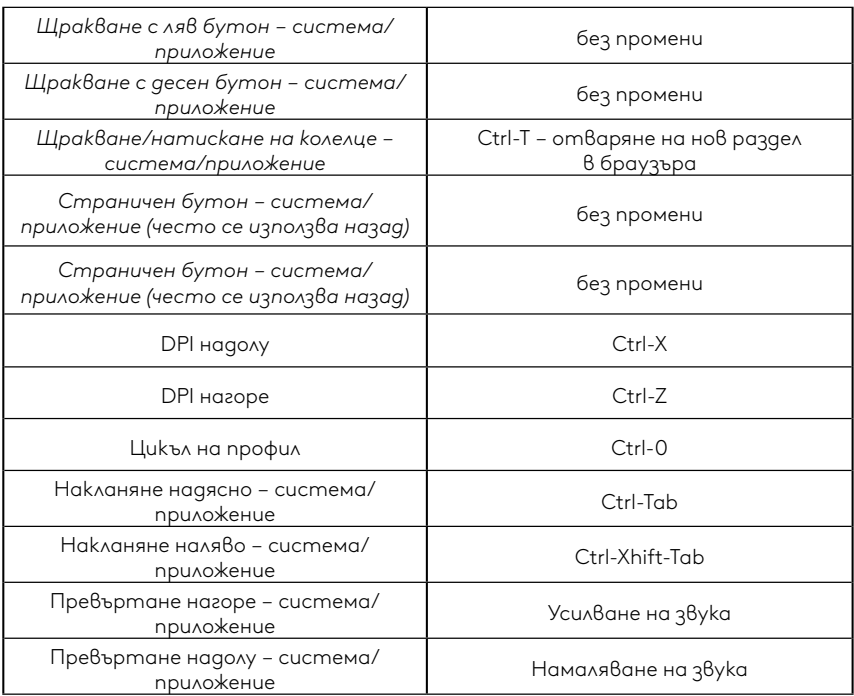

#### **93 БЪЛГАРСКИ**

## **ПРОФИЛ, ИЗБОР НА DPI И ПРОМЯНА НА DPI**

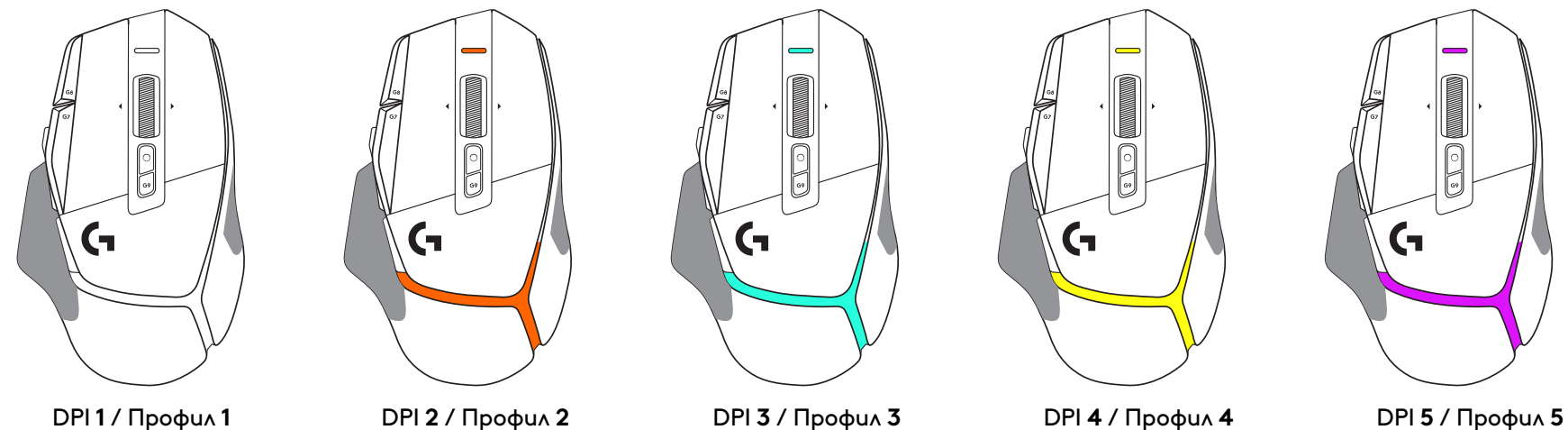

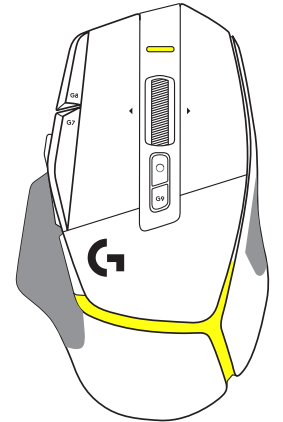

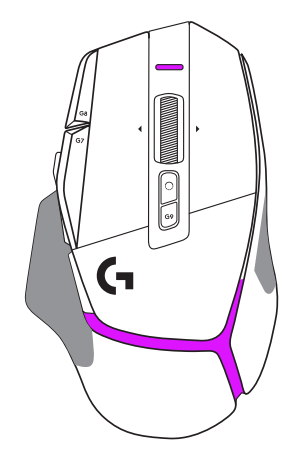

При натискане на бутона промяна на DPI: мишката показва цвета, свързан със скоростта на промяна на DPI, когато се отпусне, мишката показва цвета на настройката на DPI, използван преди това действие.

DPI и изборът на профил се съобщават чрез осветление в горната и задната част на мишката. Промяната на DPI се изразява с различни постоянни цветове, докато промяната на профила се показва с различни мигащи цветове.

## **ЧЕСТО ЗАДАВАНИ ВЪПРОСИ**

#### **UPUTE ZA POSTAVLJANJE**

**1** Usmjerite DPI Shift tako da odgovara vašim željama ili ga zamijenite poklopcem gumba kako bi se povećala površina rukohvata.

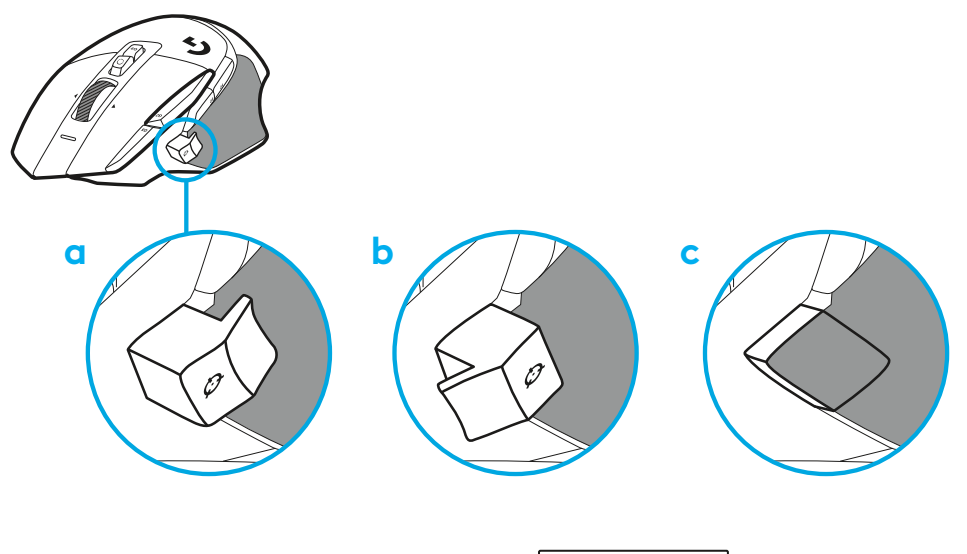

**2** Ukopčajte USB-A kabel u računalo.

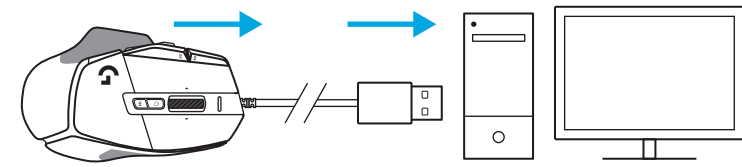

**3** Preuzmite softver za igranje Logitech G HUB radi osobne prilagodbe miša G502 X. Precizno ga podesite da odgovara vašem načinu igranja, vašoj osobnosti i svakoj pojedinoj igri, te dodijelite naredbe svakoj od 13 upravljačkih funkcija i još više toga.

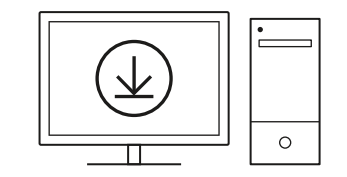

**logitechG.com/ghub**

# **ZNAČAJKE MIŠA**

- Lijevi klik (tipka G1)
- Desni klik (tipka G2)
- DPI gore (tipka G8)
- Pomicanje gore
- Pomicanje lijevo (nagib kotačića lijevo)

 $\overline{\mathbf{3}}$ 

 7<br>9<br>11<br>13<br>14

ο

- Pomicanje desno (nagib kotačića desno)
- Srednji klik (tipka G3)
- Pomicanje dolje
- Promjena DPI-ja (tipka G6)
- Promjena načina kotačića (ne može se programirati)
- DPI dolje (tipka G7)
- Kružna promjena profila (tipka G9)
- Naprijed (tipka G5)
- Natrag (tipka G4)
- Sklopka za uključivanje/isključivanje (s donje strane miša, ne programira se)
- POWERPLAY ™ Aperture vrata za spremanje bežičnog prijemnika

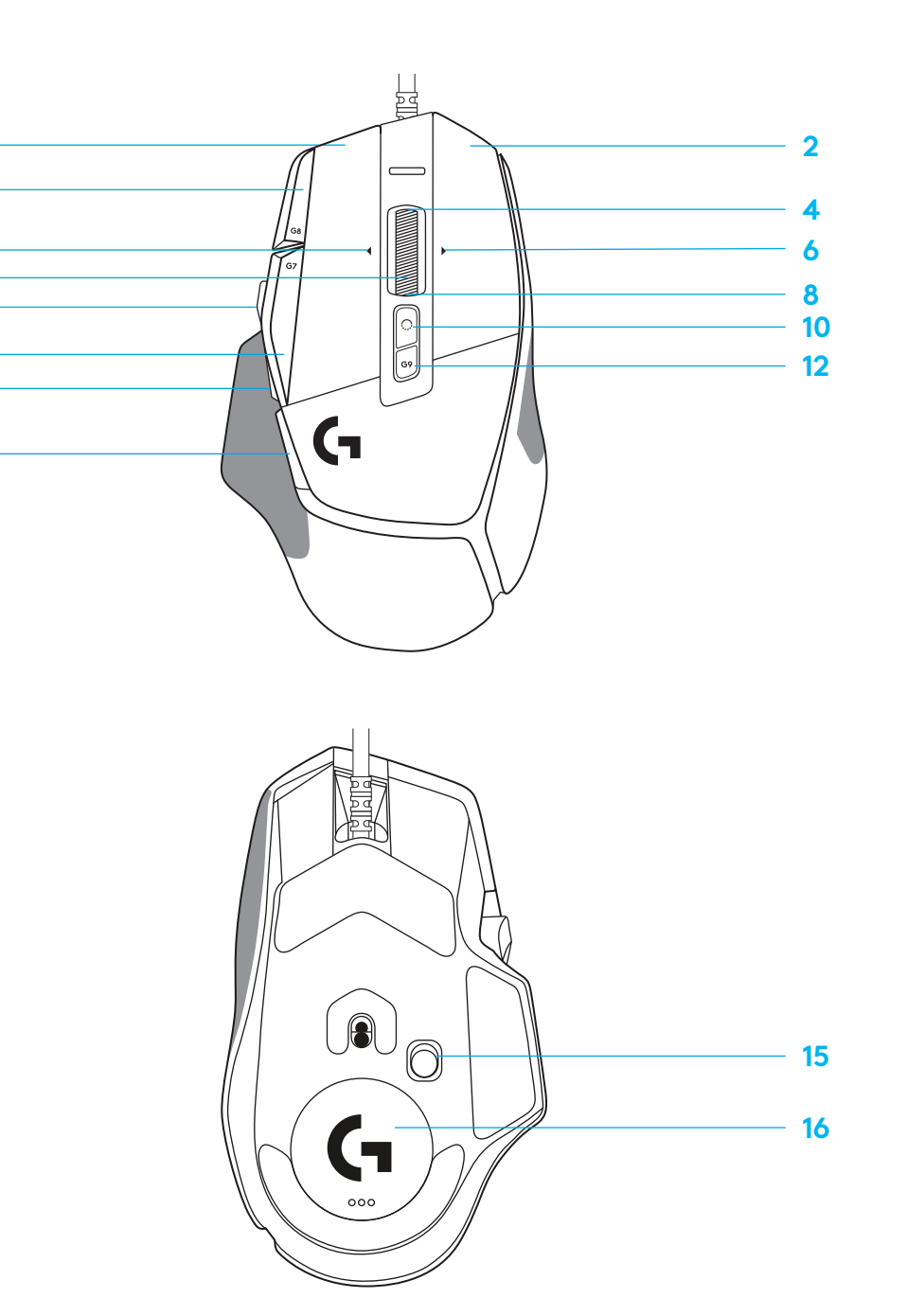

#### **UGRAĐENI PROFILI PO ZADANIM POSTAVKAMA**

– Na G HUB se može otključati i prilagoditi do 5 ugrađenih memoriranih profila.

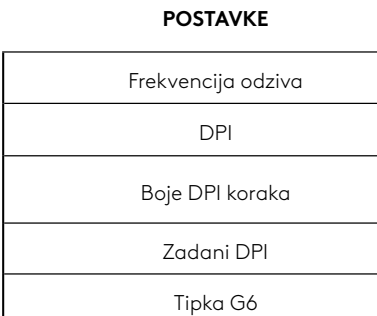

#### **KONTROLE S MOGUĆNOŠĆU PROGRAMIRANJA**

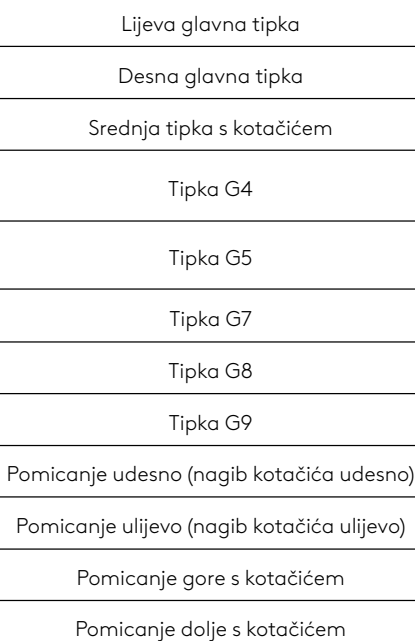

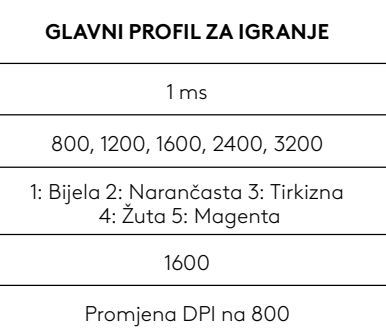

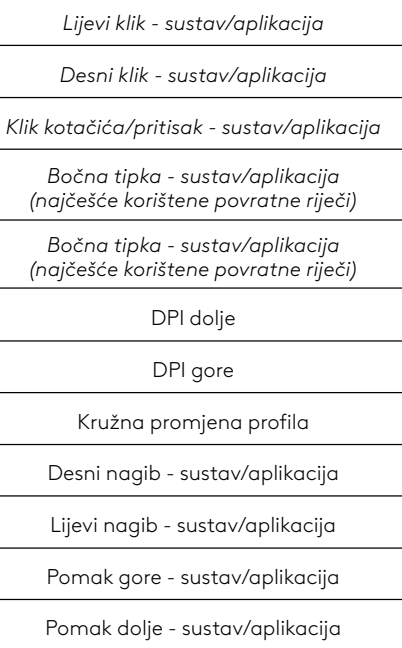

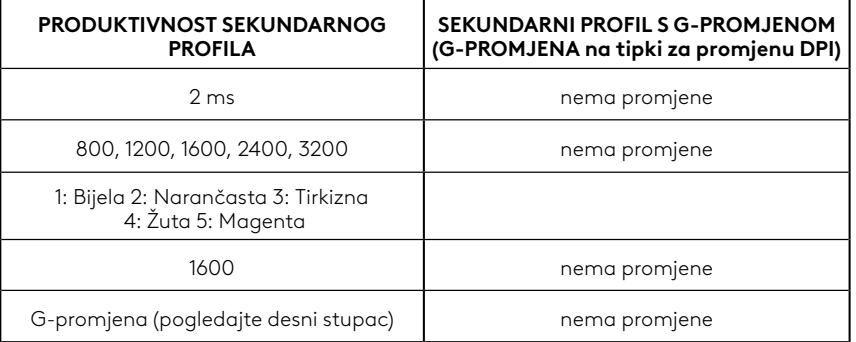

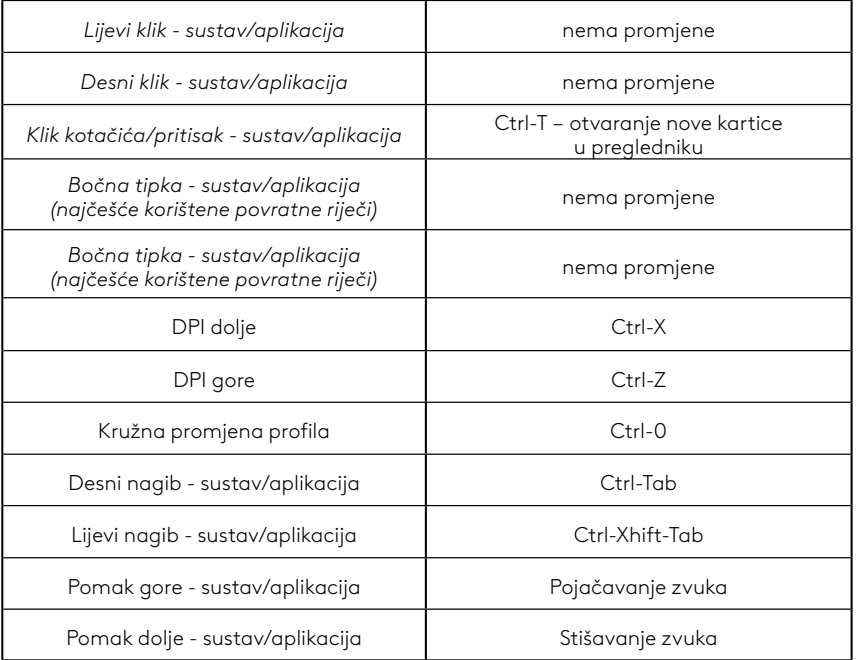

## **PROFIL, ODABIR DPI I DPI POMAK**

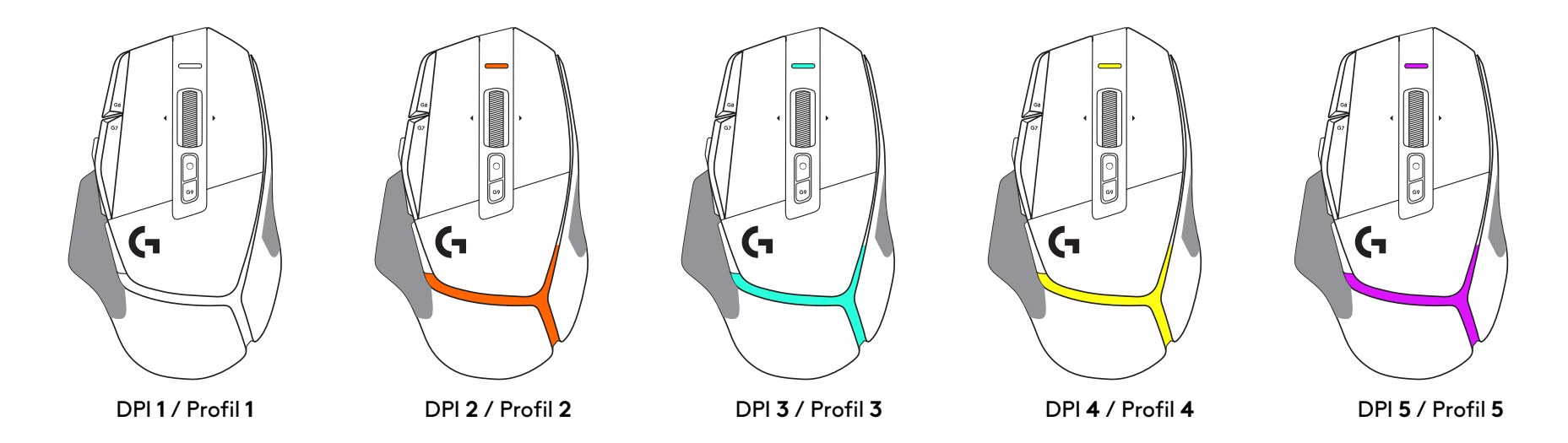

Kada se pritisne tipka DPI promjena: miš prikazuje boju povezanu s brzinom DPI promjene, kada se otpusti, miš prikazuje boju DPI postavke koja se koristila prije te radnje.

Odabir DPI i profila komuniciraju se putem svjetla na gornjem i stražnjem dijelu miša. DPI promjena se iskazuje raznim nepromjenjivim bojama, dok se promjena profila prikazuje raznim trepćućim bojama.

## **ČESTA PITANJA**

## **UPUTSTVA ZA PODEŠAVANJE**

**1** Postavite TPI prebacivanje prema svojim potrebama ili zamenite poklopcem dugmeta da biste proširili površinu za hvatanje.

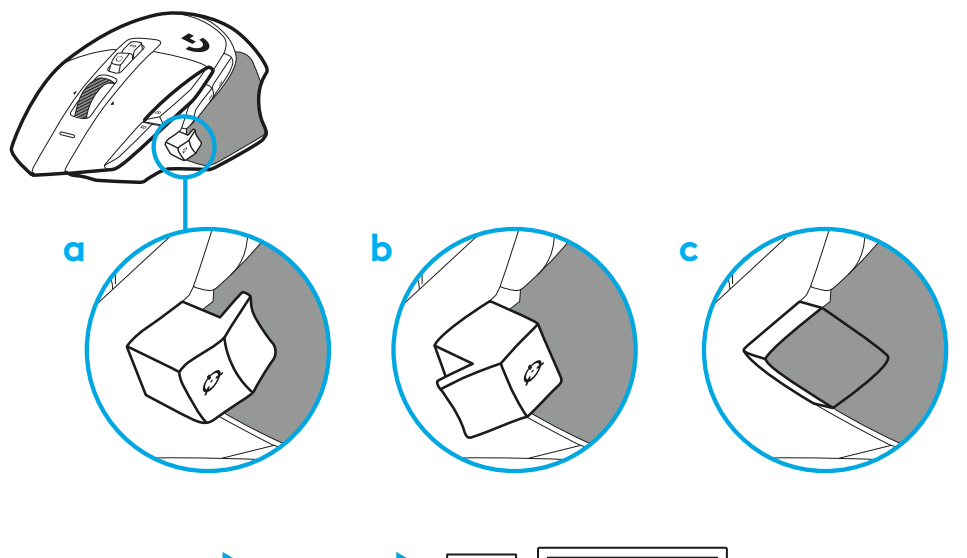

**2** Povežite USB-A kabl na računar.

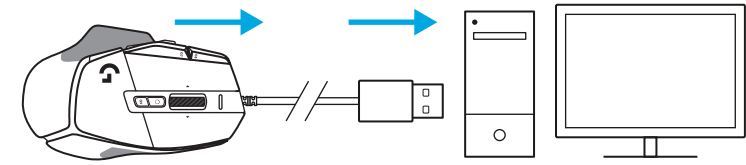

**3** Preuzmite igrački softver Logitech G HUB da biste personalizovali miša G502 X. Doterajte u skladu sa svojim stilom igranja, ličnošću i pojedinačnim igrama, dodelite komande bilo kojoj od 13 kontrola itd.

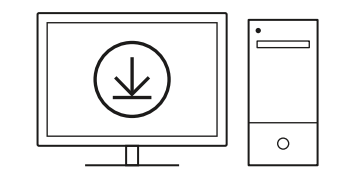

**logitechG.com/ghub**

## **FUNKCIJE MIŠA**

- Levi klik (taster G1)
- Desni klik (taster G2)
- TPI gore (taster G8)
- Pomeranje nagore
- Pomeranje ulevo (naginjanje točka ulevo)
- Pomeranje udesno (naginjanje točka udesno)
- Srednji klik (taster G3)
- Pomeranje nadole
- TPI prebacivanje (taster G6)
- Taster za uključivanje/isključivanje režima točka (ne može da se programira)
- TPI dole (taster G7)
- Menjanje profila (taster G9)
- Napred (taster G5)
- Nazad (taster G4)
- Prekidač za uključivanje/isključivanje (sa donje strane miša, ne može da se programira)
- POWERPLAY™ poklopac odeljka bežičnog prijemnika

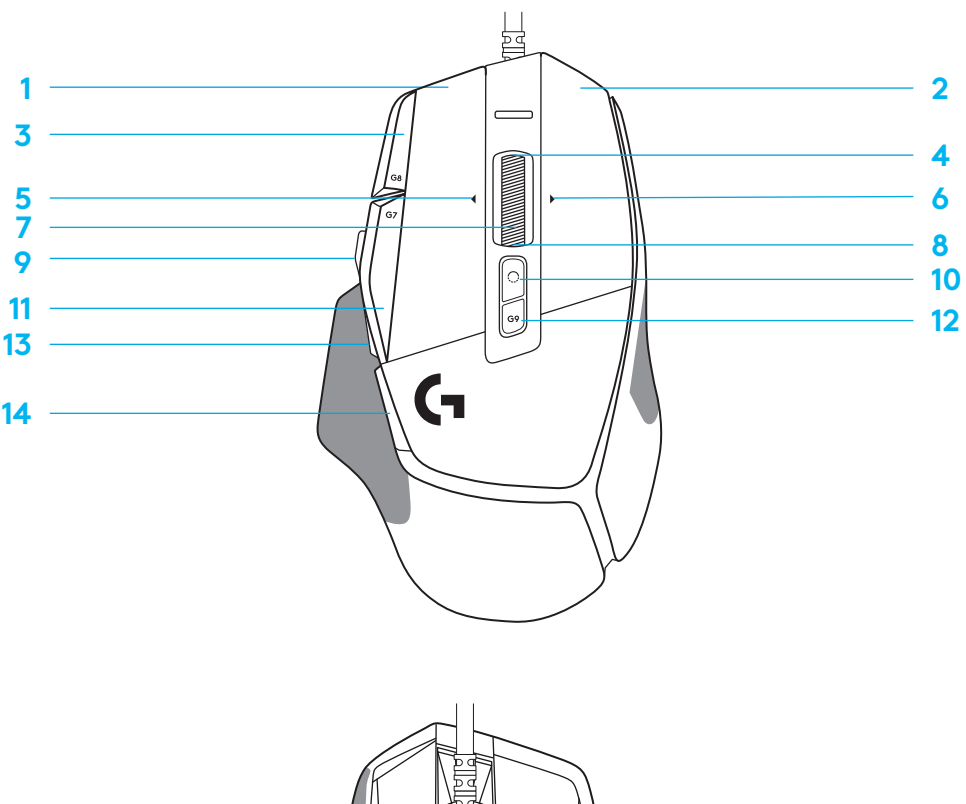

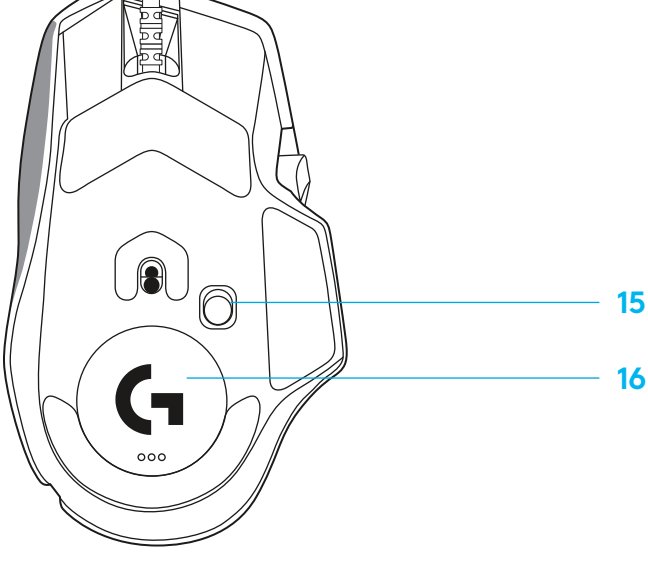

#### **PODRAZUMEVANO UGRAĐENI PROFILI**

– Do 5 profila iz ugrađene memorije možete da otključate i prilagođavate u softveru G HUB.

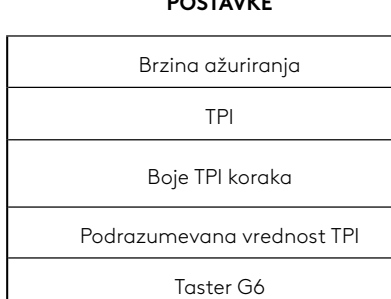

**POSTAVKE**

#### **KOMANDE KOJE MOGU DA SE PROGRAMIRAJU**

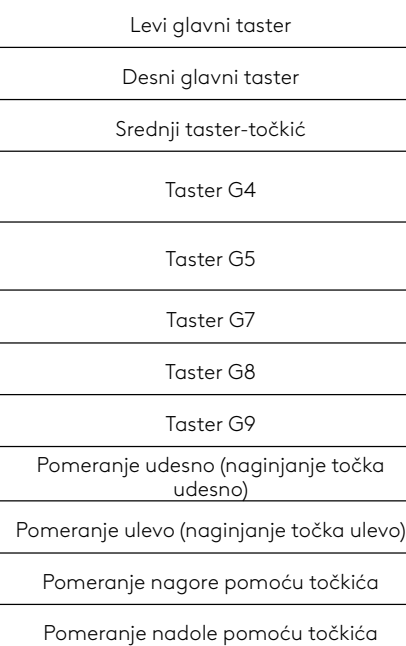

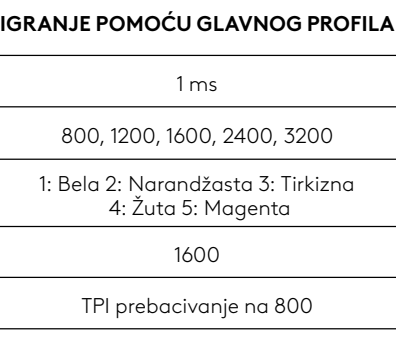

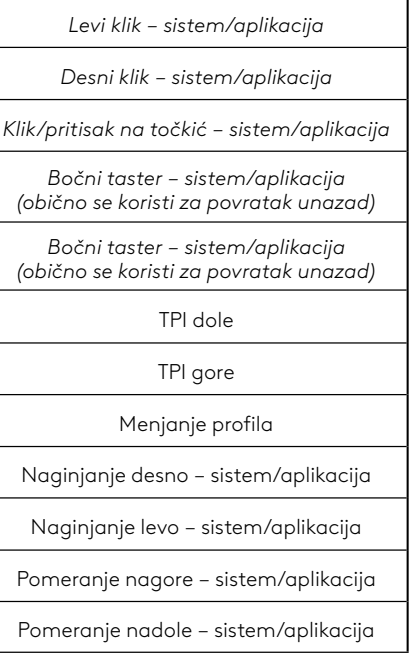

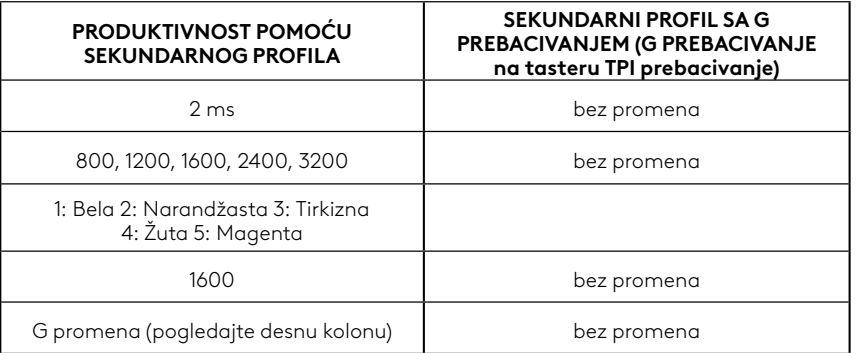

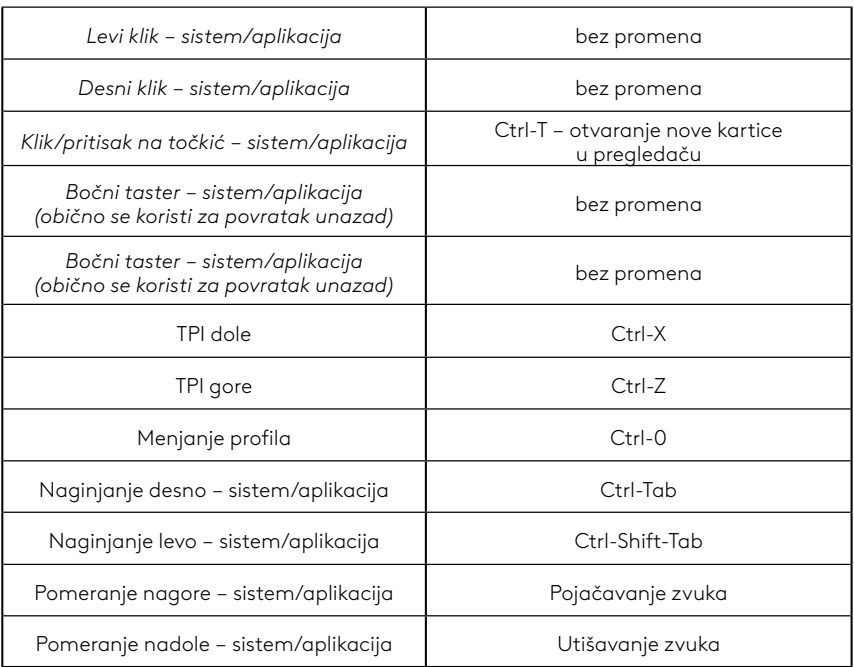

## **PROFIL, TPI IZBOR I TPI PROMENA**

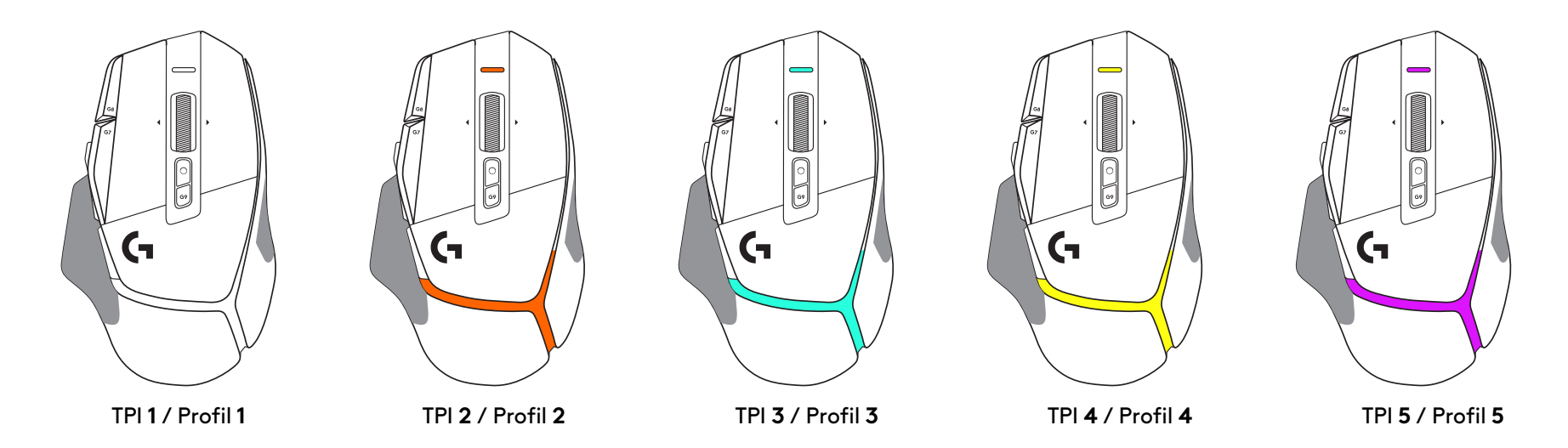

Kada pritisnete taster za TPI prebacivanje: miš prikazuje boju koja je povezana sa brzinom TPI prebacivanja, a kada se otpusti, miš prikazuje boju TPI postavke koja je korišćena pre obavljanja ove radnje.

Na TPI i izbor profila ukazuje osvetljenje sa gornje i zadnje strane miša. TPI promena se izražava različitim postojanim bojama, dok se promena profila prikazuje različitim treperećim bojama.

## **NAJČEŠĆA PITANJA**

#### **NAVODILA ZA NAMESTITEV**

**1** Usmerite gumb za premik DPI tako, da ustreza vašim željam, ali ga nadomestite s pokrovom, da povečate površino oprijema.

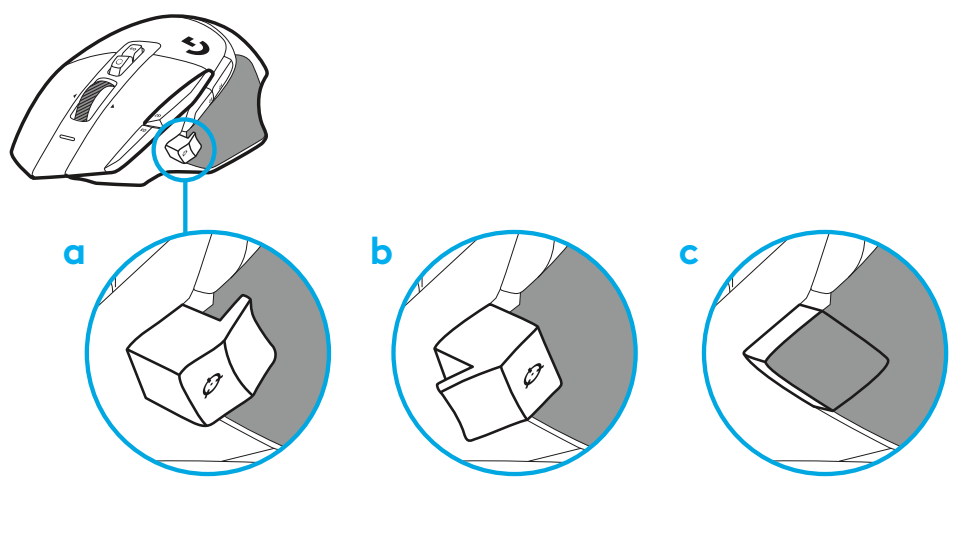

**2** Priključite kabel USB-A v računalnik.

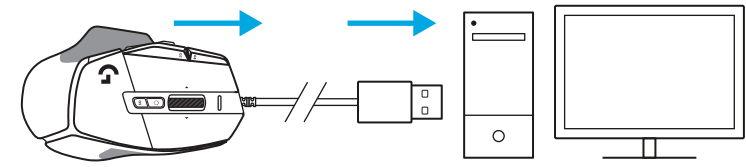

**3** Prenesite igričarsko programsko opremo Logitech G HUB, da si prilagodite svojo miško G502 X. Natančno prilagodite svojemu slogu igranja, osebnosti in vsaki od vaših iger, dodelite ukaze kateremu koli od 13 kontrolnikov in še več.

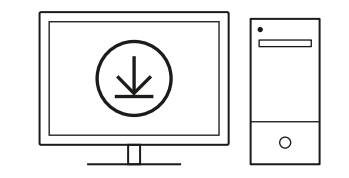

**logitechG.com/ghub**

**103 SLOVENŠČINA**

## **FUNKCIJE MIŠKE**

- Leva tipka (gumb G1)
- Desna tipka (gumb G2)
- DPI navzgor (gumb G8)
- Pomik navzgor
- Pomikanje levo (nagib kolesca levo)
- Pomikanje desno (nagib kolesca desno)

 

 

- Srednja tipka (gumb G3)
- Pomik navzdol
- Premik DPI (gumb G6)
- Gumb za preklop načina kolesca (ni mogoče programirati)
- DPI navzdol (gumb G7)
- Kroženje profilov (gumb G9)
- Naprej (gumb G5)
- Nazaj (gumb G4)
- Stikalo za vklop in izklop (spodnji del miške, ni ga mogoče programirati)
- POWERPLAY™ Vrata prostora za shranjevanje brezžičnega sprejemnika

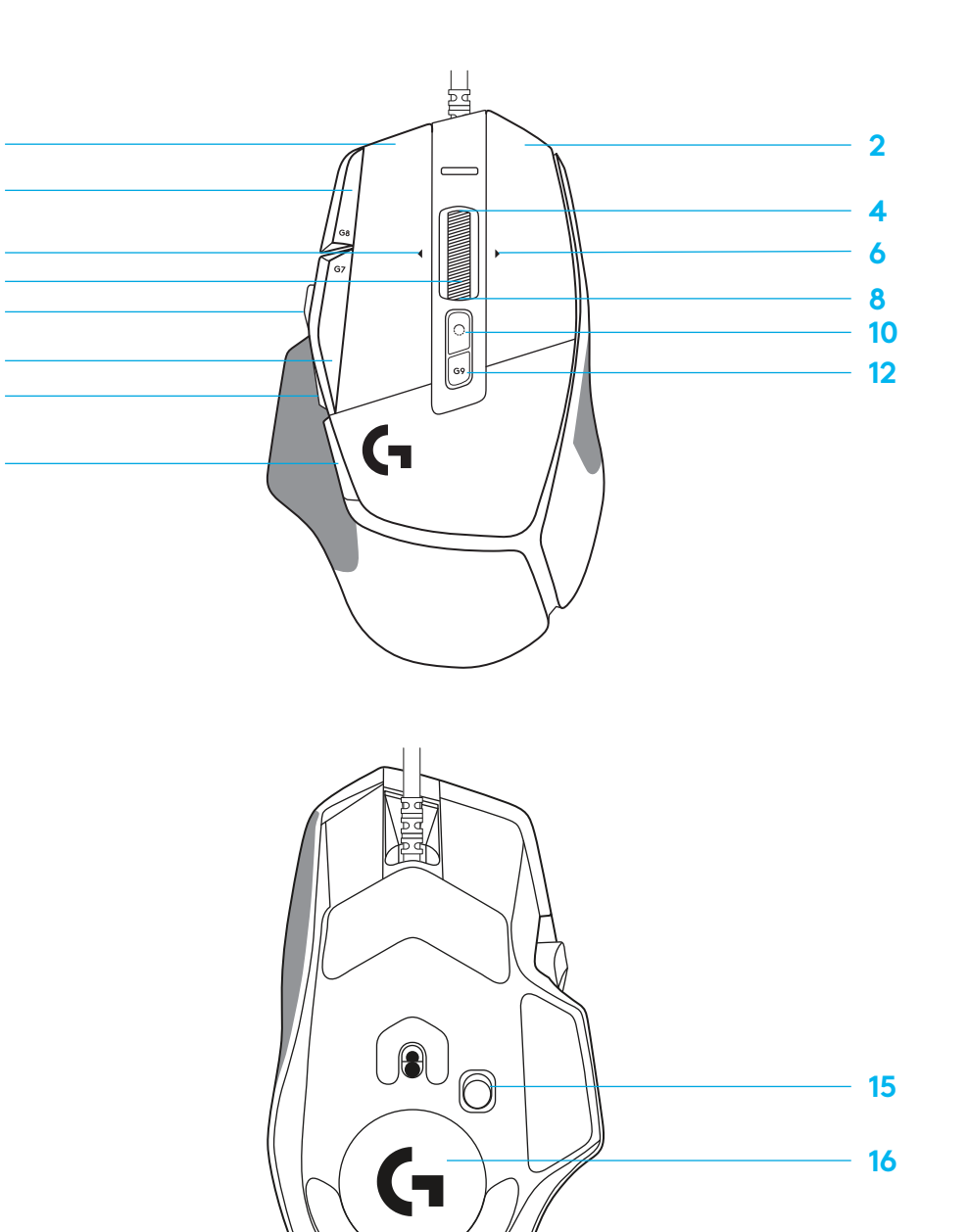

#### **INTEGRIRANI PROFILI ‒ PRIVZETO**

– V G HUB je mogoče odkleniti in prilagoditi do pet integriranih pomnilniških profilov.

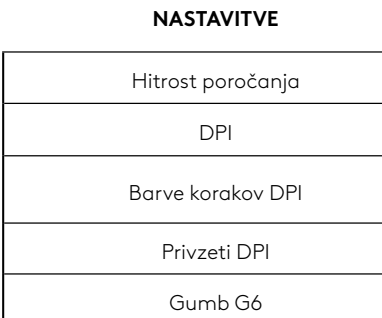

#### **PROGRAMSKO NASTAVLJIVI UPRAVLJALNI GUMBI**

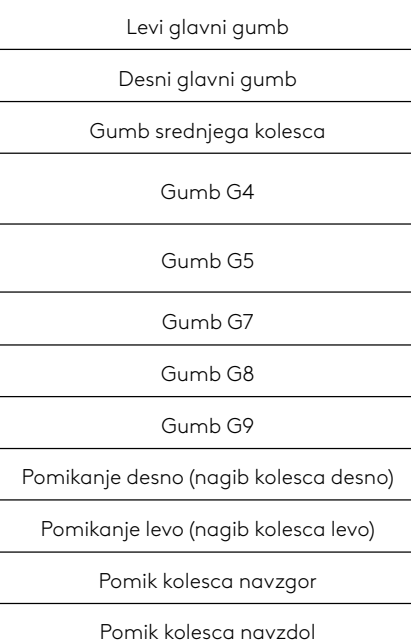

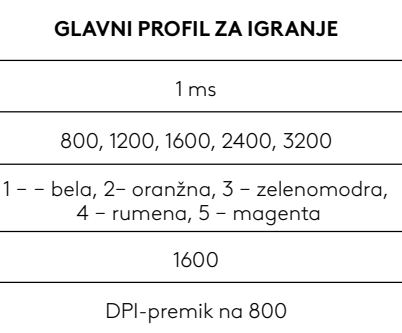

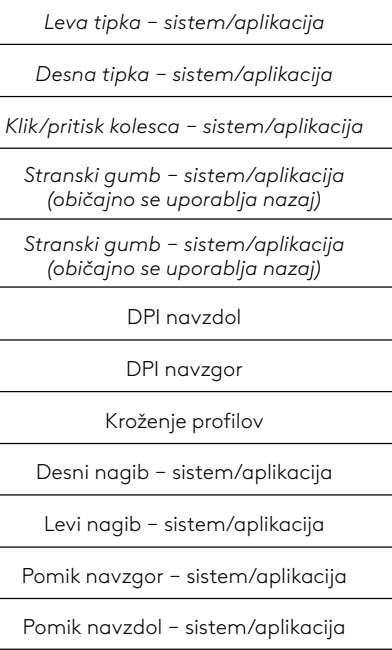

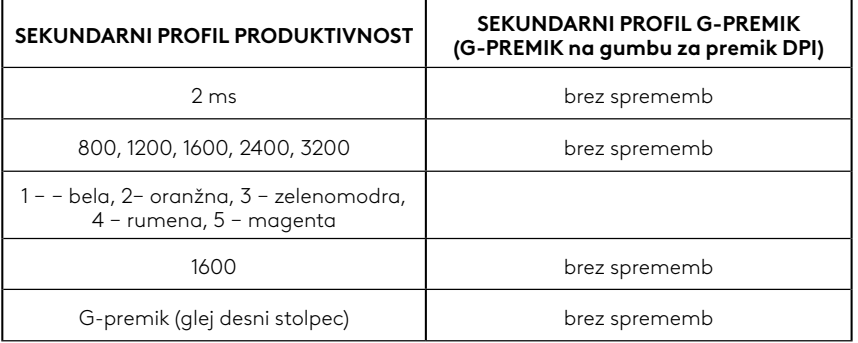

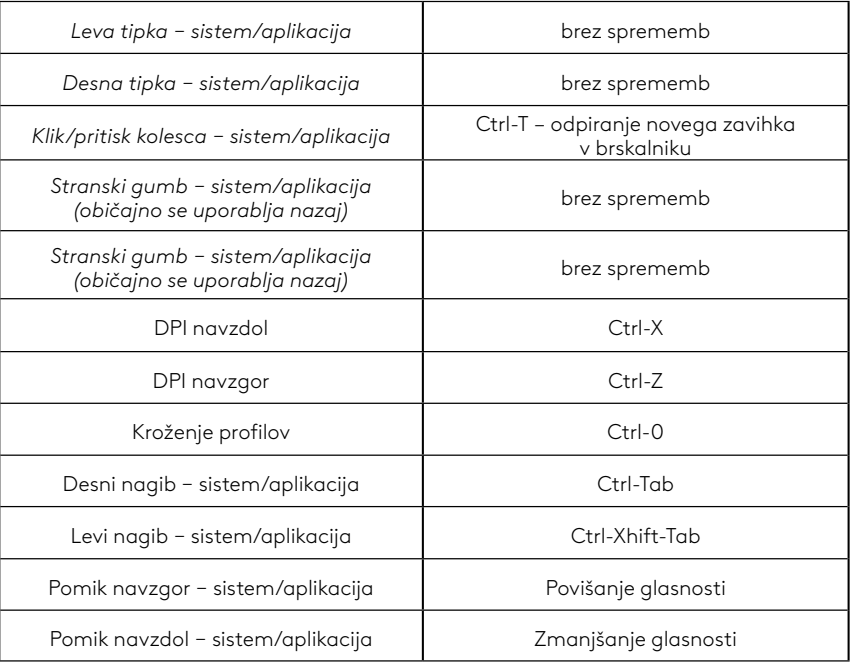

#### **105 SLOVENŠČINA**

## **PROFIL, IZBIRA IN PREMIK DPI**

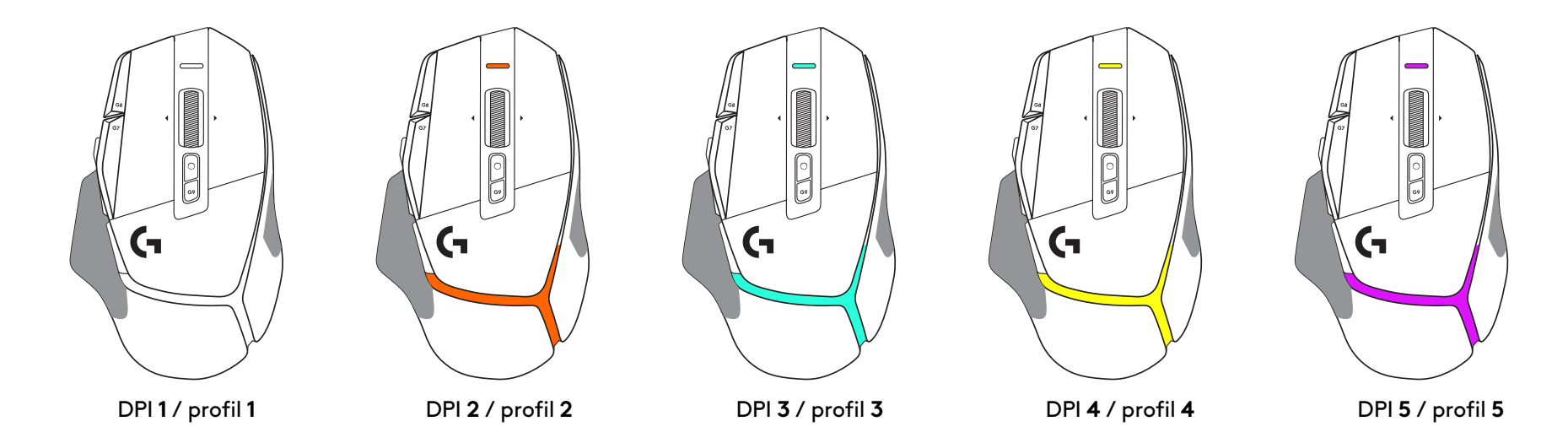

Ko pritisnete gumb za premik DPI: miška prikaže barvo, povezano s hitrostjo premika DPI, ko ga spustite, prikaže barvo nastavitve DPI, ki je bila uporabljena pred tem dejanjem.

Izbira DPI in profila se sporočita z osvetlitvijo na zgornji in zadnji strani miške. Sprememba DPI je izražena z različnimi stalnimi barvami, medtem ko je sprememba profila prikazana z različnimi utripajočimi barvami.

## **POGOSTA VPRAŠANJA**

### **INSTRUCŢIUNI DE CONFIGURARE**

**1** Ajustaţi butonul Comutare DPI pentru a se potrivi preferinţelor dvs. sau înlocuiţi-l cu capacul pentru butoane pentru a extinde suprafaţa de prindere a mouse-ului.

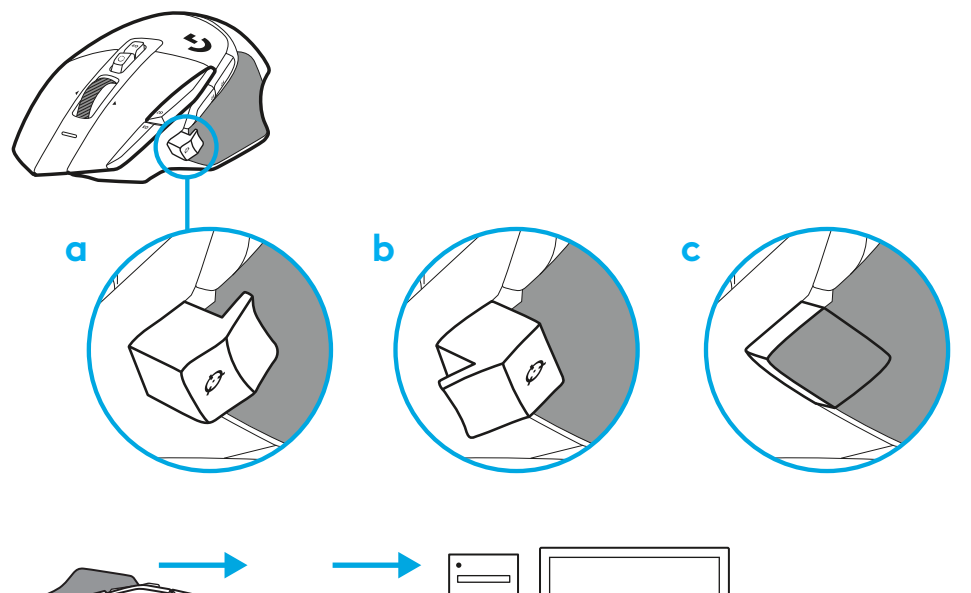

**2** Conectaţi cablul USB-A la PC.

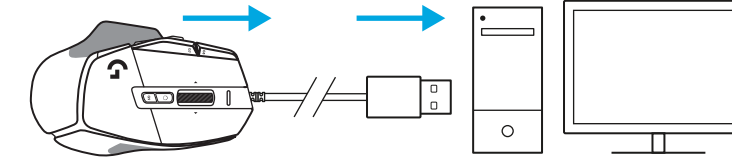

**3** Descărcaţi software-ul Logitech G HUB pentru jocuri pentru a personaliza mouse-ul G502 X. Ajustaţi mouse-ul cu precizie pentru a se potrivi stilului de joc, personalităţii dvs. şi fiecărui joc, atribuiţi comenzi pentru oricare din cele 13 butoane şi multe altele.

 $\circ$ 

**logitechG.com/ghub**

### **CARACTERISTICILE MOUSE-ULUI**

- Clic mijloc (butonul G1)
- Clic dreapta (butonul G2)
- Creştere DPI (butonul G8)
- Derulare în sus
- Derulare stânga (înclinare rotiţă la stânga)
- Derulare la dreapta (rotiţa înclinată spre dreapta)
- Clic mijloc (butonul G3)
- Derulare în jos
- Comutare DPI (butonul G6)
- Buton pentru comutarea modului rotiţei (neprogramabil)
- Reducere DPI (butonul G7)
- Schimbare profil (butonul G9)
- Înainte (butonul G5)
- Înapoi (butonul G4)
- Comutator Pornire/Oprire (în partea de jos a mouse-ului, neprogramabil)
- Uşiţă de deschidere POWERPLAY™ pentru compartimentul de depozitare al receptorului wireless

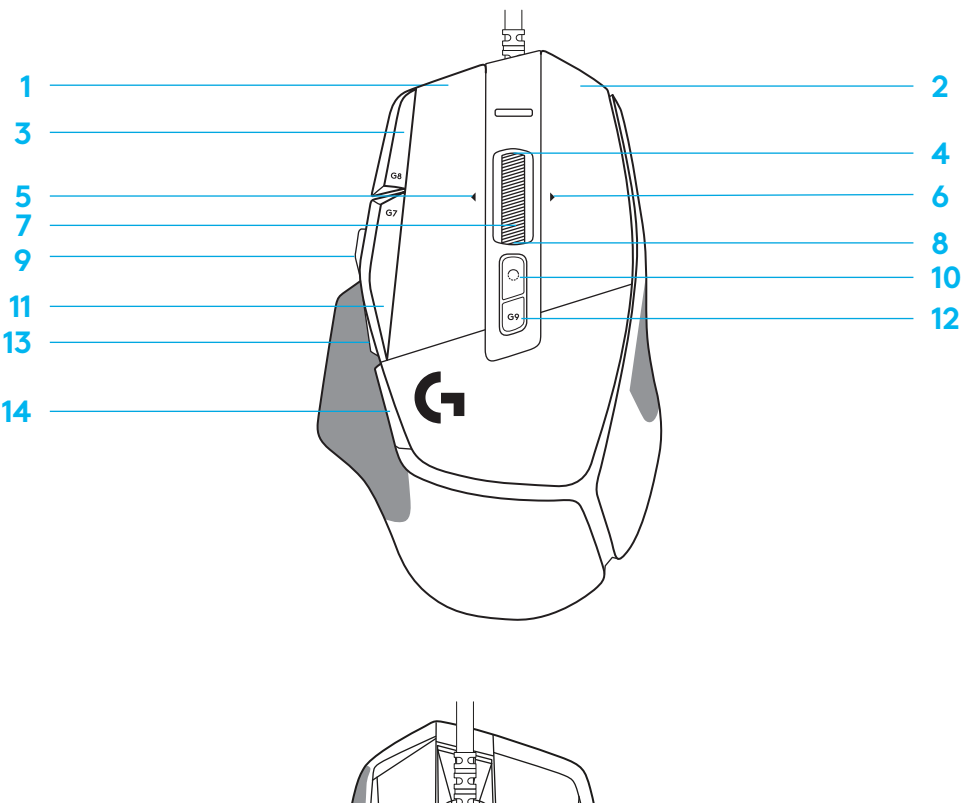

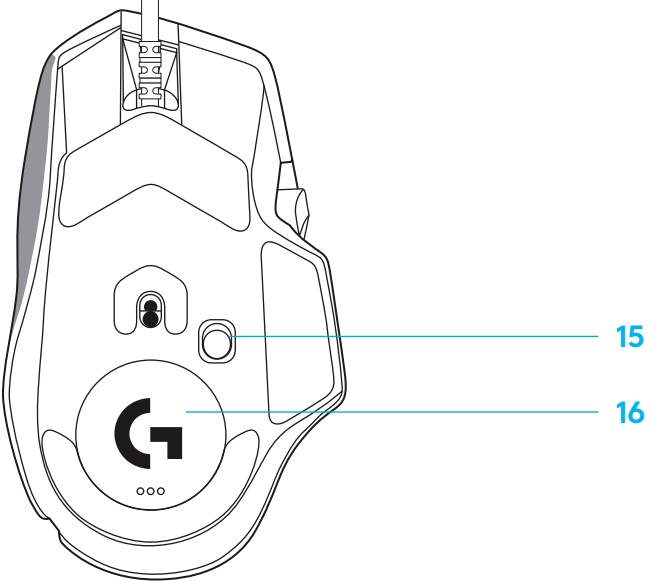
## **PROFILURI ÎNCORPORATE IMPLICIT**

– Pot fi deblocate şi personalizate în G HUB până la 5 profiluri încorporate în memorie.

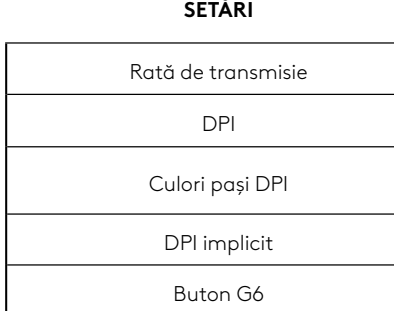

#### **BUTOANE PROGRAMABILE**

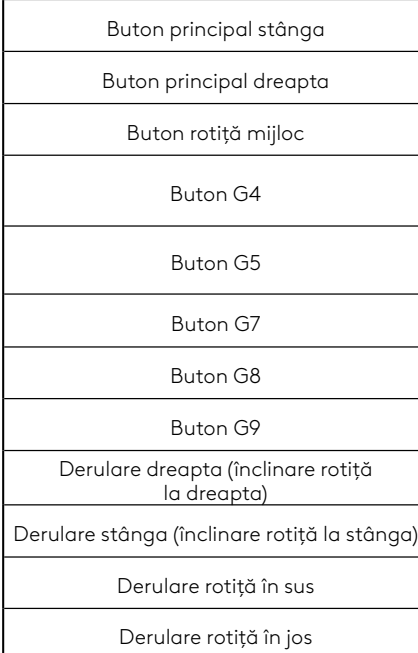

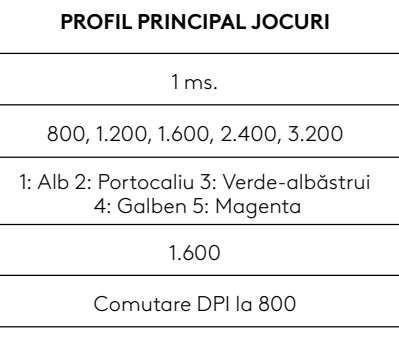

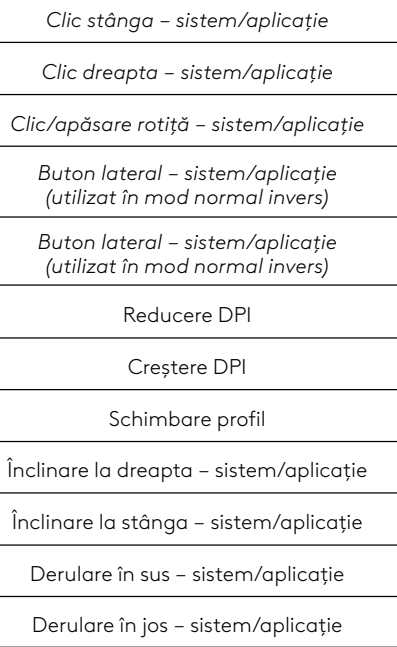

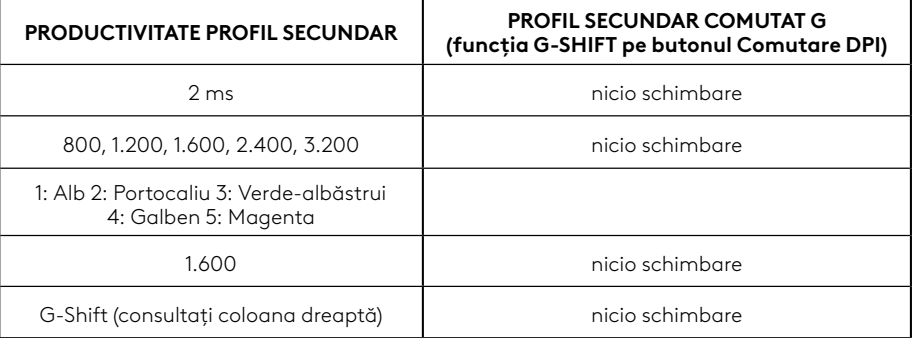

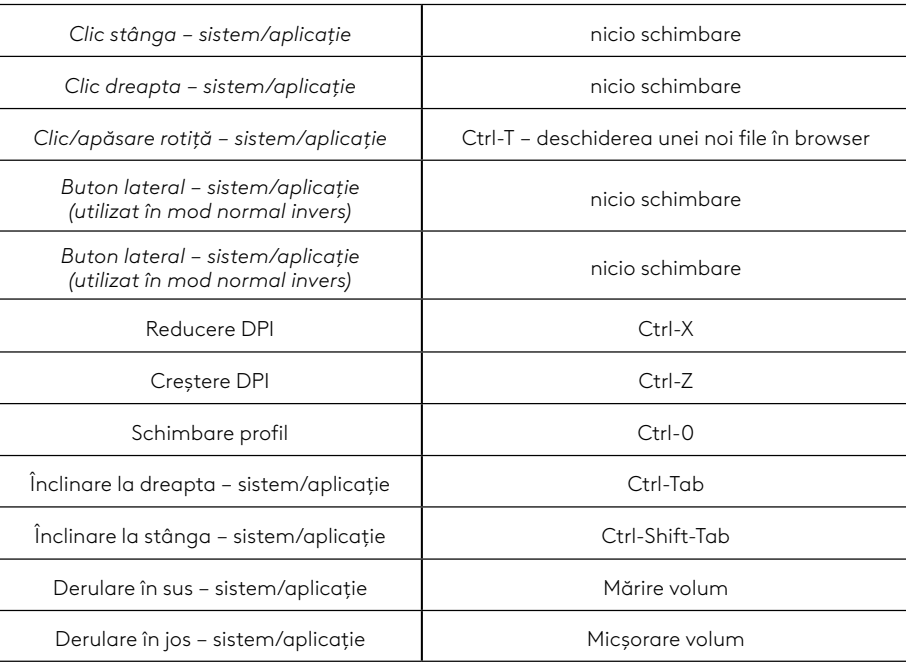

#### **109 ROMÂNĂ**

## **PROFIL, SELECTARE DPI ŞI COMUTARE DPI**

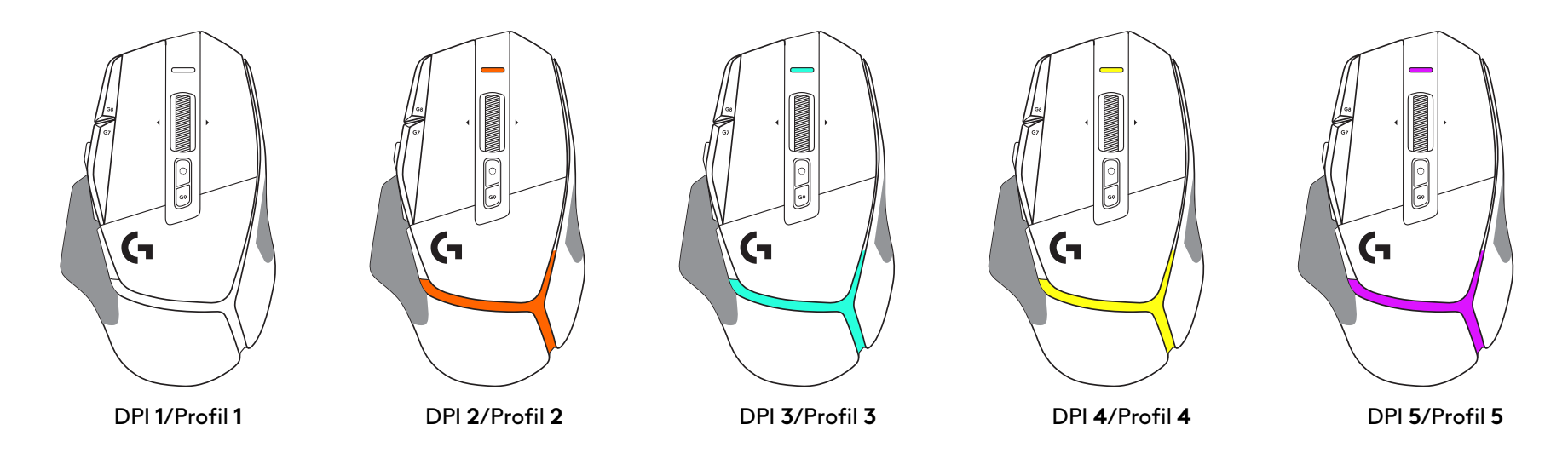

Atunci când este apăsat butonul Comutare DPI: mouse-ul afişează culoarea asociată cu viteza DPI comutată, iar atunci când butonul este eliberat, mouse-ul afişează culoarea setării DPI care era utilizată înainte de această acţiune.

Setările DPI şi selectarea profilului sunt indicate prin indicatori luminoşi în părţile de sus şi din spate ale mouse-ului. Schimbarea DPI este indicată prin diferite culori constante, în timp ce schimbarea profilului este indicată prin diferite culori intermitente.

# **ÎNTREBĂRI FRECVENTE**

## **KURULUM YÖNERGELERI**

**1** DPI Değiştirme'yi tercihinize uyacak şekilde ayarlayın veya kavrama yüzeyini genişletmek için düğme kapağıyla değiştirin.

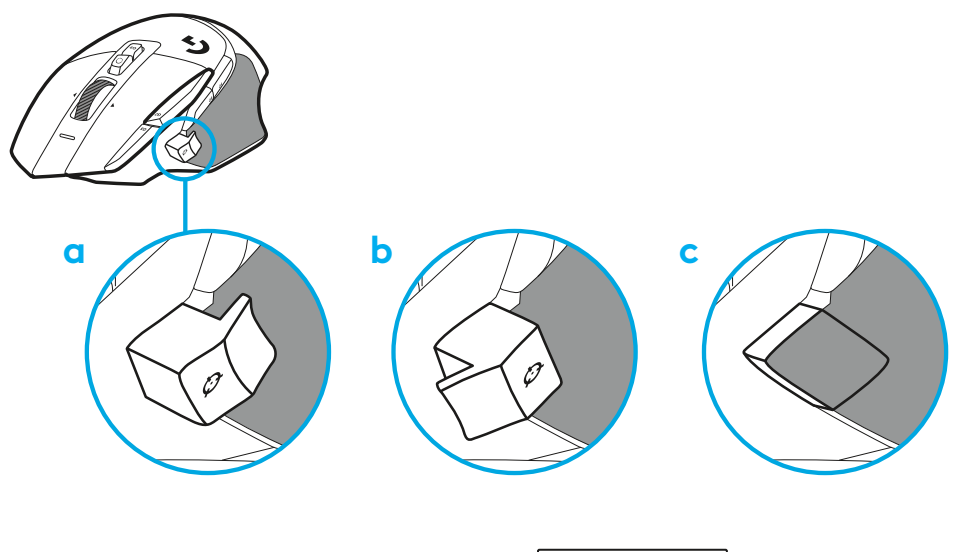

**2** USB-A kablosunu PC'nize takın.

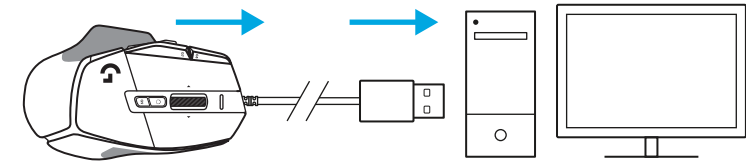

**3** G502 X farenizi kişiselleştirmek için Logitech G HUB oyun yazılımını indirin. Oyun tarzınıza, karakterinize ve oyunlarınıza göre ince ayarlar yapın, 13 kontrole komutlar atayın ve daha fazlasını yapın.

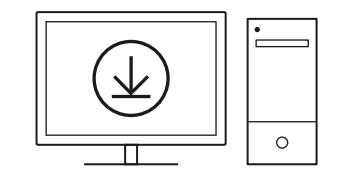

**logitechG.com/ghub**

**111** TÜRKÇE

# **FARE ÖZELLIKLERI**

- Sol tıklama (Düğme G1)
- Sağ tıklama (Düğme G2)
- DPI yukarı (Düğme G8)
- Yukarı kaydırma
- Sola kaydırma (Tekerleği sola eğme)

 7<br>9<br>11<br>13<br>14

- Sağa kaydırma (Tekerleği sağa eğme)
- Orta tıklama (Düğme G3)
- Aşağı kaydırma
- DPI Değiştirme (Düğme G6)
- Tekerlek modu açma kapama düğmesi (programlanamaz)
- DPI aşağı (Düğme G7)
- Profil döngüsü (Düğme G9)
- İleri (Düğme G5)
- Geri (Düğme G4)
- Açma/Kapama anahtarı (farenin altında, programlanamaz)
- POWERPLAY ™ Açıklık kapağı kablosuz alıcı depolama

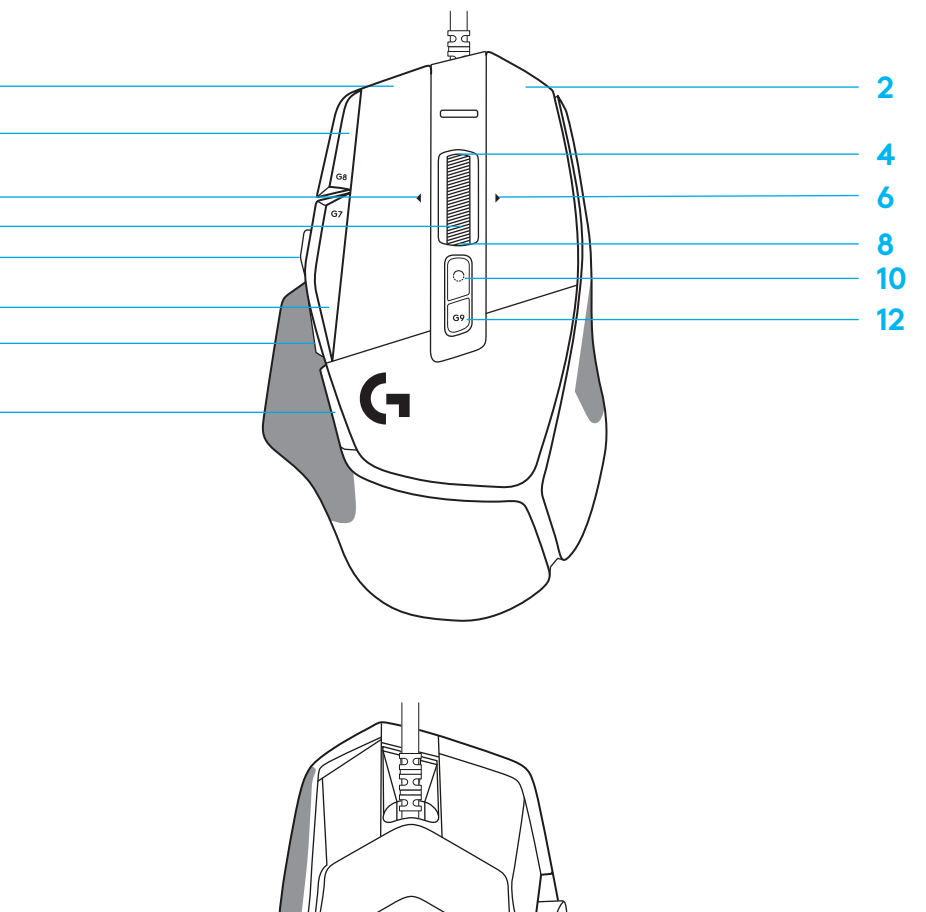

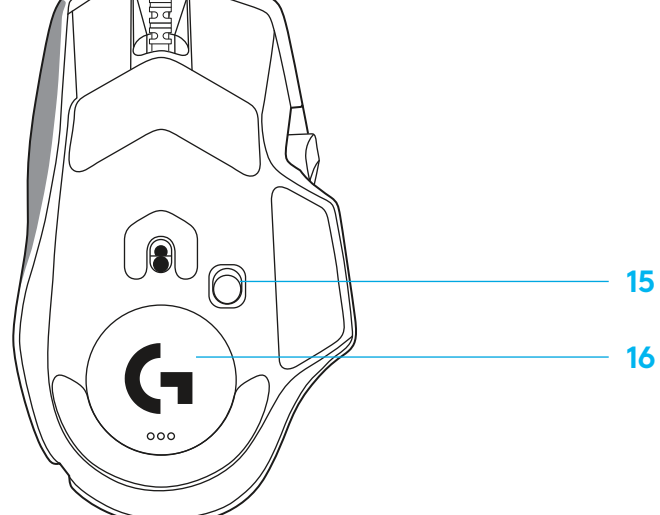

# **VARSAYILAN DÂHILÎ PROFILLER**

– 5 adede kadar yerleşik bellek profili kullanıma açılabilir ve G HUB'da özelleştirilebilir.

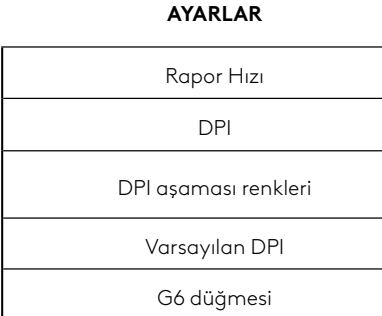

#### **PROGRAMLANABILIR KONTROLLER**

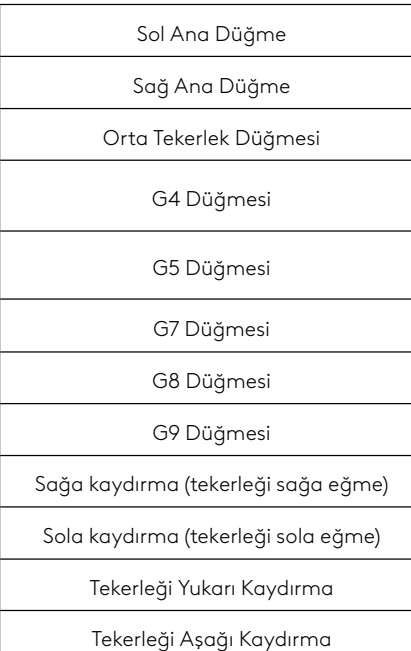

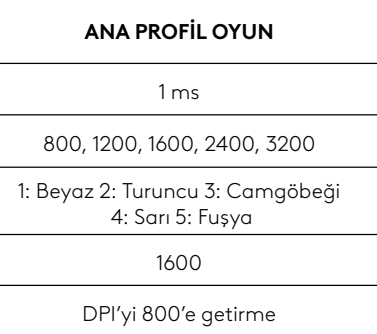

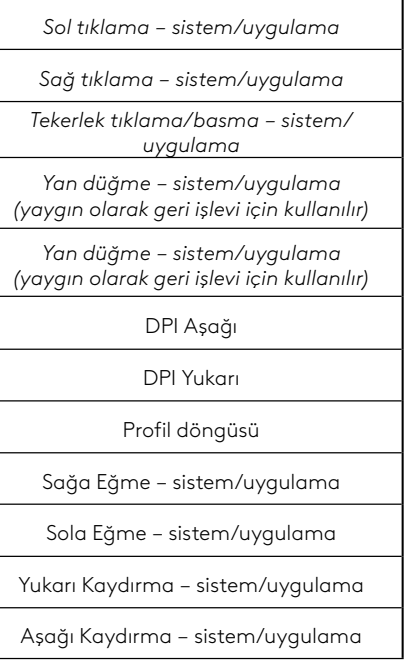

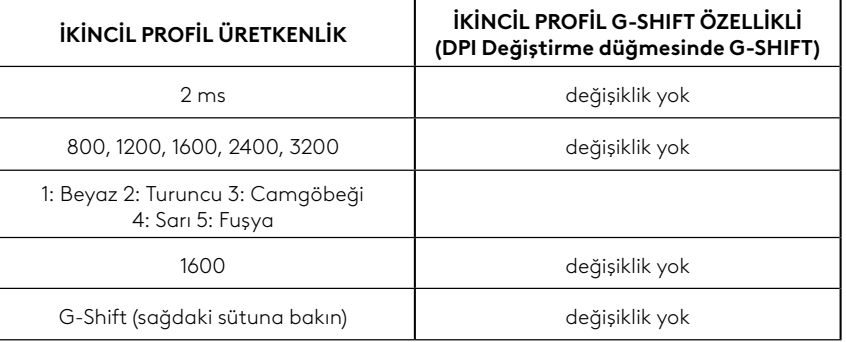

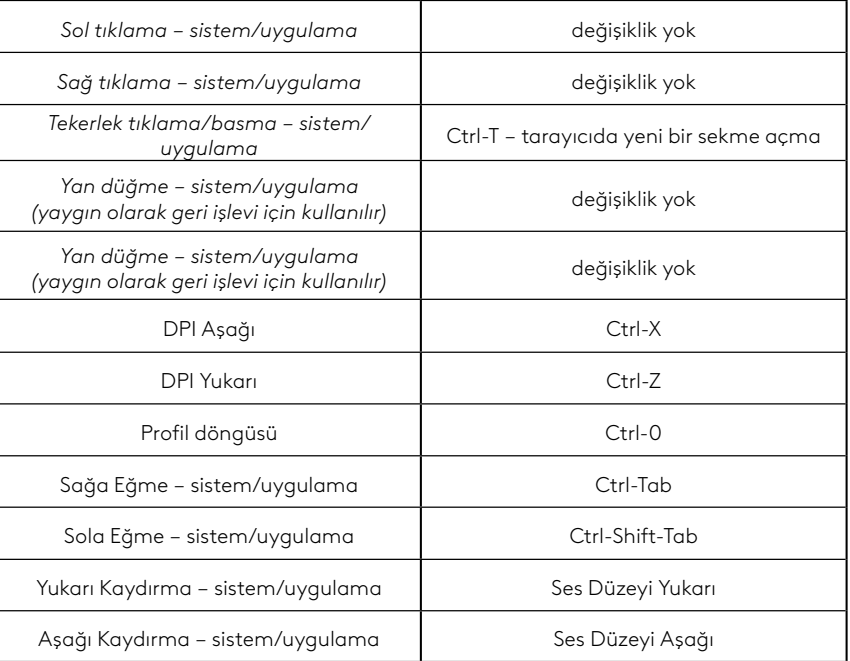

# **PROFIL, DPI SEÇIMI VE DPI DEĞIŞTIRME**

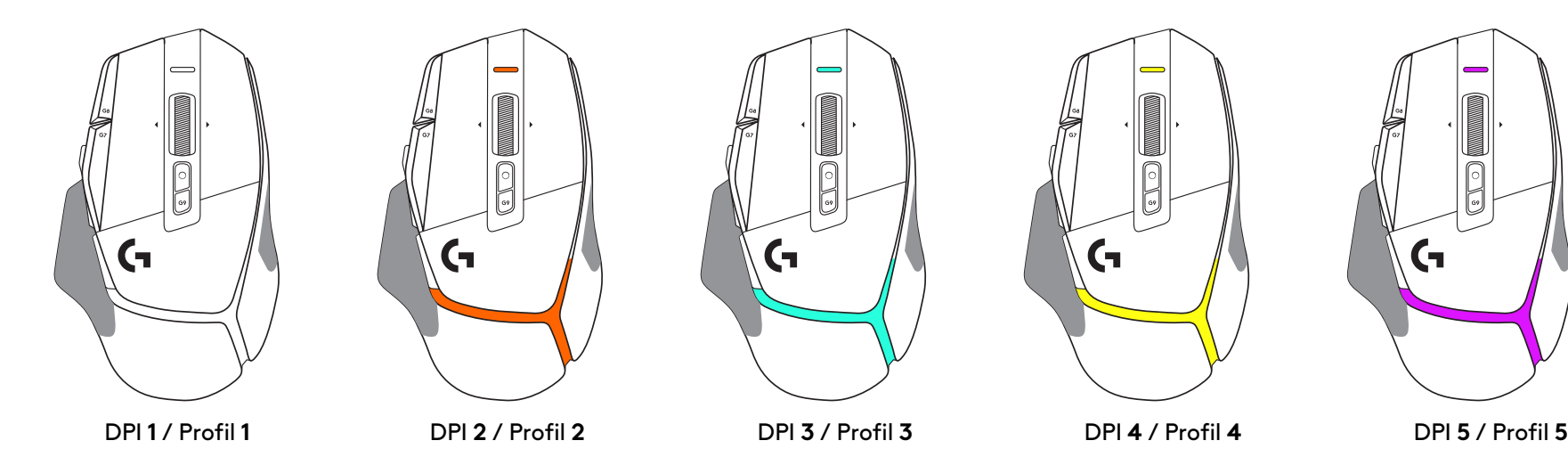

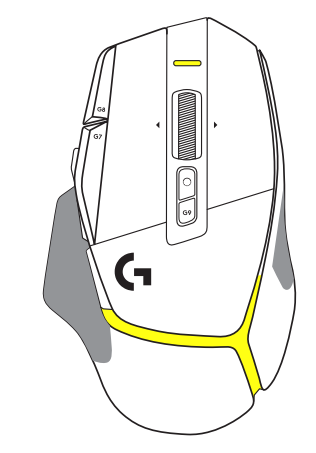

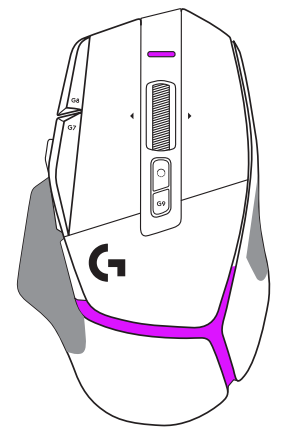

DPI Değiştirme düğmesine basıldığında: Fare, DPI değiştirme hızıyla ilişkili rengi gösterir; düğme bırakıldığında fare, bu eylem için daha önce kullanılan DPI ayarı rengini gösterir.

DPI ve profil seçimi, farenin üst ve arka kısımlarındaki aydınlatmayı kullanarak bildirilir. DPI değişimi, sabit yanan farklı renklerle ifade edilirken profil değişimi yanıp sönen farklı renklerle gösterilir.

## **SIKÇA SORULAN SORULAR**

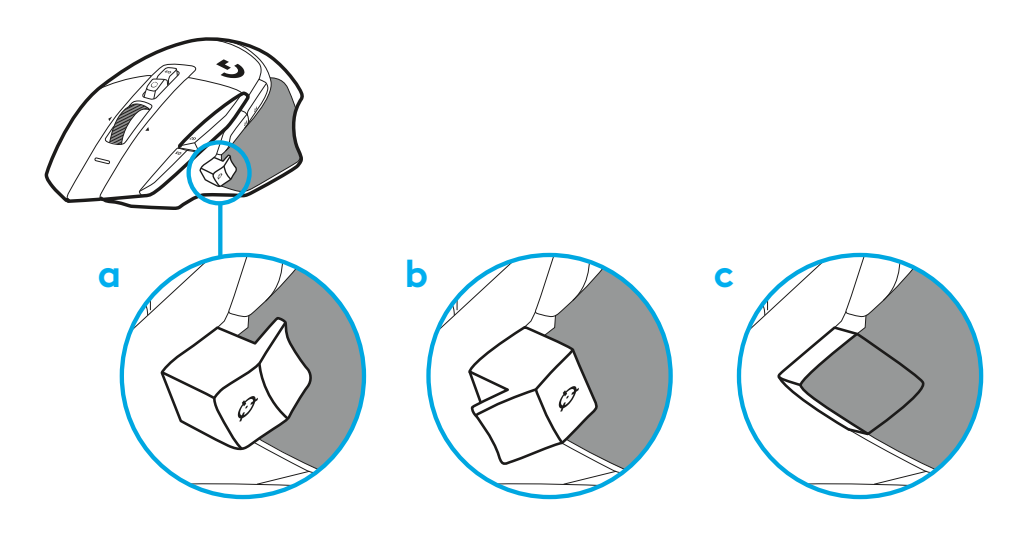

## **إرشادات اإلعداد**

 **1** قم بتوجيه زر Shift DPI ليناسب تفضيالتك أو استبدله بغطاء الزر لتمديد سطح المقبض.

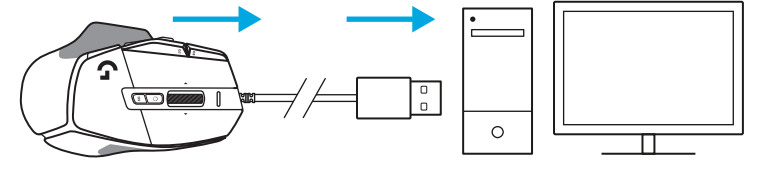

 **2** ِّ وصل كابل A-USB بجهاز الكمبيوتر لديك.

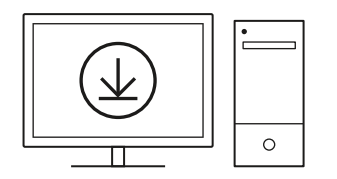

- **logitechG.com/ghub**
- **3** قم بتنزيل برنامج ألعاب HUB G Logitech لتخصيص ماوس X 502G ً الخاص بك. اضبطه جيدا ليناسب أسلوب لعبك وشخصيتك وكل لعبة من ألعابك ، وقم بتعيـين أوامر لأي من عناصر التحكم الـ 13، والمزيد.

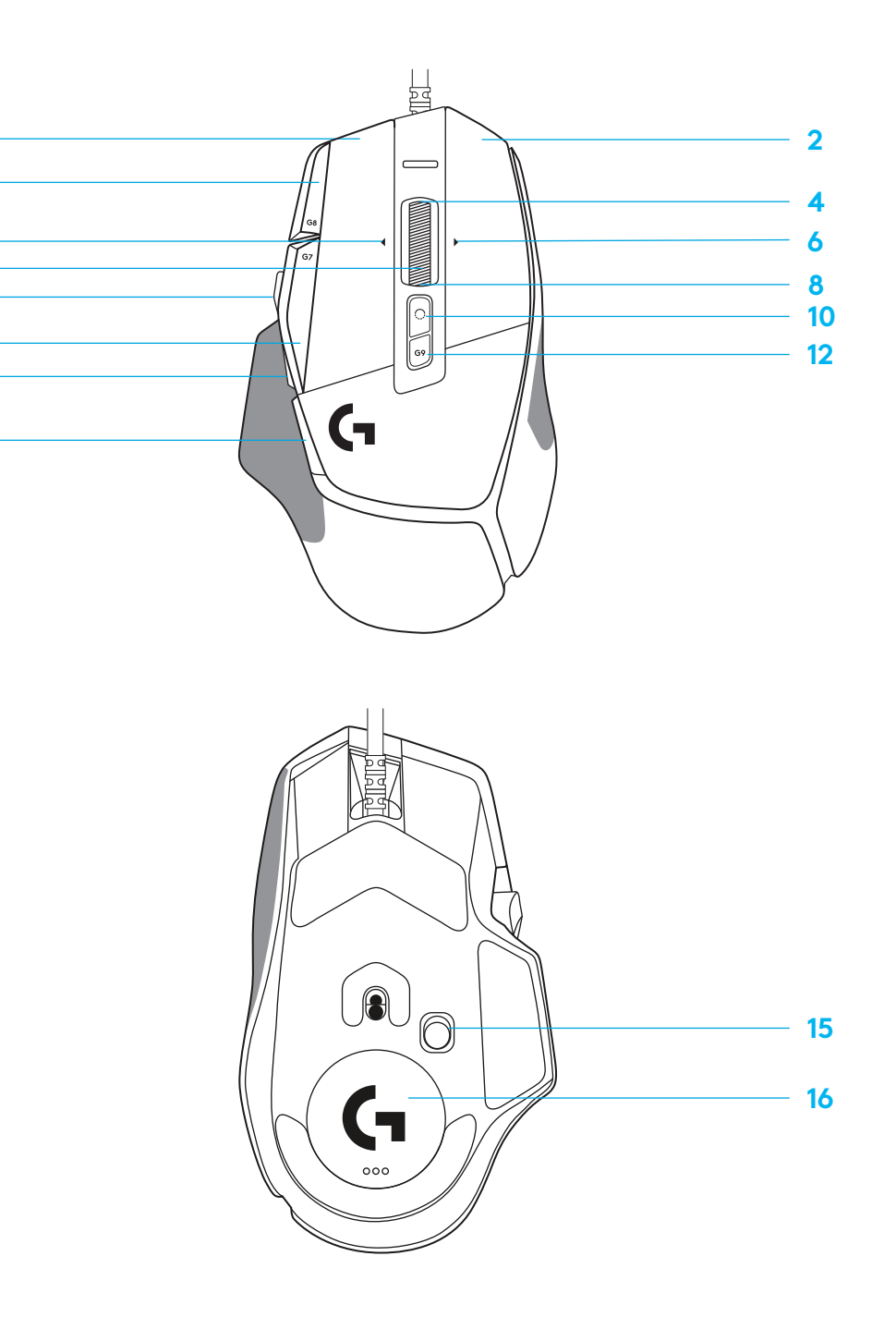

### **ميزات الماوس**

- 1 النقر بزر الماوس الأيسر (الزر G1)
- النقر بزر الماوس األيمن )الزر 2G ) **2**
- زيادة حساسية النقاط لكل بوصة DPI( الزر 8G) **3**
	- تمرير ألعلى **4**

**1359**

 $\frac{5}{7}$ 9

3

**11 13** 7<br>9<br>11<br>13<br>14

 $14$ 

- 5 تمرير لليسار (إمالة البكرة لليسار)
- تمرير لليمين )إمالة البكرة لليمين( **6**
	- نقر أوسط )الزر 3G) **7**
		- <mark>8</mark> تمرير لأسفل
	- تبديل حساسية DPI( الزر 6G) **9**
- <mark>10</mark> زر تبديل وضع البكرة (غير قابل للبرمجة)
- 11 ـ خفض حساسية النقاط لكل بوصة DPI<br>(الزر G7)<br>12 دورة الملف الشخصي (الزر G9)<br>13 الرجوع (الزر G4)<br><mark>14</mark> الرجوع (الزر G4)
	- -
		-
- 1<mark>5</mark> زر تبديل التشغيل/الإيقاف (أسفل الماوس، لا يقبل البرمجة(
	- باب ف�تحة POWERPLAY ™ **16** لتخزين جهاز االستقبال الالسلكي

## **الملفات الشخصية على اللوحة اف�تراضيًا**

 يمكن ف�تح ما يصل إلى 5 ملفات تعريف ذاكرة مدمجة وتخصيصها في HUB G.

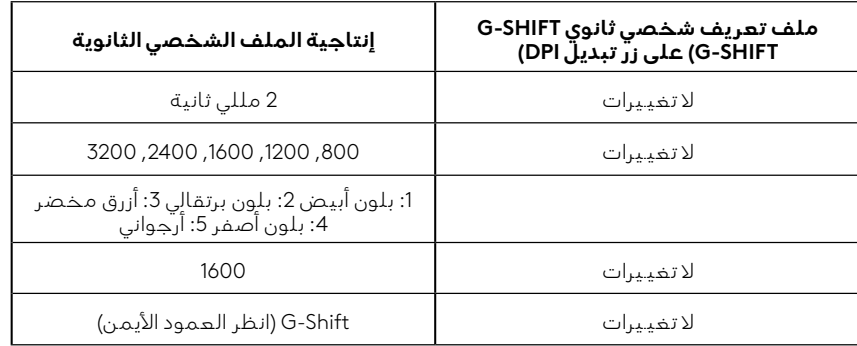

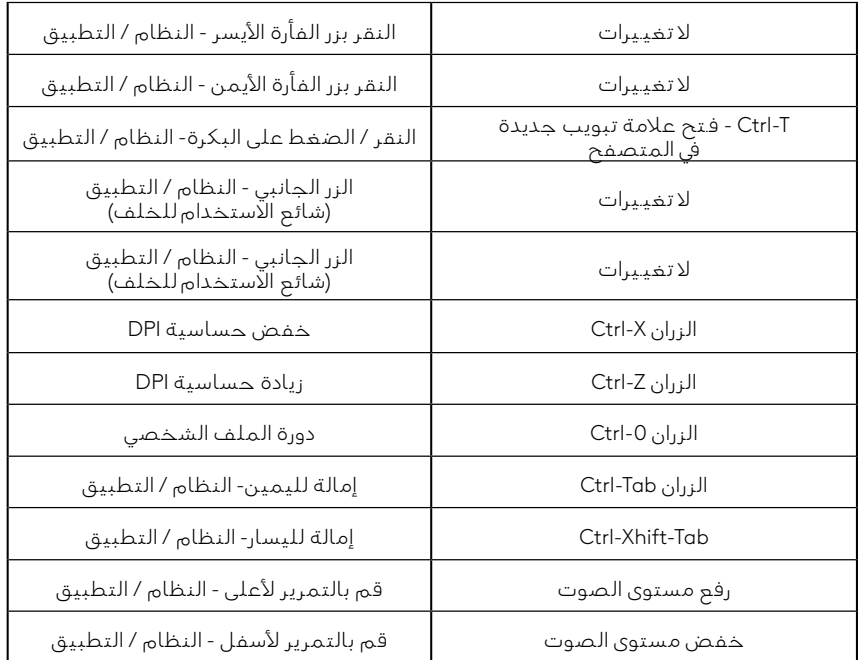

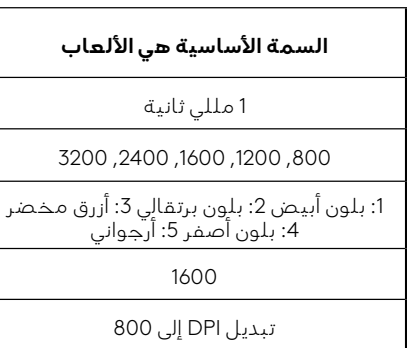

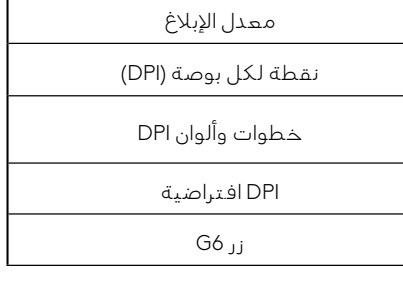

**SETTINGS" اإلعدادات"**

#### **عناصر تحكم قابلة للبرمجة**

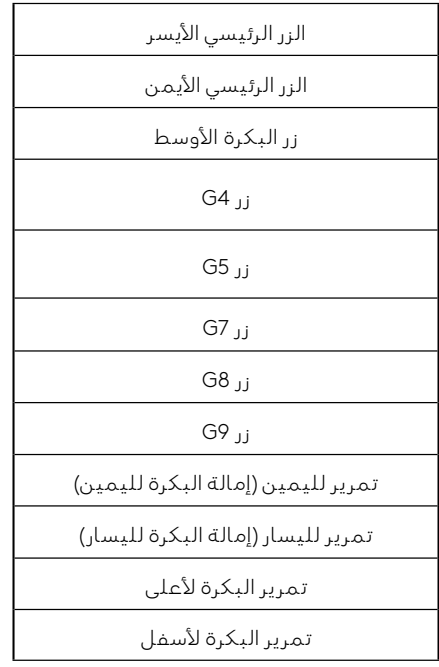

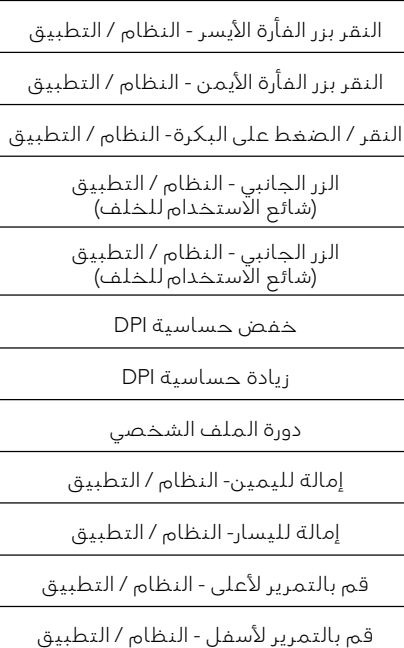

## **ملف التعريف الشخصي، تحديد DPI وتبديل DPI**

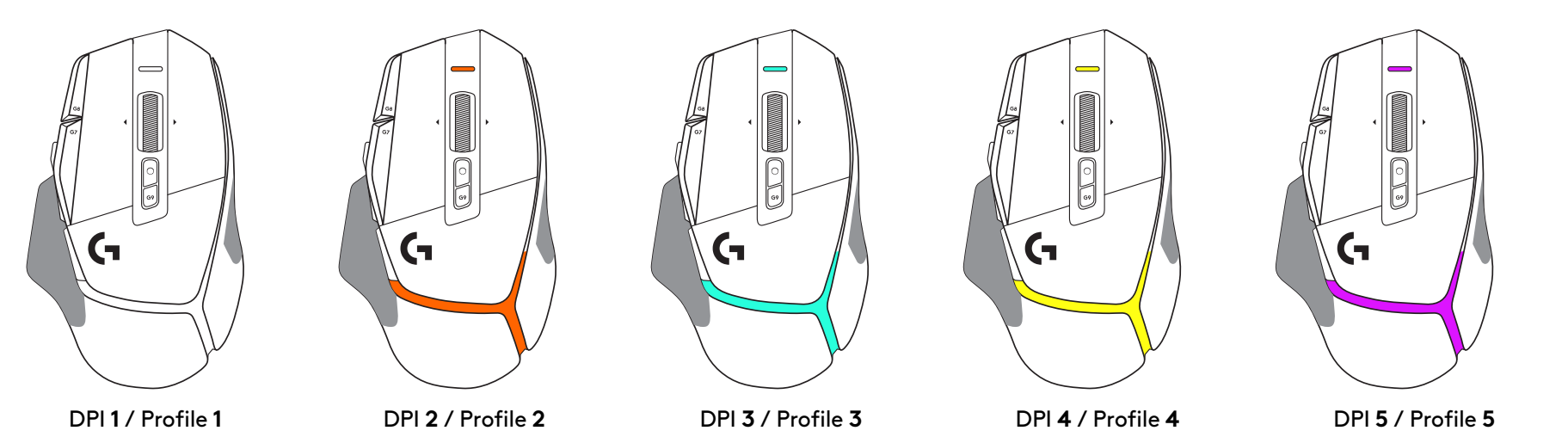

عند الضغط على الزر Shift DPI: يعرض الماوس اللون المرتبط بسرعة إزاحة DPI، وعند تركه، يعرض الماوس لون إعداد DPI الذي تم استخدامه قبل هذا اإلجراء.

يتم الإبلاغ عن تحديد DPI والملف الشخصي باستخدام إلإضاءة في الجزء العلوي والجزء الخلفي من الماوس. يتم التعبير عن تغيـير DPI بألوان ثابت�ة مختلفة، بينما يتم عرض تغيـير ملف التعريف بألوان وامضة مختلفة.

**األسئلة المتكررة**

#### **הוראות התקנה**

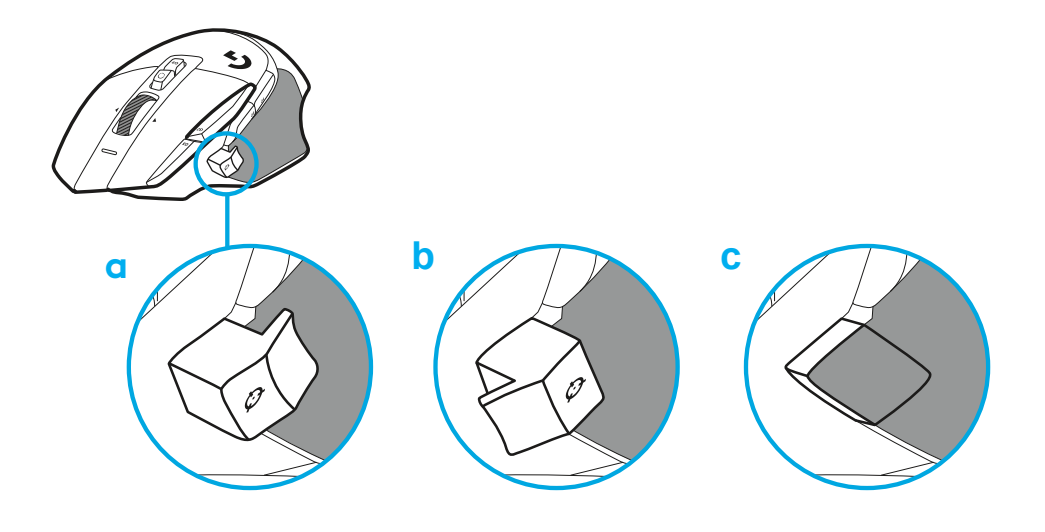

- $\sqrt{\frac{1}{0}}$  $\overline{\mathbb{C}}$  $\circ$
- **2** חבר את הכבל A-USB למחשב.

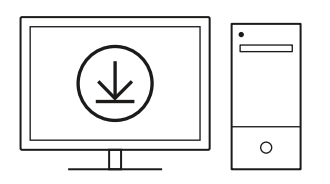

- **logitechG.com/ghub**
- **3** הורד את תוכנת המשחקים HUB G Logitech להתאמה אישית של עכבר X 502G שלך. כוון בעדינות להתאמה לסגנון המשחק, האישיות ולכל אחד מהמשחקים שלך, הקצה פקודות לכל אחד מ13- הבקרים, ועוד.

 **1** כוון את כיוון ה-DPI כך שיתאים להעדפה שלך או החלף אותו באמצעות כיסוי הלחצן כך שיגדיל את שטח האחיזה.

#### **תכונות העכבר**

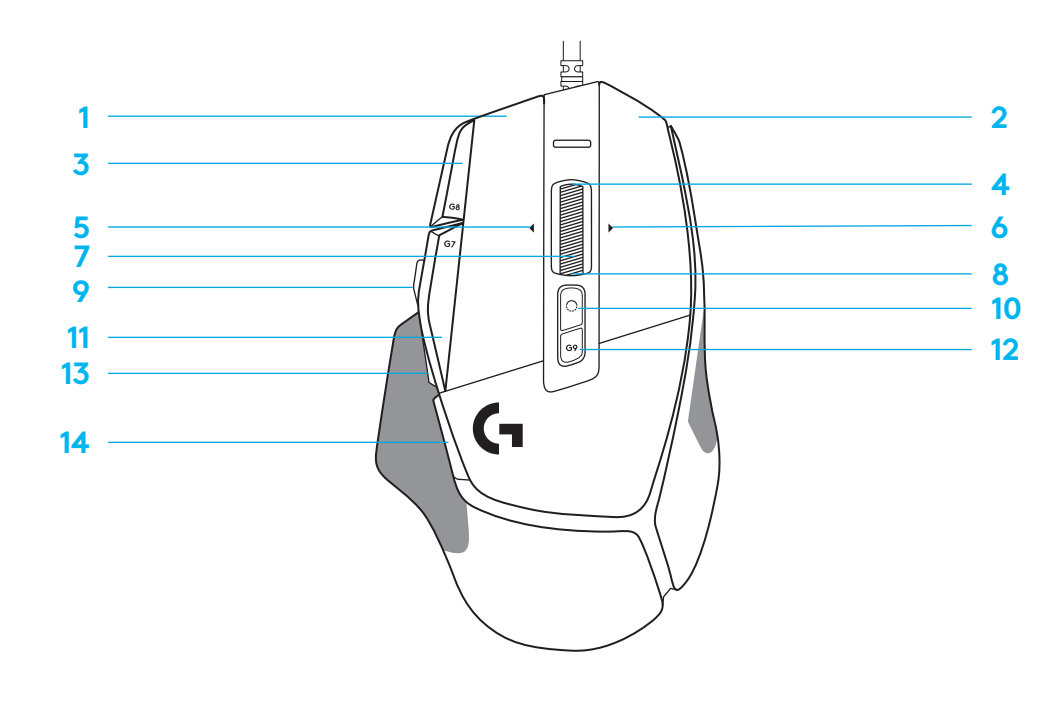

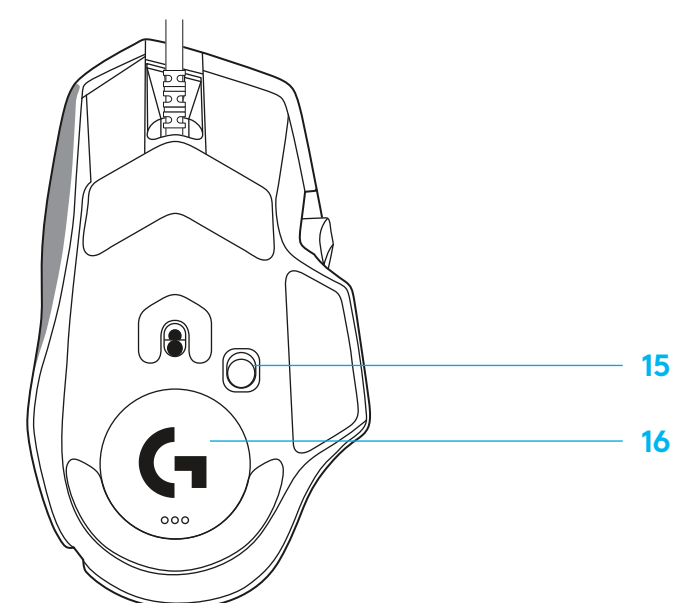

- **1** לחיצה שמאלית )לחצן 1G)
	- **2** לחיצה ימנית )לחצן 2G )
	- **3** העלאת DPI( לחצן 8G)
		- **4** גלילה למעלה
- **5** גלילה שמאלה )הטיית גלגל שמאלה(
	- **6** גלילה ימינה )הטיית גלגל ימינה(
		- **7** לחיצה אמצעית )לחצן 3G)
			- **8** גלילה למטה
			- **9** החלפת DPI( לחצן 6G)
- 1<mark>0</mark> לחצן החלפת מצב גלגל (לא ניתן לתיכנות)
	- **11** הורדת DPI( לחצן 7G)
	- **12** מחזוריות פרופיל )לחצן 9G)
		- **13** קדימה )לחצן 5G)
		- **14** חזרה )לחצן 4G)
	- **15** מתג הפעלה/כיבוי )תחתית העכבר, לא ניתן לתיכנות(
- דלת נקב אחסון מקלט אלחוטי POWERPLAY ™**16**

### **פרופילים כלולים כברירת מחדל**

 ניתן לבטל נעילה של עד 5 פרופילים כלולים בזכרון ולהתאים אותם אישית ב-HUB G.

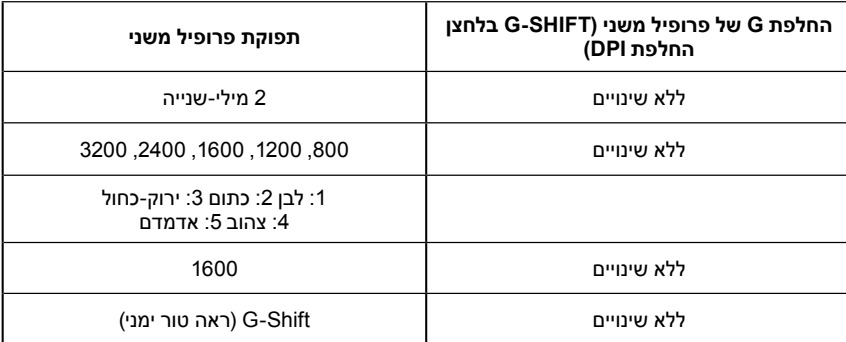

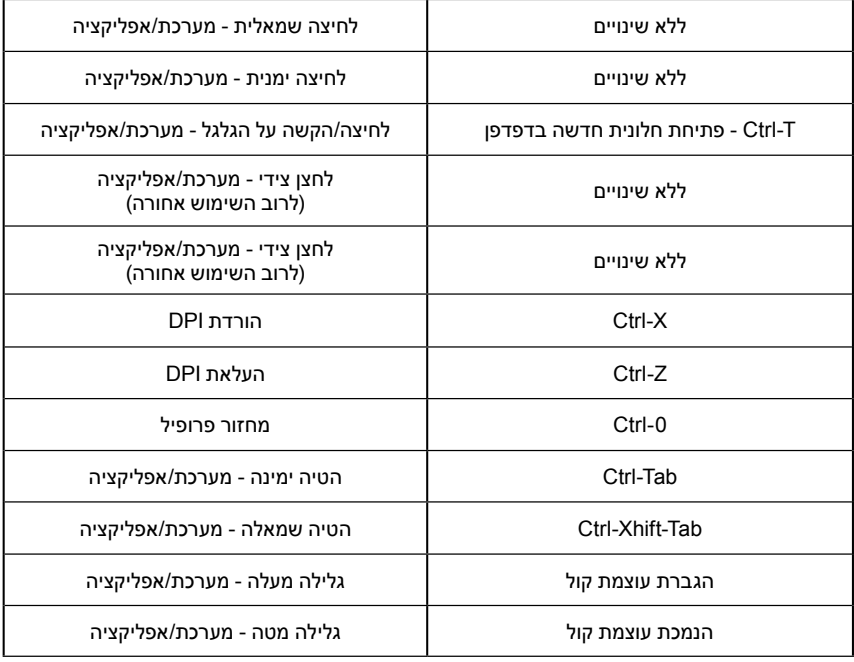

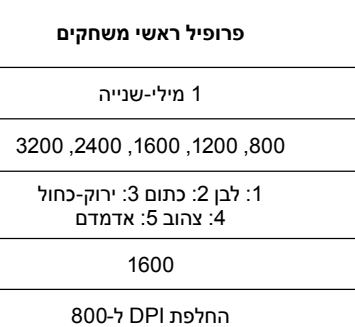

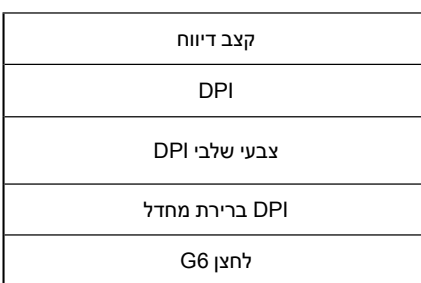

**הגדרות**

#### **בקרים הניתנים לתיכנות**

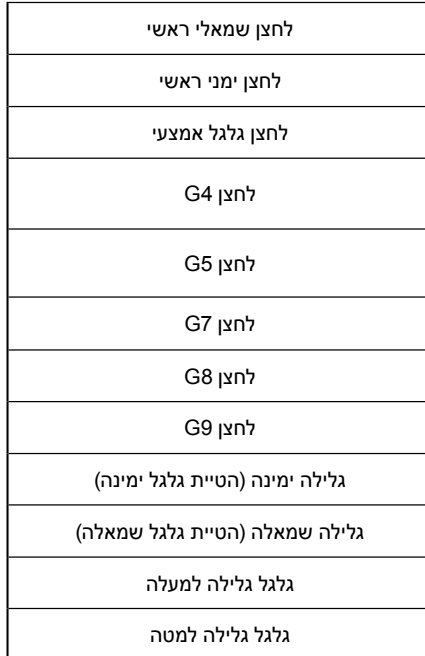

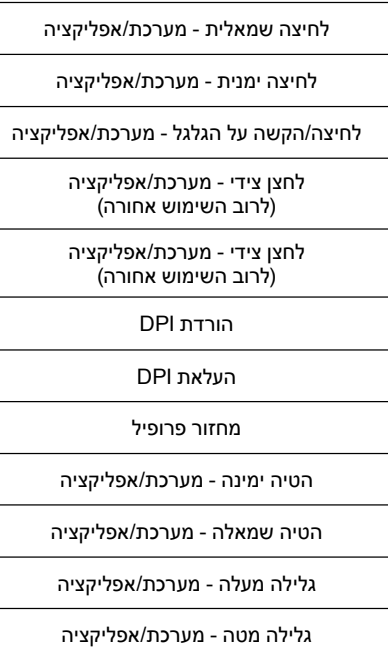

## **פרופיל, בחירת DPI והחלפת DPI**

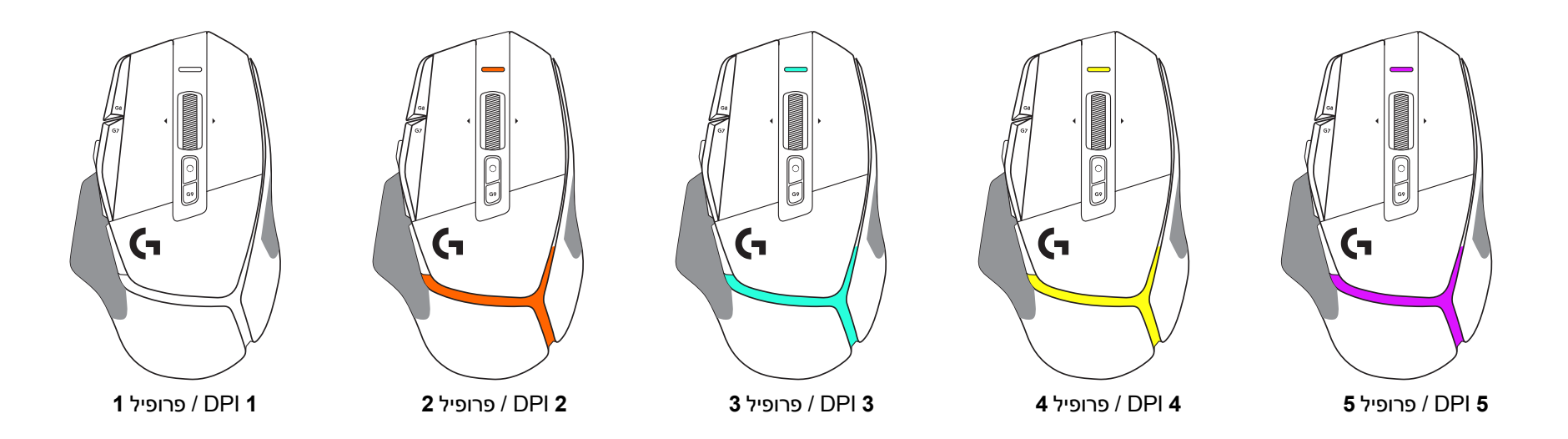

בלחיצה על לחצן החלפת DPI: העכבר מציג את הצבע המשוייך עם מהירות החלפת ה-DPI, ולאחר הלחיצה העכבר מציג את צבע הגדרת ה-DPI אשר היה בשימוש לפני פעולה זו.

התקשורת בין DPI ובחירת פרופיל נעשית באמצעות תאורה בחלק העליון והאחורי של העכבר. השינוי ב-DPI נראה באמצעות צבעים קבועים שונים, בעוד שינוי פרופיל מוצג על ידי צבעים שונים מהבהבים.

### **שאלות נפוצות**

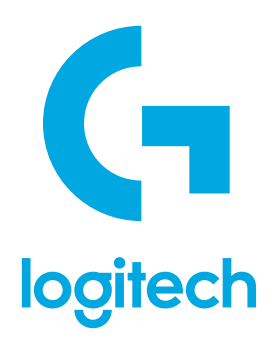

©2022 Logitech. Logitech, Logitech G, Logi and their respective logos are trademarks or registered trademarks of Logitech Europe S.A. and/or its affiliates in the U.S. and other countries. All other trademarks are the property of their respective owners. Logitech assumes no responsibility for any errors that may appear in this manual. Information contained herein is subject to change without notice.

WEB-621-001933 002